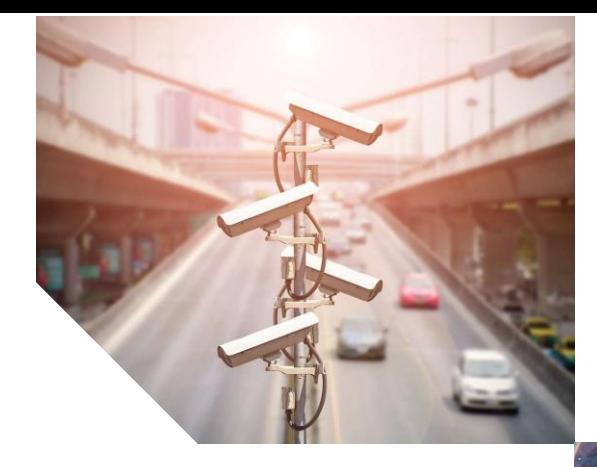

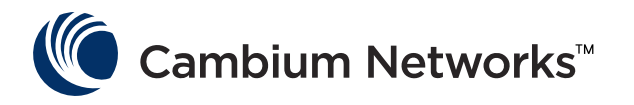

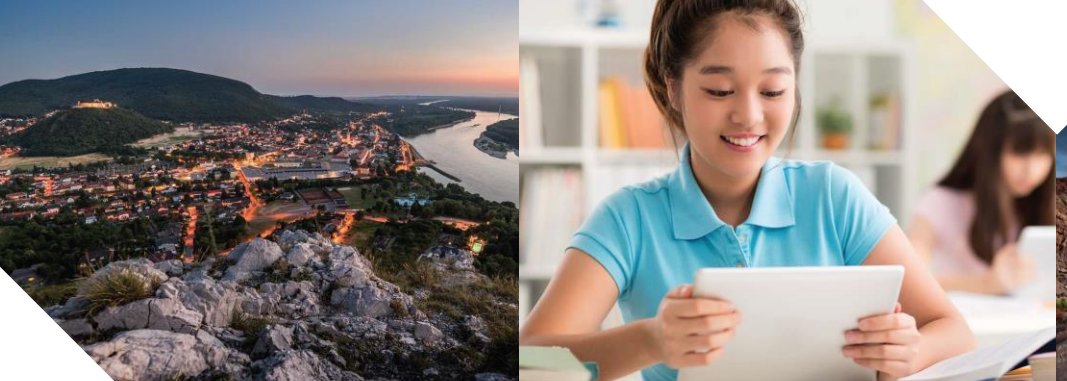

# **USER GUIDE**

**PTP 550 Series System Release 4.3.0.1**

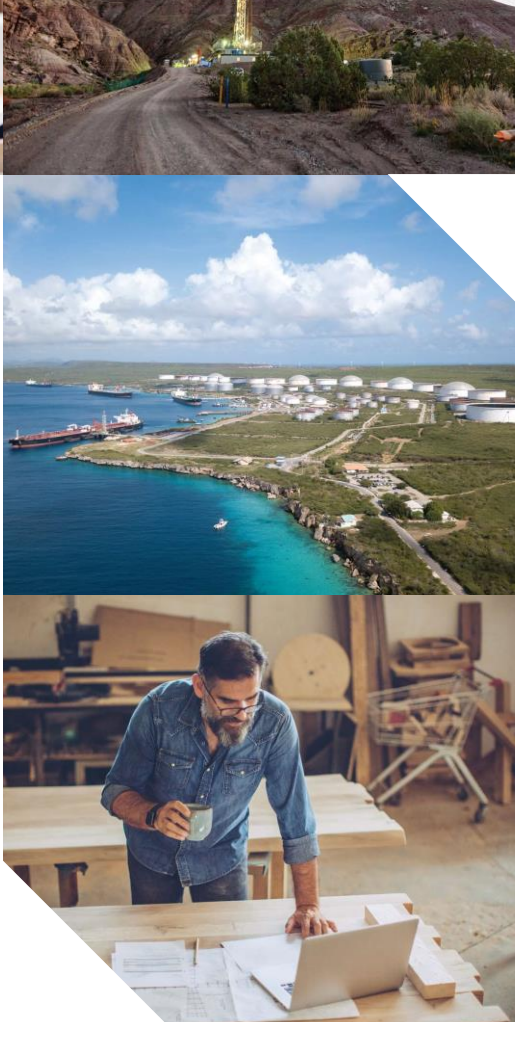

#### **Accuracy**

While reasonable efforts have been made to assure the accuracy of this document, Cambium Networks assumes no liability resulting from any inaccuracies or omissions in this document, or from use of the information obtained herein. Cambium reserves the right to make changes to any products described herein to improve reliability, function, or design, and reserves the right to revise this document and to make changes from time to time in content hereof with no obligation to notify any person of revisions or changes. Cambium does not assume any liability arising out of the application or use of any product, software, or circuit described herein; neither does it convey license under its patent rights or the rights of others. It is possible that this publication may contain references to, or information about Cambium products (machines and programs), programming, or services that are not announced in your country. Such references or information must not be construed to mean that Cambium intends to announce such Cambium products, programming, or services in your country.

#### Copyrights

This document, Cambium products, and 3<sup>rd</sup> Party software products described in this document may include or describe copyrighted Cambium and other 3<sup>rd</sup> Party supplied computer programs stored in semiconductor memories or other media. Laws in the United States and other countries preserve for Cambium, its licensors, and other 3<sup>rd</sup> Party supplied software certain exclusive rights for copyrighted material, including the exclusive right to copy, reproduce in any form, distribute and make derivative works of the copyrighted material. Accordingly, any copyrighted material of Cambium, its licensors, or the  $3<sup>rd</sup>$  Party software supplied material contained in the Cambium products described in this document may not be copied, reproduced, reverse engineered, distributed, merged or modified in any manner without the express written permission of Cambium. Furthermore, the purchase of Cambium products shall not be deemed to grant either directly or by implication, estoppel, or otherwise, any license under the copyrights, patents or patent applications of Cambium or other 3rd Party supplied software, except for the normal nonexclusive, royalty free license to use that arises by operation of law in the sale of a product.

#### **Restrictions**

Software and documentation are copyrighted materials. Making unauthorized copies is prohibited by law. No part of the software or documentation may be reproduced, transmitted, transcribed, stored in a retrieval system, or translated into any language or computer language, in any form or by any means, without prior written permission of Cambium.

#### License Agreements

The software described in this document is the property of Cambium and its licensors. It is furnished by express license agreement only and may be used only in accordance with the terms of such an agreement.

#### High Risk Materials

Cambium and its supplier(s) specifically disclaim any express or implied warranty of fitness for any high risk activities or uses of its products including, but not limited to, the operation of nuclear facilities, aircraft navigation or aircraft communication systems, air traffic control, life support, or weapons systems ("High Risk Use"). Any High Risk is unauthorized, is made at your own risk and you shall be responsible for any and all losses, damage or claims arising out of any High Risk Use.

© 2018 Cambium Networks Limited. All Rights Reserved.

# **Contents**

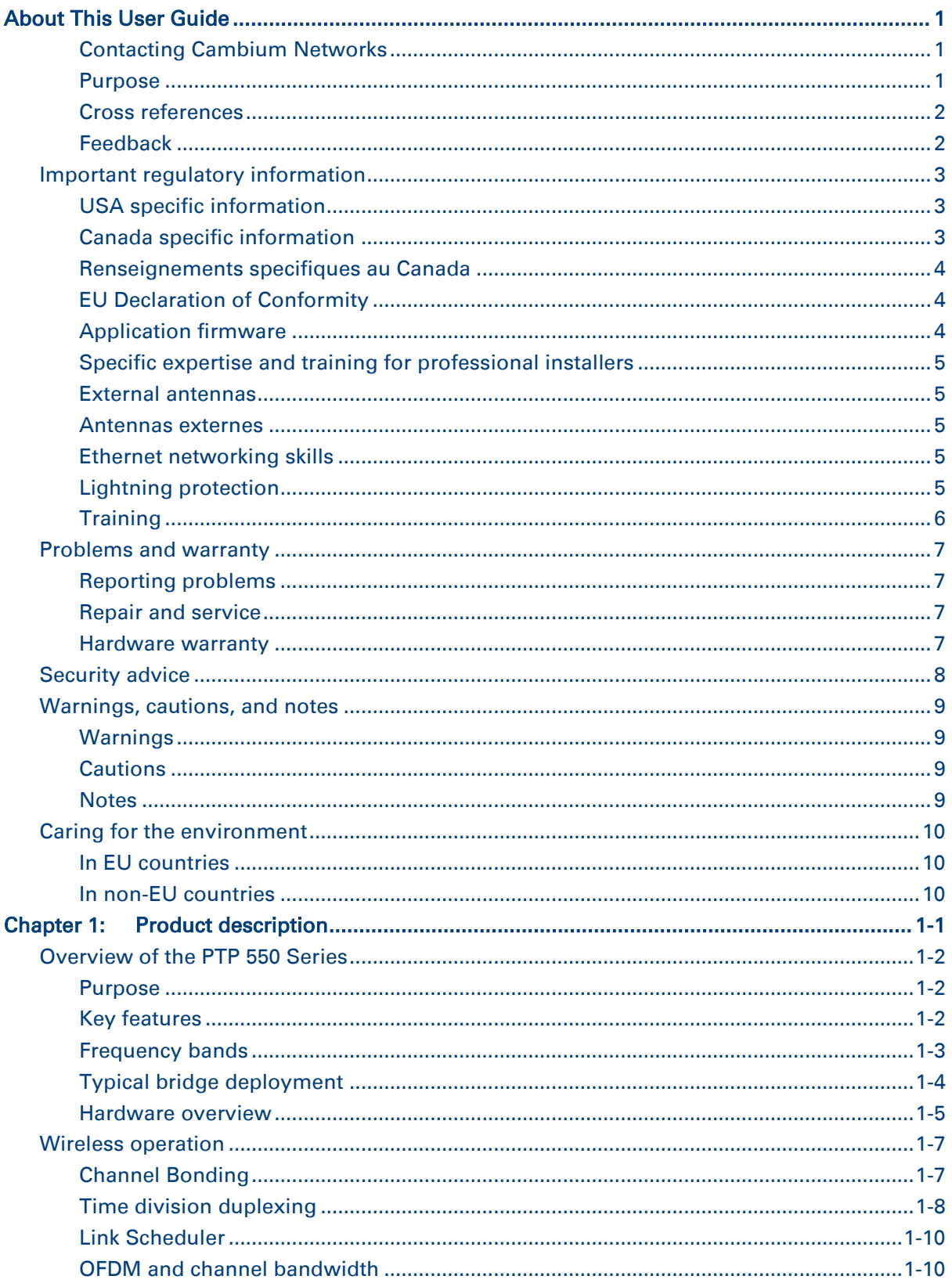

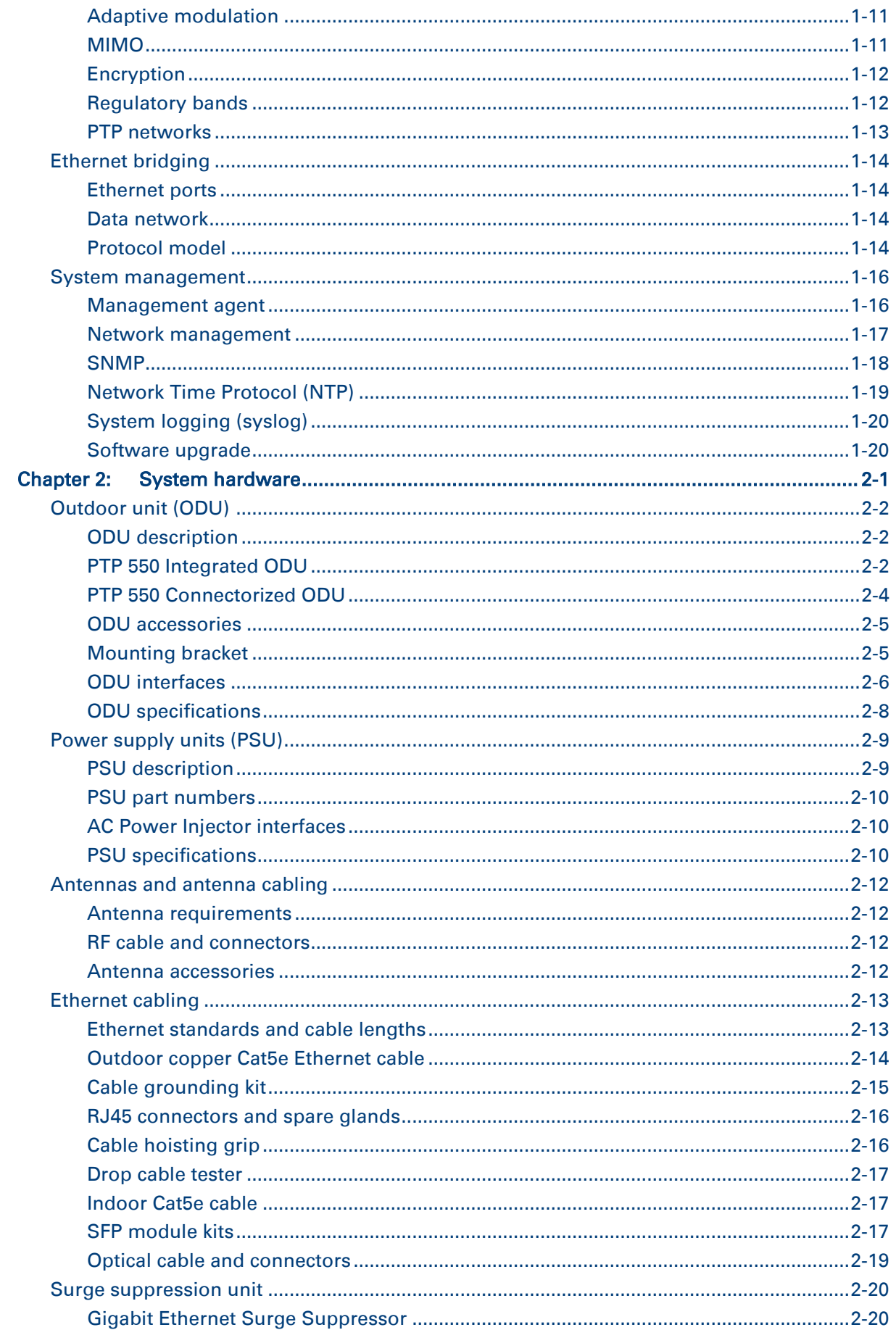

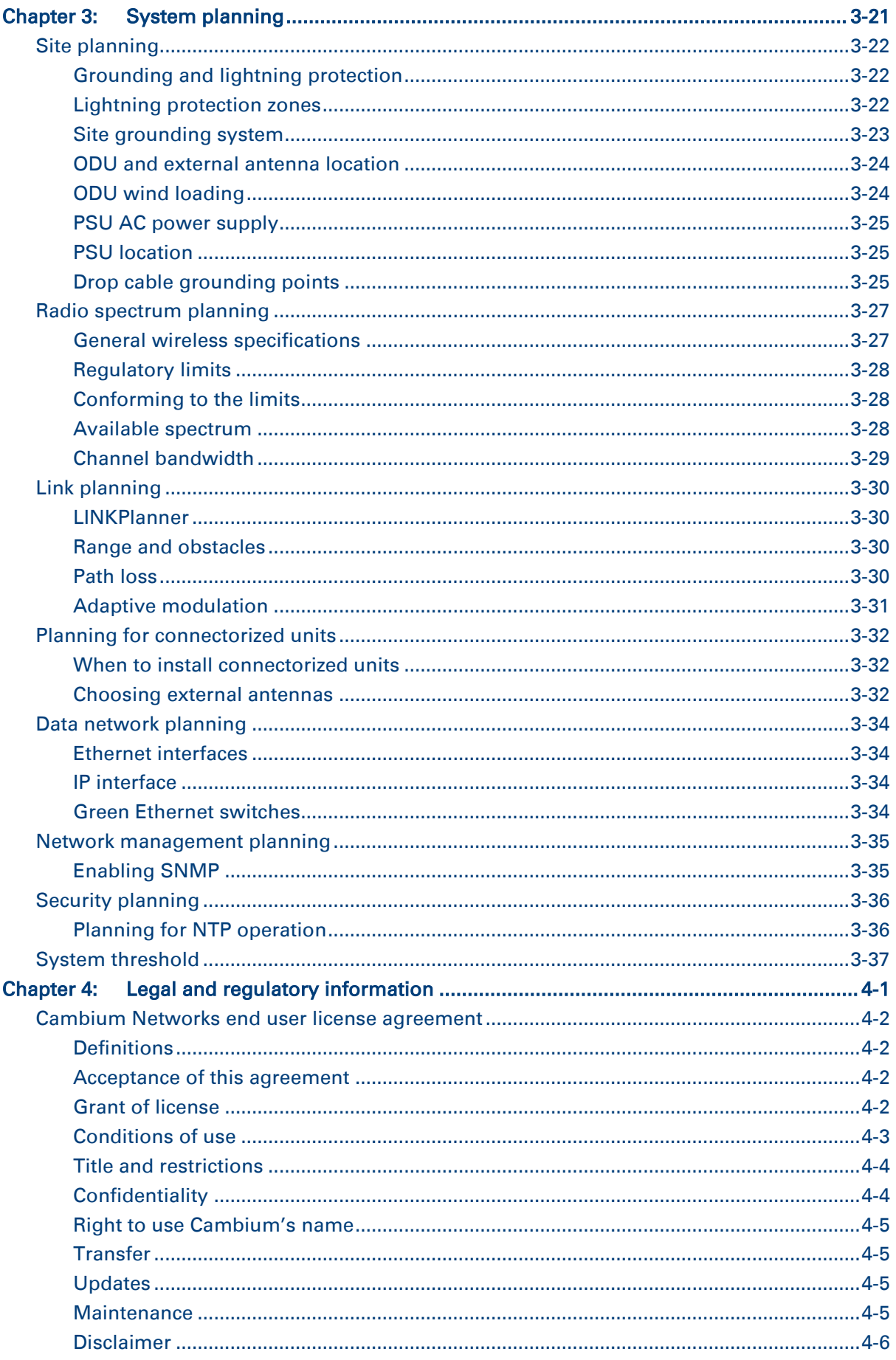

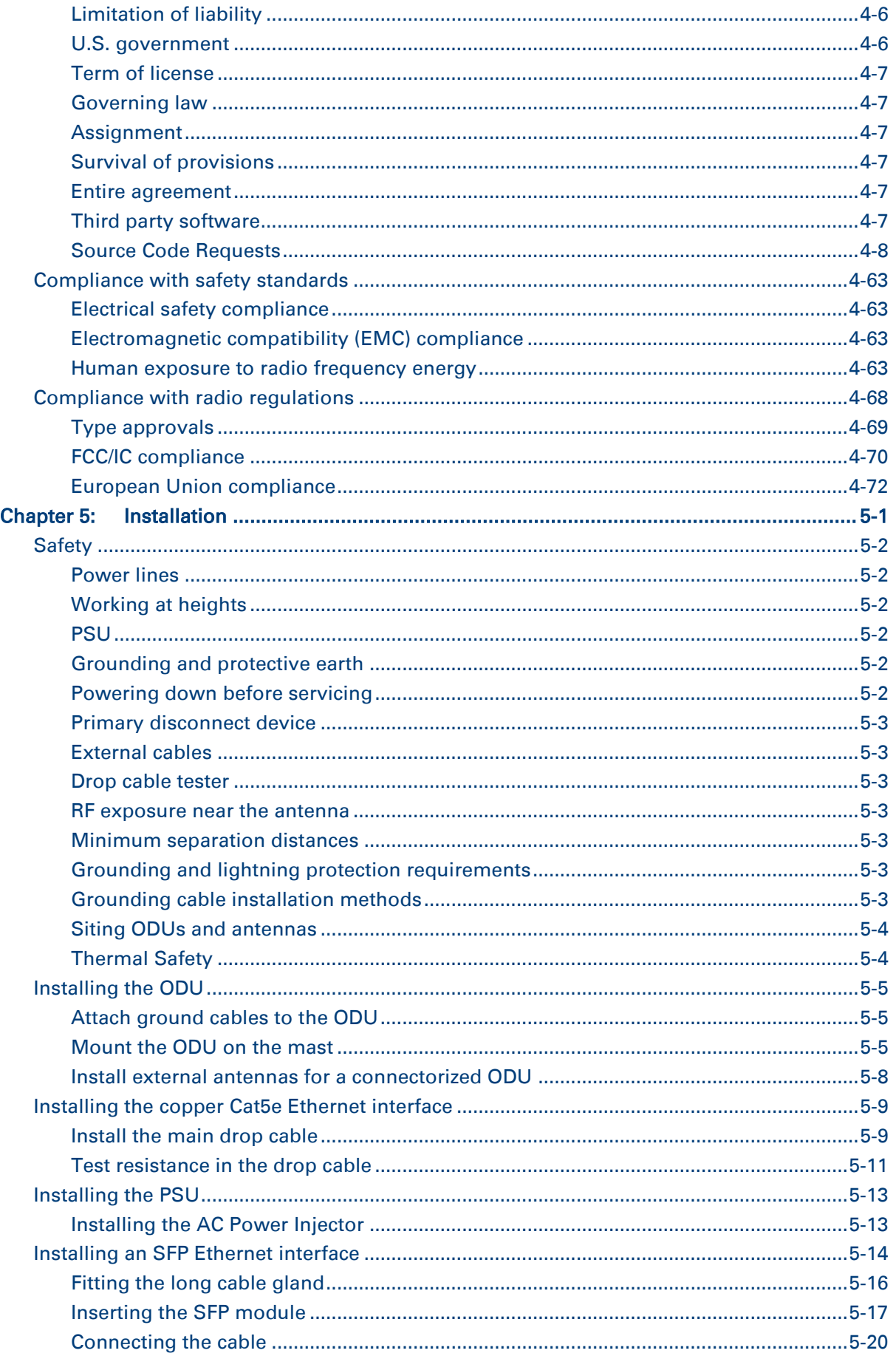

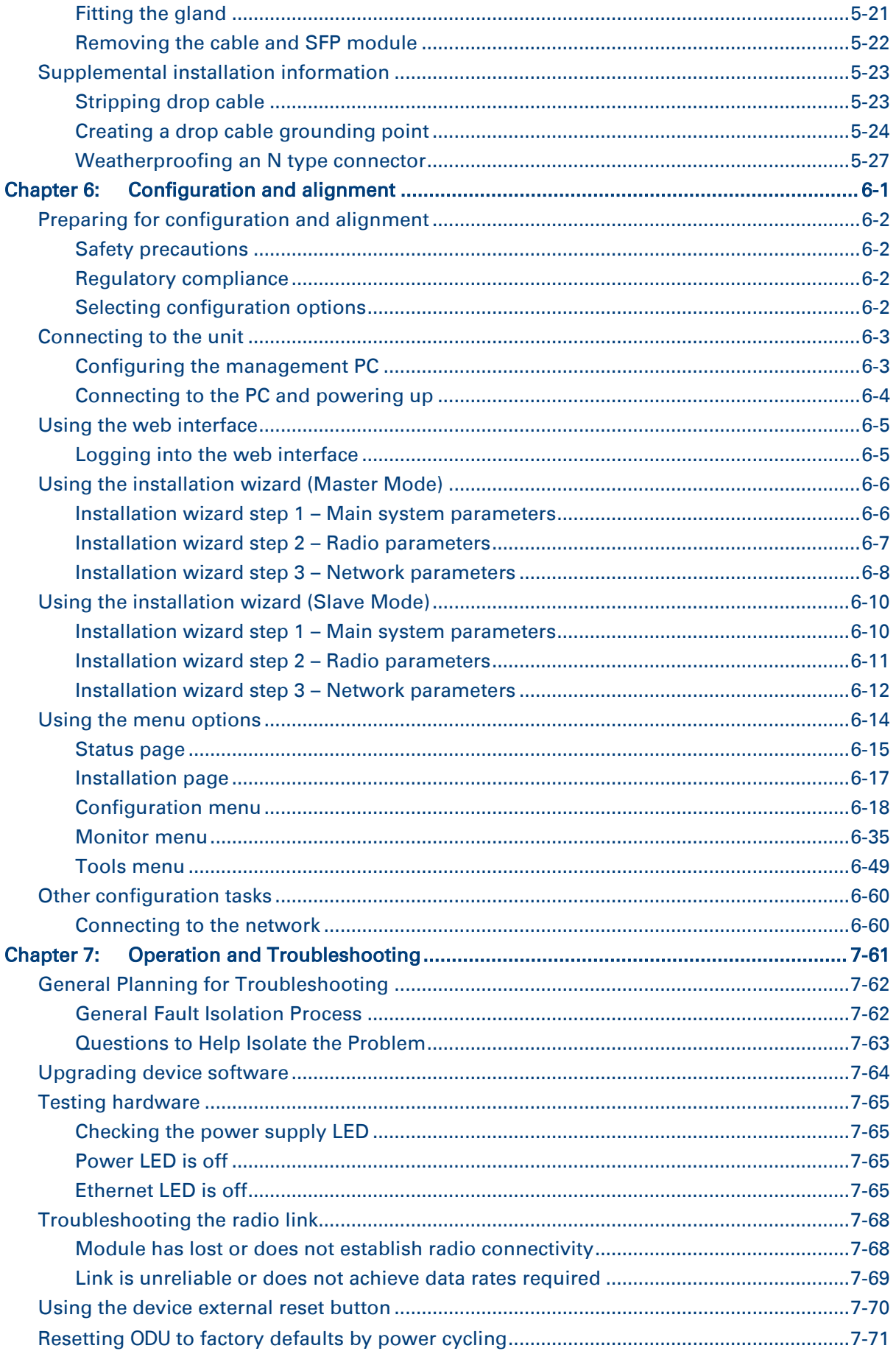

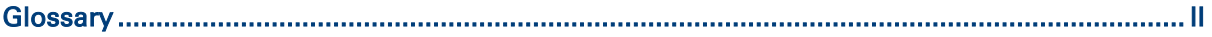

# <span id="page-8-0"></span>**About This User Guide**

This guide describes the planning, installation, configuration and operation of the Cambium PTP 550 Series of point-to-point wireless Ethernet bridges. It is intended for use by the system designer, system installer and system administrator.

For radio network design, refer to the following chapters:

- [Chapter 1:](#page-18-0) [Product description](#page-18-0)
- [Chapter 2: System hardware](#page-39-0)
- [Chapter 3:](#page-59-0) [System planning](#page-59-0)
- [Chapter 4:](#page-76-0) [Legal and regulatory information](#page-76-0)
- For radio equipment installation, refer to the following chapter:
- [Chapter 5:](#page-149-0) [Installation](#page-149-0)

For system configuration, monitoring and fault-finding, refer to the following chapter:

<span id="page-8-1"></span>[Chapter 6:](#page-178-0) [Configuration and alignment](#page-178-0)

### **Contacting Cambium Networks**

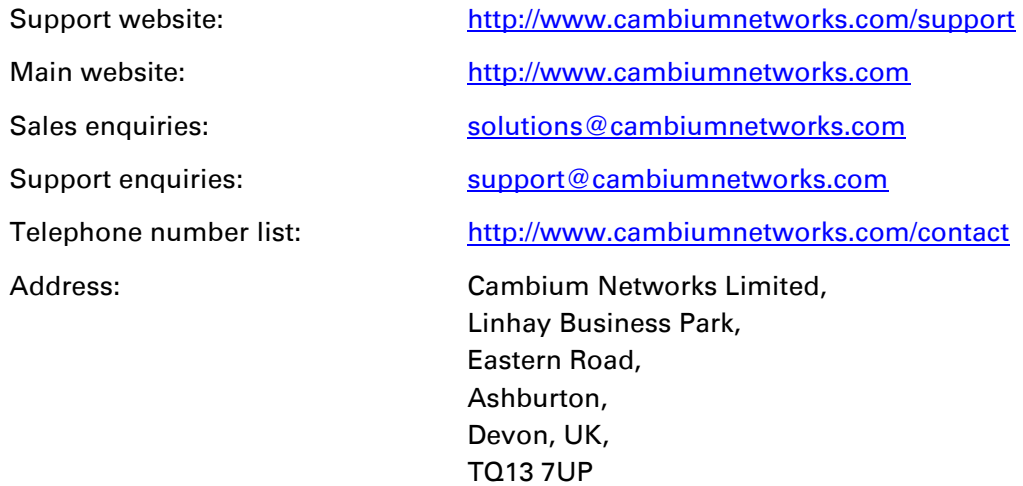

#### <span id="page-8-2"></span>**Purpose**

Cambium Networks Point-To-Point (PTP) documents are intended to instruct and assist personnel in the operation, installation and maintenance of the Cambium PTP equipment and ancillary devices. It is recommended that all personnel engaged in such activities be properly trained.

Cambium disclaims all liability whatsoever, implied or express, for any risk of damage, loss or reduction in system performance arising directly or indirectly out of the failure of the customer, or anyone acting on the customer's behalf, to abide by the instructions, system parameters, or recommendations made in this document.

## <span id="page-9-0"></span>**Cross references**

References to external publications are shown in italics. Other cross references, emphasized in blue text in electronic versions, are active links to the references.

This document is divided into numbered chapters that are divided into sections. Sections are not numbered, but are individually named at the top of each page, and are listed in the table of contents.

## <span id="page-9-1"></span>**Feedback**

We appreciate feedback from the users of our documents. This includes feedback on the structure, content, accuracy, or completeness of our documents. Send feedback to [support@cambiumnetworks.com.](mailto:support@cambiumnetworks.com)

# <span id="page-10-0"></span>**Important regulatory information**

The PTP 550 product is certified as an unlicensed device in frequency bands where it is not allowed to cause interference to licensed services (called primary users of the bands).

## <span id="page-10-1"></span>**USA specific information**

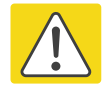

#### Caution

This device complies with Part 15 of the FCC Rules. Operation is subject to the following two conditions:

- This device may not cause harmful interference, and
- This device must accept any interference received, including interference that may cause undesired operation.

The USA Federal Communications Commission (FCC) requires manufacturers to implement special features to prevent interference to radar systems that operate in the band 5470 MHz to 5725 MHz. These features must be implemented in all products able to operate outdoors in this band.

Manufacturers must ensure that such radio products cannot be configured to operate outside of FCC rules; specifically it must not be possible to disable or modify the radar protection functions that have been demonstrated to the FCC.

Other variants of the PTP 550 are available for use in the rest of the world, but these variants are not supplied to the USA except under strict controls, when they are needed for export and deployment outside the USA.

## <span id="page-10-2"></span>**Canada specific information**

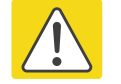

#### Caution

This device complies with Industry Canada's licence-exempt RSSs. Operation is subject to the following two conditions:

(1) This device may not cause interference; and

(2) This device must accept any interference, including interference that may cause undesired operation of the device.

Industry Canada requires manufacturers to implement special features to prevent interference to weather radar systems that operate in the band 5600 MHz to 5650 MHz. These features must be implemented in all products able to operate outdoors in the band 5470 MHz to 5725 MHz.

Manufacturers must ensure that such radio products cannot be configured to operate outside of IC rules; specifically it must not be possible to disable or modify the radar protection functions that have been demonstrated to IC.

In order to comply with these IC requirements, Cambium supplies variants of the PTP 550 for operation in Canada. In particular, operation of radio channels overlapping the band 5600 MHz to 5650 MHz is not allowed and these channels are permanently barred.

In addition, other channels may also need to be barred when operating close to weather radar installations.

Other variants of the PTP 550 are available for use in the rest of the world, but these variants are not supplied to Canada except under strict controls, when they are needed for export and deployment outside Canada.

### <span id="page-11-0"></span>**Renseignements specifiques au Canada**

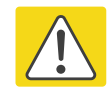

#### Attention

Le présent appareil est conforme aux CNR d'Industrie Canada applicables aux appareils radio exempts de licence. L'exploitation est autorisée aux deux conditions suivantes :

- (1) l'appareil ne doit pas produire de brouillage, et
- (2) l'utilisateur de l'appareil doit accepter tout brouillage radioélectrique subi, même si le brouillage est susceptible d'en compromettre le fonctionnement.

Industry Canada (IC) a demandé aux fabricants de mettre en œuvre des mécanismes spécifiques pour éviter d'interférer avec des systèmes radar fonctionnant dans la bande 5600 MHz à 5650 MHz. Ces mécanismes doivent être mis en œuvre dans tous les produits capables de fonctionner à l'extérieur dans la bande 5470 MHz à 5725 MHz.

Les fabricants doivent s'assurer que les produits de radiocommunications ne peuvent pas être configurés pour fonctionner en dehors des règles IC, en particulier, il ne doit pas être possible de désactiver ou modifier les fonctions de protection des radars qui ont été démontrés à IC.

Afin de se conformer à ces exigences de IC, Cambium fournit des variantes du PTP 550 exclusivement pour le Canada. Ces variantes ne permettent pas à l'équipement de fonctionner en dehors des règles de IC. En particulier, le fonctionnement des canaux de radio qui chevauchent la bande 5600 MHz à 5650 MHz est interdite et ces canaux sont définitivement exclus.

## <span id="page-11-1"></span>**EU Declaration of Conformity**

Hereby, Cambium Networks declares that the Cambium PTP 550 Series Wireless Ethernet Bridge complies with the essential requirements and other relevant provisions of Directive 1999/5/EC. The declaration of conformity may be consulted at:

<span id="page-11-2"></span><http://www.cambiumnetworks.com/support/ec-doc>

## **Application firmware**

Download the latest PTP 550 Series firmware and install it in the Outdoor Units (ODUs) before deploying the PTP 550 equipment. Instructions for installing firmware are provided in [Upgrading device software](#page-241-0) on page [7-64.](#page-241-0)

## <span id="page-12-0"></span>**Specific expertise and training for professional installers**

To ensure that the PTP 550 is installed and configured in compliance with the requirements of Industry Canada and the FCC, installers must have the radio engineering skills and training described in this section. This is particularly important when installing and configuring a PTP 550 system for operation in the 5.1 GHz and 5.4 GHz UNII bands.

### <span id="page-12-1"></span>**External antennas**

When using a connectorized version of the product (as compared to the version with an integrated antenna), the conducted transmit power may need to be reduced to ensure the regulatory limit on transmitter EIRP is not exceeded. The installer must have an understanding of how to compute the effective antenna gain from the actual antenna gain and the feeder cable losses.

The ranges of permissible values for maximum antenna gain and feeder cable losses are included in this user guide together with a sample calculation. The product GUI automatically applies the correct conducted power limit to ensure that it is not possible for the installation to exceed the EIRP limit, when the appropriate values for antenna gain and feeder cable losses are entered into the GUI.

## <span id="page-12-2"></span>**Antennas externes**

Lorsque vous utilisez une version du produit sans antenne intégrée, il peut être nécessaire de réduire la puissance d'émission pour garantir que la limite réglementaire de puissance isotrope rayonnée équivalente (PIRE) n'est pas dépassée. L'installateur doit avoir une bonne compréhension de la façon de calculer le gain de l'antenne de gain de l'antenne réelle et les pertes dans les câbles de connections.

La plage de valeurs admissibles pour un gain maximal de l'antenne et des pertes de câbles de connections sont inclus dans ce guide d'utilisation avec un exemple de calcul. L'interface utilisateur du produit applique automatiquement la limite de puissance menée correct afin de s'assurer qu'il ne soit pas possible pour l'installation de dépasser la limite PIRE, lorsque les valeurs appropriées pour le gain d'antenne et les pertes de câbles d'alimentation sont entrées dans l'interface utilisateur.

## <span id="page-12-3"></span>**Ethernet networking skills**

The installer must have the ability to configure IP addressing on a PC and to set up and control products using a web browser interface.

## <span id="page-12-4"></span>**Lightning protection**

To protect outdoor radio installations from the impact of lightning strikes, the installer must be familiar with the normal procedures for site selection, bonding and grounding. Installation guidelines for the PTP 550 can be found in [Chapter 2: System hardware](#page-39-0) and [Chapter 5:](#page-149-0)  [Installation.](#page-149-0)

## <span id="page-13-0"></span>**Training**

The installer needs to have basic competence in radio and IP network installation. The specific requirements applicable to the PTP 550 should be gained by reading [Chapter 5: Installation](#page-149-0) and [Chapter 6: Configuration and alignment](#page-178-0) and by performing sample set ups at base workshop before live deployments.

# <span id="page-14-0"></span>**Problems and warranty**

## <span id="page-14-1"></span>**Reporting problems**

If any problems are encountered when installing or operating this equipment, follow this procedure to investigate and report:

- 1 Search this document and the software release notes of supported releases.
- 2 Visit the support website.
- 3 Ask for assistance from the Cambium product supplier.
- 4 Gather information from affected units, such as any available diagnostic downloads.
- 5 Escalate the problem by emailing or telephoning support.

### <span id="page-14-2"></span>**Repair and service**

If unit failure is suspected, obtain details of the Return Material Authorization (RMA) process from the support website.

### <span id="page-14-3"></span>**Hardware warranty**

Cambium's standard hardware warranty is for one (1) year from date of shipment from Cambium Networks or a Cambium distributor. Cambium Networks warrants that hardware will conform to the relevant published specifications and will be free from material defects in material and workmanship under normal use and service. Cambium shall within this time, at its own option, either repair or replace the defective product within thirty (30) days of receipt of the defective product. Repaired or replaced product will be subject to the original warranty period but not less than thirty (30) days.

To register PTP products or activate warranties, visit the support website. For warranty assistance, contact the reseller or distributor.

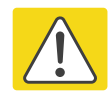

#### Caution

Using non-Cambium parts for repair could damage the equipment or void warranty. Contact Cambium for service and repair instructions.

Portions of Cambium equipment may be damaged from exposure to electrostatic discharge. Use precautions to prevent damage.

# <span id="page-15-0"></span>**Security advice**

Cambium Networks systems and equipment provide security parameters that can be configured by the operator based on their particular operating environment. Cambium recommends setting and using these parameters following industry recognized security practices. Security aspects to be considered are protecting the confidentiality, integrity, and availability of information and assets. Assets include the ability to communicate, information about the nature of the communications, and information about the parties involved.

In certain instances Cambium makes specific recommendations regarding security practices, however the implementation of these recommendations and final responsibility for the security of the system lies with the operator of the system.

# <span id="page-16-0"></span>**Warnings, cautions, and notes**

The following describes how warnings and cautions are used in this document and in all documents of the Cambium Networks document set.

## <span id="page-16-1"></span>**Warnings**

Warnings precede instructions that contain potentially hazardous situations. Warnings are used to alert the reader to possible hazards that could cause loss of life or physical injury. A warning has the following format:

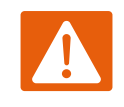

Warning

Warning text and consequence for not following the instructions in the warning.

## <span id="page-16-2"></span>**Cautions**

Cautions precede instructions and are used when there is a possibility of damage to systems, software, or individual items of equipment within a system. However, this damage presents no danger to personnel. A caution has the following format:

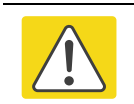

**Caution** 

Caution text and consequence for not following the instructions in the caution.

## <span id="page-16-3"></span>**Notes**

A note means that there is a possibility of an undesirable situation or provides additional information to help the reader understand a topic or concept. A note has the following format:

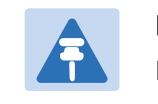

Note Note text.

# <span id="page-17-0"></span>**Caring for the environment**

The following information describes national or regional requirements for the disposal of Cambium Networks supplied equipment and for the approved disposal of surplus packaging.

## <span id="page-17-1"></span>**In EU countries**

The following information is provided to enable regulatory compliance with the European Union (EU) directives identified and any amendments made to these directives when using Cambium equipment in EU countries.

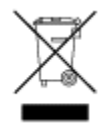

#### **Disposal of Cambium equipment**

*European Union (EU) Directive 2002/96/EC Waste Electrical and Electronic Equipment (WEEE)* Do not dispose of Cambium equipment in landfill sites. For disposal instructions, refer to <http://www.cambiumnetworks.com/support/weee-compliance>

### **Disposal of surplus packaging**

Do not dispose of surplus packaging in landfill sites. In the EU, it is the individual recipient's responsibility to ensure that packaging materials are collected and recycled according to the requirements of EU environmental law.

## <span id="page-17-2"></span>**In non-EU countries**

In non-EU countries, dispose of Cambium equipment and all surplus packaging in accordance with national and regional regulations.

# <span id="page-18-0"></span>**Chapter 1: Product description**

This chapter provides a high level description of products in the PTP 550 series. It describes in general terms the function of the product, the main product variants and the main hardware components. The following topics are described in this chapter:

- [Overview of the PTP 550 Series](#page-19-0) on page [1-2](#page-19-0) introduces the key features, typical uses, product variants and components of the PTP 550 series.
- [Wireless operation](#page-24-0) on page [1-7](#page-24-0) describes how the PTP 550 wireless link is operated, including modulation modes, power control and spectrum management[.](#page-30-1)
- [Ethernet bridging](#page-30-1) on page [1-14](#page-30-1) describes how the PTP 550 controls Ethernet data, in both the customer data and system management networks.
- [System management](#page-33-0) on page [1-16](#page-33-0) introduces the PTP 550 management system, including the web interface, installation, configuration, security, alerts and upgrades.

# <span id="page-19-0"></span>**Overview of the PTP 550 Series**

This section introduces the key features, typical uses, product variants and components of the PTP 550 series.

## <span id="page-19-1"></span>**Purpose**

Cambium PTP 550 products are designed for Ethernet bridging over point-to-point links in the unlicensed 5 GHz frequency band. Users must ensure that the PTP 550 Series complies with local operating regulations.

The PTP 550 acts as a transparent bridge between two segments of the operator's network. In this sense, it can be treated as a virtual wired connection between two points. The PTP 550 Series forwards 802.3 Ethernet frames destined for the other part of the network and filters frames it does not need to forward. The system is transparent to higher-level protocols such as VLANs.

## <span id="page-19-2"></span>**Key features**

PTP 550 is a rugged high-capacity outdoor point-to point link wireless device in the unlicensed 5 GHz frequency bands with a maximum UDP throughput of 1.4 Gbps (when operating with 160 MHz maximum aggregate bandwidth). It is capable of operating in line-of-sight (LOS) and near-LOS conditions. Its maximum LOS range is 122 miles (200 km). PTP 550 is available as an integrated unit with a dual-polarized 23 dBi flatplate antenna, and as a connectorized unit for use with a separate dual-polarized antenna. One point-to-point link consists of two PTP 550 devices.

PTP 550 supports asymmetric dual-channel operation, with channel sizes of 20 MHz, 40 MHz, or 80 MHz in each channel. The maximum aggregate bandwidth is 160 MHz (two 80 MHz channels). Each channel supports 2 x 2 MIMO operation with polarization multiplexing or polarization diversity, resulting in a form of 4 x 4 MIMO. Dual-channel operation use noncontiguous channels, and the channels can be in the same regulatory band or different regulatory bands. Channel bandwidth can be selected independently in the two channels and adaptive modulation also acts independently.

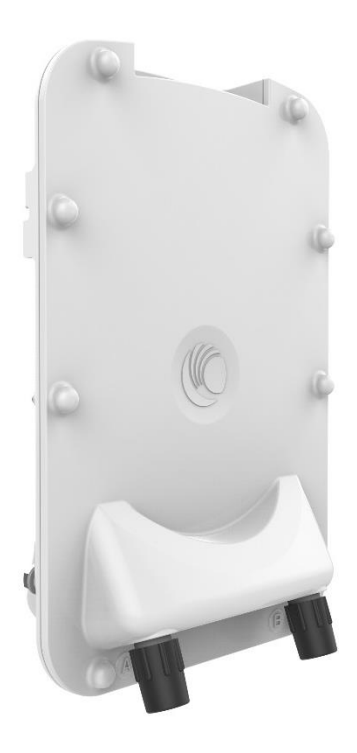

PTP 550 is based on highly-integrated wireless semiconductor components designed to meet the IEEE 802.11ac standard, however the PTP 550 device has a proprietary air interface for the main point-to-point link.

PTP 550 is powered by standard power-over-Ethernet to a 1000Base-T port. The unit additionally has an SFP port for optional addition of a fiber or copper SFP module.

Management of the unit is conducted via the same interface as the bridged traffic (in-band Management).

#### A summary of the main PTP 550 characteristics is listed under [Table 1.](#page-20-1)

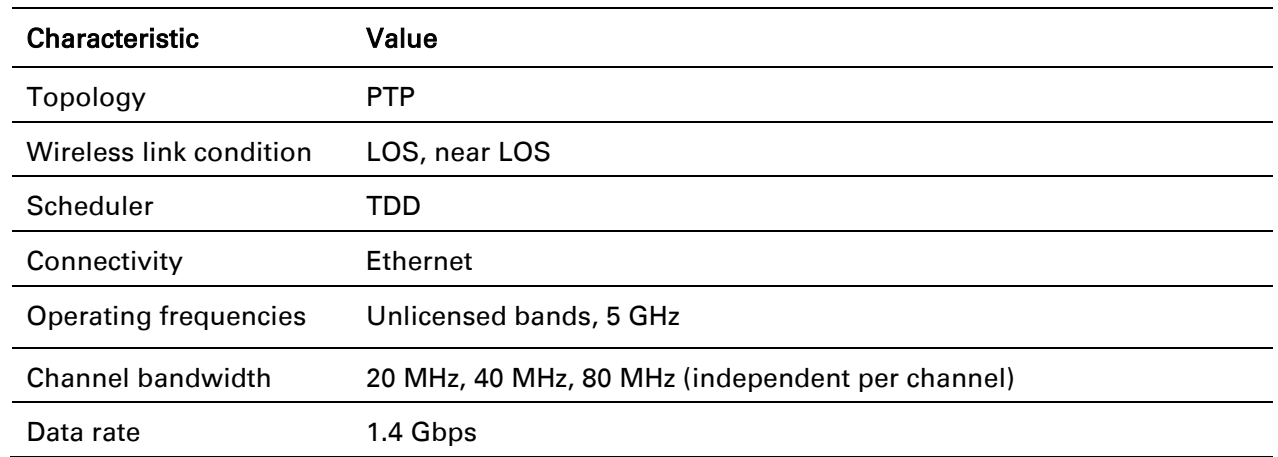

#### <span id="page-20-1"></span>Table 1 Main characteristics of the PTP 550 Series

## <span id="page-20-0"></span>**Frequency bands**

The PTP 550 ODU can be configured by the user to operate in the following bands:

- 5.1 GHz band: 5170 to 5250 MHz
- 5.2 GHz band: 5250 to 5320 MHz
- 5.4 GHz band: 5520 to 5725 MHz
- 5.8 GHz band: 5725 to 5980 MHz

## <span id="page-21-0"></span>**Typical bridge deployment**

The PTP 550 is an "all outdoor" solution consisting of a wireless bridge between two sites. Each site installation consists of a PTP 550 Integrated or PTP 550 Connectorized outdoor unit (ODU) and a power injector (PSU) [\(Figure 1\)](#page-22-1). The ODU provides the following interfaces:

- PSU port: This provides proprietary power over Ethernet and connection to the management and/or data networks via 100BASE-TX or 1000BASE-T Ethernet. In the basic configuration, this is the only Ethernet connection to the ODU.
- SFP port: This provides an optical or copper Gigabit Ethernet interface for customer data and/or network management.

<span id="page-22-1"></span>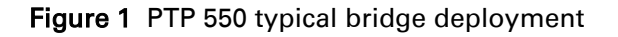

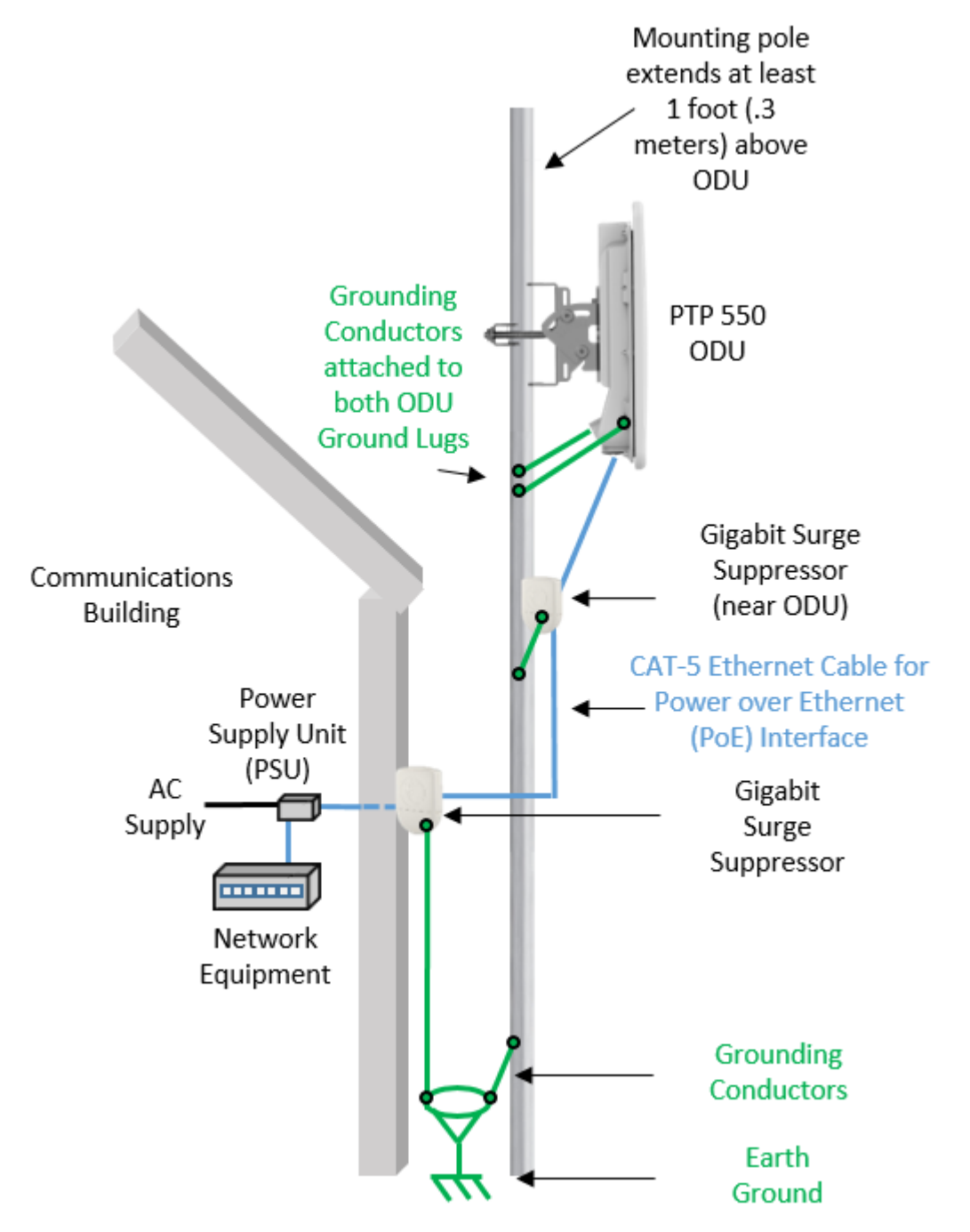

### <span id="page-22-0"></span>**Hardware overview**

The main hardware components of the PTP 550 are as follows:

- Outdoor unit (ODU): The ODU is a self-contained transceiver unit that houses both radio and networking electronics. The PTP 550 ODU is supplied in two configurations:
	- o A PTP 550 Integrated ODU attached to a 23 dBi flat plate antenna
	- o A PTP 550 Connectorized ODU intended to work with separately mounted external antennas.
- The ODU is supplied in the following regional variants:
	- o FCC, intended for deployment in the USA
	- o IC, intended for deployment in Canada
	- o EU, intended for deployment in countries of the European Union or other countries following ETSI regulations
	- $\circ$  Rest of the World (RoW), intended for deployment in countries other than USA, Canada, and EU countries.
- Power supply unit (PSU)
- Antennas and antenna cabling: Connectorized ODUs require external antennas connected using RF cable.
- Ethernet cabling: All configurations require a copper Ethernet Cat5e connection from the ODU (PSU port) to the PSU. Advanced configurations may also require a copper or optical SFP connection from the ODU (SFP port) to network terminating equipment or another device.
- Gigabit Surge Suppressor: Surge suppressors are installed in the PSU copper drop cables to provide transient voltage surge suppression.
- Ground cables: ODU and outdoor copper Ethernet cables are bonded to the site grounding system using ground cables.

For more information about these components, including interfaces, specifications and Cambium part numbers, refer to [Chapter 2: System hardware.](#page-39-0)

# <span id="page-24-0"></span>**Wireless operation**

This section describes how the PTP 550 wireless link is operated, including modulation modes, power control and security.

## <span id="page-24-1"></span>**Channel Bonding**

PTP 550 features three radio interfaces – two radios are used for data transfer and one radio is used for a real time spectrum analyzer and Dynamic Channel Selection (supported in a future release).

The data transfer radios operate:

- In the 5 GHz band
- On separate, non-overlapping channels
- With the same or different channel bandwidths. For example, one radio may operate with a 20 MHz channel size and one radio may operate with an 80 MHz channel size.

The PTP 550 device automatically "bonds" the data traffic on the two radio interfaces to support high data transfer rates.

### **Channel Bonding Use Cases**

Channel bonding results in higher throughput rates and introduces opportunities for customizing the PTP link to meet deployment requirements.

The following table provides examples of how the PTP 550 channel bonding may be utilized to maximize network performance and resilience:

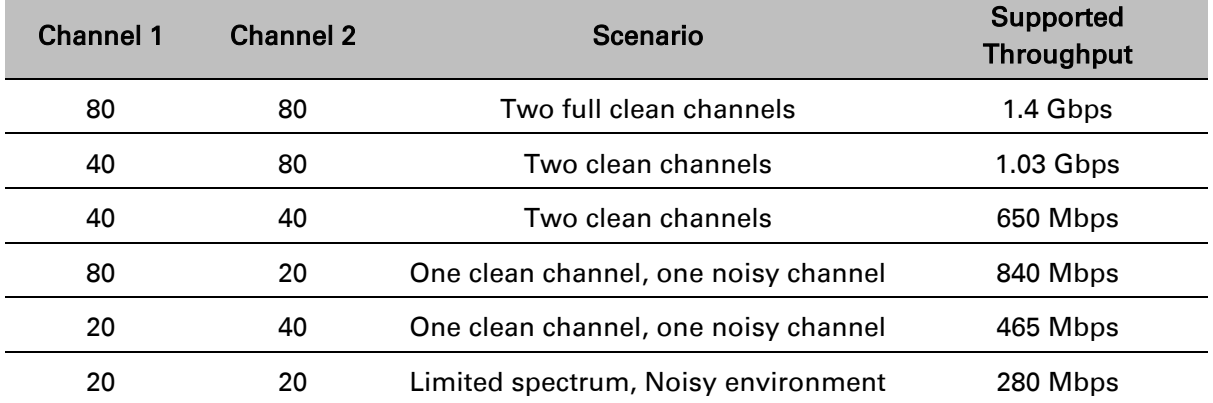

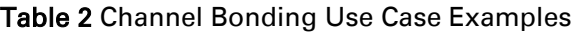

## <span id="page-25-0"></span>**Time division duplexing**

#### **TDD cycle**

PTP 550 links operate using Time Division Duplexing (TDD). They use a TDD cycle in which the ODUs alternately transmit and receive TDD bursts. The TDD cycle is illustrated in [Figure 2.](#page-26-0) The steps in the cycle are as follows:

- 1 The TDD master transmits a burst to the TDD slave.
- 2 A delay occurs as the master-slave burst propagates over the link.
- 3 The slave receives the burst from the master.
- 4 The slave processes the master-slave burst.
- 5 The slave transmits a burst to the master.
- 6 A delay occurs as the slave-master burst propagates over the link.
- 7 The master receives the burst from the slave.
- 8 The master transmits the next burst to the slave.

The frame duration must be long enough to allow the master to receive the complete burst in 7 before starting to transmit in 8.

#### <span id="page-26-0"></span>Figure 2 TDD cycle – single channel

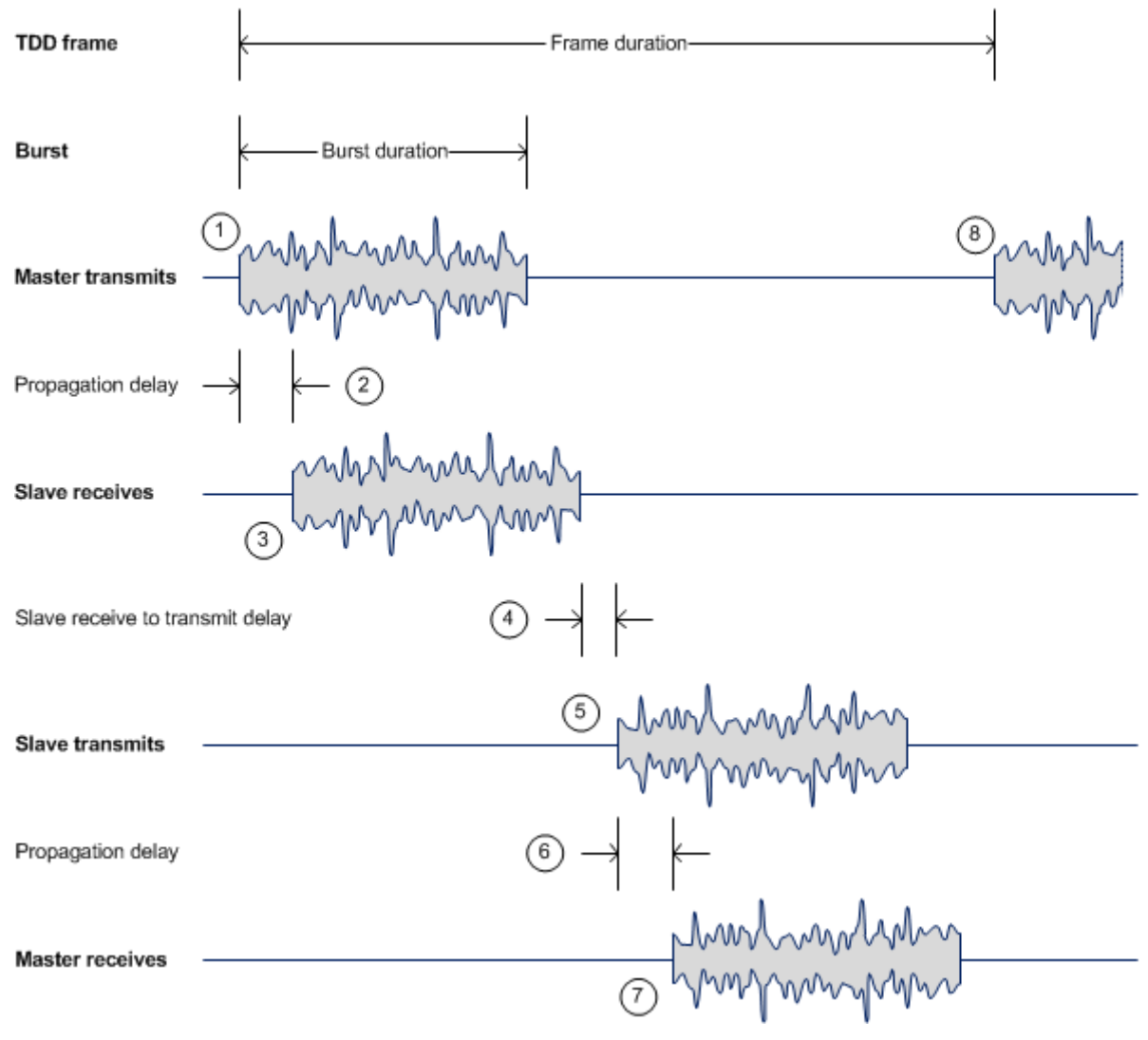

## <span id="page-27-0"></span>**Link Scheduler**

The PTP 550 series provides three configuration options for apportioning the available capacity between the two link directions.

- 75/25 The capacity in the direction Master to Slave comprises 75% of available TDD frame, and the capacity in the direction of Slave to Master comprises 25% of available TDD frame.
- 50/50 (Symmetric) The capacity in the direction Master to Slave comprises 50% of available TDD frame, and the capacity in the direction of Slave to Master comprises 50% of available TDD frame.
- 30/70 The capacity in the direction Master to Slave comprises 30% of available TDD frame, and the capacity in the direction of Slave to Master comprises 70% of available TDD frame.

## <span id="page-27-1"></span>**OFDM and channel bandwidth**

The PTP 550 transmits in two channels using Orthogonal Frequency Division Multiplexing (OFDM). This wideband signal consists of many equally spaced sub-carriers. Although each sub carrier is modulated at a low data rate using conventional modulation schemes, the resultant data rate from all the sub-carriers is high.

The channel bandwidth of the OFDM signal is 20 MHz, 40 MHz or 80 MHz, based on operator configuration.

Each channel is offset in center frequency from its neighboring channel by 5 MHz. PTP 550 supports 5 MHz channel separation / guard band between the two radio interfaces (5MHz separation between the two operating band edges). PTP 550 does not allow operation with two overlapping channels.

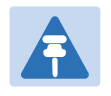

#### Note

The Channel Bandwidth must be configured to the same value at both ends of the link for each channel. Not all channel bandwidths are available in all regulatory bands.

#### **Further reading**

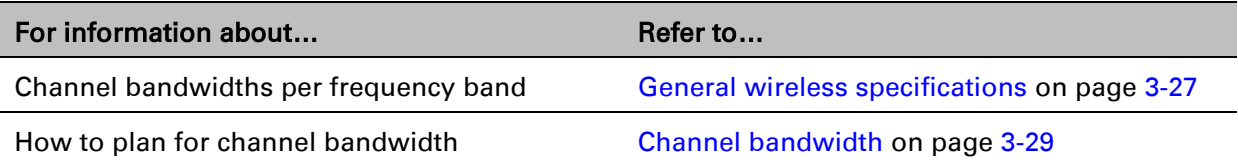

## <span id="page-28-0"></span>**Adaptive modulation**

The PTP 550 can transport data over the wireless link using a number of different modulation modes ranging from 256-QAM to QPSK (selected independently between the two channels of operation). For a given channel bandwidth and TDD frame structure, each modulation mode transports data at a fixed rate. Also, the receiver requires a given signal to noise ratio in order to successfully demodulate a given modulation mode. Although the more complex modulations such as 256-QAM will transport data at a much higher rate than the less complex modulation modes, the receiver requires a much higher signal to noise ratio.

The PTP 550 provides an adaptive modulation scheme (on each channel in dual-channel operation) where the receiver constantly monitors the quality of the received signal and notifies the sender of the success of received packets such that the sender can select the optimum modulation mode with which to transmit. In this way, optimum capacity is achieved at all times.

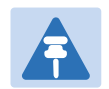

#### Note

LINKPlanner includes an estimate of mean data rate, the data rate provided by each modulation and the percentage of time spent in each modulation mode.

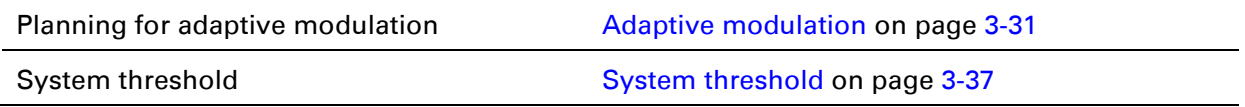

### <span id="page-28-1"></span>**MIMO**

Multiple-Input Multiple-Output (MIMO) techniques provide protection against fading and increase the probability that the receiver will decode a usable signal. When the effects of MIMO are combined with those of OFDM techniques and a high link budget, there is a high probability of a robust connection over a non-line-of-sight path.

For each independent radio the PTP 550 transmits two signals on the same radio frequency, one of which is vertically polarized and the other horizontally polarized. Depending on the channel conditions, the PTP 550 will adapt between two modes of operation:

- Dual Payload: When the radio channel conditions allow, the PTP 550 will transmit two different and parallel data streams, one on the vertical channel and one on the horizontal channel. This doubles the capacity of the PTP 550.
- Single Payload: As the radio channel becomes more challenging, the PTP 550 has the ability to detect this and switch to a mode which transmits the same data stream on both vertical and horizontal channels. This provides polarity diversity and is another key feature which allows the PTP 550 to operate in challenging non- line of sight radio channels.

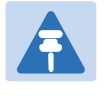

#### **Note**

The system automatically chooses between dual and single payload to try to increase the capacity of a link.

#### **Further reading**

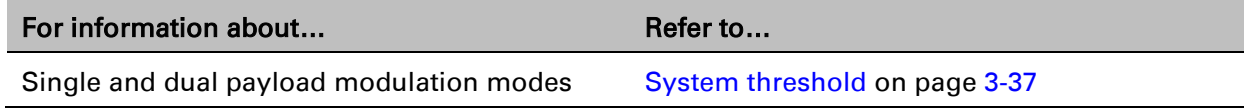

### <span id="page-29-0"></span>**Encryption**

The PTP 550 supports optional encryption for data transmitted over the wireless link. The encryption algorithm used is the Advanced Encryption Standard (AES) with 128-bit key size. AES is a symmetric encryption algorithm approved by U.S. Government organizations (and others) to protect sensitive information.

#### **Further reading**

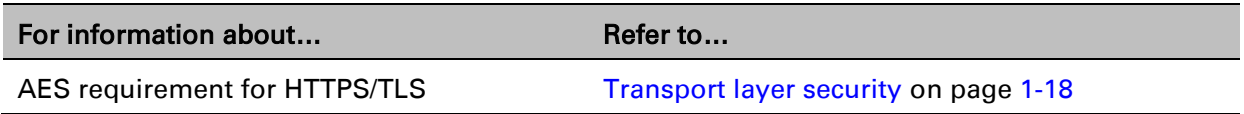

## <span id="page-29-1"></span>**Regulatory bands**

The PTP 550 provides the ability to choose the country of operation for the ODU, and lists the regulatory bands that are licensed by regulators in that country. Please note that some SKUs limit countries of selection. FCC limits country selection to United States and IC limits country selection to Canada. If a country provides access to more than one regulatory band, PTP 550 provides a choice between the available bands. In each regulatory band, PTP 550 sets the following aspects of wireless operation to comply with the applicable regulations (based on regional variant and configuration of the **Country** parameter):

- Maximum transmit power
- Radar avoidance
- Transmit power reduction in edge channels
- Frequency range
- Channel plan

#### **Dual-channel Conducted Transmit Power Constraints**

The conducted transmission power of each PTP 550 radio complies with the following constraints:

- If both radios are configured in the same sub-band then the maximum transmit power of both radios is adjusted down to reduce interference and ensure compliance with applicable EIRP regulations:
	- $\circ$  For sub-bands 5.1, 5.2, 5.3, and 5.4 GHz the maximum configurable transmit power of each radio is reduced by 3 dBm
- $\circ$  For sub-band 5.8 GHz, the maximum configurable transmit power of each radio is reduced by 6 dBm
- If the configured channel on either radio spans two neighboring sub-bands, then the maximum configurable transmit power of each radio complies to the most conservative sub-band.
- If the two radios are configured in non-neighboring sub-bands, then the maximum configurable transmit power on one or both radios may be reduced to reduce interference.

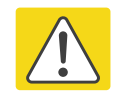

#### Caution

To avoid possible enforcement action by the country regulator, always operate links in accordance with local regulations.

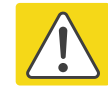

#### Attention

Pour éviter une éventuelle sanction par le régulateur du pays, utiliser toujours nos liaisons radiofréquences conformément à la réglementation locale.

#### **Further reading**

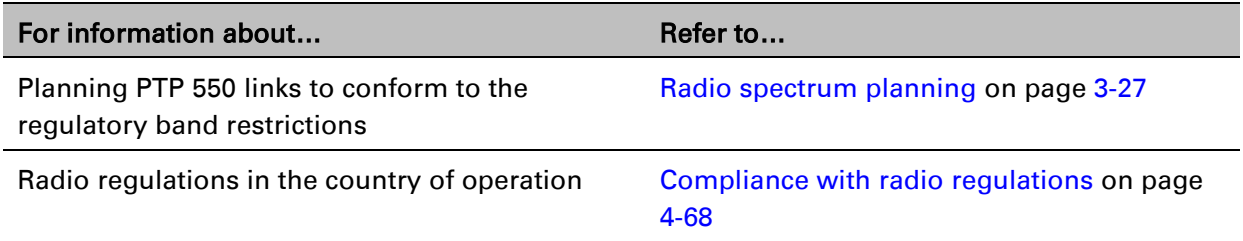

### <span id="page-30-0"></span>**PTP networks**

#### **Using frequency planning**

Frequency planning is the exercise of assigning operating channels to PTP units so as to minimize RF interference between links. Frequency planning must consider interference from any PTP unit to any other PTP unit in the network as well as any other RF device located near the PTP link. Low levels of interference normally allow for stable operation and high link capacity.

The frequency planning task is made more straightforward by use of the following techniques:

- Using several different channels
- Separating units located on the same mast
- <span id="page-30-1"></span>Using high performance (directional) external antennas

# <span id="page-31-0"></span>**Ethernet bridging**

<span id="page-31-1"></span>This section describes how the PTP 550 processes Ethernet data.

## **Ethernet ports**

The PTP 550 Series ODU has two Ethernet ports:

- Main PSU: The Main PSU port provides a copper Ethernet interface for 100BASE-TX and 1000BASE-T, and accepts power from the AC Power Injector to the ODU (802.3at).
- SFP: The SFP port is a small format pluggable receptacle accepting copper or optical plugin modules supplied as part of the SFP module kit.

## <span id="page-31-2"></span>**Data network**

#### **Transparent Ethernet service**

The PTP 550 Series provides an Ethernet service between one of the Ethernet ports at a local ODU and one of the Ethernet ports at an associated remote ODU.

The service is transparent to untagged frames, standard VLAN frames, priority-tagged frames, provider bridged frames, and provider backbone bridged frames. In each case, the service preserves MAC addresses, VLAN ID, Ethernet priority and Ethernet payload in the forwarded frame. The maximum frame size for bridged frames in the customer network is 1538 bytes.

#### **Layer two control protocols**

The Data Service in the PTP 550 Series is transparent to layer two control protocols (L2CP) including:

- Spanning tree protocol (STP), rapid spanning tree protocol (RSTP)
- Multiple spanning tree protocol (MSTP)
- Link aggregation control protocol (LACP)
- Link OAM, IEEE 802.3ah
- Port authentication, IEEE 802.1X
- Ethernet local management interface (E-LMI), ITU-T Q.933.
- Link layer discovery protocol (LLDP)
- Multiple registration protocol (MRP)
- Generic attribute registration protocol (GARP)

<span id="page-31-3"></span>The PTP 550 Series does not generate or respond to any L2CP traffic.

## **Protocol model**

Ethernet bridging behavior at each end of the wireless link is equivalent to a two-port, managed, transparent MAC bridge.

Frames are transmitted at the Wireless port over a proprietary point-to-point circuit-mode link layer between ends of the PTP 550 link.

Ethernet frames received at the Ethernet ports, or generated internally within the management agent, are encapsulated within a lightweight MAC layer for transmission over the wireless link.

# <span id="page-33-0"></span>**System management**

This section introduces the PTP 550 management system, including the web interface, installation, configuration, alerts and upgrades.

## <span id="page-33-1"></span>**Management agent**

PTP 550 equipment is managed through an embedded management agent. Management workstations, network management systems or PCs can be connected to this agent using an inband network management mode. These modes are described in detail in [Network](#page-34-0)  [management](#page-34-0) on page [1-17.](#page-34-0)

The management agent includes a dual IPv4/IPv6 interface at the management agent. The IP interface operates in the following modes:

- IPv4 only (default)
- IPv6 only
- Dual IPv4/IPv6

In the dual IPv4/IPv6 mode, the IP interface is configured with an IPv4 address and an IPv6 address and can operate using both IP versions concurrently. This dual mode of operation is useful when a network is evolving from IPv4 to IPv6.

The management agent supports the following application layer protocols (regardless of the management agent IP mode):

- Hypertext transfer protocol (HTTP)
- HTTP over transport layer security (HTTPS/TLS) TELNET
- Simple network management protocol (SNMP)
- Network time protocol (NTP)
- System logging (syslog)

## <span id="page-34-0"></span>**Network management**

#### **IPv4 and IPv6 interfaces**

The PTP 550 ODU contains an embedded management agent with IPv4 and IPv6 interfaces. Network management communication is exclusively based on IP and associated higher layer transport and application protocols. The default IPv4 address of the management agent is 169.254.1.1. There is no default IPv6 address. The PTP 550 does not require use of supplementary serial interfaces.

#### **MAC address**

The management agent end-station MAC address is recorded on the enclosure and is displayed on the Status web page. The MAC address is not configurable by the user.

#### **Managemnet VLAN**

The device management interface can be assigned to a Management VLAN to separate management traffic (device management via SNMP or HTTP) from user traffic.

#### **Access to the management agent**

The management agent can be reached from any Ethernet port at the local ODU. Management frames are processed by the management agent if (a) the destination MAC address in the frame matches the ODU MAC address, and (b) the VLAN ID in the frame matches the VLAN configuration of the management agent.

#### **MAC address and IP address of the management agent**

The management agent does not provide the function of a dual-homed or multi-homed host. Network designers should take care to ensure that the ODU will not be connected to more than one IP network.

#### **Web server**

The PTP 550 management agent contains a web server. The web server supports the HTTP and HTTPS/TLS interfaces.

Web-based management offers a convenient way to manage the PTP 550 equipment from a locally connected computer or from a network management workstation connected through a management network, without requiring any special management software. The web-based interfaces are the only interfaces supported for installation of PTP 550.

#### **Web pages**

The web-based management interfaces provide comprehensive web-based fault, configuration, performance and security management functions organized into the following web-pages and groups:

- Status: The Status web-page reports the detailed status of the PTP 550.
- Installation: The Installation web-page is used to monitor installation-specific configuration and status parameters.
- Configuration: These web-pages are used to configure the radio, system, network, and security parameters.
- Monitor: The Monitor web-page provides detailed reports of system performance and configured parameters, a throughput chart, and a system log.
- Tools: The tools webpage includes software to aid in software upgrade, backup/restore, spectrum analysis, alignment, link testing, and networking testing.

#### <span id="page-35-1"></span>**Transport layer security**

The HTTPS/TLS interface provides the same set of web-pages as the HTTP interface, but allows HTTP traffic to be encrypted using Transport Layer Security (TLS). PTP 550 uses AES encryption for HTTPS/TLS.

#### **Identity-based user accounts**

The PTP 550 web-based interface provides the following method of authenticating users:

 Role-based user authentication allows the user, on entry of a valid password, to access all configuration capabilities and controls.

#### **Further reading**

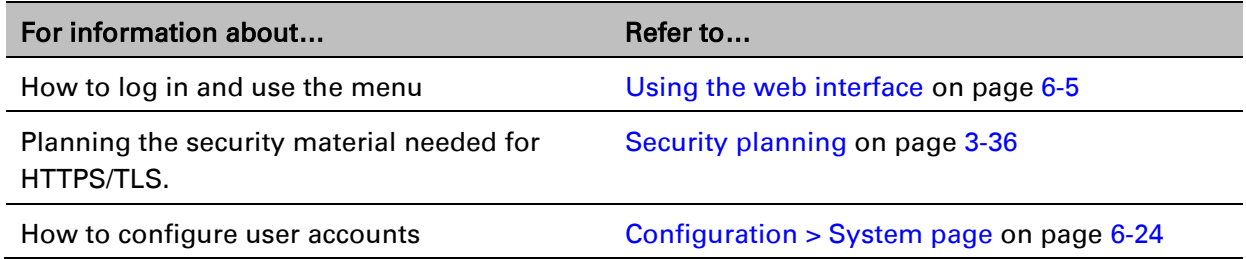

## <span id="page-35-0"></span>**SNMP**

The management agent supports fault and performance management by means of an SNMP interface. The management agent is compatible with SNMP v2c using one Management Information Base (MIB) file which is available for download from the Cambium Networks Support website http:

#### **Further reading**

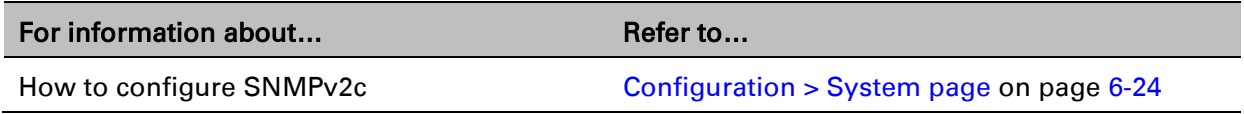
### **Network Time Protocol (NTP)**

The clock supplies accurate date and time information to the system. It can be set to run with or without a connection to a network time server (NTP). It can be configured to display local time by setting the time zone on the System web page.

### **Further reading**

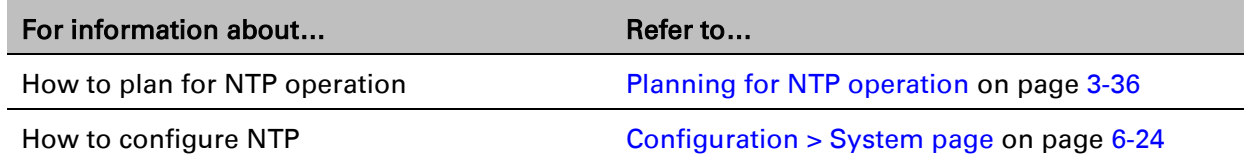

## **System logging (syslog)**

PTP 550 supports the standard syslog protocol to log important configuration changes, status changes and events.

PTP 550 creates syslog messages for configuration changes to any attribute that is accessible via the web-based interface, or via the enterprise MIB at the SNMP interface.

PTP 550 additionally creates syslog messages for changes in any status variable displayed in the web-based interface.

PTP 550 creates syslog messages on a number of events (for example successful and unsuccessful attempts to log in to the web-based interface).

PTP 550 can be configured to send syslog messages to up to four standard syslog servers.

Additionally, PTP 550 logs event notification messages locally. Locally-stored event messages survive reboot of the unit, and are overwritten only when the storage capacity is exhausted. The locally stored events can be reviewed using the web-based user interface.

### **Further reading**

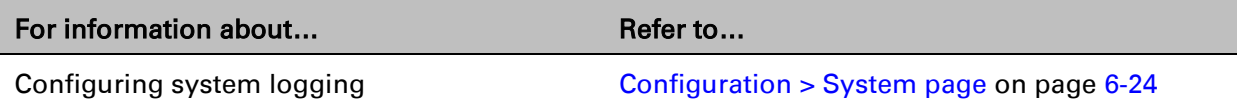

### **Software upgrade**

The management agent supports application software upgrade using either the web-based interface, the SNMP interface, or cnMaestro management software.

PTP 550 software images are digitally signed, and the ODU will accept only images that contain a valid Cambium Networks digital signature. The ODU always requires a reboot to complete a software upgrade.

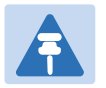

#### **Note**

Obtain the application software and this user guide from the support website BEFORE warranty expires.

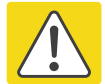

#### Caution

ODU software version must be the same at both ends of the link. Limited operation may sometimes be possible with dissimilar software versions, but such operation is not supported by Cambium Networks.

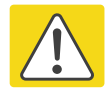

#### Caution

Take care when upgrading ODU software using the wireless link to a remote ODU. Upgrade the remote unit first, reboot the remote ODU, and then upgrade the local unit to the same software version.

### **Further reading**

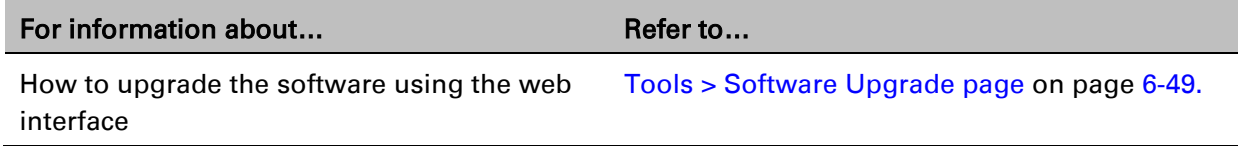

# **Chapter 2: System hardware**

This chapter describes the hardware components of a PTP 550 link.

The following topics are described in this chapter:

- [Outdoor unit \(ODU\)](#page-40-0) on page [2-2](#page-40-0)
- [Power supply units \(PSU\)](#page-47-0) on page [2-9](#page-47-0)
- [Antennas and antenna cabling](#page-50-0) on page [2-12](#page-50-0)
- **[Ethernet cabling](#page-51-0) on page [2-13](#page-51-0)**

## <span id="page-40-0"></span>**Outdoor unit (ODU)**

## **ODU description**

One ODU is required for each link end. The ODU is a selfcontained transceiver unit that houses both radio and networking electronics.

### **Hardware platform variants**

PTP 550 ODUs are available in two different hardware platform variants:

- PTP 550 Integrated ODU
- PTP 550 Connectorized ODU

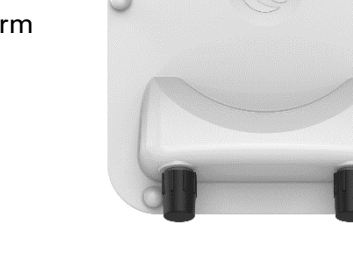

### **Regional variants**

Each of the PTP 550 hardware platform variants is available in four different regional variants:

- FCC (USA)
- IC (Canada)
- RoW (non FCC/IC/EU countries)
- EU (European Union)

### **PTP 550 Integrated ODU**

The PTP 550 Integrated ODU is attached to a 23 dBi flat plate antenna [\(Figure 3\)](#page-41-0) and is intended for medium to long-range difficult links and traditional backhaul requirements where high capacity and high link budget are required.

#### <span id="page-41-0"></span>Figure 3 PTP 550 Integrated ODU (front and rear views)

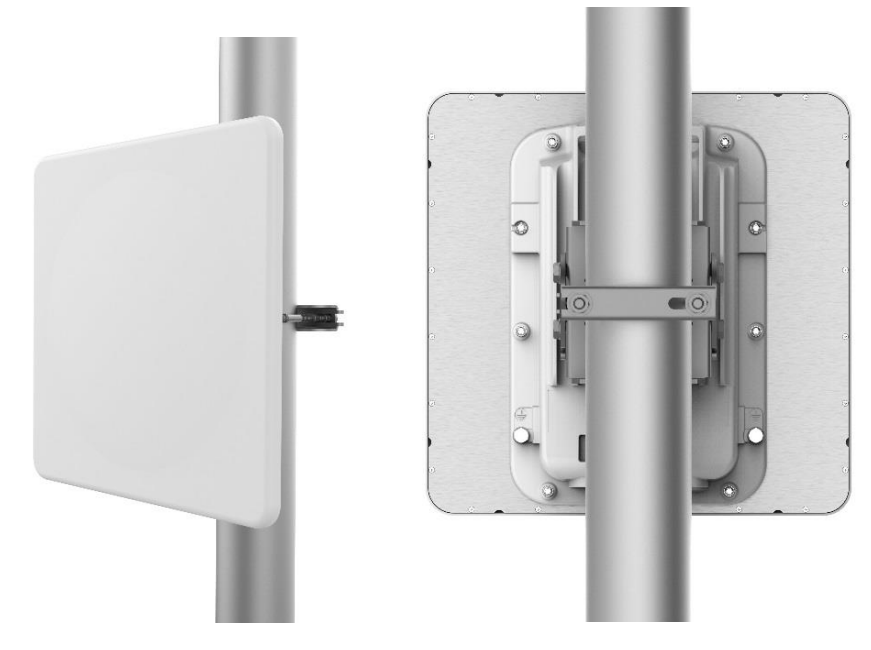

### **Integrated ODU kit part numbers**

Order PTP 550 Integrated ODU kits from Cambium Networks [\(Table 3\)](#page-41-1). Each of the parts listed in [Table 3](#page-41-1) includes the following items:

- One 23 dBi integrated ODU
- One PSU of the type stated in the Cambium description.
- Mounting bracket
- One line cord (excluding C050055H012A), either US (FCC), IC (ISEDC Canada) or EU (EU and RoW).

<span id="page-41-1"></span>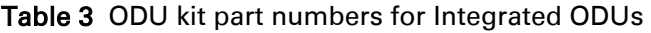

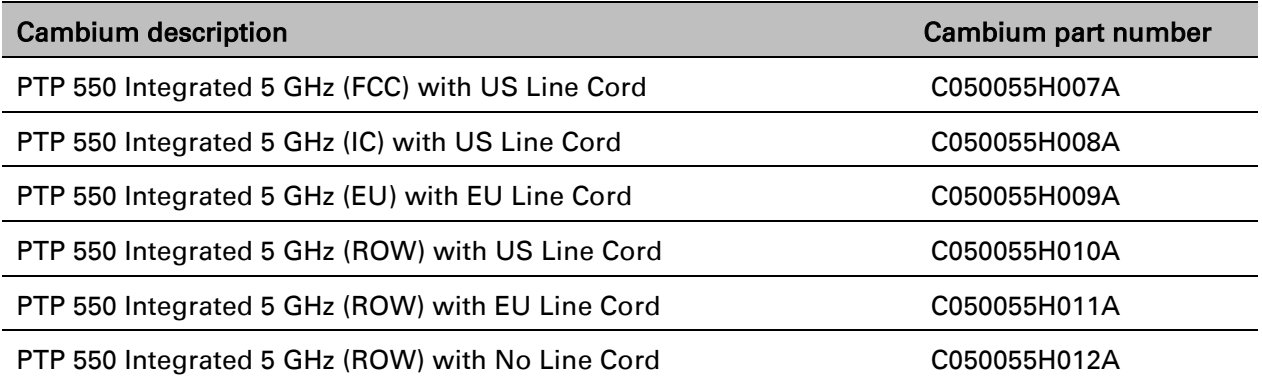

### **PTP 550 Connectorized ODU**

The PTP 550 Connectorized ODU is intended to work with separately mounted external antennas [\(Figure 4\)](#page-42-0) in long-range difficult links and traditional backhaul requirements where high capacity and high link budget are required. External antennas generally have higher gains than the integrated antennas, allowing the PTP 550 to cope with more difficult radio conditions.

<span id="page-42-0"></span>Figure 4 PTP 550 Connectorized ODU (front and rear views)

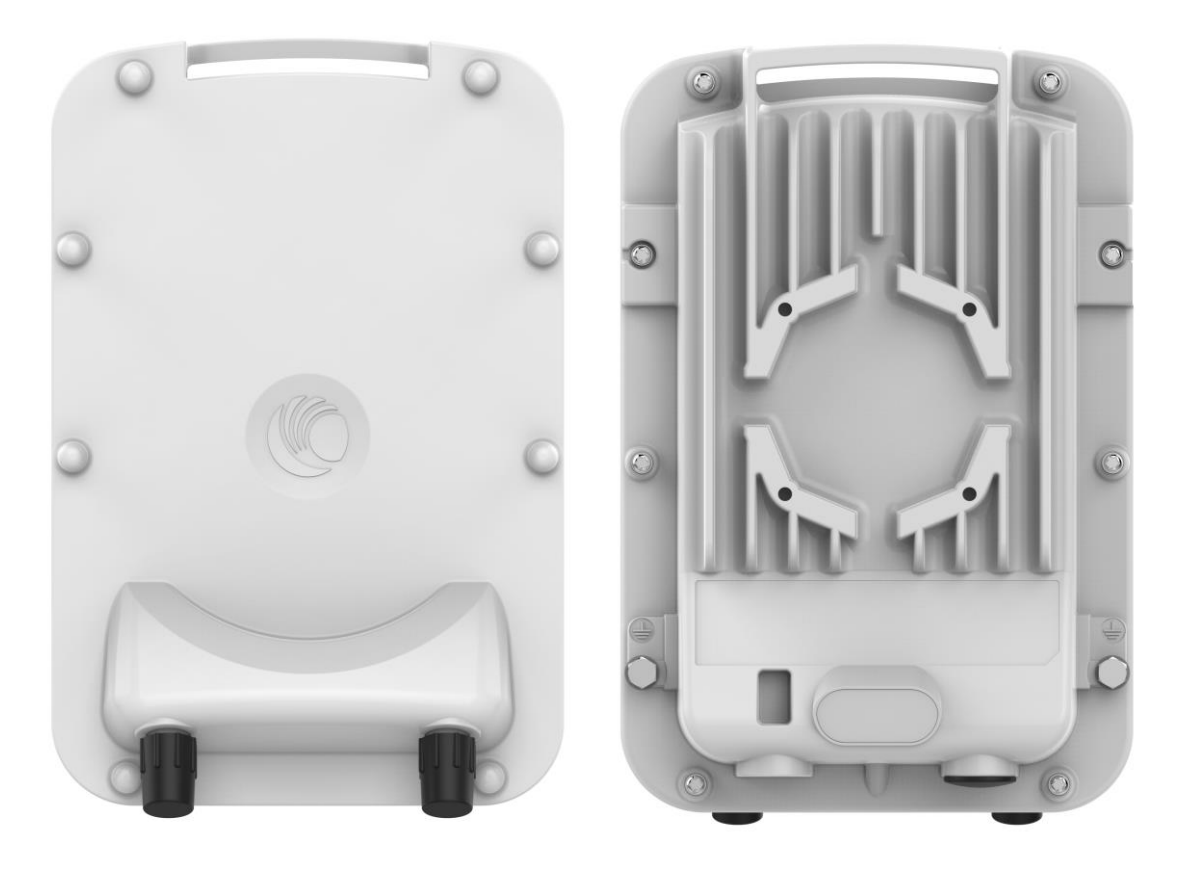

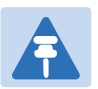

#### **Note**

To determine when to install connectorized units and to calculate their impact on link performance and regulatory limits, see [Planning for connectorized units](#page-70-0) on page [3-32.](#page-70-0)

To select antennas, RF cables and connectors for connectorized units, see [Antennas and](#page-50-0)  [antenna cabling](#page-50-0) on page [2-12.](#page-50-0)

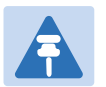

#### Attention

Pour déterminer si il est nécessaire d'installer une liaison radiofréquence avec des antennes externes et pour calculer leur impact sur les performances de la liaison et les limites réglementaires, voir [Planning for connectorized units](#page-70-0) page [3-32.](#page-70-0)

Pour sélectionner les antennes, câbles et connecteurs RF pour les liaisons radiofréquence sans antenne intégrée, voir [Antennas and antenna cabling](#page-50-0) page [2-12.](#page-50-0)

### **Connectorized ODU kit part numbers**

Order PTP 550 Connectorized ODU kits from Cambium Networks [\(Table 4\)](#page-43-0).

Each of the parts listed in [Table 4](#page-43-0) includes the following items:

- One Connectorized ODU
- One ODU mounting bracket
- One PSU of the type stated in the Cambium description.
- One line cord (excluding C050055H006A) , either US (FCC), Canada (IC), or EU (EU and RoW).

#### <span id="page-43-0"></span>Table 4 ODU kit part numbers for Connectorized ODUs

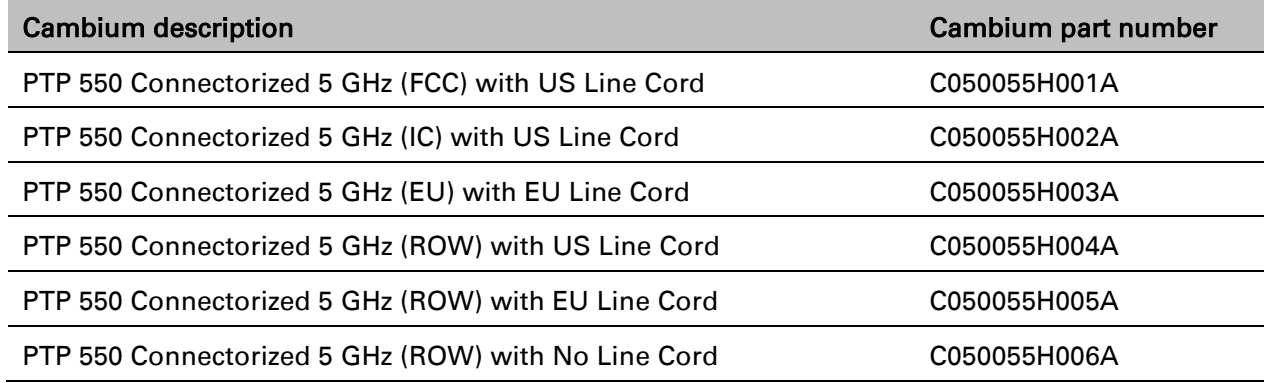

### **ODU accessories**

Spare ODU port blanking plugs are available from Cambium Networks [\(Table 5\)](#page-43-1).

<span id="page-43-1"></span>Table 5 ODU accessory part numbers

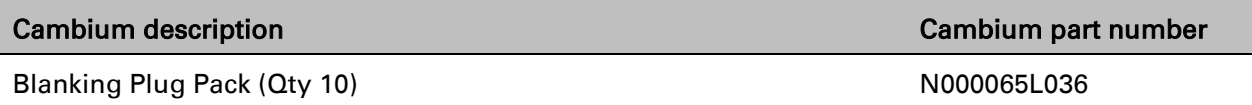

### **Mounting bracket**

PTP 550 supports below mentioned mounting bracket option:

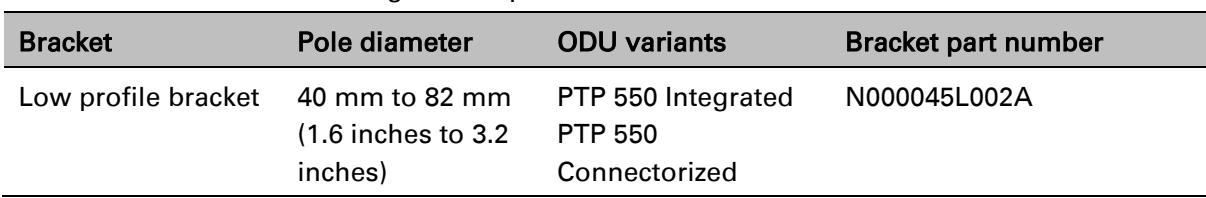

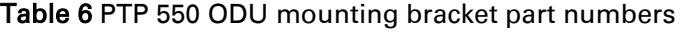

The low profile bracket provides elevation adjustment of +10° to –5° or +5° to –10°. If separate ODU mounting brackets are required, order them from Cambium Networks.

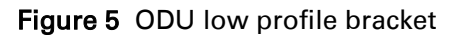

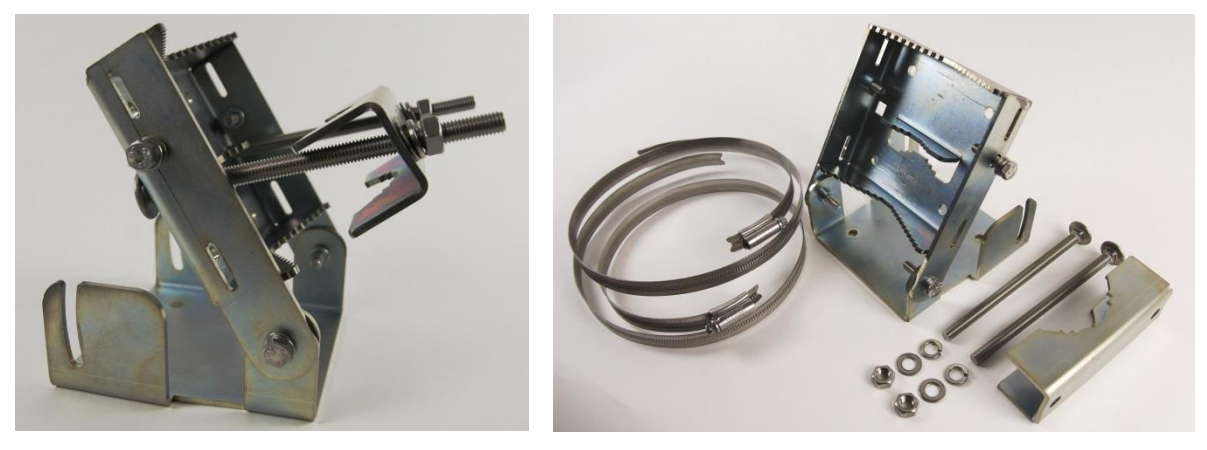

### **ODU interfaces**

The PSU and SFP ports are on the rear of the integrated and connectorized ODUs [\(Figure 6\)](#page-44-0). These interfaces are described in [Table 7.](#page-44-1)

<span id="page-44-0"></span>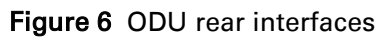

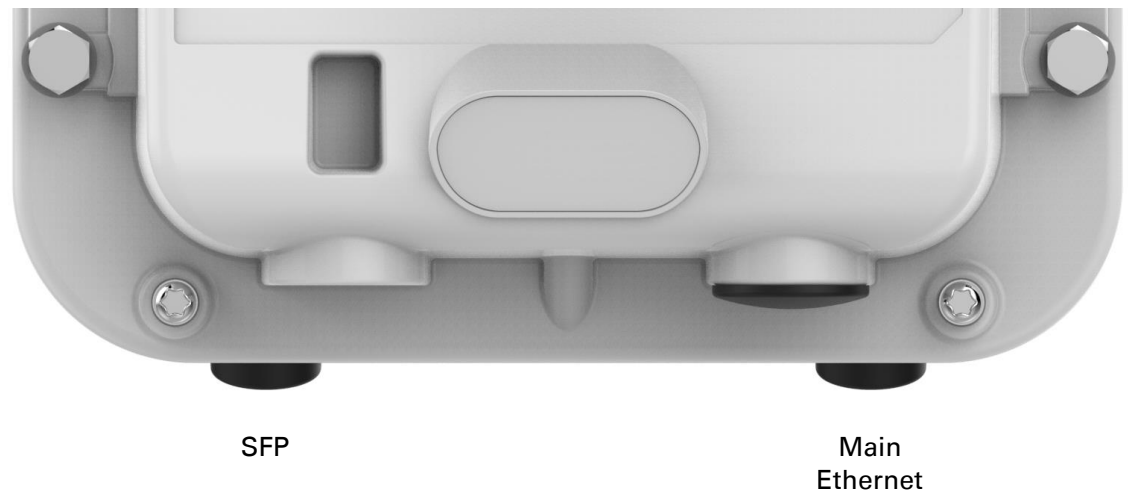

#### <span id="page-44-1"></span>Table 7 ODU rear interfaces

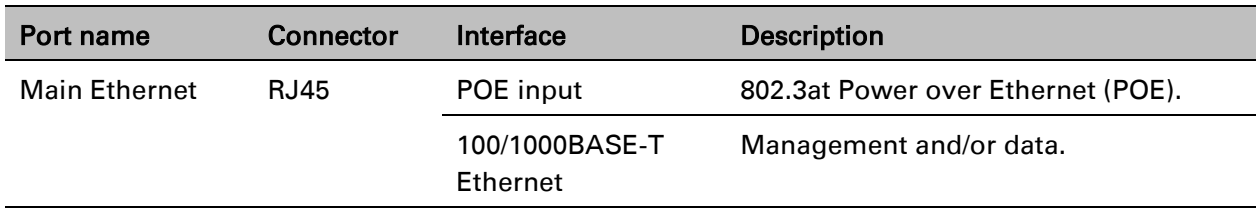

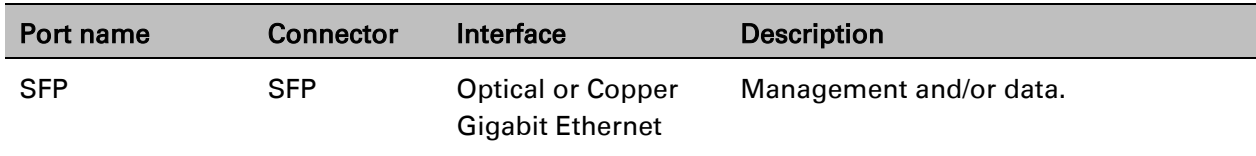

The front of the connectorized ODU [\(Figure 7\)](#page-45-0) provides N type female connectors for RF cable interfaces to antennas with horizontal (H) and vertical (V) polarization.

<span id="page-45-0"></span>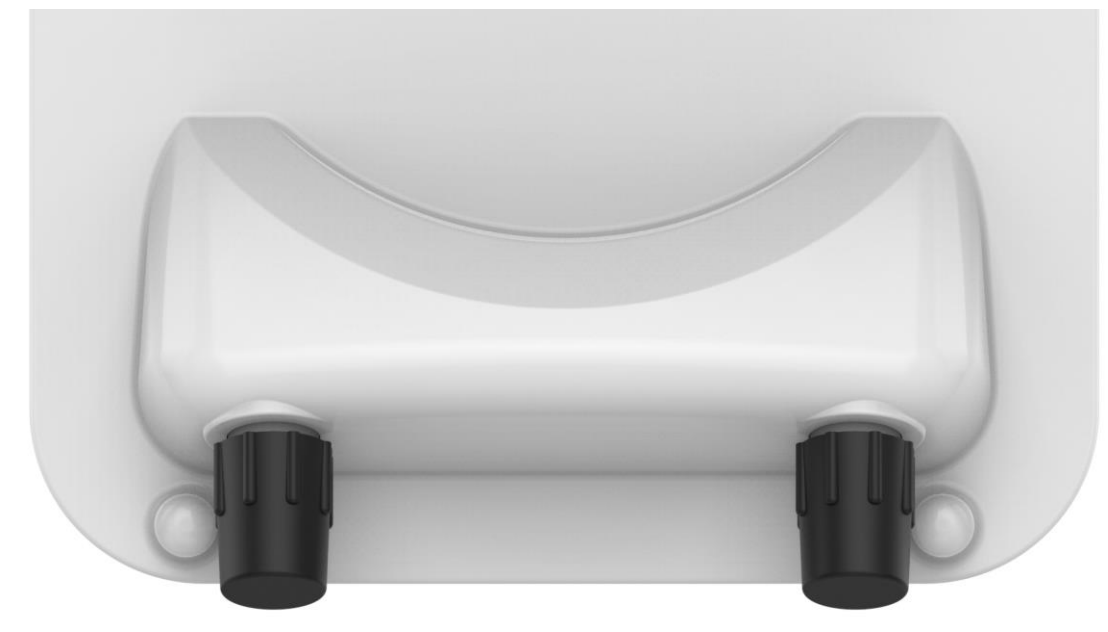

Figure 7 Connectorized ODU antenna interfaces

## **ODU specifications**

The PTP 550 ODU conforms to the specifications listed in [Table 8.](#page-46-0)

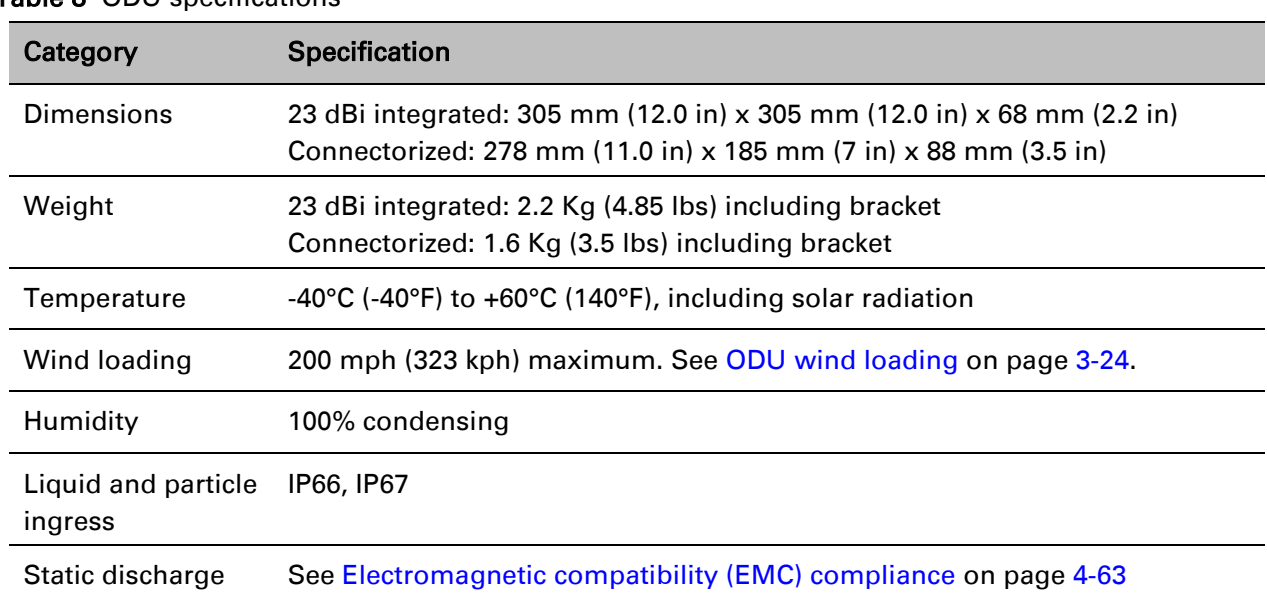

#### <span id="page-46-0"></span>Table 8 ODU specifications

## <span id="page-47-0"></span>**Power supply units (PSU)**

## **PSU description**

The PSU is an indoor unit that is connected to the ODU and network terminating equipment using Cat5e cable with RJ45 connectors. It is also plugged into an AC power supply so that it can inject Power over Ethernet (POE) into the ODU.

#### Figure 8 PTP 550 PSU

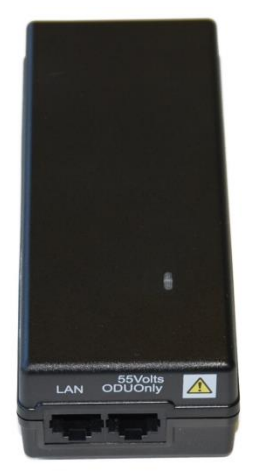

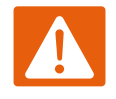

#### Warning

Always use an appropriately rated and approved AC supply cord-set in accordance with the regulations of the country of use.

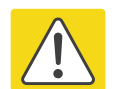

#### Caution

The PSU ODU ports are designed to connect only to PTP 550 ODUs. Do not connect any other equipment, as damage may occur.

Do not connect the PIDU Plus PTP 300/500/600 Series to the PTP 550 ODU.

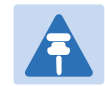

#### **Note**

Each of the ODU kits listed in [Table 3](#page-41-1) and [Table 4](#page-43-0) includes one PSU and one US or EU line cord as stated in the Cambium description.

### **PSU part numbers**

Order PSUs and (for AC power) line cords from Cambium Networks [\(Table 9\)](#page-48-0).

<span id="page-48-0"></span>Table 9 Power supply component part numbers

| <b>Cambium description</b>                 | Cambium part number |
|--------------------------------------------|---------------------|
| PTP 550 AC Power Injector                  | N000000L034A        |
| CABLE, UL POWER SUPPLY CORD SET, 720mm, US | N000900L031A        |
| CABLE, UL POWER SUPPLY CORD SET, 720mm, EU | N000900L032A        |

### **AC Power Injector interfaces**

The AC Power Injector interfaces are shown in [Figure 9](#page-48-1) and described in [Table 10.](#page-48-2)

<span id="page-48-1"></span>Figure 9 AC Power Injector interfaces

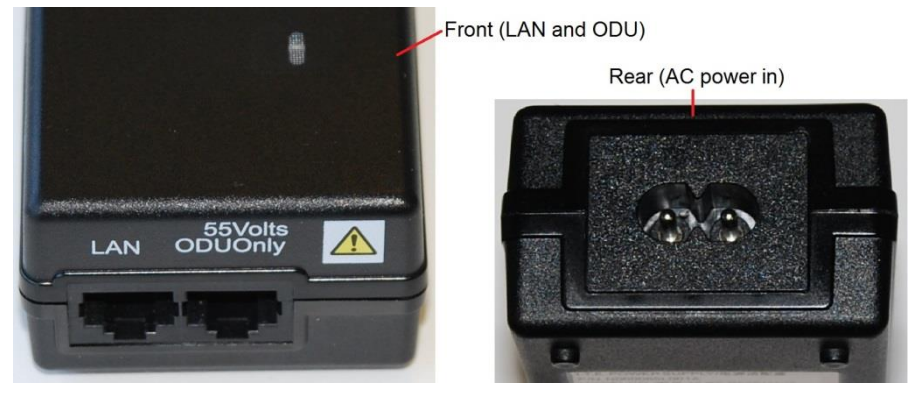

<span id="page-48-2"></span>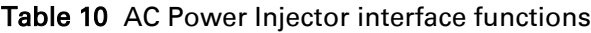

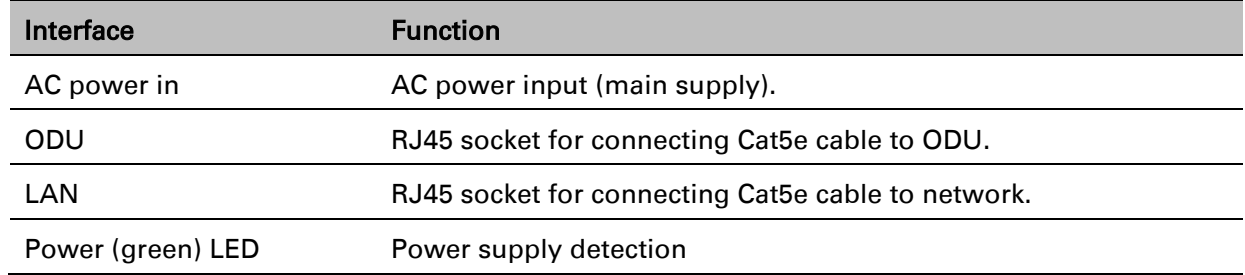

### **PSU specifications**

The PTP 550 AC Power Injector conforms to the specifications listed in [Table 12.](#page-48-3)

<span id="page-48-3"></span>Table 11 AC Power Injector specifications

| Category          | <b>Specification</b>                                                                                      |
|-------------------|----------------------------------------------------------------------------------------------------|
| <b>Dimensions</b> | 137 mm $(5.4 \text{ in}) \times 56 \text{ mm}$ $(2.2 \text{ in}) \times 38 \text{ mm}$ $(1.5 \text{ in})$ |

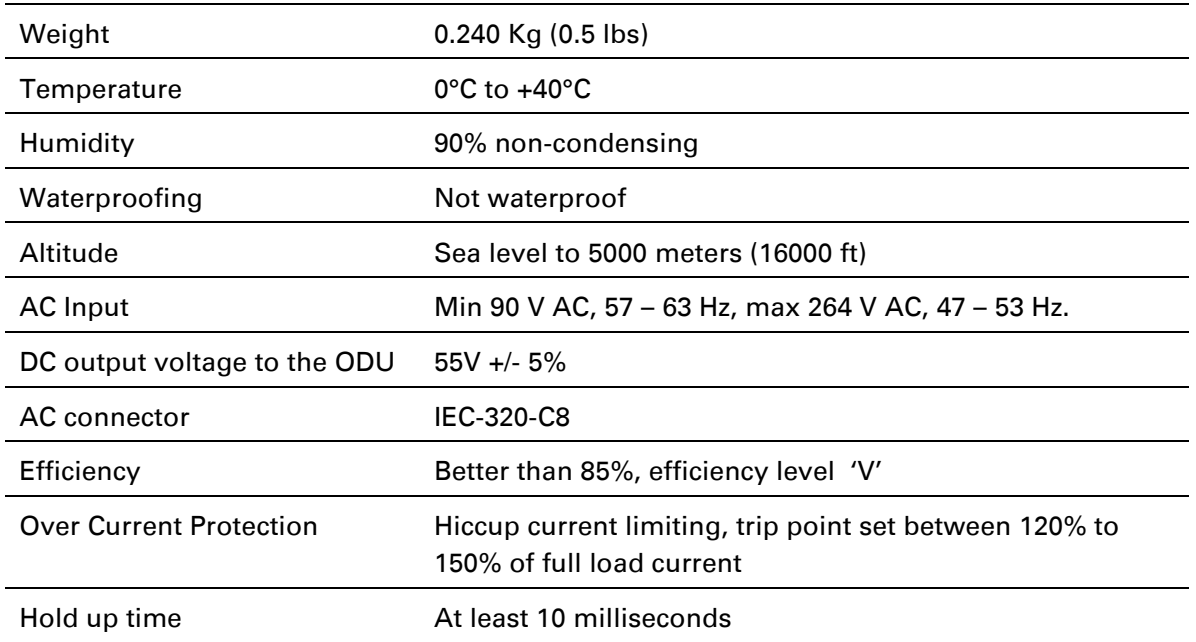

## <span id="page-50-0"></span>**Antennas and antenna cabling**

### **Antenna requirements**

Each connectorized ODU requires one external antenna (normally dual-polar). These antennas are not supplied by Cambium Networks.

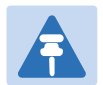

#### **Note**

To determine when to install connectorized units and to calculate their impact on link performance and regulatory limits, see [Planning for connectorized units](#page-70-0) on page [3-32.](#page-70-0)

### **RF cable and connectors**

RF cable of generic type LMR-400 is required for connecting the ODU to the antenna. N type male connectors are required for connecting the RF cables to the connectorized ODU. Two connectors are required per ODU. Use weatherproof connectors, preferably ones that are supplied with adhesive lined heat shrink sleeves that are fitted over the interface between the cable and connector. Order CNT-400 RF cable and N type male connectors from Cambium Networks [\(Table 14\)](#page-50-1).

#### <span id="page-50-1"></span>Table 12 RF cable and connector part numbers

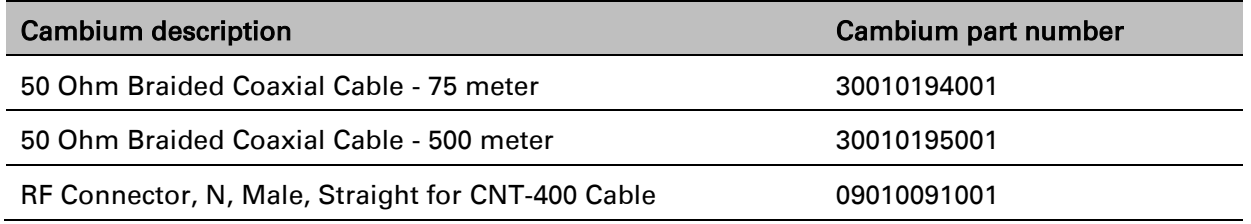

#### Note

To select the correct connectors for the antenna end of the RF cable, refer to the antenna manufacturer's instructions.

### **Antenna accessories**

Connectorized ODUs require the following additional components:

- Self-amalgamating and PVC tape: Order these items to weatherproof the RF connectors.
- Lightning arrestors: When the connectorized ODU is mounted indoors, lightning arrestors are required for protecting the antenna RF cables at building entry. One arrestor is required per antenna cable. One example of a compatible lightning arrestor is the Polyphaser LSXL-ME or LSXL (not supplied by Cambium Networks).

## <span id="page-51-0"></span>**Ethernet cabling**

### **Ethernet standards and cable lengths**

All configurations require a copper Ethernet connection from the ODU (PSU port) to the PSU. Advanced configurations may also require one the following:

 An optical or copper Ethernet connection from the ODU (SFP port) to network terminating equipment or a linked ODU.

[Table 13](#page-51-1) specifies, for each type of PSU and power supply, the maximum permitted PSU drop cable length.

[Table 14](#page-52-0) specifies, for copper SFP interfaces, the Ethernet standards supported and the maximum permitted drop cable lengths.

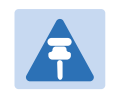

#### **Note**

For optical SFP interfaces, refer to [SFP module kits](#page-55-0) on page [2-17](#page-55-0) for details of the Ethernet standards supported and maximum permitted cable lengths.

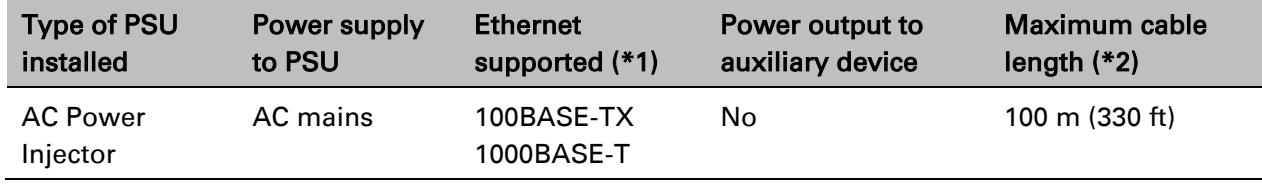

#### <span id="page-51-1"></span>Table 13 PSU drop cable length restrictions

(\*1) 10BASE-T is not supported by PTP 550.

(\*2) Maximum length of Ethernet cable from ODU to network terminating equipment via PSU.

(\*3) Ethernet is provided via optical SFP interface.

#### <span id="page-52-0"></span>Table 14 Copper SFP Ethernet standards and cable length restrictions

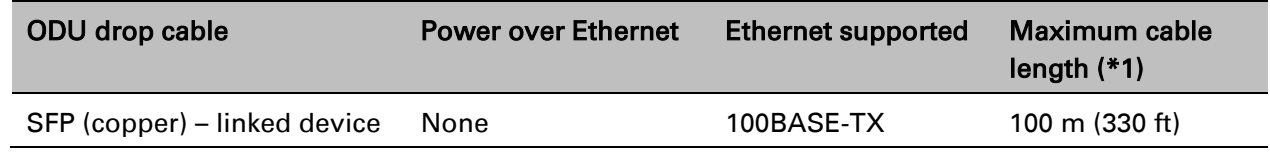

(\*1) Maximum length of Ethernet cable from the ODU to the linked device.

### **Outdoor copper Cat5e Ethernet cable**

For copper Cat5e Ethernet connections from the ODU to the PSU and other devices, use Cat5e cable that is gel-filled and shielded with copper-plated steel, for example Superior Essex type BBDGe. This is known as "drop cable" [\(Figure 11\)](#page-52-1).

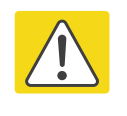

#### Caution

Always use Cat5e cable that is gel-filled and shielded with copper-plated steel. Alternative types of drop cable are not supported by Cambium Networks.

Order Superior Essex type BBDGe cable from Cambium Networks [\(Table 21\)](#page-53-0). Other lengths of this cable are available from Superior Essex.

<span id="page-52-1"></span>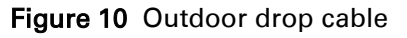

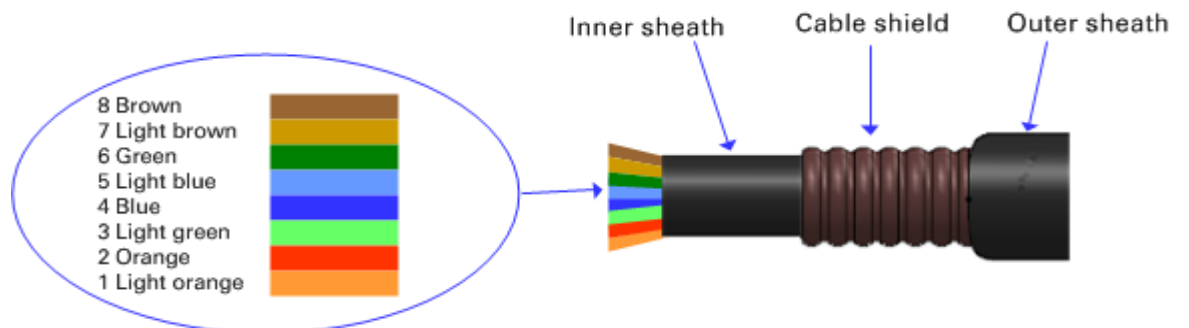

#### <span id="page-53-0"></span>Table 15 Drop cable part numbers

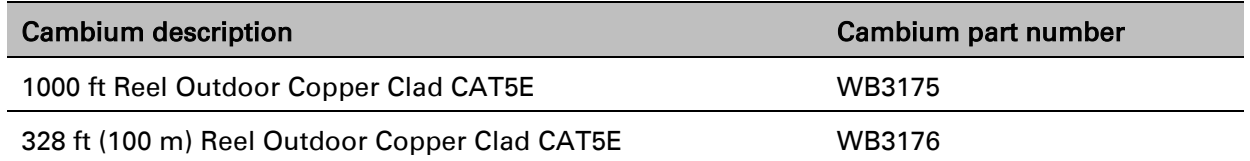

### **Cable grounding kit**

Copper drop cable shields must be bonded to the grounding system in order to prevent lightning creating a potential difference between the structure and cable, which could cause arcing, resulting in fire risk and damage to equipment. Optical cables do not require grounding. One grounding kit [\(Figure 12\)](#page-53-1) is required for each grounding point on the PSU and copper SFP drop cables. Order cable grounding kits from Cambium Networks.

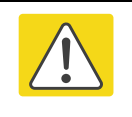

#### Caution

To provide adequate protection, all grounding cables must be a minimum size of 10 mm<sup>2</sup> csa (8AWG), preferably 16 mm<sup>2</sup> csa (6AWG), or 25 mm<sup>2</sup> csa (4AWG).

<span id="page-53-1"></span>Figure 11 Cable grounding kit

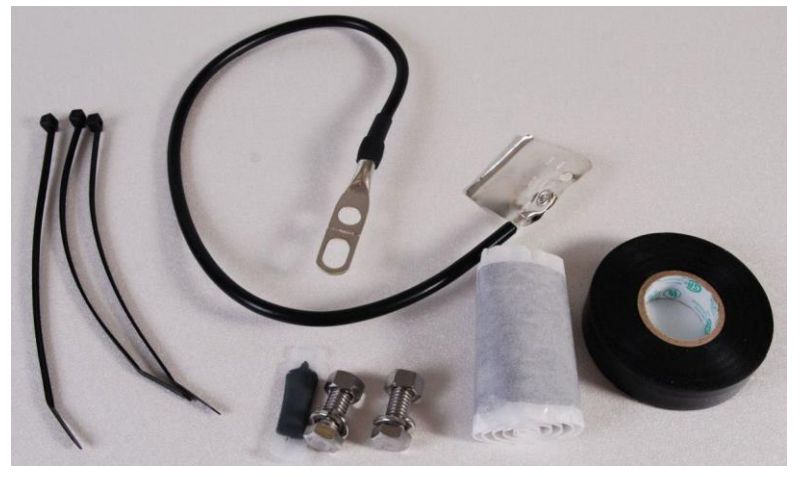

Table 16 Cable grounding kit part numbers

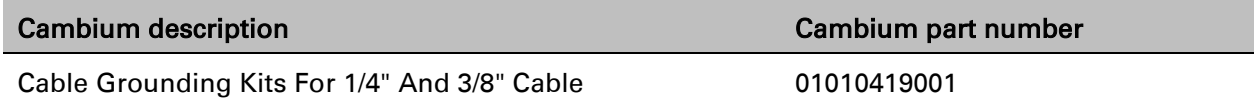

### **RJ45 connectors and spare glands**

RJ45 connectors are required for plugging Cat5e cables into ODUs, PSUs and other devices. Order RJ45 connectors and crimp tool from Cambium Networks [\(Table 25\)](#page-54-0).

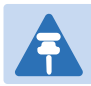

#### **Note**

The RJ45 connectors and crimp tool listed in [Table 25](#page-54-0) work with Superior Essex type BBDGe cable (as supplied by Cambium Networks). They may not work with other types of cable.

The ODU is supplied with one environmental sealing gland for the drop cable. However, this is not suitable when surge protection is required: EMC glands must be used instead. If extra glands are required, order them from Cambium Networks (in packs of 10) [\(Table 25\)](#page-54-0). One long EMC strain relief gland [\(Figure 16\)](#page-56-0) is included in each SFP module kit. This is longer than the standard cable gland as it must house an SFP module plugged into the ODU.

#### Figure 12 Cable gland

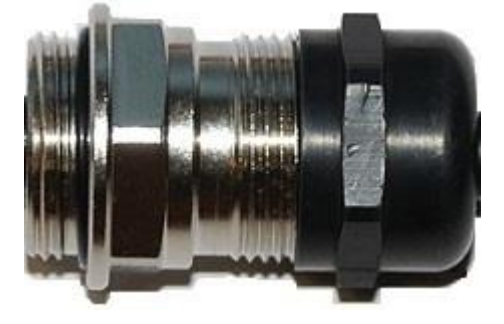

Table 17 RJ45 connector and spare gland part numbers

<span id="page-54-0"></span>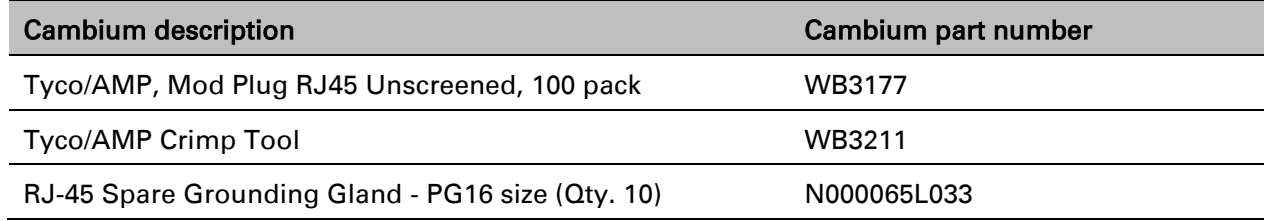

### **Cable hoisting grip**

One or more grips are required for hoisting the drop cable up to the ODU without damaging the gland or RJ45 plug [\(Figure 14\)](#page-55-1). They are not supplied by Cambium Networks.

#### <span id="page-55-1"></span>Figure 13 Cable hoisting grip

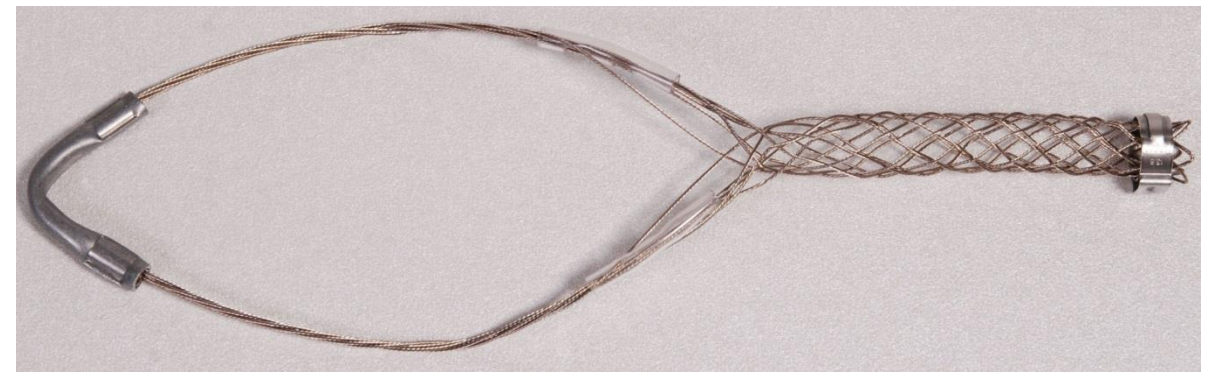

### **Drop cable tester**

The drop cable tester is an optional item for testing the resistances between the RJ45 pins of the drop cable. A suitable example is the Modapt adaptor manufactured by The Siemon Company.

### **Indoor Cat5e cable**

To connect the PSU to network terminating equipment, use indoor Cat5e cable. The ODU network connection implements automatic MDI/MDI-X sensing and pair swapping, allowing connection to networking equipment that requires cross-over cables (MDI-X networks) or straight-through cables (MDI Networks).

### <span id="page-55-0"></span>**SFP module kits**

SFP module kits allow connection of a PTP 550 Series ODU to a network over a Gigabit Ethernet interface in one of the following full-duplex modes:

- Optical Gigabit Ethernet: 1000BASE-LX or 1000BASE-SX
- Copper Gigabit Ethernet: 1000BASE-T

Order SFP module kits from Cambium Networks [\(Table 26\)](#page-55-2).

<span id="page-55-2"></span>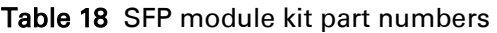

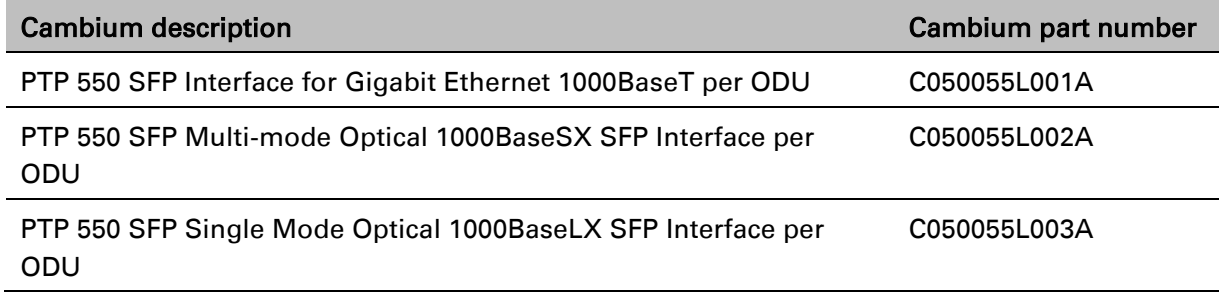

To compare the capabilities of the two optical SFP modules, refer to [Table 27](#page-56-1) and [Table 28.](#page-56-2)

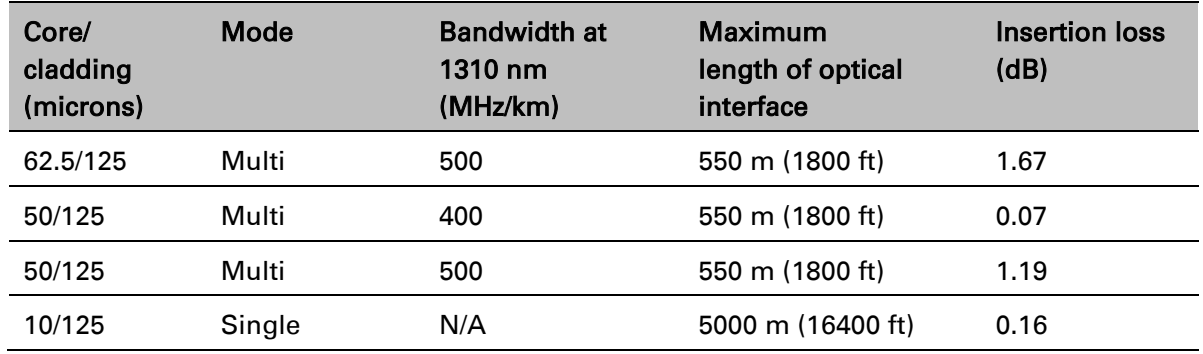

#### <span id="page-56-1"></span>Table 19 Single Mode Optical SFP Interface per ODU (part number C000065L008)

<span id="page-56-2"></span>Table 20 Multi-mode Optical SFP Interface per ODU (part number C000065L009)

| Core/<br>cladding<br>(microns) | Mode  | <b>Bandwidth at</b><br>850 nm (MHz/km) | <b>Maximum</b><br>length of optical<br>interface | Insertion loss<br>(d) |
|--------------------------------|-------|----------------------------------------|--------------------------------------------------|-----------------------|
| 62.5/125                       | Multi | 160                                    | 220 m (720 ft)                                   | 2.38                  |
| 62.5/125                       | Multi | 200                                    | 275 m (900 ft)                                   | 2.6                   |
| 50/125                         | Multi | 400                                    | 500 m (1640 ft)                                  | 3.37                  |
| 50/125                         | Multi | 500                                    | 550 m (1800 ft)                                  | 3.56                  |

The upgrade kits contain the following components:

- Optical or copper SFP transceiver module [\(Figure](#page-56-3) 15)
- Long EMC strain relief cable gland [\(Figure 16\)](#page-56-0)

#### <span id="page-56-3"></span>Figure 14 Optical or copper SFP transceiver module

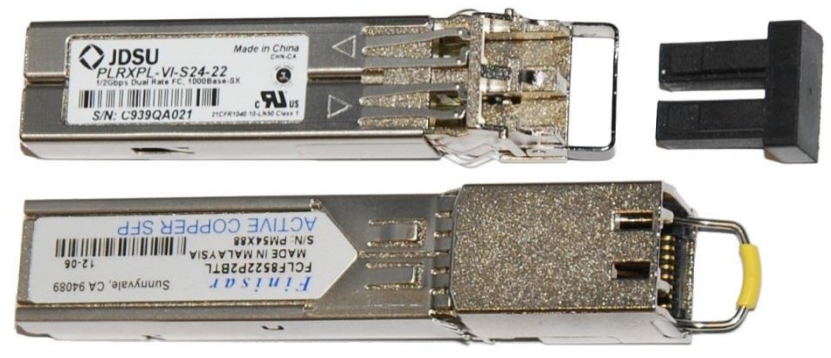

#### <span id="page-56-0"></span>Figure 15 Long cable gland

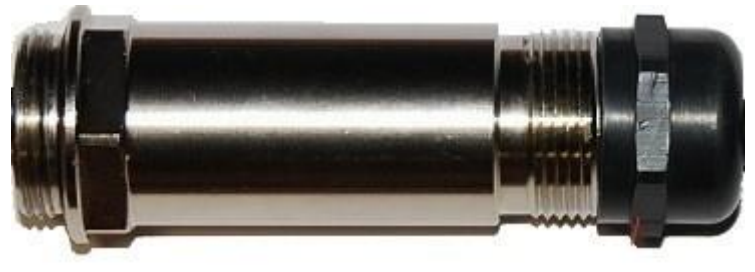

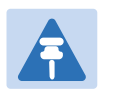

#### Note

PTP 550 does not support the Synchronous Ethernet or 1588 Transparent Clock features using copper SFP transceivers.

### **Optical cable and connectors**

Order an optical cable with LC connectors from a specialist fabricator, quoting the specification shown in [Figure 17.](#page-57-0) It must be the correct length to connect the ODU to the other device. LC connectors should be supplied with dust caps to prevent dust build up.

<span id="page-57-0"></span>Figure 16 Optical optic cable and connector specification

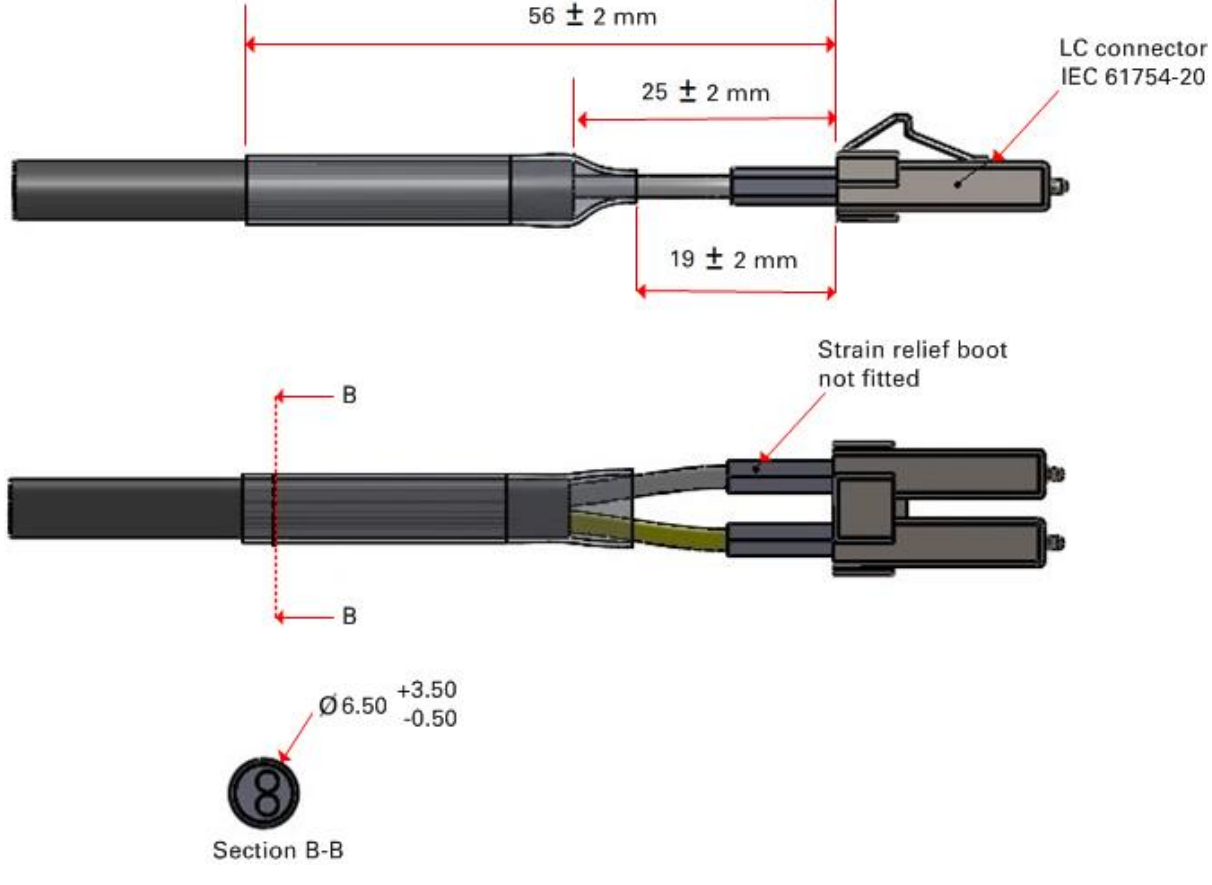

## **Surge suppression unit**

Structures, equipment and people must be protected against power surges (typically caused by lightning) by conducting the surge current to ground via a separate preferential solid path.

The actual degree of protection required depends on local conditions and applicable local regulations. To adequately protect an installation, both ground bonding and transient voltage surge suppression are required.

Network operators should always follow best-practices for grounding and lightning protection. Doing so will minimize network outages and reduce the associated costs of tower climbs and equipment repair/replacement.

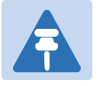

#### **Note**

Lightning-prone installations can be improved by: Installing a surge suppressor near the device (transient surge suppression) Grounding the device to the pole (ground bonding) Lowering the device such that it is not the highest metallic object on the pole.

### **Gigabit Ethernet Surge Suppressor**

The Gigabit Ethernet Surge Suppressor is critical for lightning protection to minimize the potential for damage.

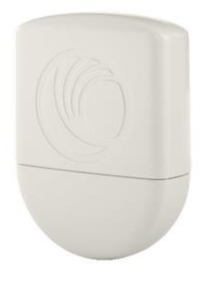

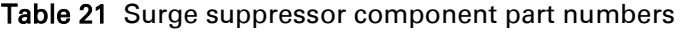

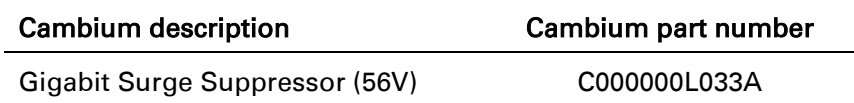

## **Chapter 3: System planning**

This chapter provides information to help the user to plan a PTP 550 link.

The following topics are described in this chapter:

- [Site planning](#page-60-0) on page [3-22](#page-60-0) describes factors to be considered when planning the proposed link end sites, including grounding, lightning protection and equipment location.
- [Radio spectrum planning](#page-65-0) on page [3-27](#page-65-0) describes how to plan PTP 550 links to conform to the regulatory restrictions that apply in the country of operation.
- [Link planning](#page-68-0) on page [3-30](#page-68-0) describes factors to be taken into account when planning links, such as range, path loss and throughput.
- [Planning for connectorized units](#page-70-0) on page [3-32](#page-70-0) describes factors to be taken into account when planning to use connectorized ODUs with external antennas in PTP 550 links.
- [Network management planning](#page-73-0) on page [3-35](#page-73-0) describes how to plan for PTP 550 links to be managed remotely using SNMP.
- [Security planning](#page-74-1) on page [3-36](#page-74-1) describes how to plan for PTP 550 links to operate in secure mode.
- [System threshold](#page-75-0) on page [3-37](#page-75-0) contains tables that specify the system threshold (dBm), output power (dBm) and maximum link loss (dB) per channel bandwidth and modulation mode.

## <span id="page-60-0"></span>**Site planning**

This section describes factors to be considered when planning the proposed link end sites, including grounding, lightning protection and equipment location for the ODU and PSU.

### **Grounding and lightning protection**

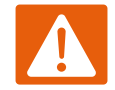

#### Warning

Electro-magnetic discharge (lightning) damage is not covered under warranty. The recommendations in this guide, when followed correctly, give the user the best protection from the harmful effects of EMD. However 100% protection is neither implied nor possible.

Structures, equipment and people must be protected against power surges (typically caused by lightning) by conducting the surge current to ground via a separate preferential solid path. The actual degree of protection required depends on local conditions and applicable local regulations. To adequately protect a PTP 550 installation, both ground bonding and transient voltage surge suppression are required.

Full details of lightning protection methods and requirements can be found in the international standards IEC 61024-1 and IEC 61312-1, the U.S. National Electric Code ANSI/NFPA No. 70-1984 or section 54 of the Canadian Electric Code.

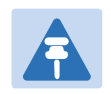

#### **Note**

International and national standards take precedence over the requirements in this guide.

### **Lightning protection zones**

Use the rolling sphere method [\(Figure 23\)](#page-61-0) to determine where it is safe to mount equipment. An imaginary sphere, typically 50 meters in radius, is rolled over the structure. Where the sphere rests against the ground and a strike termination device (such as a finial or ground bar), all the space under the sphere is considered to be in the zone of protection (Zone B). Similarly, where the sphere rests on two finials, the space under the sphere is considered to be in the zone of protection.

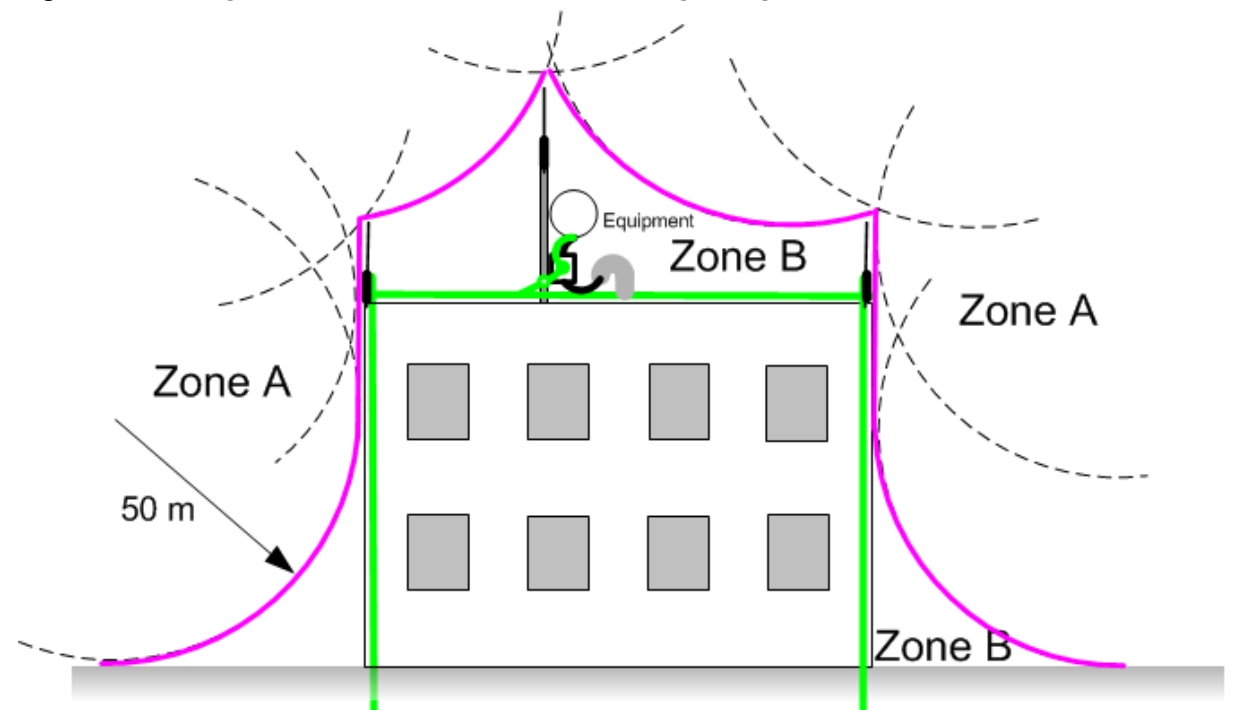

<span id="page-61-0"></span>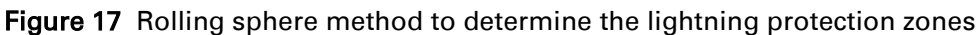

Zone A: In this zone a direct lightning strike is possible. Do not mount equipment in this zone. Zone B: In this zone, direct EMD (lightning) effects are still possible, but mounting in this zone significantly reduces the possibility of a direct strike. Mount equipment in this zone.

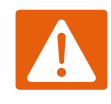

#### Warning

Never mount equipment in Zone A. Mounting in Zone A may put equipment, structures and life at risk.

### **Site grounding system**

Confirm that the site has a correctly installed grounding system on a common ground ring with access points for grounding PTP 550 equipment.

If the outdoor equipment is to be installed on the roof of a high building (Figure 20), confirm that the following additional requirements are met:

- A grounding conductor is installed around the roof perimeter to form the main roof perimeter lightning protection ring.
- Air terminals are installed along the length of the main roof perimeter lightning protection ring, typically every 6.1m (20ft).
- The main roof perimeter lightning protection ring contains at least two down conductors connected to the grounding electrode system. The down conductors should be physically separated from one another, as far as practical.

### **ODU and external antenna location**

Find a location for the ODU (and external antenna for connectorized units) that meets the following requirements:

- The equipment is high enough to achieve the best radio path.
- People can be kept a safe distance away from the equipment when it is radiating. The safe separation distances are defined in [Calculated distances](#page-140-0) on page [4-65.](#page-140-0)
- The equipment is lower than the top of the supporting structure (tower, mast or building) or its lightning air terminal.
- If the ODU is connectorized, select a mounting position that gives it maximum protection from the elements, but still allows easy access for connecting and weatherproofing the cables. To minimize cable losses, select a position where the antenna cable lengths can be minimized. If diverse or two external antennas are being deployed, it is not necessary to mount the ODU at the midpoint of the antennas.

### <span id="page-62-0"></span>**ODU wind loading**

Ensure that the ODU and the structure on which it is mounted are capable of withstanding the prevalent wind speeds at a proposed PTP 550 site. Wind speed statistics should be available from national meteorological offices.

The ODU and its mounting bracket are capable of withstanding wind speeds of up to 325 kph (200 mph).

Wind blowing on the ODU will subject the mounting structure to significant lateral force. The magnitude of the force depends on both wind strength and surface area of the ODU. Wind loading is estimated using the following formulae:

- Force (in newtons) =  $0.5 \times 0 \times V^2 \times A \times C_d$ 
	- $\circ$  "ρ" is the density of air = 1.225 kg/m<sup>3</sup>,
	- o "V" is the wind speed in meters per second,
	- o "A" is the projected surface area of the ODU in square meters, and
	- $\degree$  "C<sub>d</sub>" is the drag coefficient = 1.385.

The drag coefficient has been measured when the cover plate or antenna is perpendicular to the air flow.

Applying these formulae to the PTP 550 ODU at different wind speeds, the resulting wind loadings are shown in [Table 29.](#page-62-1)

<span id="page-62-1"></span>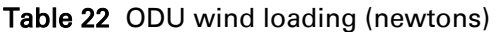

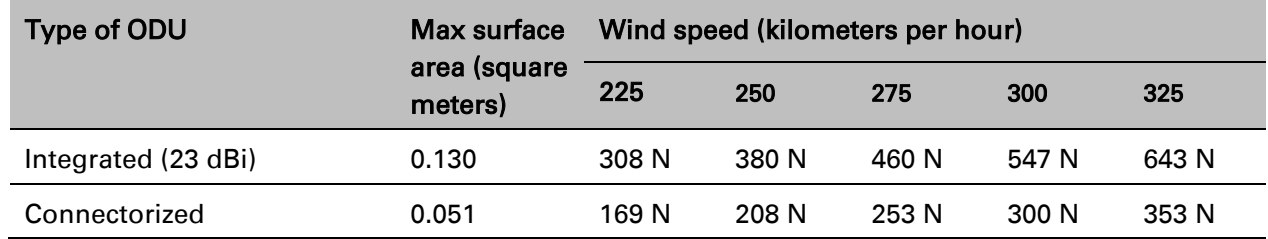

Equivalent results in US customary units are shown in [Table 30.](#page-63-0)

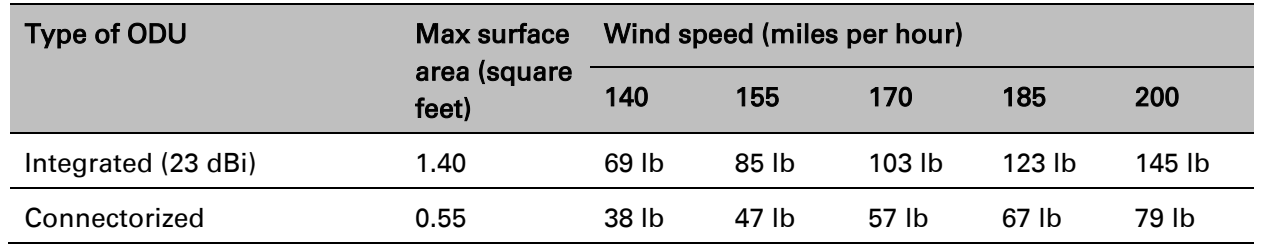

#### <span id="page-63-0"></span>Table 23 ODU wind loading (pounds force)

If an external antenna is installed, add the wind loading of the antenna to that of the ODU. The antenna manufacturer should be able to quote wind loading.

### **PSU AC power supply**

Always use an appropriately rated and approved AC supply cord-set in accordance with the regulations of the country of use.

### **PSU location**

Find a location for the PSU that meets the following requirements:

- The AC Power Injector can be mounted on a flat surface.
- The PSU is kept dry, with no possibility of condensation, flooding or rising damp.
- The PSU is located in an environment where it is not likely to exceed its operational temperature rating, allowing for natural convection cooling.
- The PSU can be connected to the ODU drop cable and network terminating equipment.
- The PSU can be connected to a compatible power supply.

### **Drop cable grounding points**

To estimate how many grounding kits are required for each drop cable, refer to the site installation diagrams (Figure 18 , Figure 19 and Figure 20) and use the following criteria:

- The drop cable shield must be grounded near the ODU at the first point of contact between the drop cable and the mast, tower or building.
- The drop cable shield must be grounded at the building entry point.

For mast or tower installations (Figure 18), use the following additional criteria:

- The drop cable shield must be grounded at the bottom of the tower, near the vertical to horizontal transition point. This ground cable must be bonded to the tower or tower ground bus bar (TGB), if installed.
- If the tower is greater than 61 m (200 ft) in height, the drop cable shield must be grounded at the tower midpoint, and at additional points as necessary to reduce the distance between ground cables to 61 m (200 ft) or less.
- In high lightning-prone geographical areas, the drop cable shield must be grounded at spacing between 15 to 22 m (50 to 75 ft). This is especially important on towers taller than 45 m (150 ft).

For roof installations (Figure 20), use the following additional criteria:

- The drop cable shield must be bonded to the building grounding system at its top entry point (usually on the roof).
- The drop cable shield must be bonded to the building grounding system at the entry point to the equipment room.

## <span id="page-65-0"></span>**Radio spectrum planning**

This section describes how to plan PTP 550 links to conform to the regulatory restrictions that apply in the country of operation.

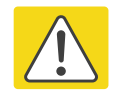

#### Caution

Note

It is the responsibility of the user to ensure that the PTP product is operated in accordance with local regulatory limits.

Contact the applicable radio regulator to find out whether or not registration of the PTP 550 link is required.

### **General wireless specifications**

[Table 31](#page-65-1) lists the wireless specifications that apply to all PTP 550 frequency bands. [Table 32](#page-66-0) lists the wireless specifications that are specific to a single frequency band.

| Item                    | <b>Specification</b>                                                                                              |
|-------------------------|----------------------------------------------------------------------------------------------------|
| Channel selection       | Manual selection (fixed frequency)                                                                                |
| Manual power control    | To avoid interference to other users of the band, maximum<br>power can be set lower than the default power limit. |
| Integrated antenna type | 23 dBi Flat plate antenna                                                                                         |
| Duplex schemes          | Symmetric fixed, asymmetric fixed                                                                                 |
| Range                   | Line-of-Sight: 200 km (122 miles)                                                                                 |
| Over-the-air encryption | AES 128-bit                                                                                                    |
| <b>Error Correction</b> | <b>FEC</b>                                                                                                    |

<span id="page-65-1"></span>Table 24 PTP 550 wireless specifications (all variants)

| Item                                 | 5.1 GHz    | 5.2 GHz     | <b>5.4 GHz</b> | 5.8 GHz    |
|--------------------------------------|------------|-------------|----------------|------------|
| RF band (MHz)                        | 5150-5250  | 5250-5350   | 5470-5725      | 5725-5875  |
| Channel bandwidth<br>(MHz)           | 20, 40, 80 | 20, 40, 80  | 20, 40, 80     | 20, 40, 80 |
| Typical antenna gain<br>(integrated) | 23 dBi     | 23 dBi      | 23 dBi         | 23 dBi     |
| Antenna beamwidth<br>(integrated)    | 8°         | $8^{\circ}$ | 8°             | 8°         |

<span id="page-66-0"></span>Table 25 PTP 550 wireless specifications (per frequency band)

### **Regulatory limits**

Many countries impose EIRP limits (Allowed EIRP) on products operating in the bands used by the PTP 550 Series. For example, in the 5.4 GHz and 5.8 GHz bands, these limits are calculated as follows:

- In the 5.4 GHz band (5470 MHz to 5725 MHz), the EIRP must not exceed the lesser of 30 dBm or (17 + 10 x Log Channel width in MHz) dBm.
- In the 5.8 GHz band (5725 MHz to 5875 MHz), the EIRP must not exceed the lesser of 36 dBm or (23 + 10 x Log Channel width in MHz) dBm.

Some countries (for example the USA) impose conducted power limits on products operating in the 5.8 GHz band.

### **Conforming to the limits**

Ensure the link is configured to conform to local regulatory requirements by configuring the Country parameter (located in the web management interface at Configuration > Radio). When using connectorized ODUs with external antennas, also ensure that the antenna gain is configured correctly in the ODU.

### **Available spectrum**

The available spectrum for operation depends on the regulatory band. When configured with the appropriate country code, the unit will only allow operation on those channels which are permitted by the regulations.

Certain regulations have allocated certain channels as unavailable for use:

ETSI has allocated part of the 5.4 GHz band to weather radar.

The number and identity of channels barred by the country code and regulatory band is dependent on the channel bandwidth and channel raster selected.

### **Channel bandwidth**

Select the required channel bandwidth for the link. The selection depends upon the regulatory band selected.

The wider the channel bandwidth, the greater the capacity. As narrower channel bandwidths take up less spectrum, selecting a narrow channel bandwidth may be a better choice when operating in locations where the spectrum is very busy.

## <span id="page-68-0"></span>**Link planning**

This section describes factors to be taken into account when planning links, such as range, obstacles path loss and throughput. LINKPlanner is recommended.

### **LINKPlanner**

The Cambium LINKPlanner software and user guide may be downloaded from the support website (see [Contacting Cambium Networks](#page-8-0) on page [1\)](#page-8-0).

LINKPlanner imports path profiles and predicts data rates and reliability over the path. It allows the system designer to try different antenna heights and RF power settings. It outputs an installation report that defines the parameters to be used for configuration, alignment and operation. Use the installation report to compare predicted and actual link performance.

### **Range and obstacles**

Calculate the range of the link and identify any obstacles that may affect radio performance.

Perform a survey to identify all the obstructions (such as trees or buildings) in the path and to assess the risk of interference. This information is necessary in order to achieve an accurate link feasibility assessment.

The PTP 550 Series is designed to operate in Non-Line-of-Sight (NLoS) and Line-of-Sight (LoS) environments. An NLOS environment is one in which there is no optical line-of-sight, that is, there are obstructions between the antennas.

The PTP 550 Series will operate at ranges from 100 m (330 ft) to 200 km (122 miles). Operation of the system will depend on obstacles in the path between the units. Operation at 40 km (25 miles) or above will require a near line-of-sight path. Operation at 100 m (330 ft) could be achieved with one unit totally obscured from the other unit, but with the penalty of transmitting at higher power in a non-optimal direction, thereby increasing interference in the band.

### **Path loss**

Path loss is the amount of attenuation the radio signal undergoes between the two ends of the link. The path loss is the sum of the attenuation of the path if there were no obstacles in the way (Free Space Path Loss), the attenuation caused by obstacles (Excess Path Loss) and a margin to allow for possible fading of the radio signal (Fade Margin). The following calculation needs to be performed to judge whether a particular link can be installed:

$$
L_{free\_space} + L_{excess} + L_{fade} + L_{seasonal} < L_{capability}
$$

Where: Is:

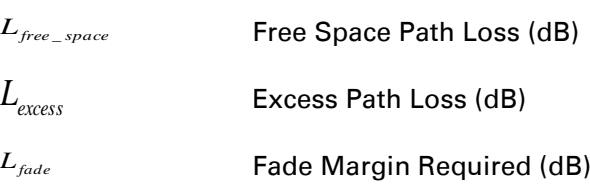

*Lseasonal*

Seasonal Fading (dB)

*Lcapability*

Equipment Capability (dB)

### **Adaptive modulation**

Adaptive modulation ensures that the highest throughput that can be achieved instantaneously will be obtained, taking account of propagation and interference. When the link has been installed, web pages provide information about the link loss currently measured by the equipment, both instantaneously and averaged. The averaged value will require maximum seasonal fading to be added, and then the radio reliability of the link can be computed.

For details of the system threshold, output power and link loss for each frequency band in all modulation modes for all available channel bandwidths, refer to [System threshold](#page-75-0) on page [3-](#page-75-0) [37.](#page-75-0)

## <span id="page-70-0"></span>**Planning for connectorized units**

This section describes factors to be taken into account when planning to use connectorized ODUs with external antennas in PTP 550 links.

### **When to install connectorized units**

The majority of radio links can be successfully deployed with the integrated ODU. However, the integrated units may not be sufficient in some areas, for example:

- Where the path is heavily obscured by dense woodland on an NLOS link.
- Where long LOS links (>23 km or >14 miles) are required.
- Where there are known to be high levels of interference.

LINKPlanner can be used to identify these areas of marginal performance.

In these areas, connectorized ODUs and external antennas should be used.

### **Choosing external antennas**

When selecting external antennas, consider the following factors:

- The required antenna gain.
- Ease of mounting and alignment.
- Antenna polarization:
	- $\circ$  For a simple installation process, select one dual-polarization antenna (as the integrated antenna) at each end.

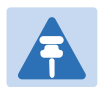

#### **Note**

Enter the antenna gain and cable loss into the Installation Wizard, if the country selected has an EIRP limit, the corresponding maximum transmit power will be calculated automatically by the unit.

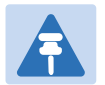

### **Note**

Under Industry Canada regulations, this radio transmitter may only operate using an antenna of a type and maximum (or lesser) gain approved for the transmitter by Industry Canada. To reduce potential radio interference to other users, the antenna type and its gain should be so chosen that the equivalent isotropically radiated power (EIRP) is not more than that necessary for successful communication.

Conformément à la réglementation d'Industrie Canada, le présent émetteur radio peut fonctionner avec une antenne d'un type et d'un gain maximal (ou inférieur) approuvé pour l'émetteur par Industrie Canada. Dans le but de réduire les risques de brouillage radioélectrique à l'intention des autres utilisateurs, il faut choisir le type d'antenne et son gain de sorte que la puissance isotrope rayonnée équivalente (p.i.r.e.) ne dépasse pas l'intensité nécessaire à l'établissement d'une communication satisfaisante.
# **Data network planning**

This section describes factors to be considered when planning PTP 550 data networks.

#### **Ethernet interfaces**

The PTP 550 Ethernet ports conform to the specifications listed in [Table 38.](#page-72-0)

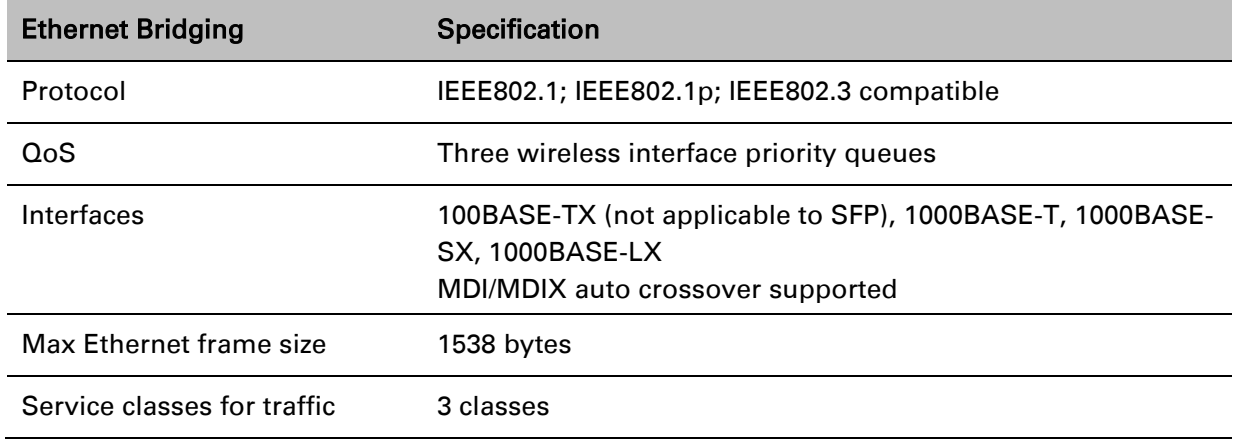

<span id="page-72-0"></span>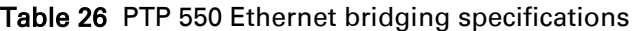

Practical Ethernet rates depend on network configuration and higher layer protocols. Over the air throughput is capped to the rate of the Ethernet interface at the receiving end of the link.

#### **IP interface**

Select the IP version for the IP interface of the ODU management agent. PTP 550 can operate in IPv4 mode, IPv6 mode, or in a dual IPv4/IPv6 mode. Choose one IPv4 address and/or one IPv6 address for the IP interface of the ODU management agent. The IP address or addresses must be unique and valid for the connected network segment and VLAN.

Find out the correct subnet mask (IPv4) or prefix length (IPv6) and gateway IP address for this network segment and VLAN.

Ensure that the design of the data network permits bidirectional routing of IP datagrams between network management systems and the ODUs. For example, ensure that the gateway IP address identifies a router or other gateway that provides access to the rest of the data network.

#### **Green Ethernet switches**

Do not connect PTP 550 units to Ethernet networking products that control the level of the transmitted Ethernet signal based on the measured length of the Ethernet link, for example Green Ethernet products manufactured by D-Link Corporation. The Ethernet interfaces in these networking products do not work correctly when connected directly to the PTP 550 PSU.

# **Network management planning**

This section describes how to plan for PTP 550 links to be managed remotely using SNMP.

## **Enabling SNMP**

Enable the SNMP interface for use by configuring the following attributes in the SNMP Configuration page:

- Read-Only Community String
- Read-Write Community String
- System Name
- System Description
- System Location
- Traps
- Trap Community String

# **Security planning**

This section describes how to plan for PTP 550 links to operate in secure mode.

# **Planning for NTP operation**

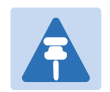

#### **Note**

PTP 550 does not have a battery-powered clock, so the set time is lost each time the ODU is powered down. To avoid the need to manually set the time after each reboot, use NTP server synchronization.

Before starting to configure Simple Network Time Protocol (NTP):

- Identify the time zone and daylight saving requirements that apply to the system.
- If NTP server synchronization is required, identify the IP address of one or two NTP servers.

# **System threshold**

Use the following table to reference system threshold (dBm) for the PTP 550 system:

| <b>Modulation mode</b> | <b>20 MHz</b> | 40 MHz | <b>80 MHz</b> |
|------------------------|---------------|--------|---------------|
| Lowest MCS             | -88           | -85    | -82           |
| <b>Highest MCS</b>     | -62           | -59    | -55           |

Table 27 5 GHz: system threshold (dBm)

# **Chapter 4: Legal and regulatory information**

This chapter provides end user license agreements and regulatory notifications.

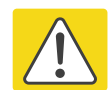

#### Caution

Intentional or unintentional changes or modifications to the equipment must not be made unless under the express consent of the party responsible for compliance. Any such modifications could void the user's authority to operate the equipment and will void the manufacturer's warranty.

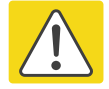

#### Attention

Changements ou modifications Intentionnels ou non de l'équipement ne doivent pas être entrepris sans l'autorisation de l'organisme responsable de la déclaration de conformité. Ces modifications ou changements pourraient invalider le droit de l'utilisateur à utiliser cet appareil et annuleraient la garantie du fabricant.

The following topics are described in this chapter:

- [Cambium Networks end user license agreement](#page-77-0) on page [4-2](#page-77-0) contains the Cambium and third party license agreements for the PTP 550 Series products.
- [Compliance with safety standards](#page-138-0) on page [4-63](#page-138-0) lists the safety specifications against which the PTP 550 has been tested and certified. It also describes how to keep RF exposure within safe limits.
- [Compliance with radio regulations](#page-143-0) on page [4-68](#page-143-0) describes how the PTP 550 complies with the radio regulations that are in force in various countries, and contains notifications made to regulatory bodies for the PTP 550.

# <span id="page-77-0"></span>**Cambium Networks end user license agreement**

## **Definitions**

In this Agreement, the word "Software" refers to the set of instructions for computers, in executable form and in any media, (which may include diskette, CD-ROM, downloadable internet, hardware, or firmware) licensed to you. The word "Documentation" refers to electronic or printed manuals and accompanying instructional aids licensed to you. The word "Product" refers to Cambium Networks' fixed wireless broadband devices for which the Software and Documentation is licensed for use.

#### **Acceptance of this agreement**

In connection with Cambium Networks' delivery of certain proprietary software or products containing embedded or pre-loaded proprietary software, or both, Cambium Networks is willing to license this certain proprietary software and the accompanying documentation to you only on the condition that you accept all the terms in this End User License Agreement ("Agreement").

IF YOU DO NOT AGREE TO THE TERMS OF THIS AGREEMENT, DO NOT USE THE PRODUCT OR INSTALL THE SOFTWARE. INSTEAD, YOU MAY, FOR A FULL REFUND, RETURN THIS PRODUCT TO THE LOCATION WHERE YOU ACQUIRED IT OR PROVIDE WRITTEN VERIFICATION OF DELETION OF ALL COPIES OF THE SOFTWARE. ANY USE OF THE SOFTWARE, INCLUDING BUT NOT LIMITED TO USE ON THE PRODUCT, WILL CONSTITUTE YOUR ACCEPTANCE TO THE TERMS OF THIS AGREEMENT.

### **Grant of license**

Cambium Networks Limited ("Cambium") grants you ("Licensee" or "you") a personal, nonexclusive, non-transferable license to use the Software and Documentation subject to the Conditions of Use set forth in "Conditions of use" and the terms and conditions of this Agreement. Any terms or conditions relating to the Software and Documentation appearing on the face or reverse side of any purchase order, purchase order acknowledgment or other order document that are different from, or in addition to, the terms of this Agreement will not be binding on the parties, even if payment is accepted.

### **Conditions of use**

Any use of the Software and Documentation outside of the conditions set forth in this Agreement is strictly prohibited and will be deemed a breach of this Agreement.

1. Only you, your employees or agents may use the Software and Documentation. You will take all necessary steps to insure that your employees and agents abide by the terms of this Agreement.

2. You will use the Software and Documentation (i) only for your internal business purposes; (ii) only as described in the Software and Documentation; and (iii) in strict accordance with this Agreement.

3. You may use the Software and Documentation, provided that the use is in conformance with the terms set forth in this Agreement.

4. Portions of the Software and Documentation are protected by United States copyright laws, international treaty provisions, and other applicable laws. Therefore, you must treat the Software like any other copyrighted material (for example, a book or musical recording) except that you may either: (i) make 1 copy of the transportable part of the Software (which typically is supplied on diskette, CD-ROM, or downloadable internet), solely for back-up purposes; or (ii) copy the transportable part of the Software to a PC hard disk, provided you keep the original solely for back-up purposes. If the Documentation is in printed form, it may not be copied. If the Documentation is in electronic form, you may print out 1 copy, which then may not be copied. With regard to the copy made for backup or archival purposes, you agree to reproduce any Cambium Networks copyright notice, and other proprietary legends appearing thereon. Such copyright notice(s) may appear in any of several forms, including machine-readable form, and you agree to reproduce such notice in each form in which it appears, to the extent it is physically possible to do so. Unauthorized duplication of the Software or Documentation constitutes copyright infringement, and in the United States is punishable in federal court by fine and imprisonment.

5. You will not transfer, directly or indirectly, any product, technical data or software to any country for which the United States Government requires an export license or other governmental approval without first obtaining such license or approval.

#### **Title and restrictions**

If you transfer possession of any copy of the Software and Documentation to another party outside of the terms of this agreement, your license is automatically terminated. Title and copyrights to the Software and Documentation and any copies made by you remain with Cambium Networks and its licensors. You will not, and will not permit others to: (i) modify, translate, decompile, bootleg, reverse engineer, disassemble, or extract the inner workings of the Software or Documentation, (ii) copy the look-and-feel or functionality of the Software or Documentation; (iii) remove any proprietary notices, marks, labels, or logos from the Software or Documentation; (iv) rent or transfer all or some of the Software or Documentation to any other party without Cambium's prior written consent; or (v) utilize any computer software or hardware which is designed to defeat any copy protection device, should the Software and Documentation be equipped with such a protection device. If the Software and Documentation is provided on multiple types of media (such as diskette, CD-ROM, downloadable internet), then you will only use the medium which best meets your specific needs, and will not loan, rent, lease, or transfer the other media contained in the package without Cambium's written consent. Unauthorized copying of the Software or Documentation, or failure to comply with any of the provisions of this Agreement, will result in automatic termination of this license.

#### **Confidentiality**

You acknowledge that all Software and Documentation contain valuable proprietary information and trade secrets and that unauthorized or improper use of the Software and Documentation will result in irreparable harm to Cambium Networks for which monetary damages would be inadequate and for which Cambium Networks will be entitled to immediate injunctive relief. If applicable, you will limit access to the Software and Documentation to those of your employees and agents who need to use the Software and Documentation for your internal business purposes, and you will take appropriate action with those employees and agents to preserve the confidentiality of the Software and Documentation, using the same degree of care to avoid unauthorized or improper disclosure as you use for the protection of your own proprietary software, but in no event less than reasonable care.

You have no obligation to preserve the confidentiality of any proprietary information that: (i) was in the public domain at the time of disclosure; (ii) entered the public domain through no fault of yours; (iii) was given to you free of any obligation to keep it confidential; (iv) is independently developed by you; or (v) is disclosed as required by law provided that you notify Cambium Networks prior to such disclosure and provide Cambium Networks with a reasonable opportunity to respond.

#### **Right to use Cambium's name**

Except as required in "Conditions of use", you will not, during the term of this Agreement or thereafter, use any trademark of Cambium Networks, or any word or symbol likely to be confused with any Cambium Networks trademark, either alone or in any combination with another word or words.

#### **Transfer**

The Software and Documentation may not be transferred to another party without the express written consent of Cambium Networks, regardless of whether or not such transfer is accomplished by physical or electronic means. Cambium's consent may be withheld at its discretion and may be conditioned upon transferee paying all applicable license fees and agreeing to be bound by this Agreement.

### **Updates**

During the first 12 months after purchase of a Product, or during the term of any executed Maintenance and Support Agreement for the Product, you are entitled to receive Updates. An "Update" means any code in any form which is a bug fix, patch, error correction, or minor enhancement, but excludes any major feature added to the Software. Updates are available for download at the support website.

Major features may be available from time to time for an additional license fee. If Cambium Networks makes available to you major features and no other end user license agreement is provided, then the terms of this Agreement will apply.

#### **Maintenance**

Except as provided above, Cambium Networks is not responsible for maintenance or field service of the Software under this Agreement.

#### **Disclaimer**

CAMBIUM NETWORKS DISCLAIMS ALL WARRANTIES OF ANY KIND, WHETHER EXPRESS, IMPLIED, STATUTORY, OR IN ANY COMMUNICATION WITH YOU. CAMBIUM NETWORKS SPECIFICALLY DISCLAIMS ANY WARRANTY INCLUDING THE IMPLIED WARRANTIES OF MERCHANTABILTY, NONINFRINGEMENT, OR FITNESS FOR A PARTICULAR PURPOSE. THE SOFTWARE AND DOCUMENTATION ARE PROVIDED "AS IS." CAMBIUM NETWORKS DOES NOT WARRANT THAT THE SOFTWARE WILL MEET YOUR REQUIREMENTS, OR THAT THE OPERATION OF THE SOFTWARE WILL BE UNINTERRUPTED OR ERROR FREE, OR THAT DEFECTS IN THE SOFTWARE WILL BE CORRECTED. CAMBIUM NETWORKS MAKES NO WARRANTY WITH RESPECT TO THE CORRECTNESS, ACCURACY, OR RELIABILITY OF THE SOFTWARE AND DOCUMENTATION. Some jurisdictions do not allow the exclusion of implied warranties, so the above exclusion may not apply to you.

## **Limitation of liability**

IN NO EVENT SHALL CAMBIUM NETWORKS BE LIABLE TO YOU OR ANY OTHER PARTY FOR ANY DIRECT, INDIRECT, GENERAL, SPECIAL, INCIDENTAL, CONSEQUENTIAL, EXEMPLARY OR OTHER DAMAGE ARISING OUT OF THE USE OR INABILITY TO USE THE PRODUCT (INCLUDING, WITHOUT LIMITATION, DAMAGES FOR LOSS OF BUSINESS PROFITS, BUSINESS INTERRUPTION, LOSS OF BUSINESS INFORMATION OR ANY OTHER PECUNIARY LOSS, OR FROM ANY BREACH OF WARRANTY, EVEN IF CAMBIUM NETWORKS HAS BEEN ADVISED OF THE POSSIBILITY OF SUCH DAMAGES. (Some states do not allow the exclusion or limitation of incidental or consequential damages, so the above exclusion or limitation may not apply to you.) IN NO CASE SHALL CAMBIUM'S LIABILITY EXCEED THE AMOUNT YOU PAID FOR THE PRODUCT.

#### **U.S. government**

If you are acquiring the Product on behalf of any unit or agency of the U.S. Government, the following applies. Use, duplication, or disclosure of the Software and Documentation is subject to the restrictions set forth in subparagraphs (c) (1) and (2) of the Commercial Computer Software – Restricted Rights clause at FAR 52.227-19 (JUNE 1987), if applicable, unless being provided to the Department of Defense. If being provided to the Department of Defense, use, duplication, or disclosure of the Products is subject to the restricted rights set forth in subparagraph (c) (1) (ii) of the Rights in Technical Data and Computer Software clause at DFARS 252.227-7013 (OCT 1988), if applicable. Software and Documentation may or may not include a Restricted Rights notice, or other notice referring specifically to the terms and conditions of this Agreement. The terms and conditions of this Agreement will each continue to apply, but only to the extent that such terms and conditions are not inconsistent with the rights provided to you under the aforementioned provisions of the FAR and DFARS, as applicable to the particular procuring agency and procurement transaction.

#### **Term of license**

Your right to use the Software will continue in perpetuity unless terminated as follows. Your right to use the Software will terminate immediately without notice upon a breach of this Agreement by you. Within 30 days after termination of this Agreement, you will certify to Cambium Networks in writing that through your best efforts, and to the best of your knowledge, the original and all copies, in whole or in part, in any form, of the Software and all related material and Documentation, have been destroyed, except that, with prior written consent from Cambium Networks, you may retain one copy for archival or backup purposes. You may not sublicense, assign or transfer the license or the Product, except as expressly provided in this Agreement. Any attempt to otherwise sublicense, assign or transfer any of the rights, duties or obligations hereunder is null and void.

#### **Governing law**

This Agreement is governed by the laws of the United States of America to the extent that they apply and otherwise by the laws of the State of Illinois.

### **Assignment**

This agreement may not be assigned by you without Cambium's prior written consent.

## **Survival of provisions**

The parties agree that where the context of any provision indicates an intent that it survives the term of this Agreement, then it will survive.

#### **Entire agreement**

This agreement contains the parties' entire agreement regarding your use of the Software and may be amended only in writing signed by both parties, except that Cambium Networks may modify this Agreement as necessary to comply with applicable laws.

### **Third party software**

The software may contain one or more items of Third-Party Software supplied by other thirdparty suppliers. The terms of this Agreement govern your use of any Third-Party Software UNLESS A SEPARATE THIRD-PARTY SOFTWARE LICENSE IS INCLUDED, IN WHICH CASE YOUR USE OF THE THIRD-PARTY SOFTWARE WILL THEN BE GOVERNED BY THE SEPARATE THIRD-PARTY LICENSE.

#### **Source Code Requests**

For at least three (3) years from the date of your receipt of this copy of the software, Cambium will give to any party who contacts us at the contact information provided below, for a charge of \$10, a copy of the complete corresponding source code for this version of the software.

Cambium Networks Atrium, 3800 Golf Rd #360 Rolling Meadows, IL 60008

**QCA** 

**Tensilica** 

Linux Kernel

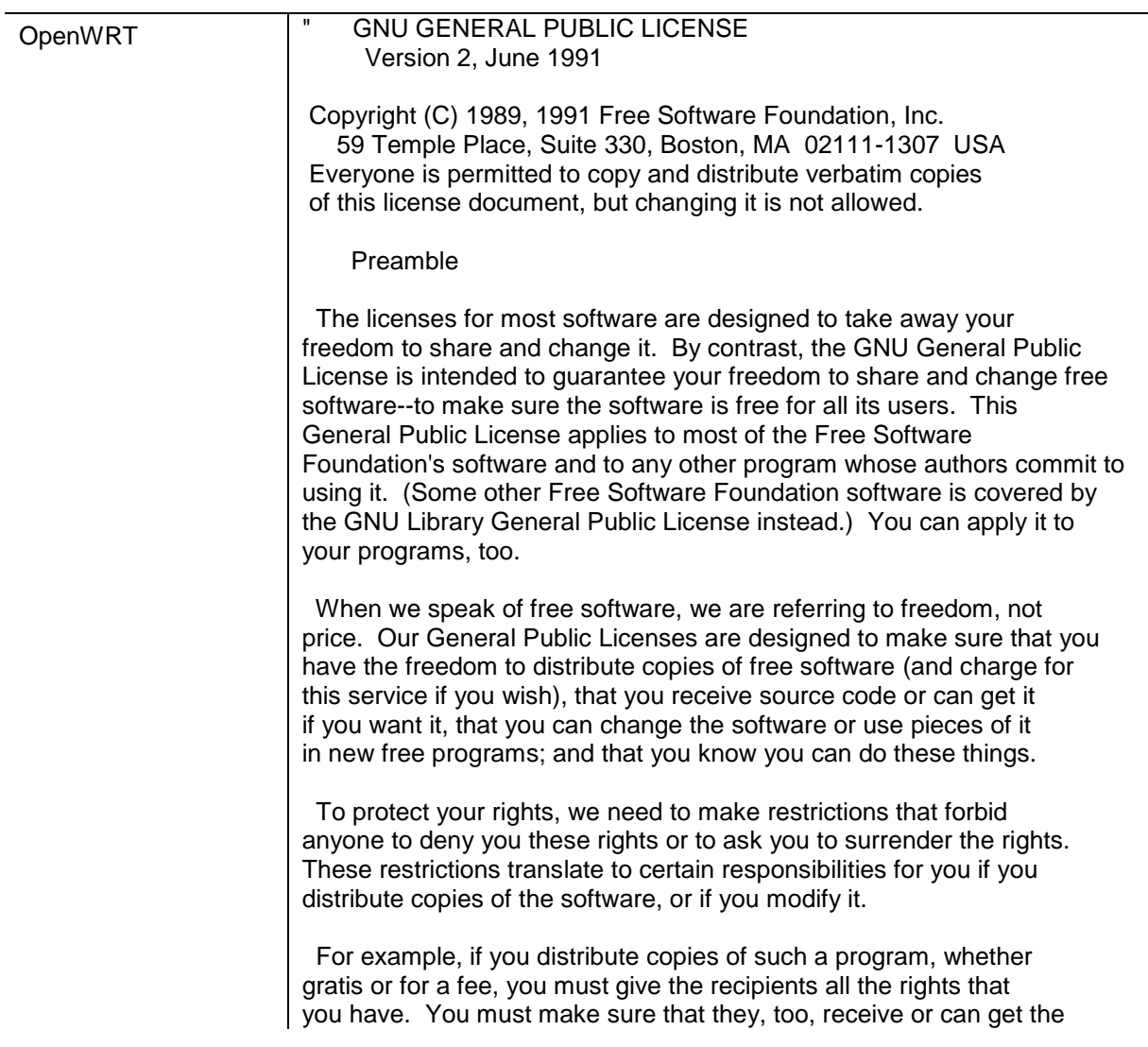

source code. And you must show them these terms so they know their rights.

We protect your rights with two steps: (1) copyright the software, and (2) offer you this license which gives you legal permission to copy, distribute and/or modify the software.

 Also, for each author's protection and ours, we want to make certain that everyone understands that there is no warranty for this free software. If the software is modified by someone else and passed on, we want its recipients to know that what they have is not the original, so that any problems introduced by others will not reflect on the original authors' reputations.

 Finally, any free program is threatened constantly by software patents. We wish to avoid the danger that redistributors of a free program will individually obtain patent licenses, in effect making the program proprietary. To prevent this, we have made it clear that any patent must be licensed for everyone's free use or not licensed at all.

 The precise terms and conditions for copying, distribution and modification follow.

 GNU GENERAL PUBLIC LICENSE TERMS AND CONDITIONS FOR COPYING, DISTRIBUTION AND MODIFICATION

 0. This License applies to any program or other work which contains a notice placed by the copyright holder saying it may be distributed under the terms of this General Public License. The ""Program"", below, refers to any such program or work, and a ""work based on the Program"" means either the Program or any derivative work under copyright law: that is to say, a work containing the Program or a portion of it, either verbatim or with modifications and/or translated into another language. (Hereinafter, translation is included without limitation in the term ""modification"".) Each licensee is addressed as ""you"".

Activities other than copying, distribution and modification are not covered by this License; they are outside its scope. The act of running the Program is not restricted, and the output from the Program is covered only if its contents constitute a work based on the Program (independent of having been made by running the Program). Whether that is true depends on what the Program does.

 1. You may copy and distribute verbatim copies of the Program's source code as you receive it, in any medium, provided that you conspicuously and appropriately publish on each copy an appropriate copyright notice and disclaimer of warranty; keep intact all the notices that refer to this License and to the absence of any warranty; and give any other recipients of the Program a copy of this License along with the Program.

You may charge a fee for the physical act of transferring a copy, and you may at your option offer warranty protection in exchange for a fee.

 2. You may modify your copy or copies of the Program or any portion of it, thus forming a work based on the Program, and copy and distribute such modifications or work under the terms of Section 1 above, provided that you also meet all of these conditions:

 a) You must cause the modified files to carry prominent notices stating that you changed the files and the date of any change.

 b) You must cause any work that you distribute or publish, that in whole or in part contains or is derived from the Program or any part thereof, to be licensed as a whole at no charge to all third parties under the terms of this License.

 c) If the modified program normally reads commands interactively when run, you must cause it, when started running for such interactive use in the most ordinary way, to print or display an announcement including an appropriate copyright notice and a notice that there is no warranty (or else, saying that you provide a warranty) and that users may redistribute the program under these conditions, and telling the user how to view a copy of this License. (Exception: if the Program itself is interactive but does not normally print such an announcement, your work based on the Program is not required to print an announcement.)

These requirements apply to the modified work as a whole. If identifiable sections of that work are not derived from the Program, and can be reasonably considered independent and separate works in themselves, then this License, and its terms, do not apply to those sections when you distribute them as separate works. But when you distribute the same sections as part of a whole which is a work based on the Program, the distribution of the whole must be on the terms of this License, whose permissions for other licensees extend to the entire whole, and thus to each and every part regardless of who wrote it.

Thus, it is not the intent of this section to claim rights or contest your rights to work written entirely by you; rather, the intent is to exercise the right to control the distribution of derivative or collective works based on the Program.

In addition, mere aggregation of another work not based on the Program with the Program (or with a work based on the Program) on a volume of a storage or distribution medium does not bring the other work under the scope of this License.

 3. You may copy and distribute the Program (or a work based on it, under Section 2) in object code or executable form under the terms of Sections 1 and 2 above provided that you also do one of the following:

 a) Accompany it with the complete corresponding machine-readable source code, which must be distributed under the terms of Sections 1 and 2 above on a medium customarily used for software interchange; or,

 b) Accompany it with a written offer, valid for at least three years, to give any third party, for a charge no more than your cost of physically performing source distribution, a complete machine-readable copy of the corresponding source code, to be distributed under the terms of Sections 1 and 2 above on a medium customarily used for software interchange; or,

 c) Accompany it with the information you received as to the offer to distribute corresponding source code. (This alternative is allowed only for noncommercial distribution and only if you received the program in object code or executable form with such an offer, in accord with Subsection b above.)

The source code for a work means the preferred form of the work for making modifications to it. For an executable work, complete source code means all the source code for all modules it contains, plus any associated interface definition files, plus the scripts used to control compilation and installation of the executable. However, as a special exception, the source code distributed need not include anything that is normally distributed (in either source or binary form) with the major components (compiler, kernel, and so on) of the operating system on which the executable runs, unless that component itself accompanies the executable.

If distribution of executable or object code is made by offering access to copy from a designated place, then offering equivalent access to copy the source code from the same place counts as distribution of the source code, even though third parties are not compelled to copy the source along with the object code.

 4. You may not copy, modify, sublicense, or distribute the Program except as expressly provided under this License. Any attempt otherwise to copy, modify, sublicense or distribute the Program is void, and will automatically terminate your rights under this License. However, parties who have received copies, or rights, from you under this License will not have their licenses terminated so long as such parties remain in full compliance.

 5. You are not required to accept this License, since you have not signed it. However, nothing else grants you permission to modify or distribute the Program or its derivative works. These actions are prohibited by law if you do not accept this License. Therefore, by modifying or distributing the Program (or any work based on the Program), you indicate your acceptance of this License to do so, and all its terms and conditions for copying, distributing or modifying the Program or works based on it.

 6. Each time you redistribute the Program (or any work based on the Program), the recipient automatically receives a license from the original licensor to copy, distribute or modify the Program subject to these terms and conditions. You may not impose any further restrictions on the recipients' exercise of the rights granted herein. You are not responsible for enforcing compliance by third parties to this License.

 7. If, as a consequence of a court judgment or allegation of patent infringement or for any other reason (not limited to patent issues), conditions are imposed on you (whether by court order, agreement or otherwise) that contradict the conditions of this License, they do not excuse you from the conditions of this License. If you cannot distribute so as to satisfy simultaneously your obligations under this License and any other pertinent obligations, then as a consequence you may not distribute the Program at all. For example, if a patent license would not permit royalty-free redistribution of the Program by all those who receive copies directly or indirectly through you, then the only way you could satisfy both it and this License would be to refrain entirely from distribution of the Program.

If any portion of this section is held invalid or unenforceable under any particular circumstance, the balance of the section is intended to apply and the section as a whole is intended to apply in other circumstances.

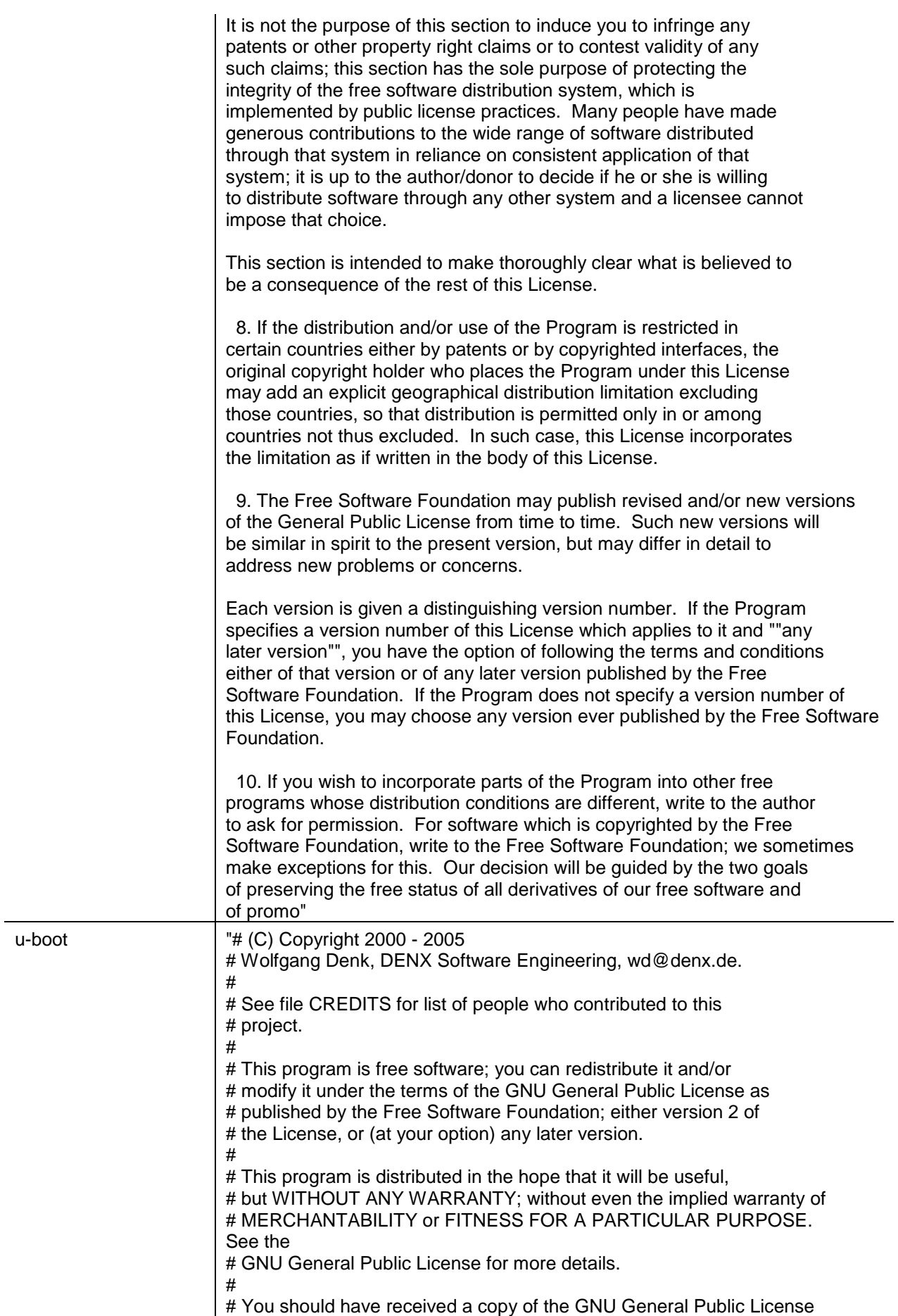

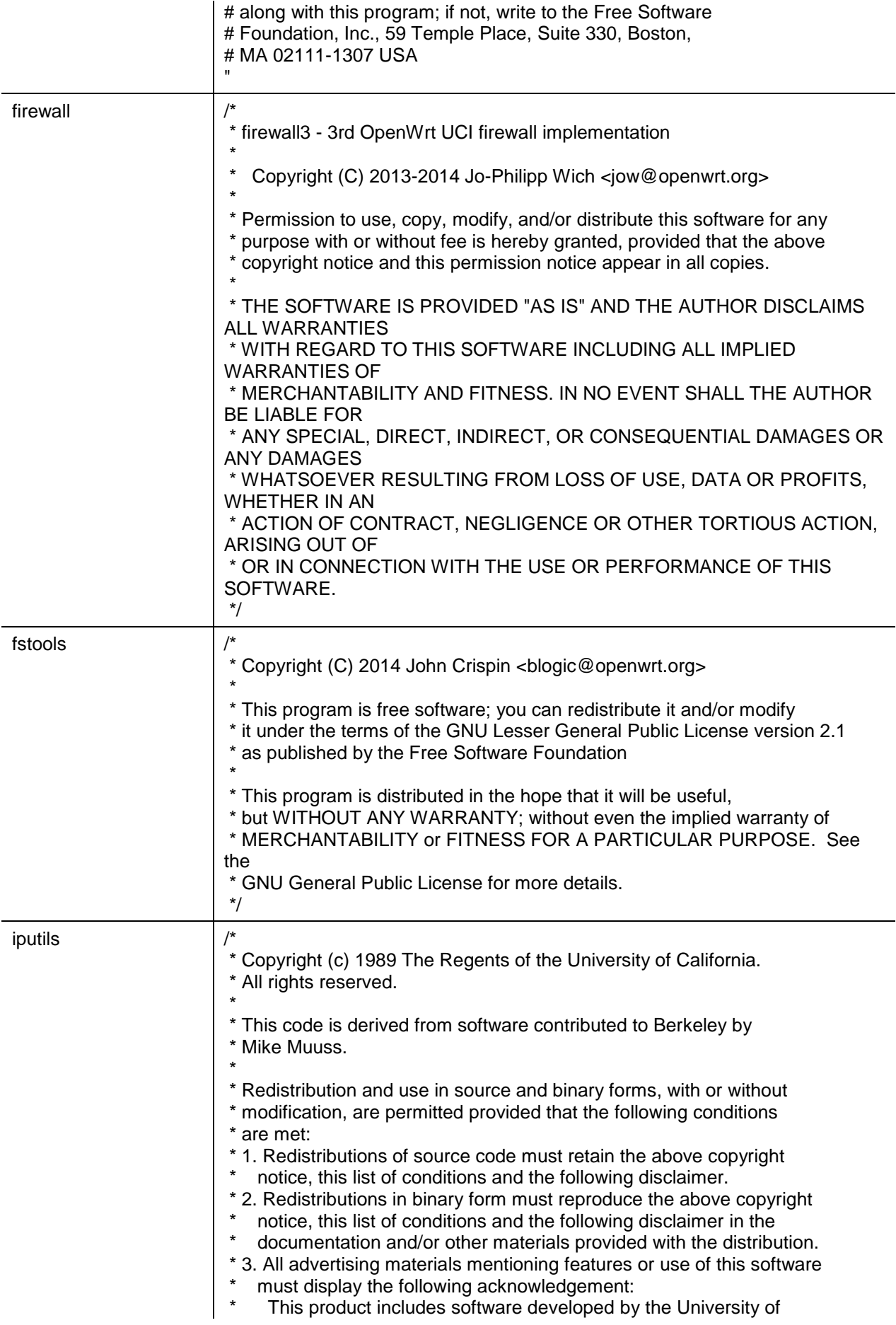

California, Berkeley and its contributors. \* 4. Neither the name of the University nor the names of its contributors may be used to endorse or promote products derived from this software without specific prior written permission. \* \* THIS SOFTWARE IS PROVIDED BY THE REGENTS AND CONTRIBUTORS ``AS IS'' AND \* ANY EXPRESS OR IMPLIED WARRANTIES, INCLUDING, BUT NOT LIMITED TO, THE \* IMPLIED WARRANTIES OF MERCHANTABILITY AND FITNESS FOR A PARTICULAR PURPOSE \* ARE DISCLAIMED. IN NO EVENT SHALL THE REGENTS OR CONTRIBUTORS BE LIABLE \* FOR ANY DIRECT, INDIRECT, INCIDENTAL, SPECIAL, EXEMPLARY, OR **CONSEQUENTIAL** \* DAMAGES (INCLUDING, BUT NOT LIMITED TO, PROCUREMENT OF SUBSTITUTE GOODS \* OR SERVICES; LOSS OF USE, DATA, OR PROFITS; OR BUSINESS INTERRUPTION) \* HOWEVER CAUSED AND ON ANY THEORY OF LIABILITY, WHETHER IN CONTRACT, STRICT \* LIABILITY, OR TORT (INCLUDING NEGLIGENCE OR OTHERWISE) ARISING IN ANY WAY \* OUT OF THE USE OF THIS SOFTWARE, EVEN IF ADVISED OF THE POSSIBILITY OF \* SUCH DAMAGE. \*/ /\* \* Modified for AF\_INET6 by Pedro Roque \* \* <roque@di.fc.ul.pt> \* Original copyright notice included bellow \*/ /\* \* Copyright (c) 1989 The Regents of the University of California. \* All rights reserved. \* \* This code is derived from software contributed to Berkeley by \* Mike Muuss. \* \* Redistribution and use in source and binary forms, with or without \* modification, are permitted provided that the following conditions \* are met: 1. Redistributions of source code must retain the above copyright notice, this list of conditions and the following disclaimer. \* 2. Redistributions in binary form must reproduce the above copyright notice, this list of conditions and the following disclaimer in the documentation and/or other materials provided with the distribution. \* 3. All advertising materials mentioning features or use of this software must display the following acknowledgement: This product includes software developed by the University of California, Berkeley and its contributors. \* 4. Neither the name of the University nor the names of its contributors may be used to endorse or promote products derived from this software without specific prior written permission. \* \* THIS SOFTWARE IS PROVIDED BY THE REGENTS AND

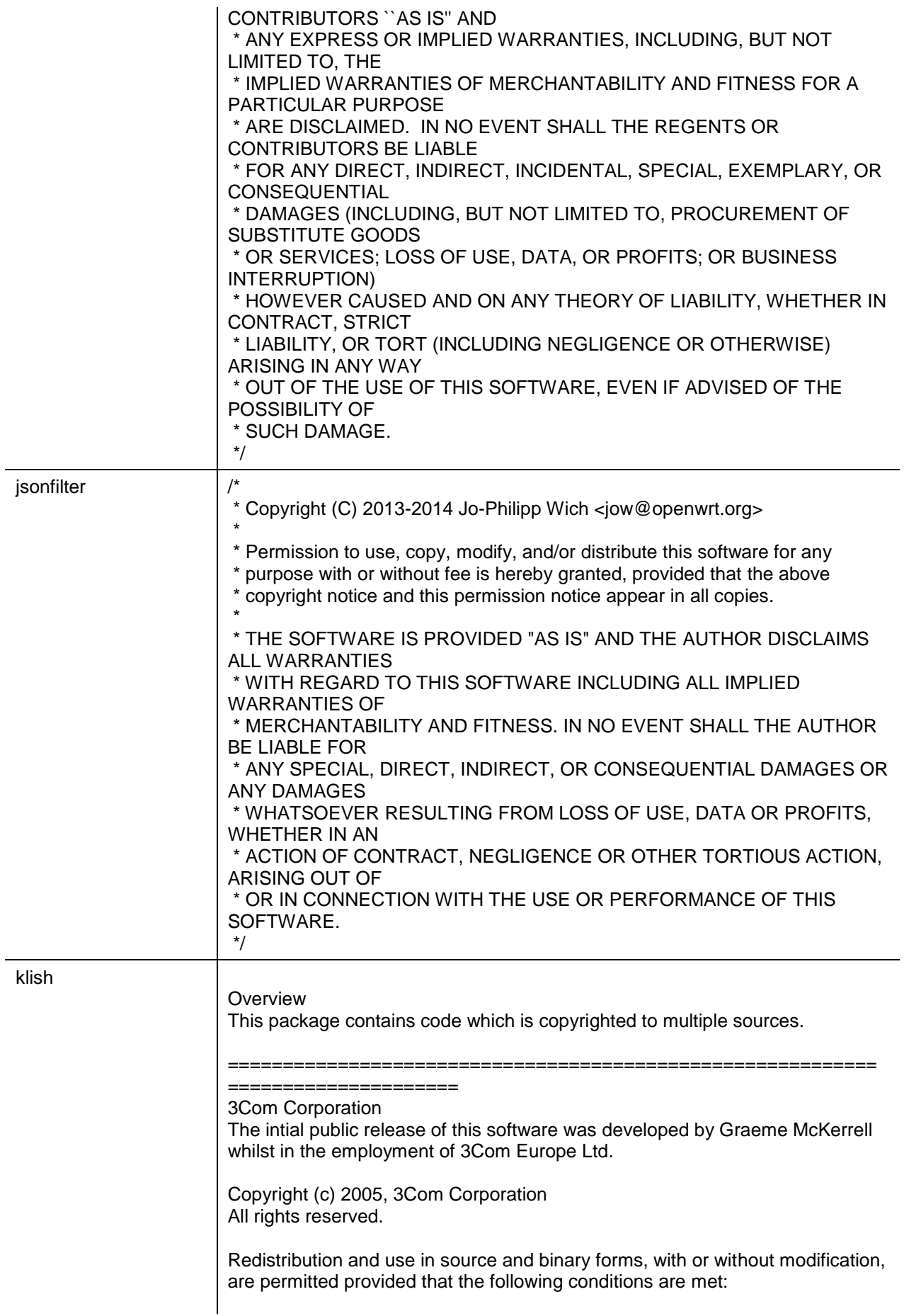

 \* Redistributions of source code must retain the above copyright notice, this list of conditions and the following disclaimer. \* Redistributions in binary form must reproduce the above copyright notice, this list of conditions and the following disclaimer in the documentation and/or other materials provided with the distribution. \* Neither the name of 3Com Corporation nor the names of its contributors may be used to endorse or promote products derived from this software without specific prior written permission. THIS SOFTWARE IS PROVIDED BY THE COPYRIGHT HOLDERS AND CONTRIBUTORS "AS IS" AND ANY EXPRESS OR IMPLIED WARRANTIES, INCLUDING, BUT NOT LIMITED TO, THE IMPLIED WARRANTIES OF MERCHANTABILITY AND FITNESS FOR A PARTICULAR PURPOSE ARE DISCLAIMED. IN NO EVENT SHALL THE COPYRIGHT OWNER OR CONTRIBUTORS BE LIABLE FOR ANY DIRECT, INDIRECT, INCIDENTAL, SPECIAL, EXEMPLARY, OR CONSEQUENTIAL DAMAGES (INCLUDING, BUT NOT LIMITED TO, PROCUREMENT OF SUBSTITUTE GOODS OR SERVICES; LOSS OF USE, DATA, OR PROFITS; OR BUSINESS INTERRUPTION) HOWEVER CAUSED AND ON ANY THEORY OF LIABILITY, WHETHER IN CONTRACT, STRICT LIABILITY, OR TORT (INCLUDING NEGLIGENCE OR OTHERWISE) ARISING IN ANY WAY OUT OF THE USE OF THIS SOFTWARE, EVEN IF ADVISED OF THE POSSIBILITY OF SUCH DAMAGE. =========================================================== ===================== Newport Networks Ltd. The 0.6-0.7 releases of this software was developed by Graeme McKerrell whilst in the employment of Newport Networks Ltd. As well as enhancing the existing code the new modules were developed. Copyright (c) 2005,2006, Newport Networks Ltd All rights reserved. Redistribution and use in source and binary forms, with or without modification, are permitted provided that the following conditions are met: \* Redistributions of source code must retain the above copyright notice, this list of conditions and the following disclaimer. \* Redistributions in binary form must reproduce the above copyright notice, this list of conditions and the following disclaimer in the documentation and/or other materials provided with the distribution. \* Neither the name of Newport Networks Ltd nor the names of its contributors may be used to endorse or promote products derived from this software without specific prior written permission. THIS SOFTWARE IS PROVIDED BY THE COPYRIGHT HOLDERS AND CONTRIBUTORS "AS IS" AND ANY EXPRESS OR IMPLIED WARRANTIES, INCLUDING, BUT NOT LIMITED TO, THE IMPLIED WARRANTIES OF MERCHANTABILITY AND FITNESS FOR A PARTICULAR PURPOSE ARE

 $librpc$ 

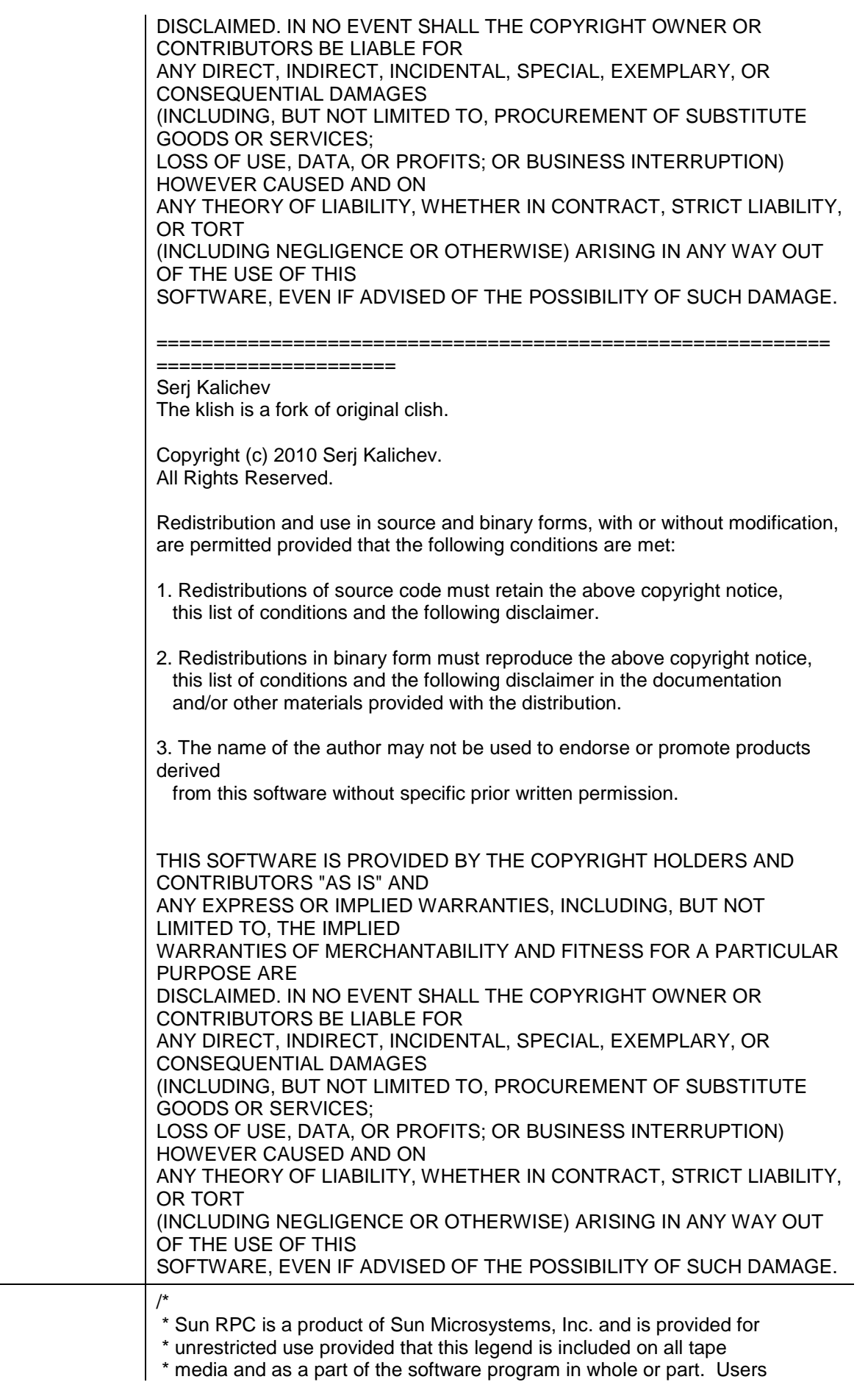

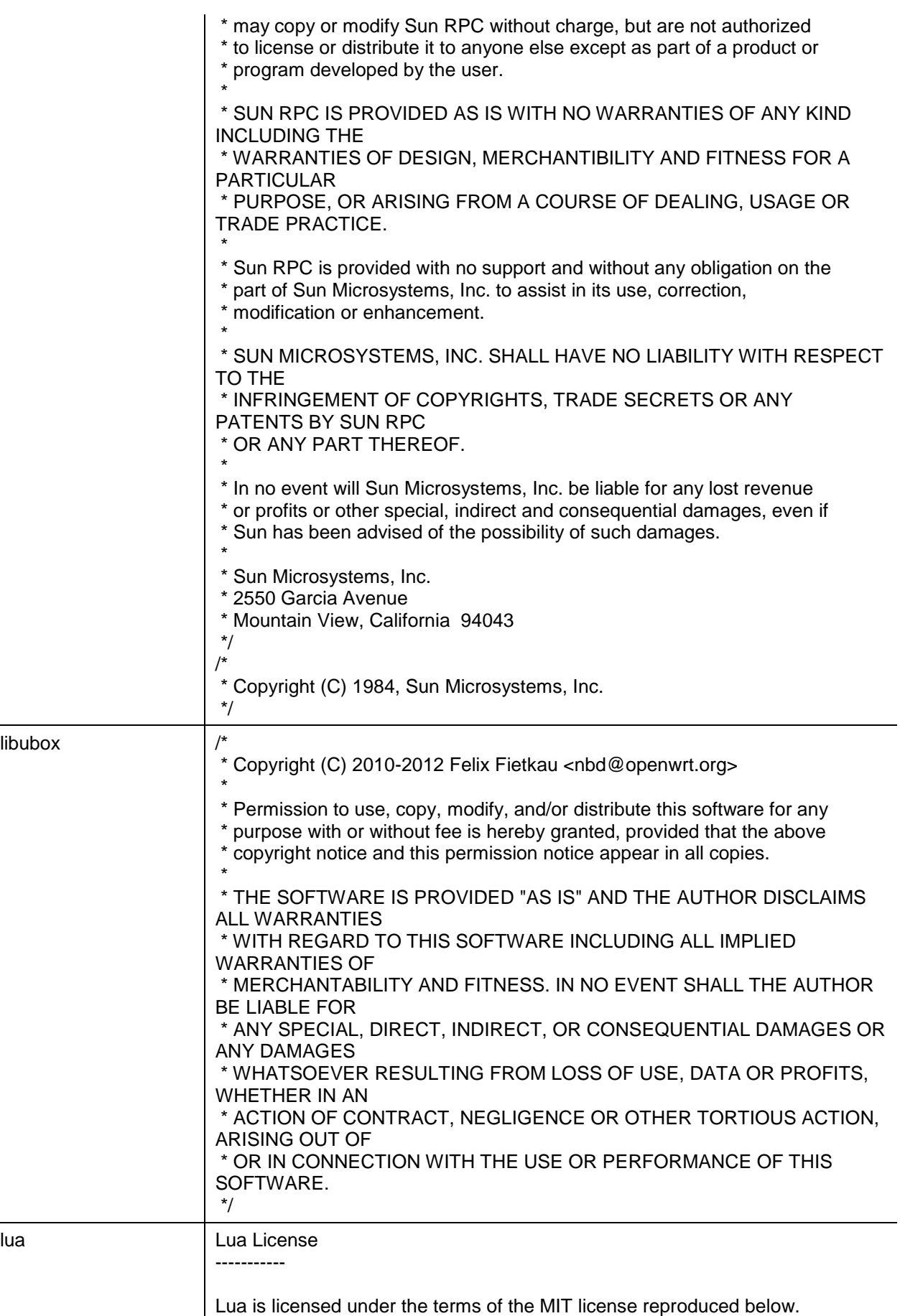

This means that Lua is free software and can be used for both academic

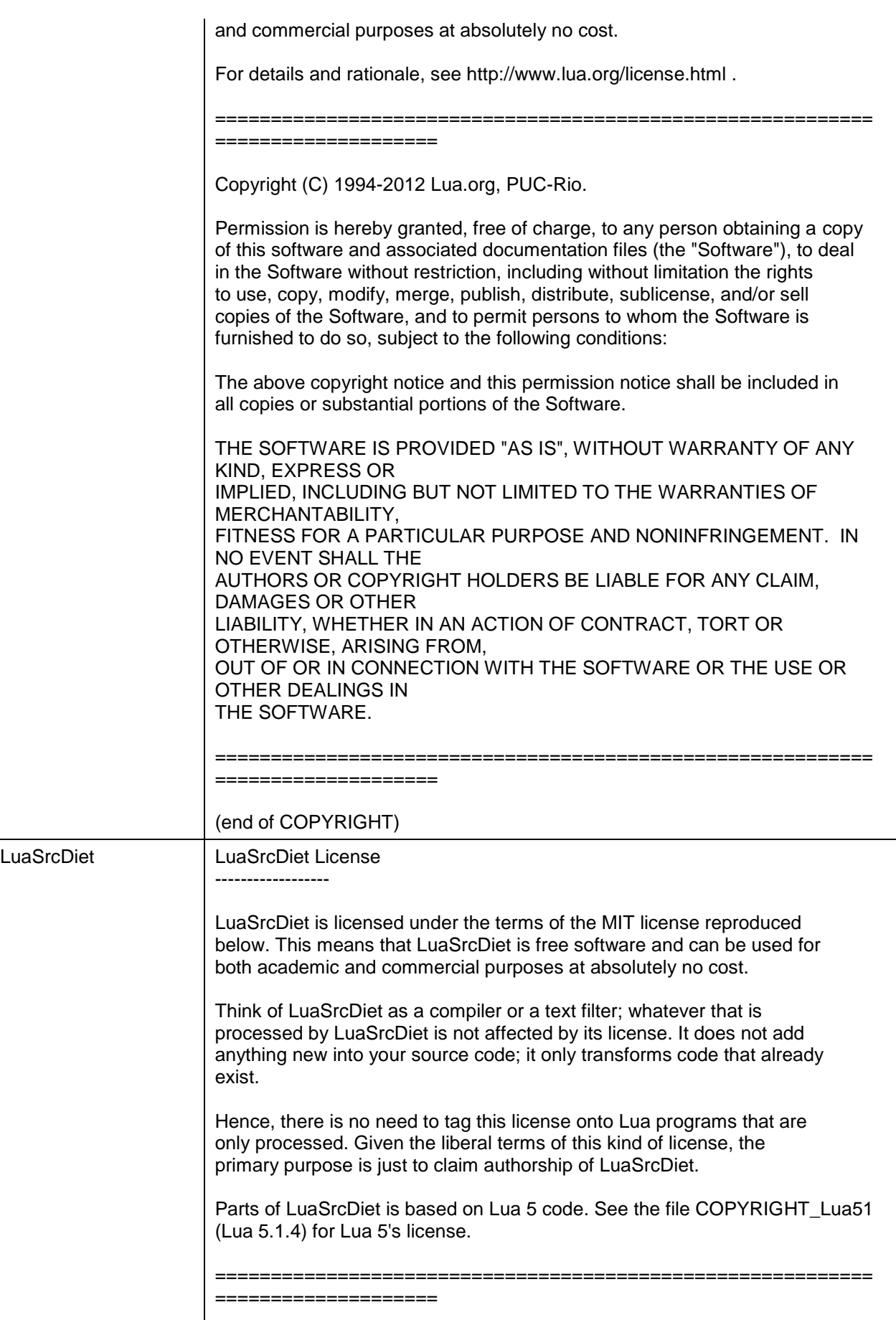

Copyright (C) 2005-2008,2011 Kein-Hong Man <keinhong@gmail.com>

lzma

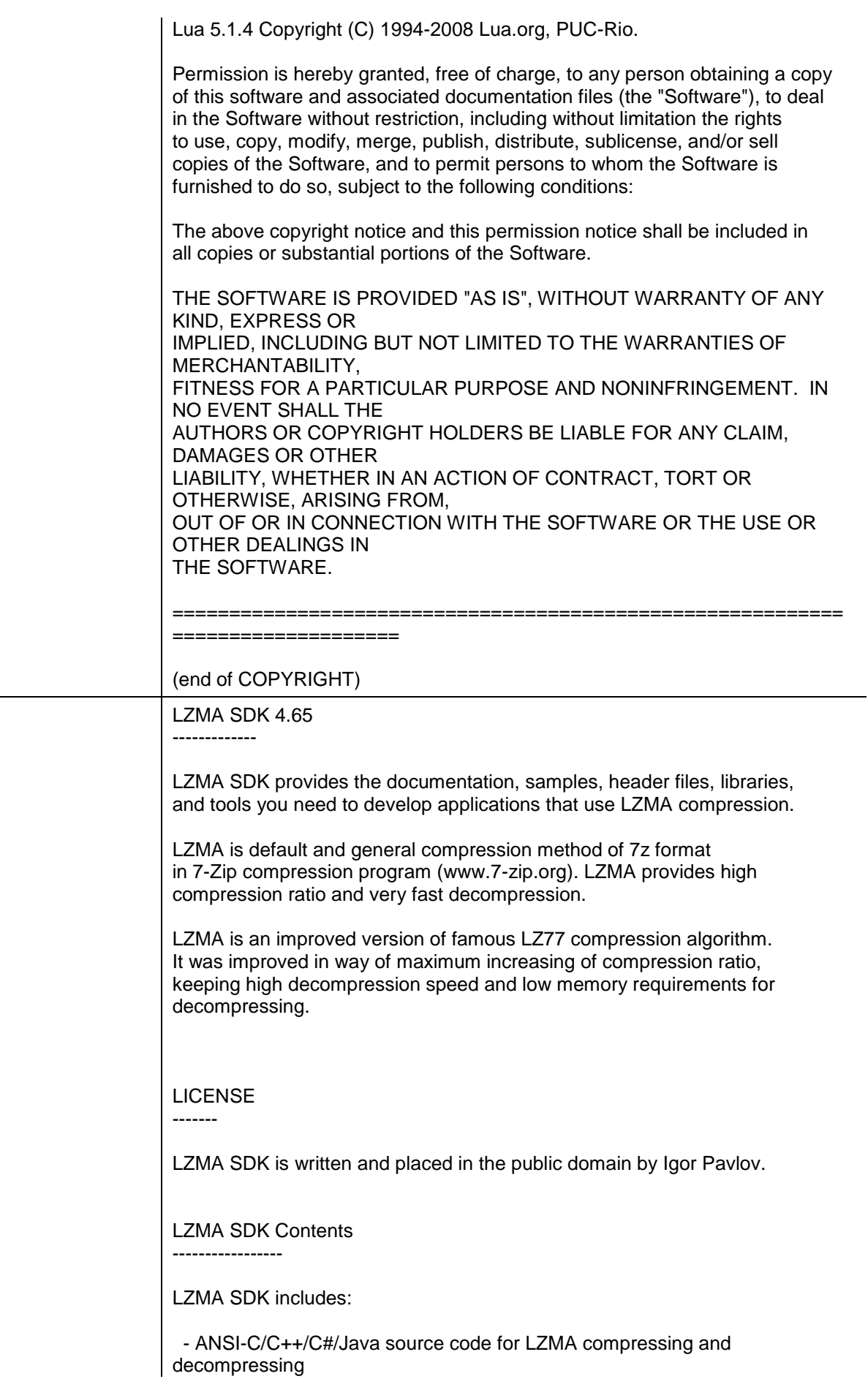

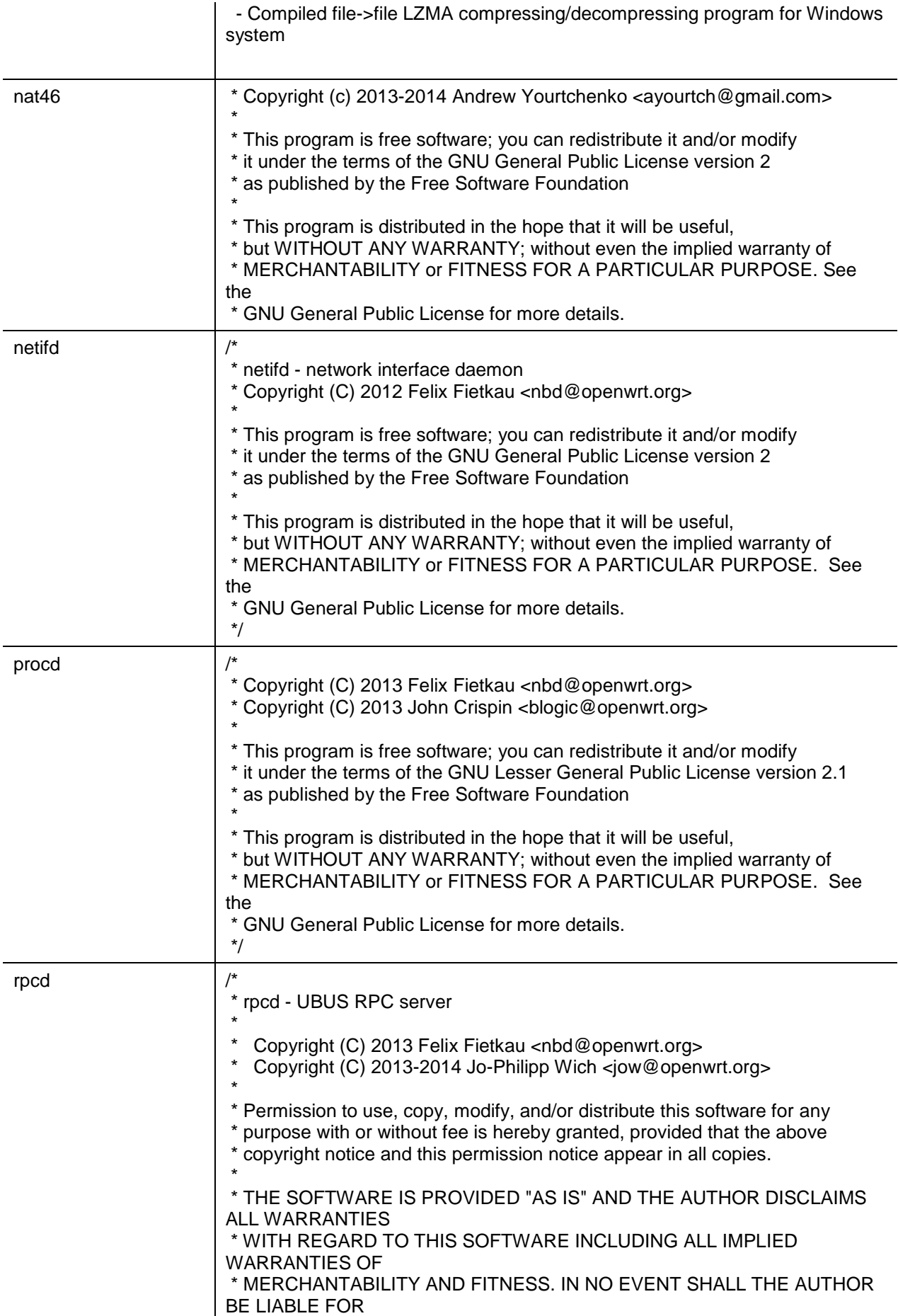

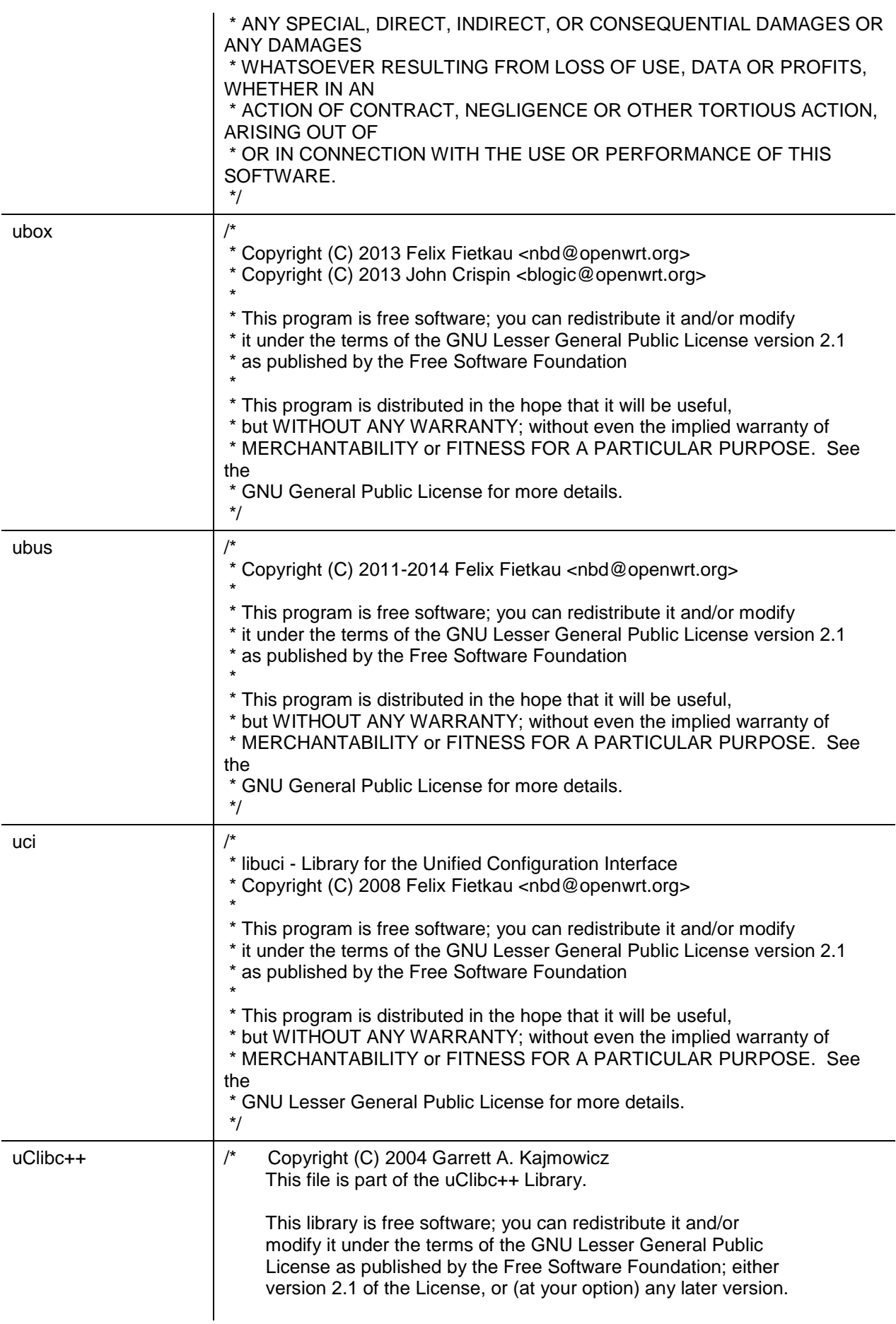

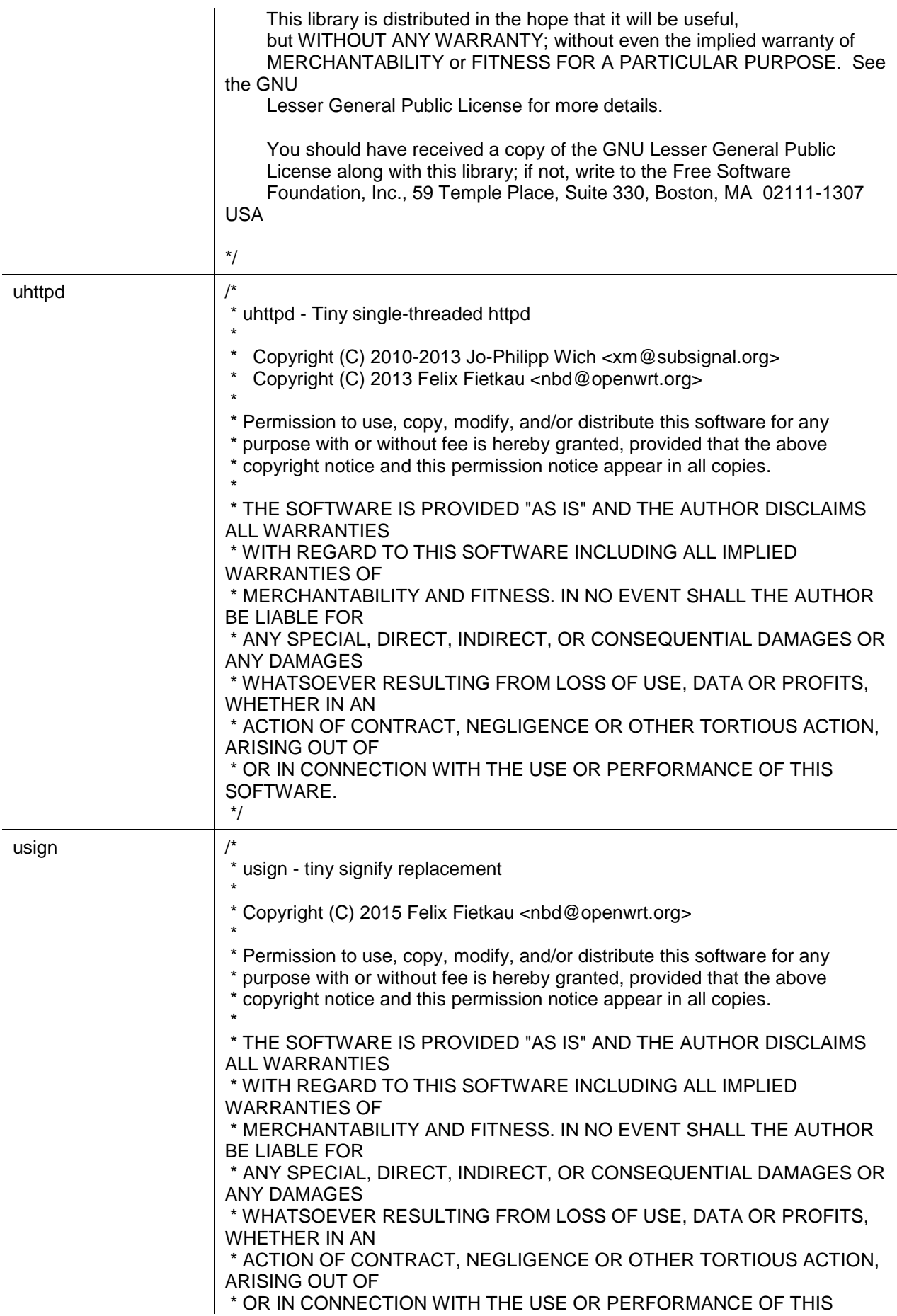

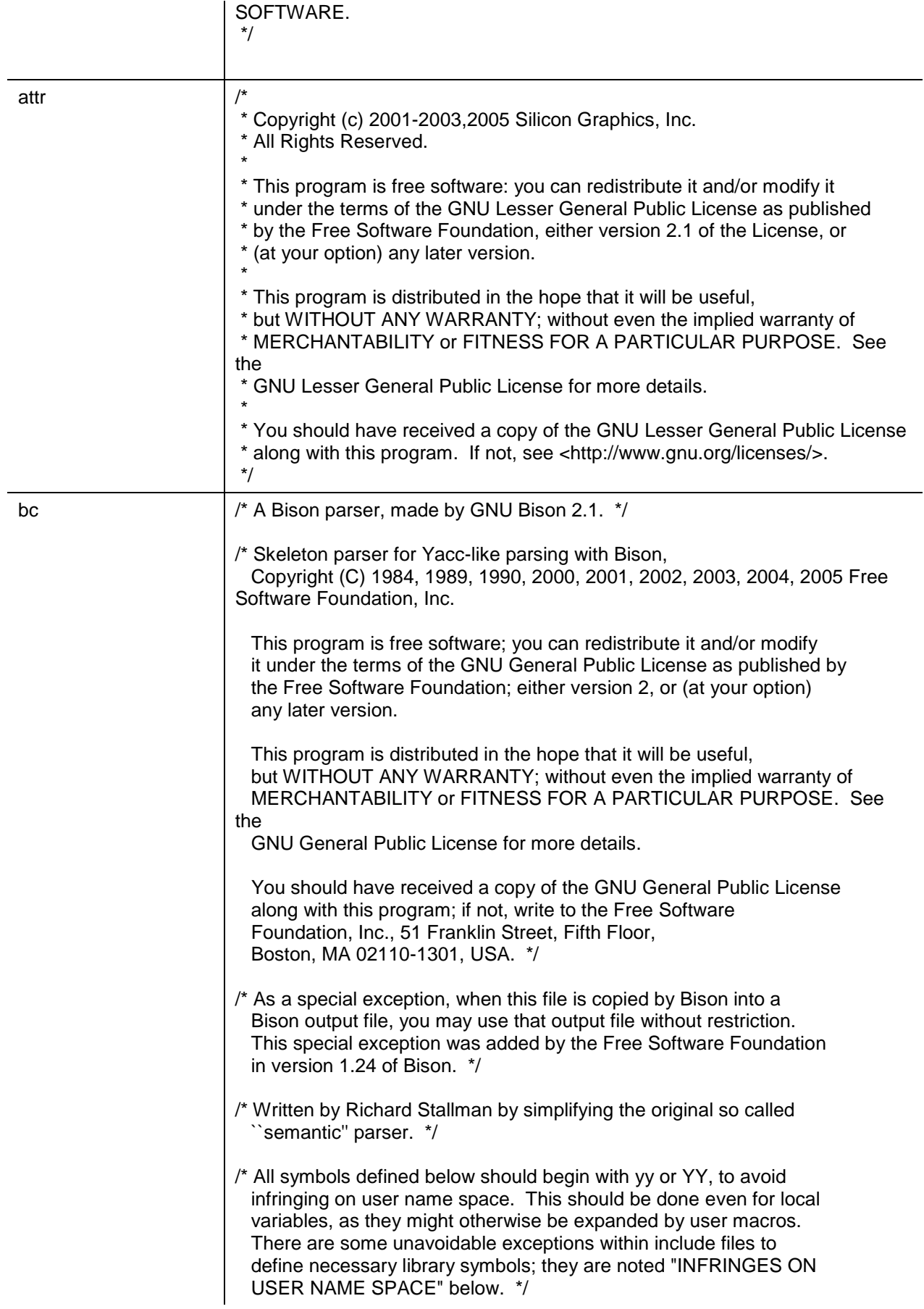

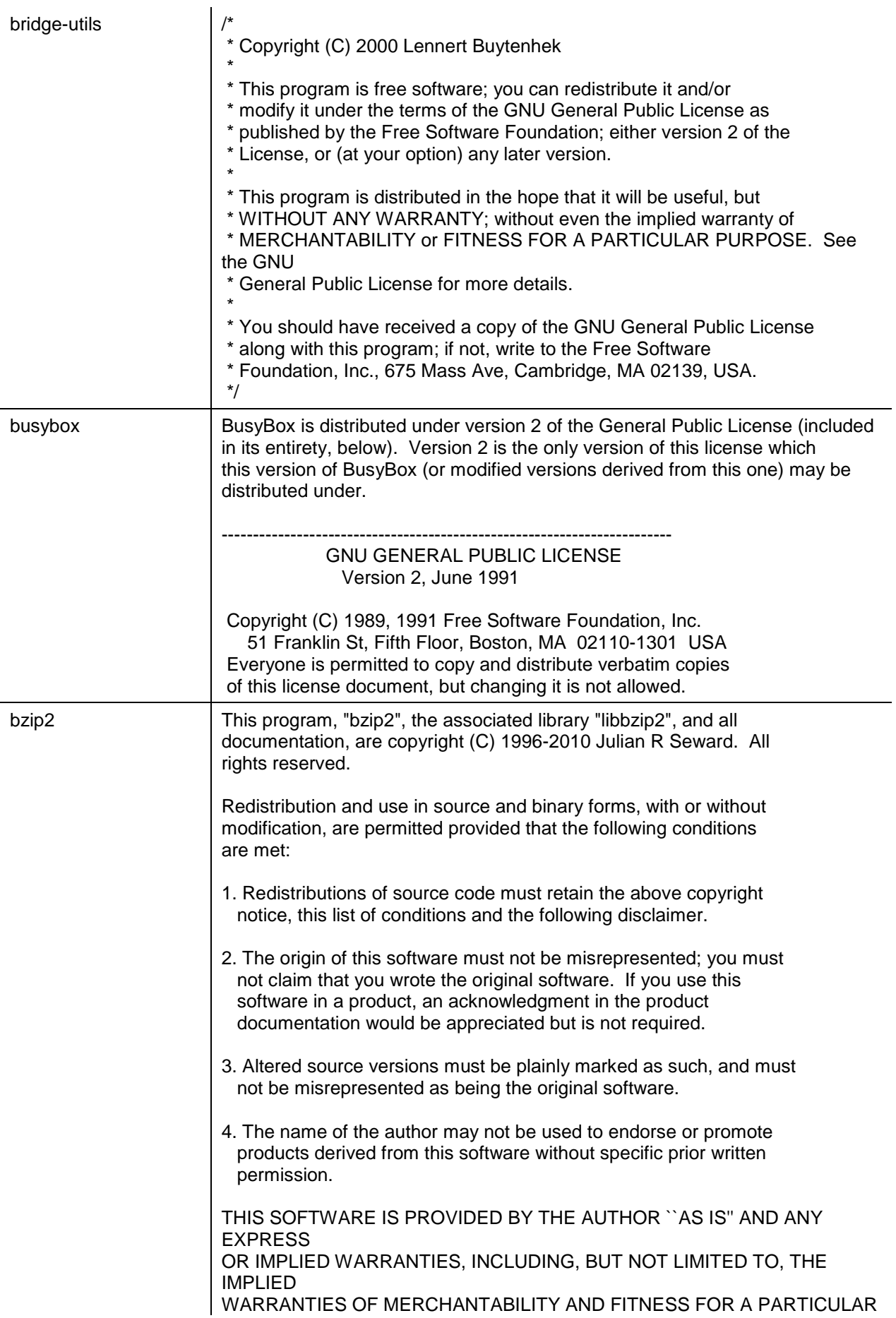

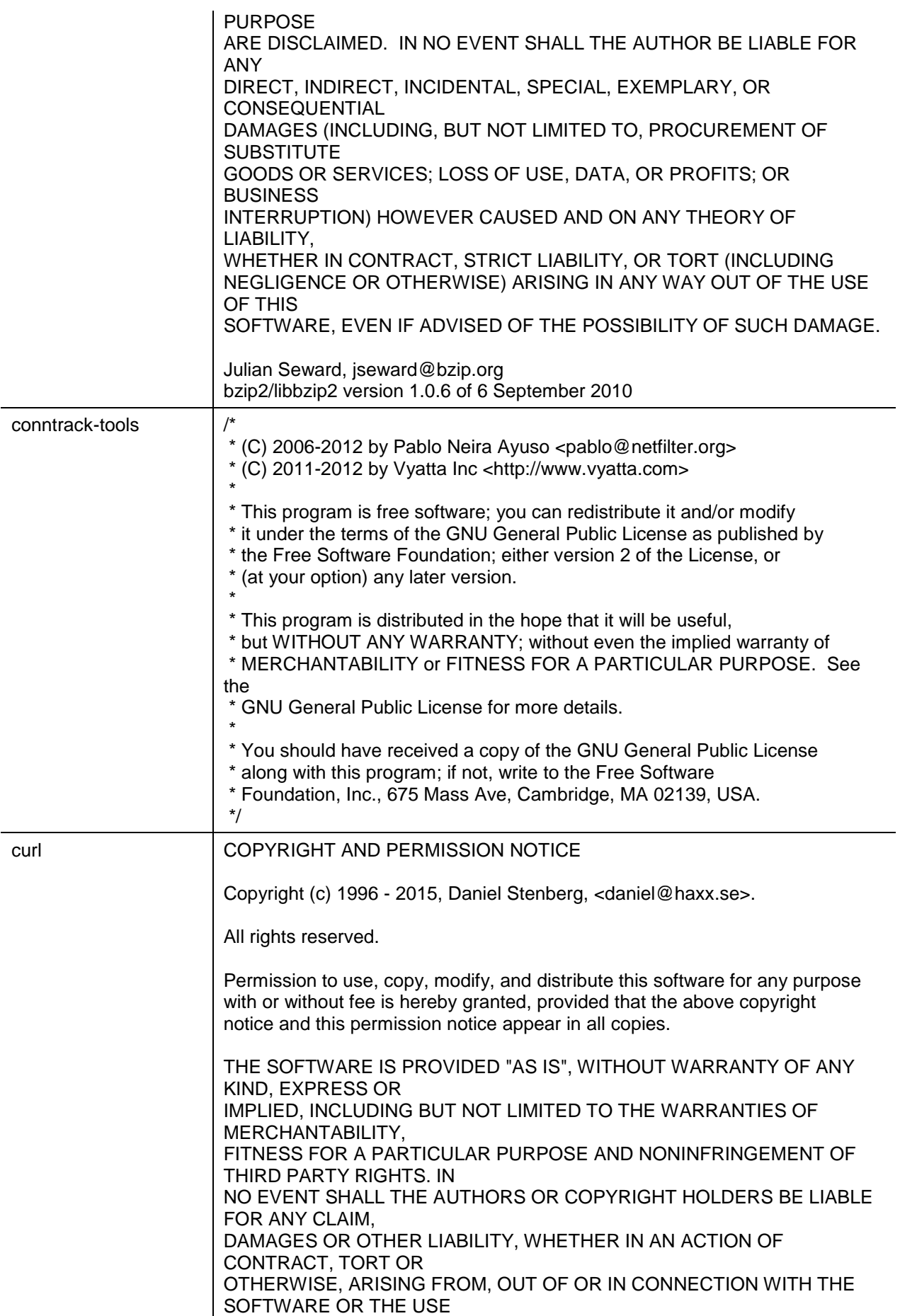

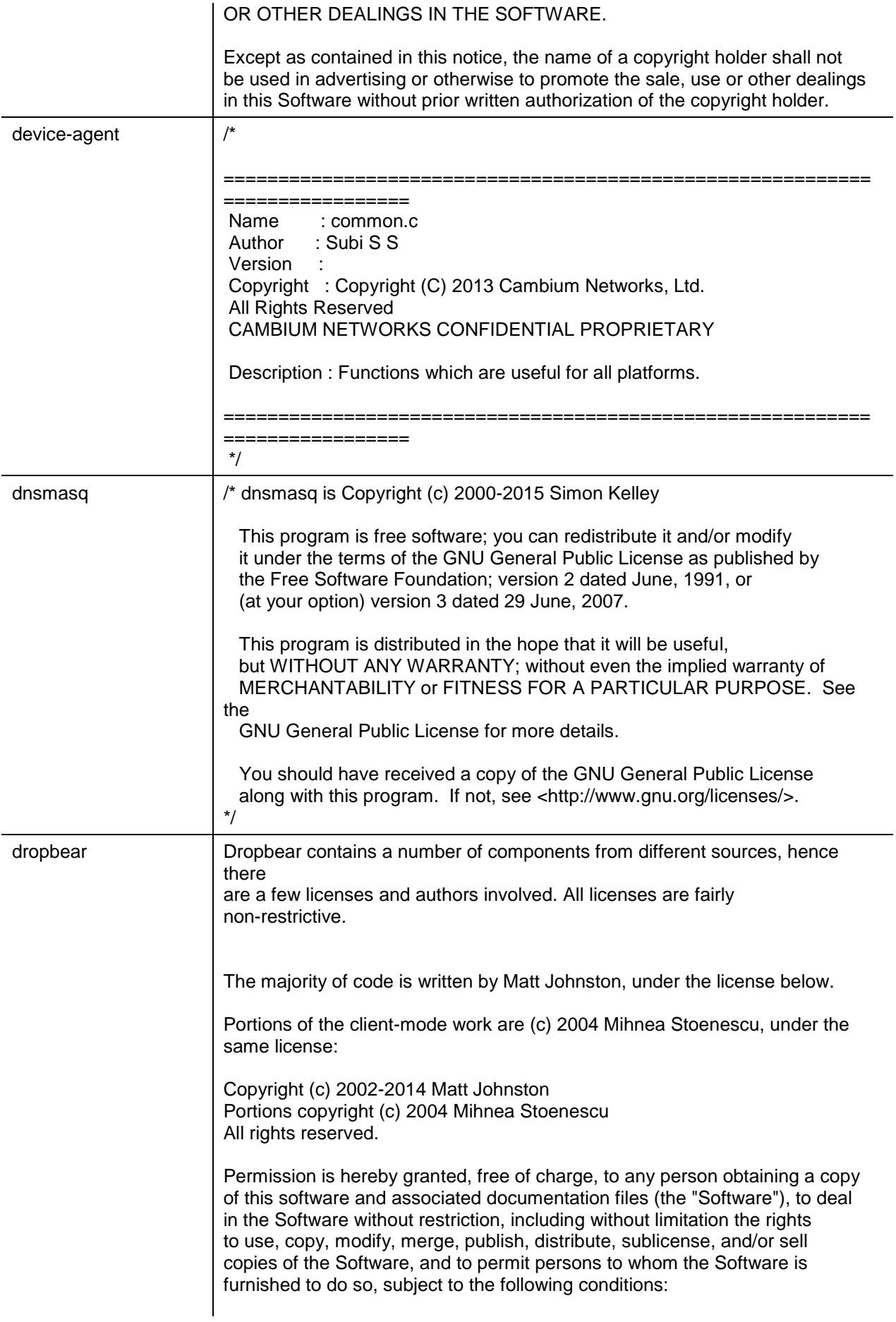

The above copyright notice and this permission notice shall be included in all copies or substantial portions of the Software.

THE SOFTWARE IS PROVIDED "AS IS", WITHOUT WARRANTY OF ANY KIND, EXPRESS OR IMPLIED, INCLUDING BUT NOT LIMITED TO THE WARRANTIES OF MERCHANTABILITY, FITNESS FOR A PARTICULAR PURPOSE AND NONINFRINGEMENT. IN NO EVENT SHALL THE AUTHORS OR COPYRIGHT HOLDERS BE LIABLE FOR ANY CLAIM, DAMAGES OR OTHER LIABILITY, WHETHER IN AN ACTION OF CONTRACT, TORT OR OTHERWISE, ARISING FROM, OUT OF OR IN CONNECTION WITH THE SOFTWARE OR THE USE OR OTHER DEALINGS IN THE SOFTWARE.

 $=====$ 

LibTomCrypt and LibTomMath are written by Tom St Denis, and are Public Domain.

=====

sshpty.c is taken from OpenSSH 3.5p1,

 Copyright (c) 1995 Tatu Ylonen <ylo@cs.hut.fi>, Espoo, Finland All rights reserved

"As far as I am concerned, the code I have written for this software can be used freely for any purpose. Any derived versions of this software must be clearly marked as such, and if the derived work is incompatible with the protocol description in the RFC file, it must be called by a name other than "ssh" or "Secure Shell". "

=====

=====

loginrec.c loginrec.h atomicio.h atomicio.c and strlcat() (included in util.c) are from OpenSSH 3.6.1p2, and are licensed under the 2 point BSD license.

loginrec is written primarily by Andre Lucas, atomicio.c by Theo de Raadt.

strlcat() is (c) Todd C. Miller

 $=====$ 

Import code in keyimport.c is modified from PuTTY's import.c, licensed as follows:

PuTTY is copyright 1997-2003 Simon Tatham.

Portions copyright Robert de Bath, Joris van Rantwijk, Delian Delchev, Andreas Schultz, Jeroen Massar, Wez Furlong, Nicolas Barry, Justin Bradford, and CORE SDI S.A.

Permission is hereby granted, free of charge, to any person

obtaining a copy of this software and associated documentation files (the "Software"), to deal in the Software without restriction, including without limitation the rights to use, copy, modify, merge, publish, distribute, sublicense, and/or sell copies of the Software, and to permit persons to whom the Software is furnished to do so, subject to the following conditions:

The above copyright notice and this permission notice shall be included in all copies or substantial portions of the Software.

THE SOFTWARE IS PROVIDED "AS IS", WITHOUT WARRANTY OF ANY KIND,

EXPRESS OR IMPLIED, INCLUDING BUT NOT LIMITED TO THE WARRANTIES OF

MERCHANTABILITY, FITNESS FOR A PARTICULAR PURPOSE AND NONINFRINGEMENT. IN NO EVENT SHALL THE COPYRIGHT HOLDERS BE LIABLE

FOR ANY CLAIM, DAMAGES OR OTHER LIABILITY, WHETHER IN AN ACTION OF

CONTRACT, TORT OR OTHERWISE, ARISING FROM, OUT OF OR IN **CONNECTION** 

WITH THE SOFTWARE OR THE USE OR OTHER DEALINGS IN THE SOFTWARE.

```
=
```
curve25519-donna:

/\* Copyright 2008, Google Inc.

\* All rights reserved.

\* \* Redistribution and use in source and binary forms, with or without \* modification, are permitted provided that the following conditions are \* met:

\* \* \* Redistributions of source code must retain the above copyright \* notice, this list of conditions and the following disclaimer.

\* \* Redistributions in binary form must reproduce the above

- \* copyright notice, this list of conditions and the following disclaimer \* in the documentation and/or other materials provided with the
- \* distribution.

\* \* Neither the name of Google Inc. nor the names of its

\* contributors may be used to endorse or promote products derived from \* this software without specific prior written permission.

\*

\* THIS SOFTWARE IS PROVIDED BY THE COPYRIGHT HOLDERS AND **CONTRIBUTORS** 

"AS IS" AND ANY EXPRESS OR IMPLIED WARRANTIES, INCLUDING, BUT NOT

\* LIMITED TO, THE IMPLIED WARRANTIES OF MERCHANTABILITY AND FITNESS FOR

\* A PARTICULAR PURPOSE ARE DISCLAIMED. IN NO EVENT SHALL THE COPYRIGHT

\* OWNER OR CONTRIBUTORS BE LIABLE FOR ANY DIRECT, INDIRECT, INCIDENTAL,

\* SPECIAL, EXEMPLARY, OR CONSEQUENTIAL DAMAGES (INCLUDING, BUT NOT

\* LIMITED TO, PROCUREMENT OF SUBSTITUTE GOODS OR SERVICES; LOSS OF USE,

\* DATA, OR PROFITS; OR BUSINESS INTERRUPTION) HOWEVER

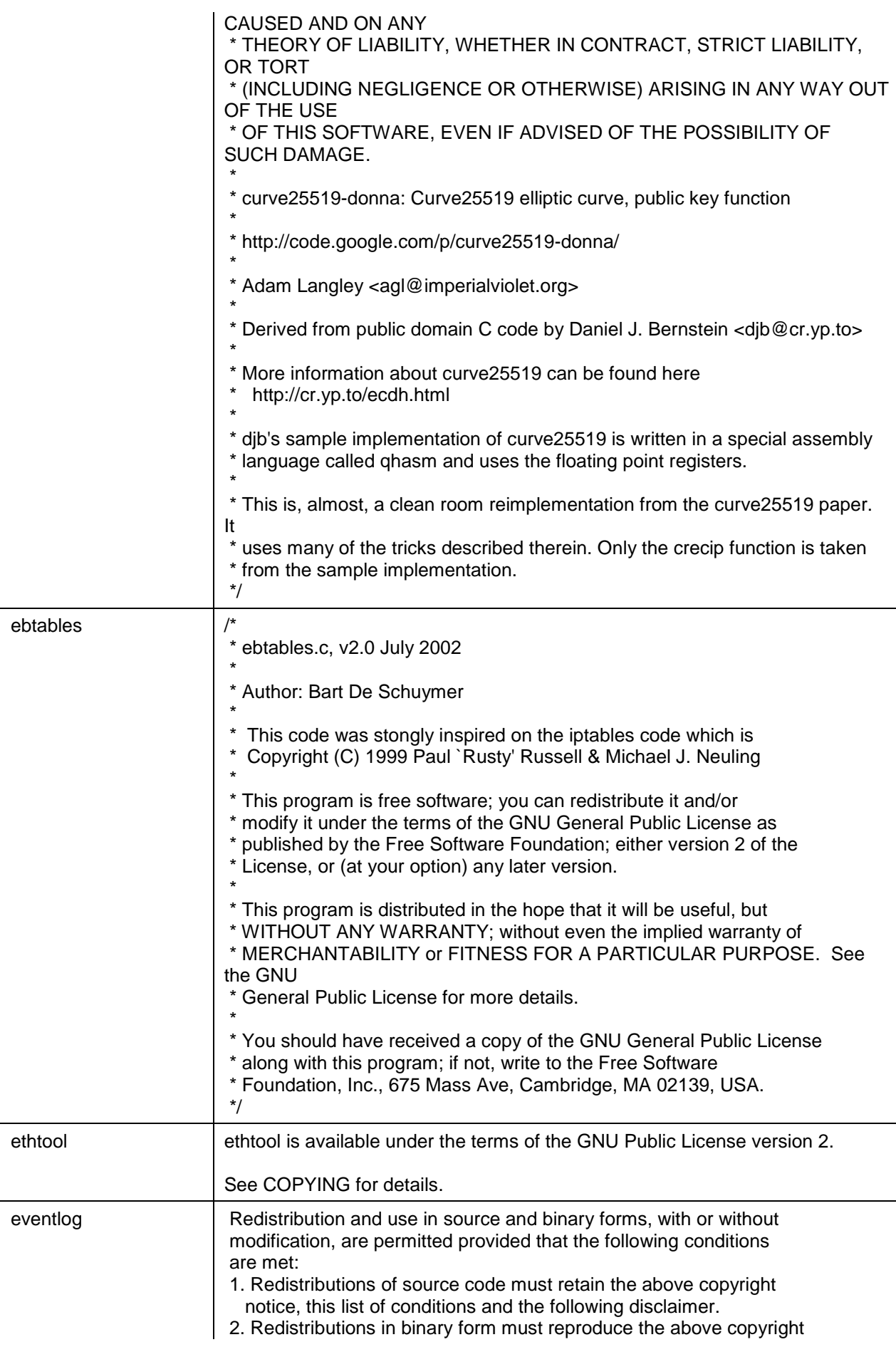

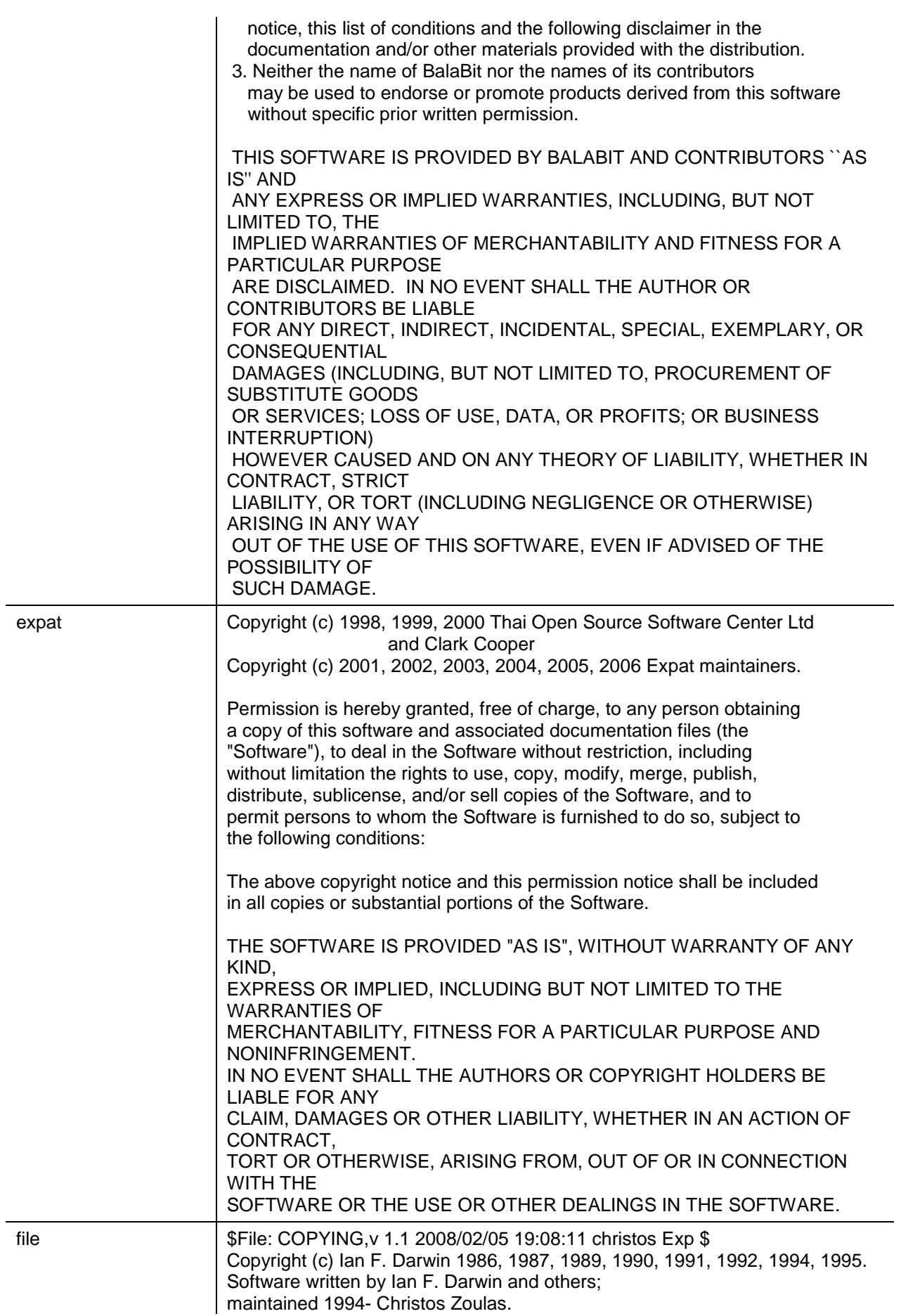

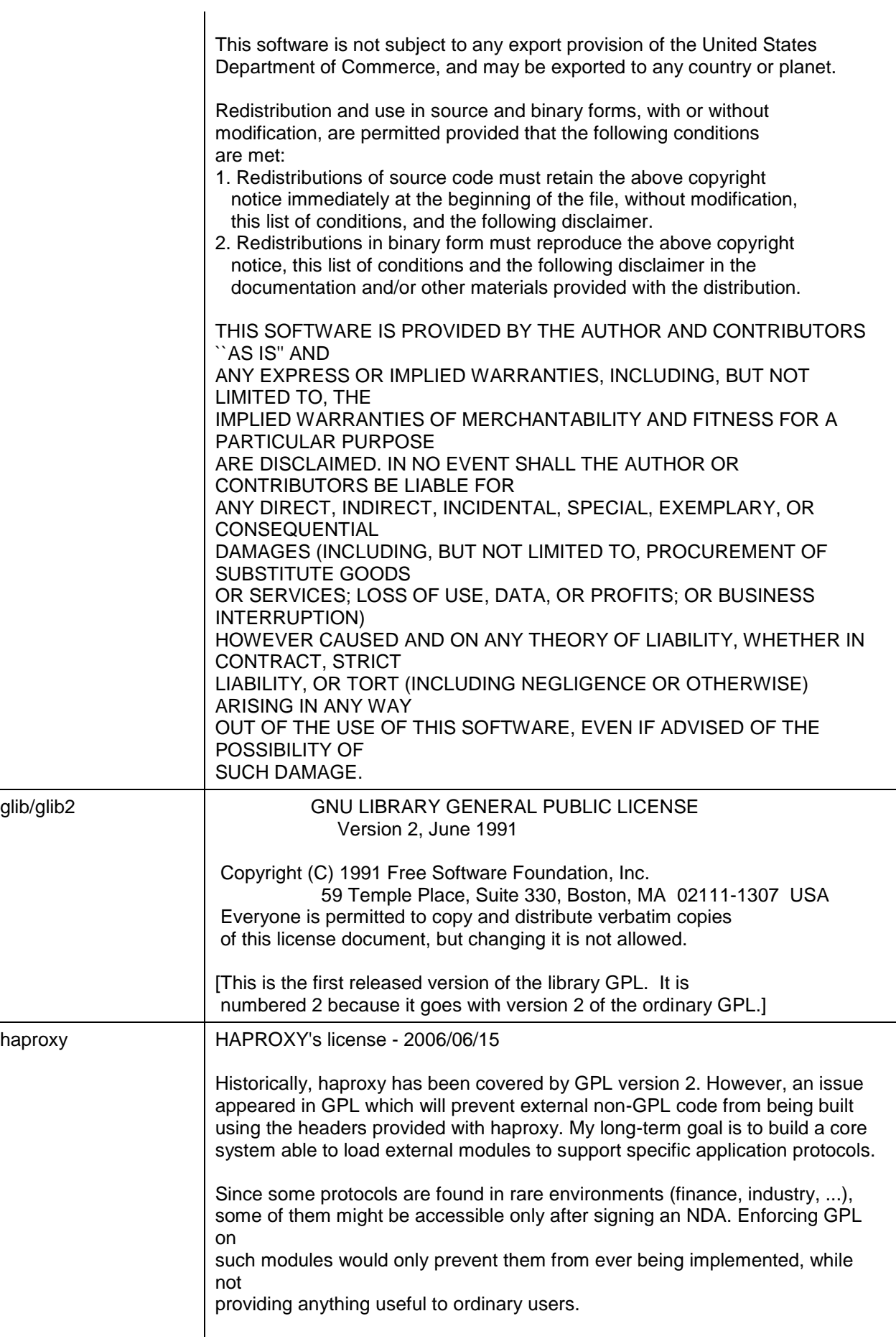
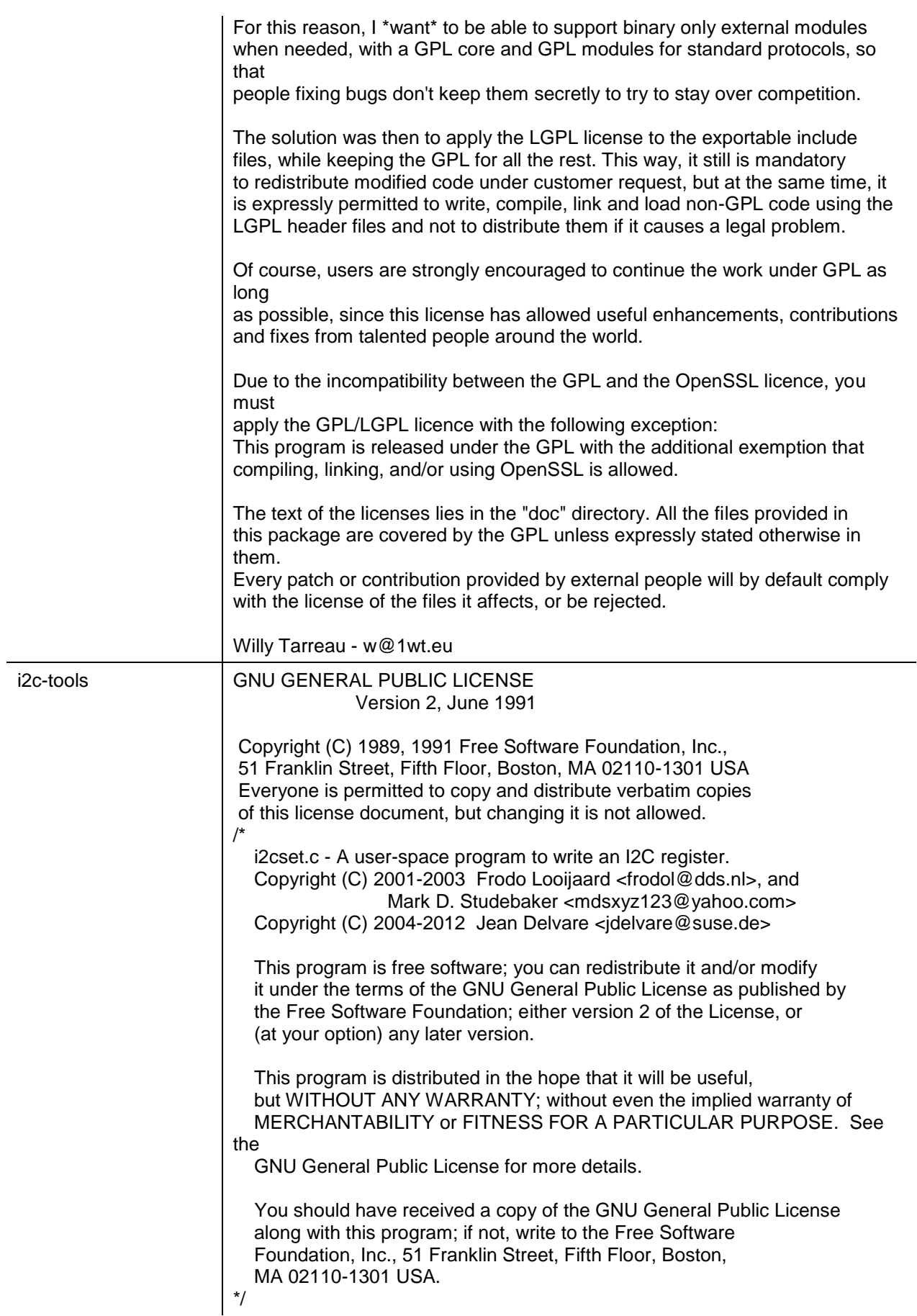

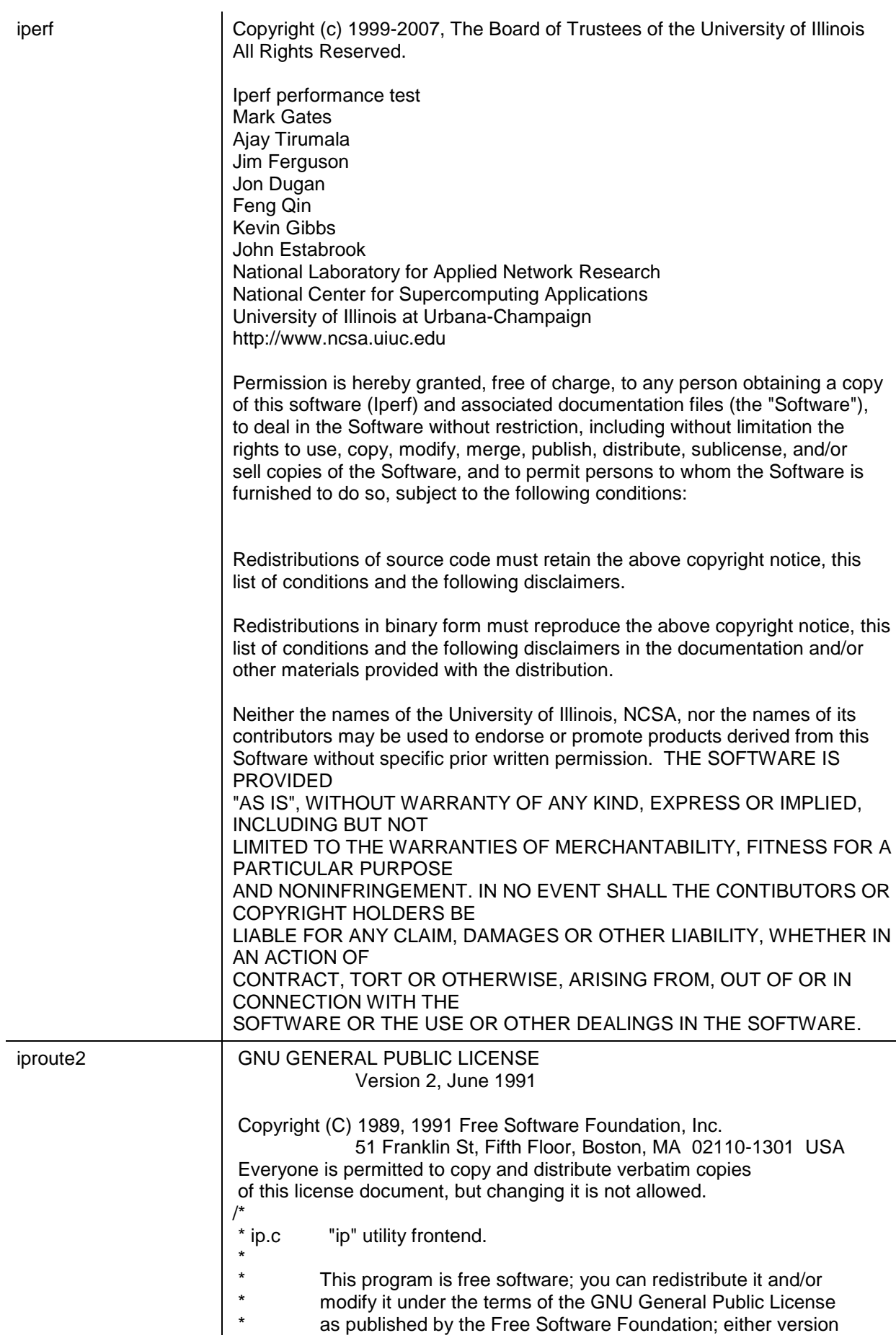

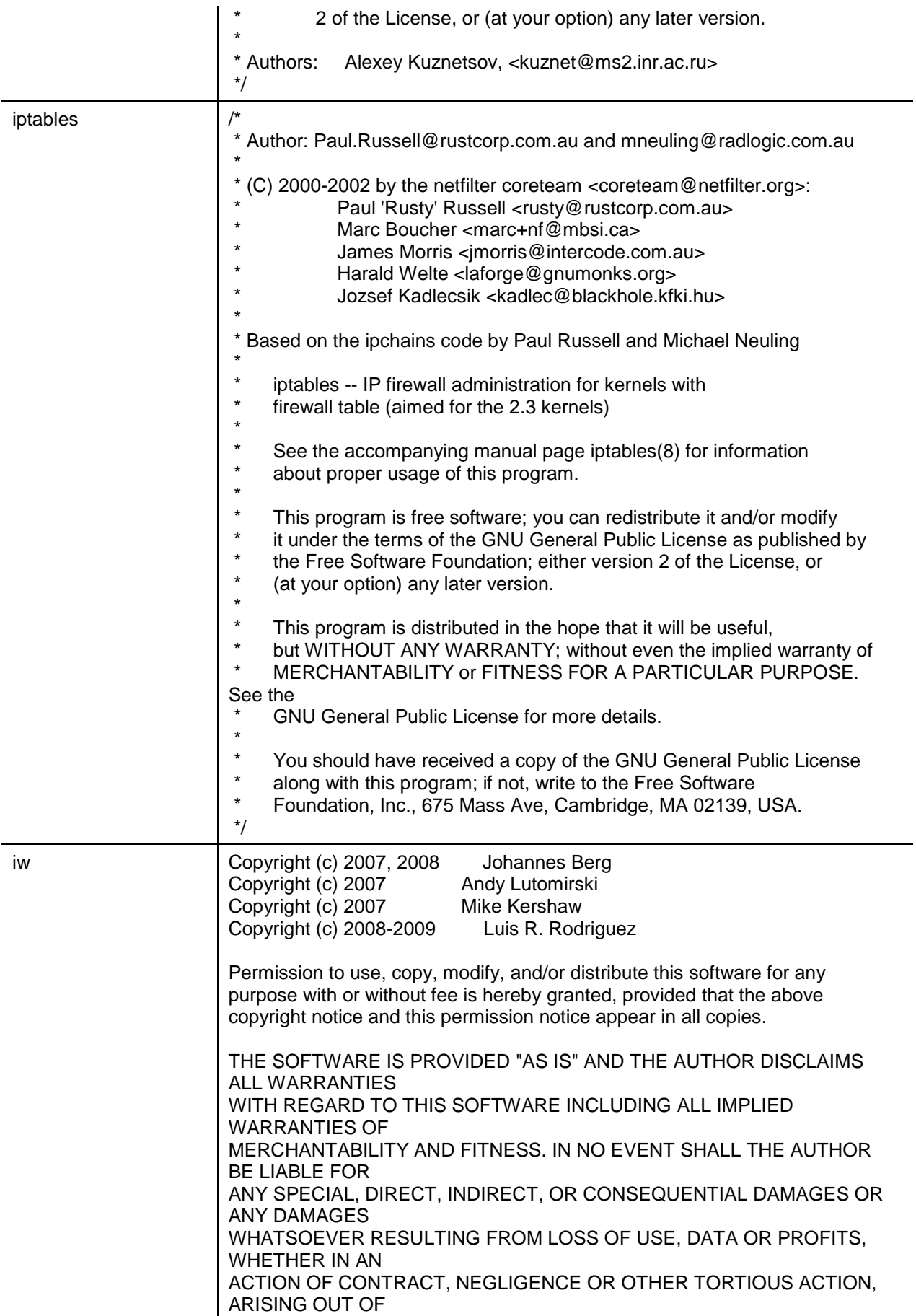

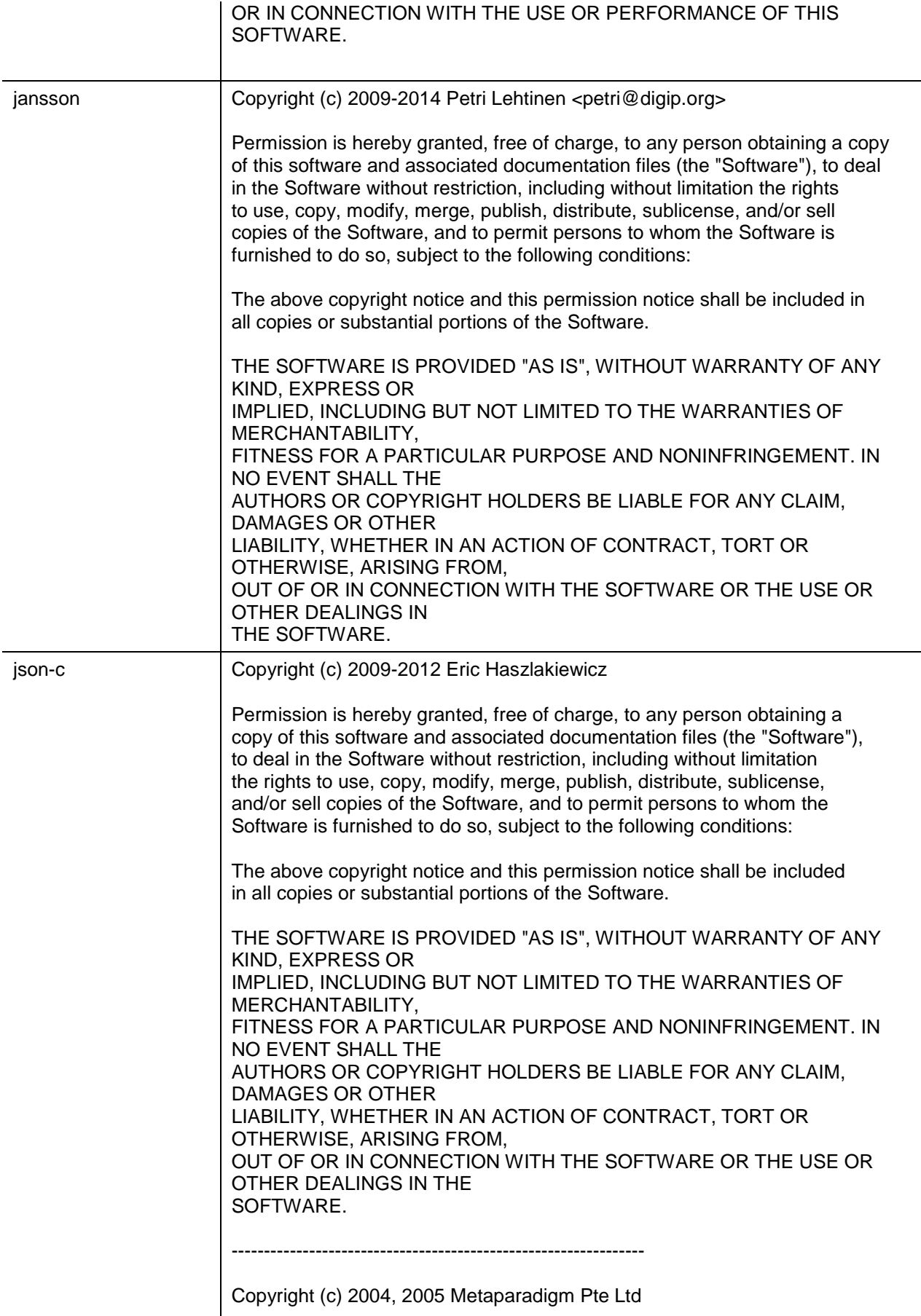

Permission is hereby granted, free of charge, to any person obtaining a

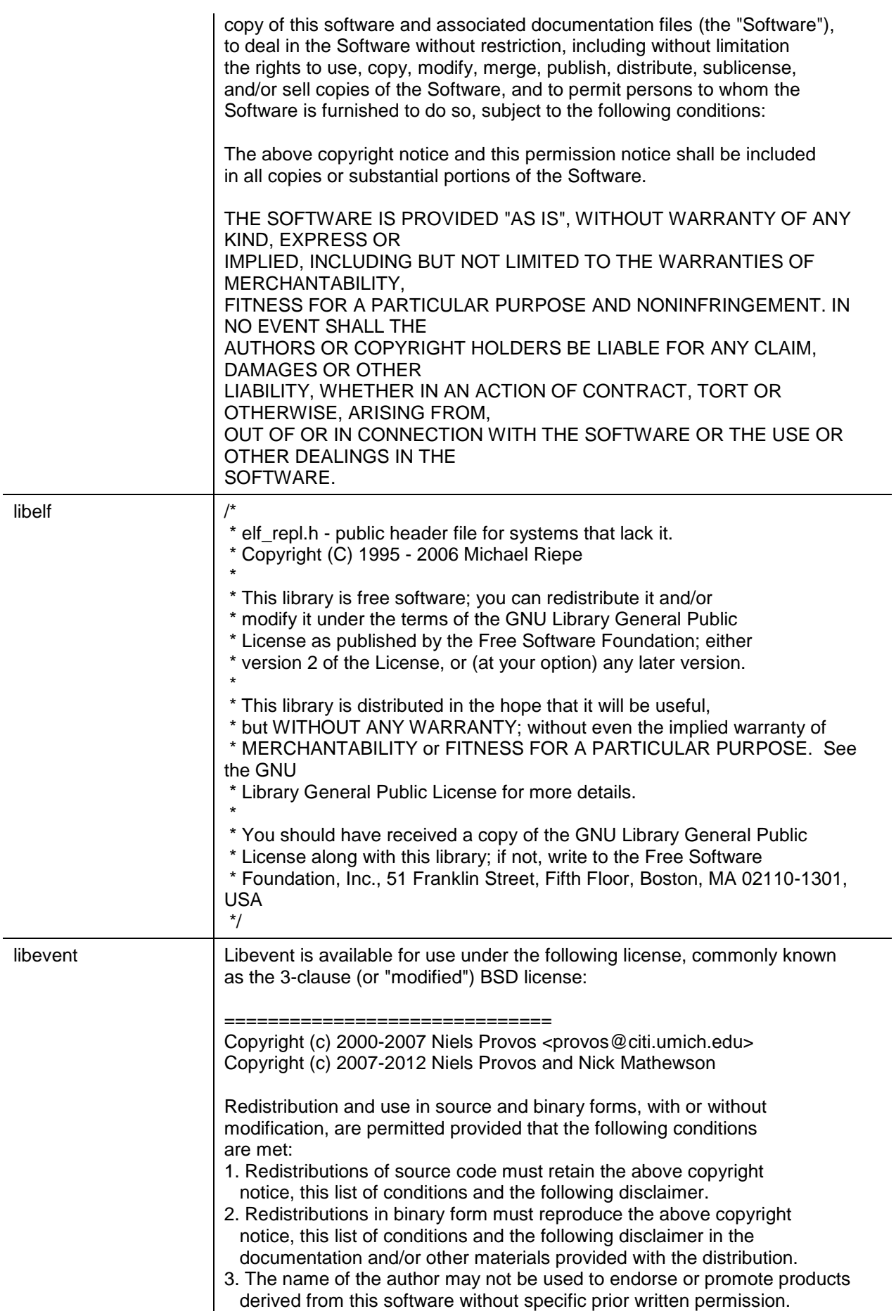

THIS SOFTWARE IS PROVIDED BY THE AUTHOR ``AS IS'' AND ANY EXPRESS OR IMPLIED WARRANTIES, INCLUDING, BUT NOT LIMITED TO, THE IMPLIED WARRANTIES OF MERCHANTABILITY AND FITNESS FOR A PARTICULAR PURPOSE ARE DISCLAIMED. IN NO EVENT SHALL THE AUTHOR BE LIABLE FOR ANY DIRECT, INDIRECT, INCIDENTAL, SPECIAL, EXEMPLARY, OR CONSEQUENTIAL DAMAGES (INCLUDING, BUT NOT LIMITED TO, PROCUREMENT OF SUBSTITUTE GOODS OR SERVICES; LOSS OF USE, DATA, OR PROFITS; OR BUSINESS INTERRUPTION) HOWEVER CAUSED AND ON ANY THEORY OF LIABILITY, WHETHER IN CONTRACT, STRICT LIABILITY, OR TORT (INCLUDING NEGLIGENCE OR OTHERWISE) ARISING IN ANY WAY OUT OF THE USE OF THIS SOFTWARE, EVEN IF ADVISED OF THE POSSIBILITY OF SUCH DAMAGE. =============================== Portions of Libevent are based on works by others, also made available by them under the three-clause BSD license above. The copyright notices are available in the corresponding source files; the license is as above. Here's a list: log.c: Copyright (c) 2000 Dug Song <dugsong@monkey.org> Copyright (c) 1993 The Regents of the University of California. strlcpy.c: Copyright (c) 1998 Todd C. Miller <Todd.Miller@courtesan.com> win32select.c: Copyright (c) 2003 Michael A. Davis <mike@datanerds.net> evport.c: Copyright (c) 2007 Sun Microsystems ht-internal.h: Copyright (c) 2002 Christopher Clark minheap-internal.h: Copyright (c) 2006 Maxim Yegorushkin <maxim.yegorushkin@gmail.com> ============================== The arc4module is available under the following, sometimes called the "OpenBSD" license: Copyright (c) 1996, David Mazieres <dm@uun.org> Copyright (c) 2008, Damien Miller <djm@openbsd.org>

 Permission to use, copy, modify, and distribute this software for any purpose with or without fee is hereby granted, provided that the above copyright notice and this permission notice appear in all copies.

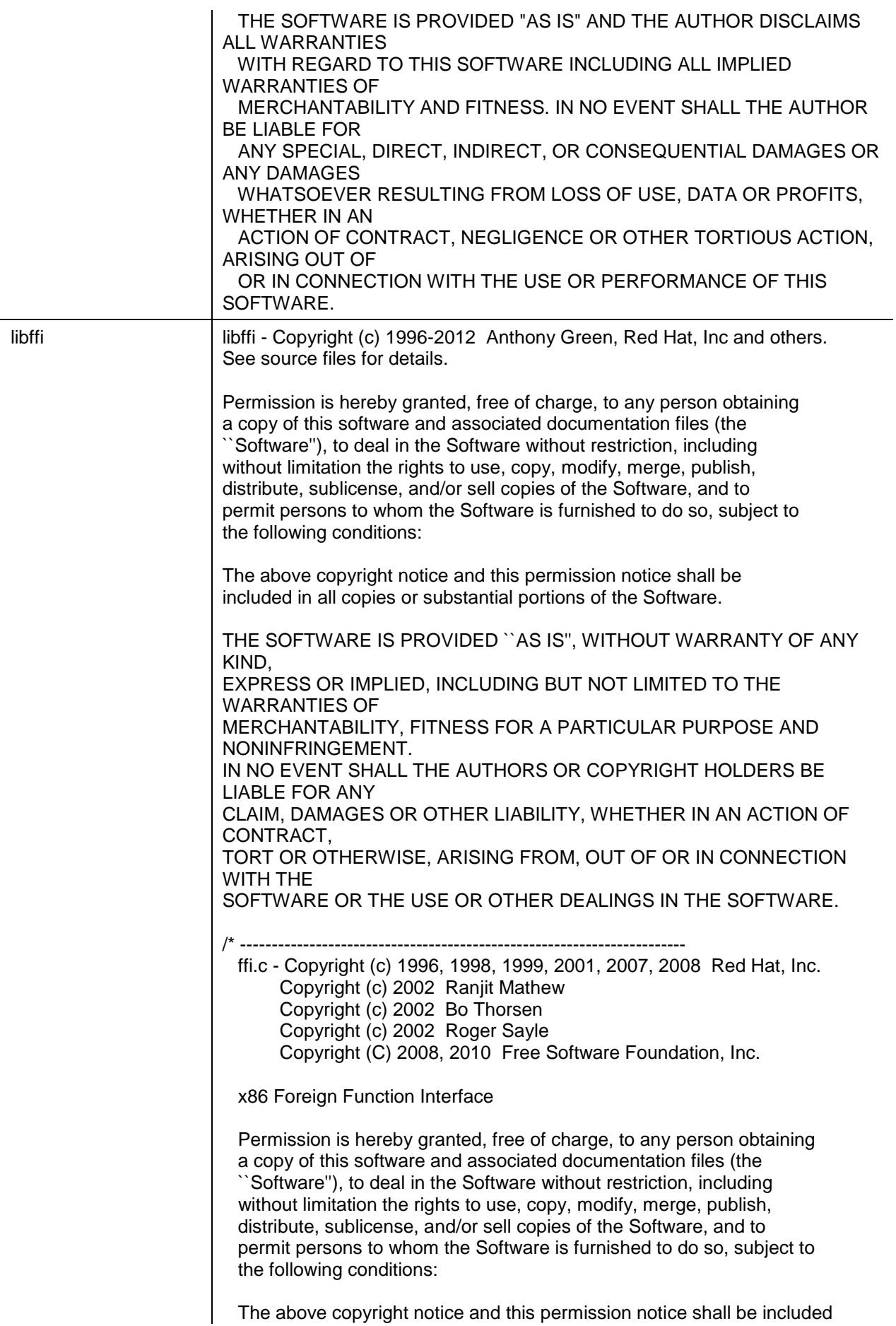

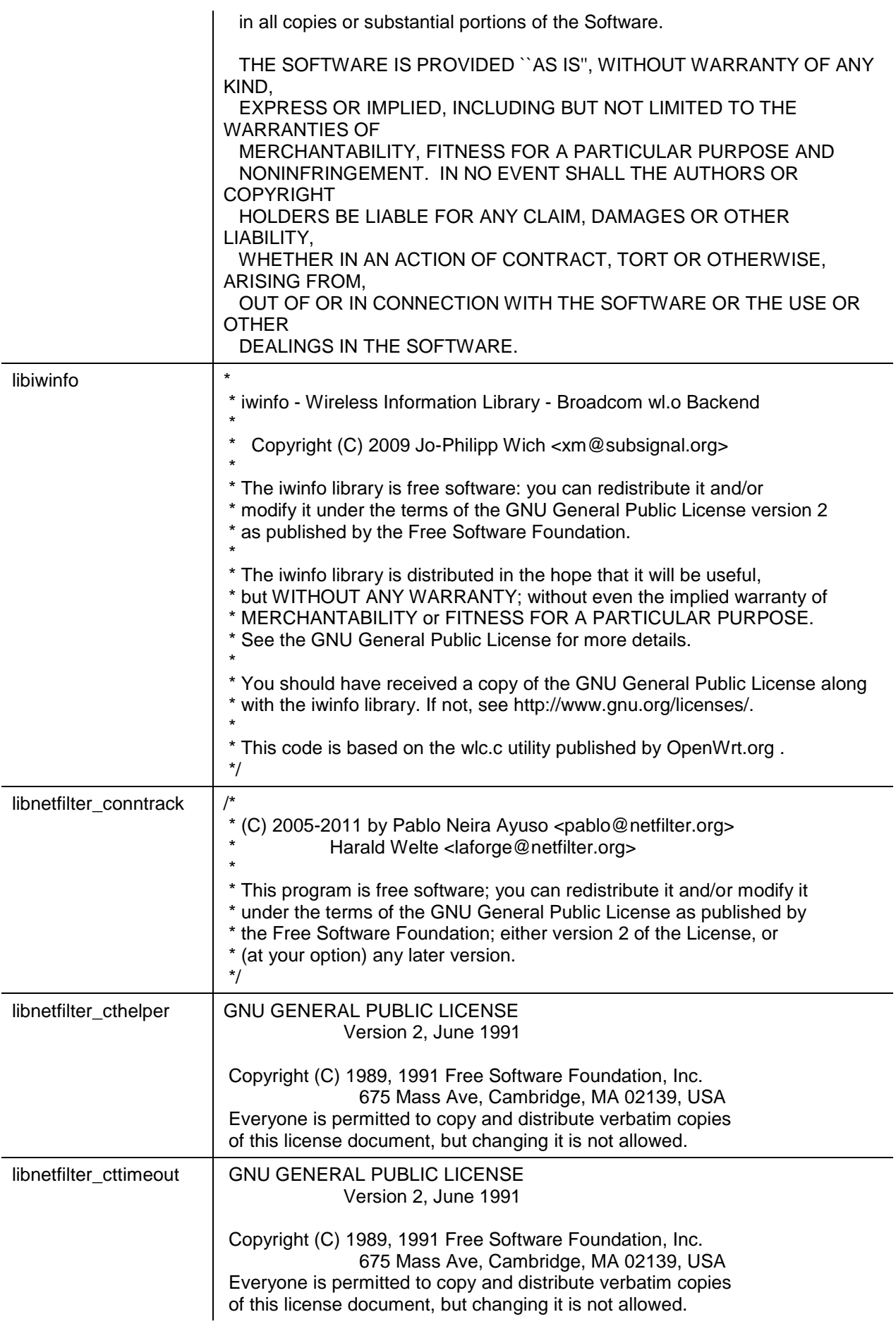

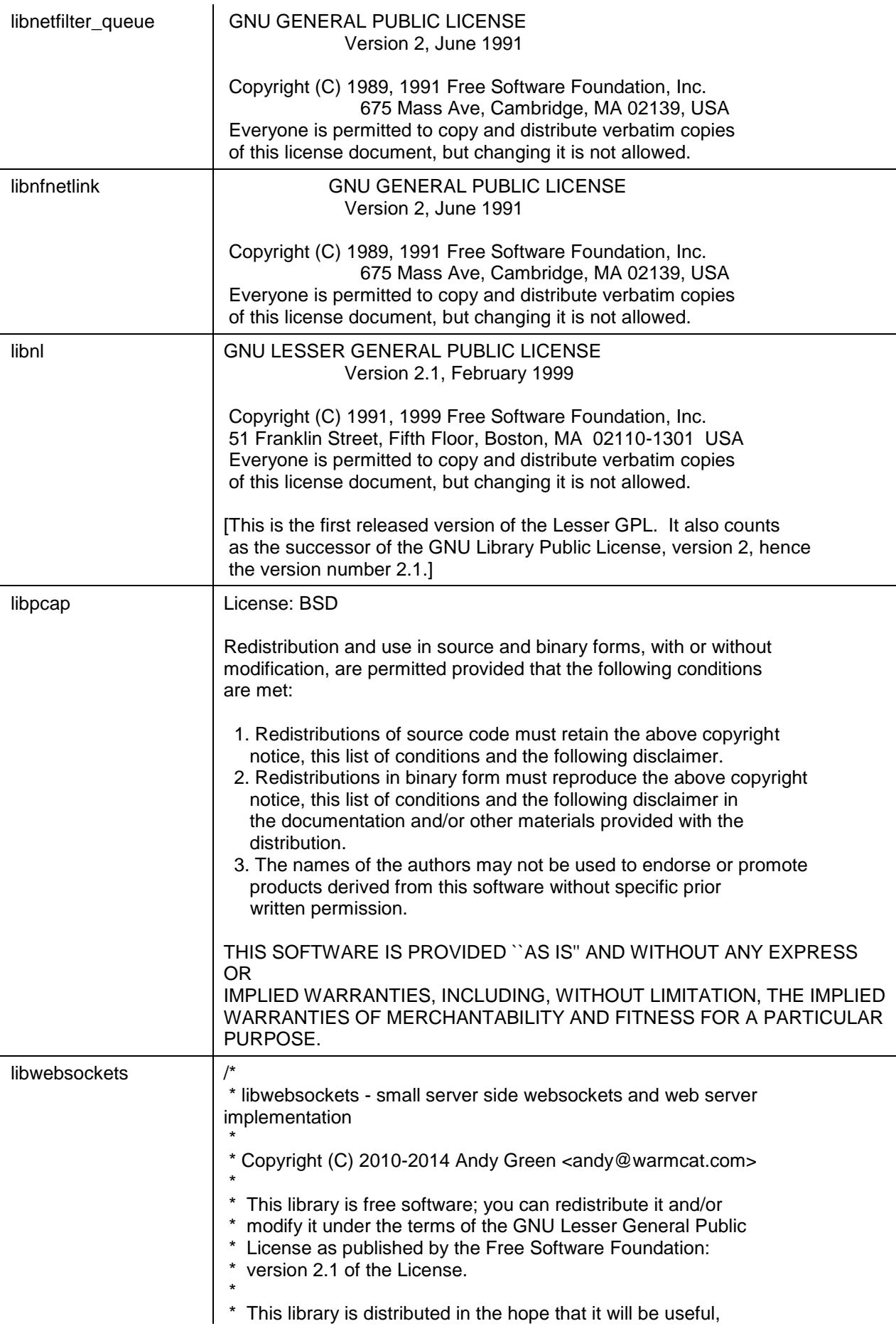

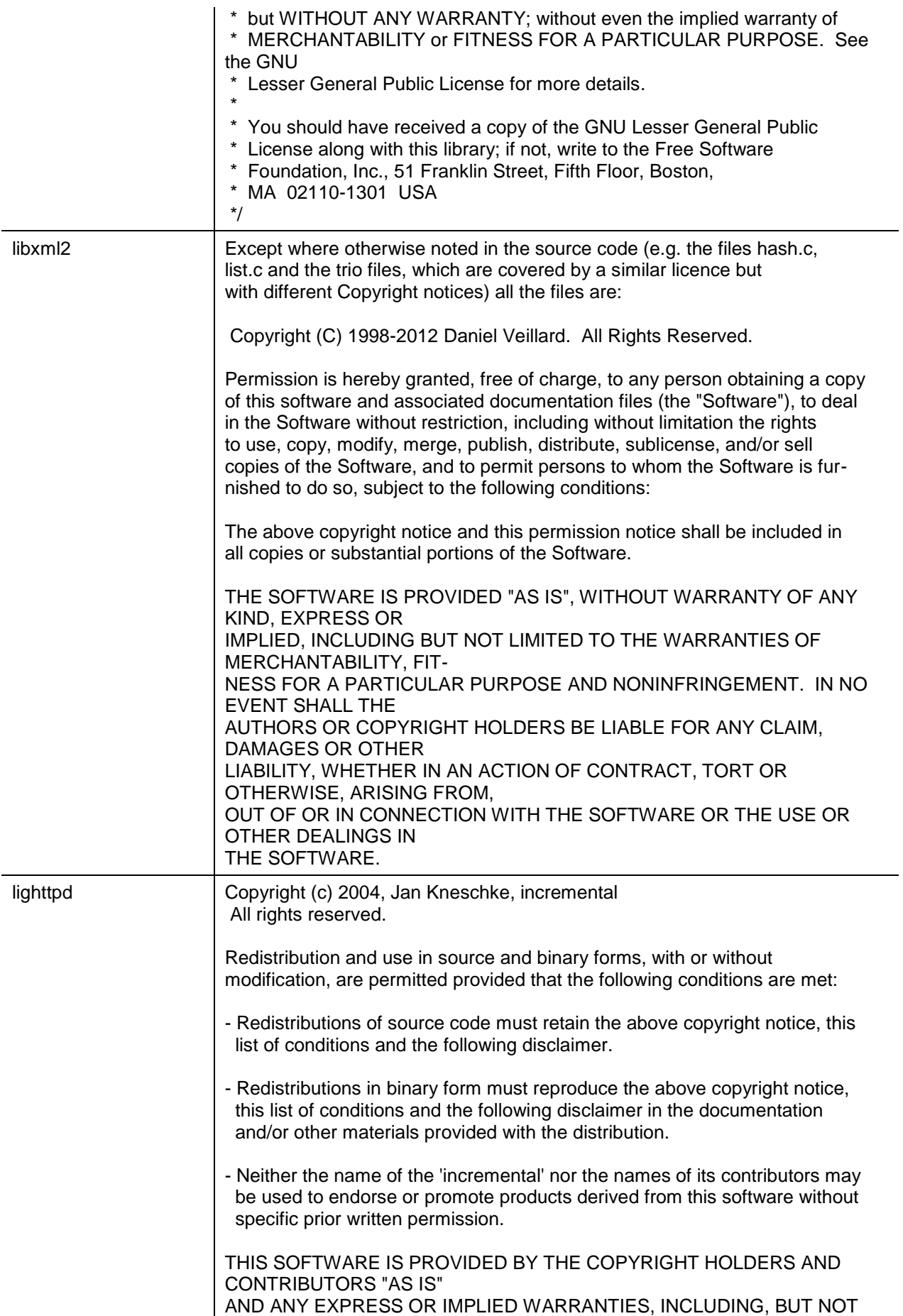

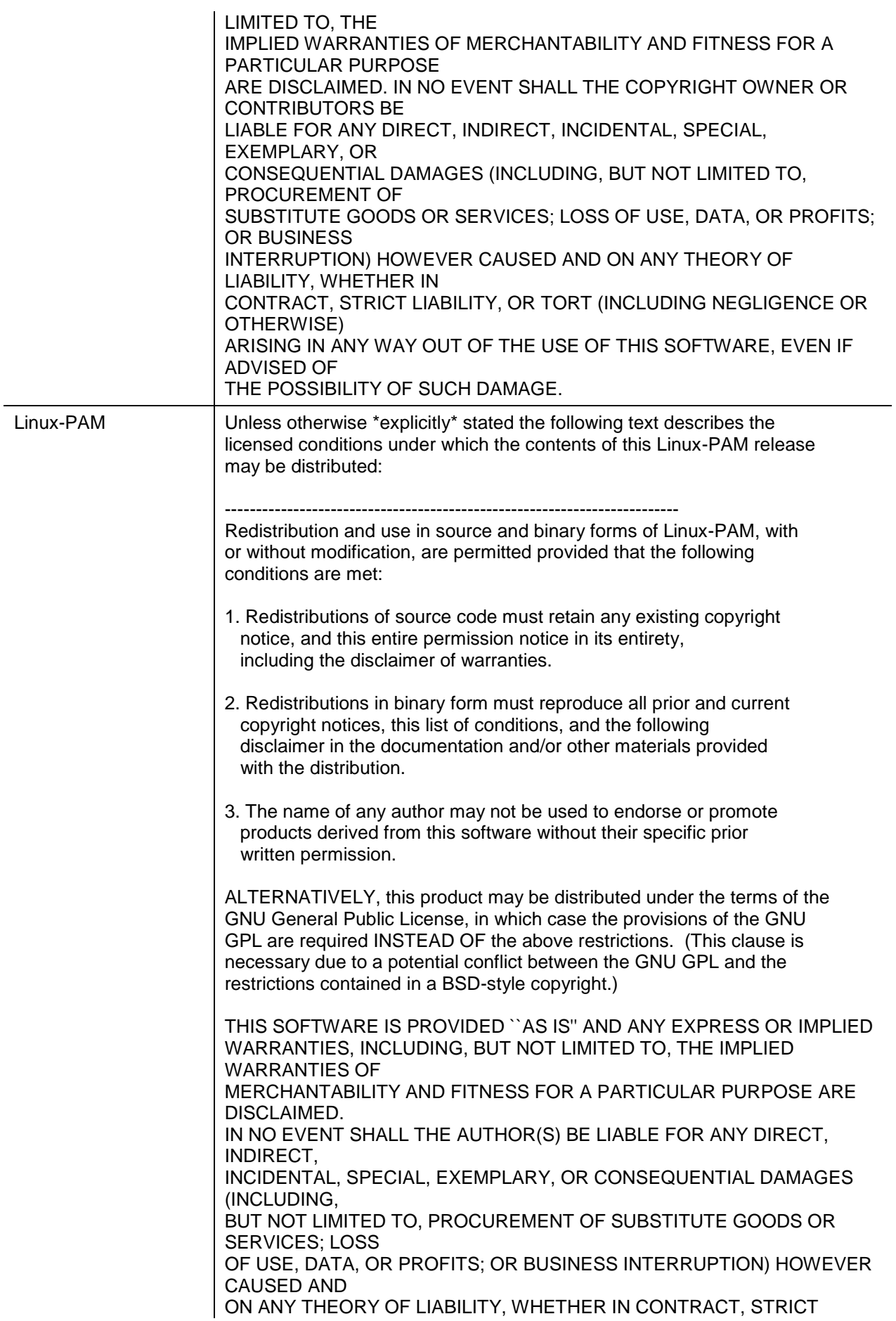

LIABILITY, OR TORT (INCLUDING NEGLIGENCE OR OTHERWISE) ARISING IN ANY WAY OUT OF THE USE OF THIS SOFTWARE, EVEN IF ADVISED OF THE POSSIBILITY OF SUCH DAMAGE.

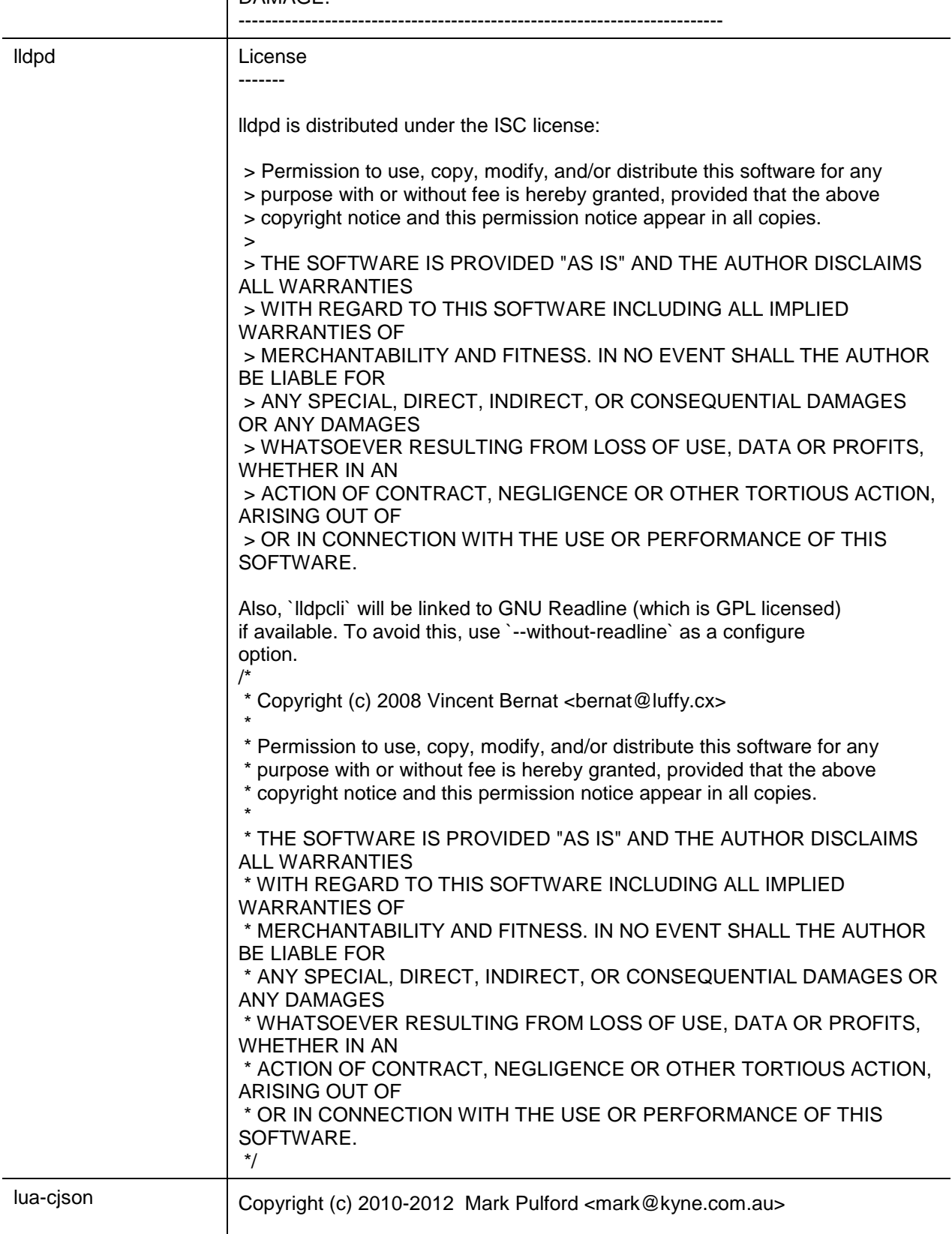

Permission is hereby granted, free of charge, to any person obtaining

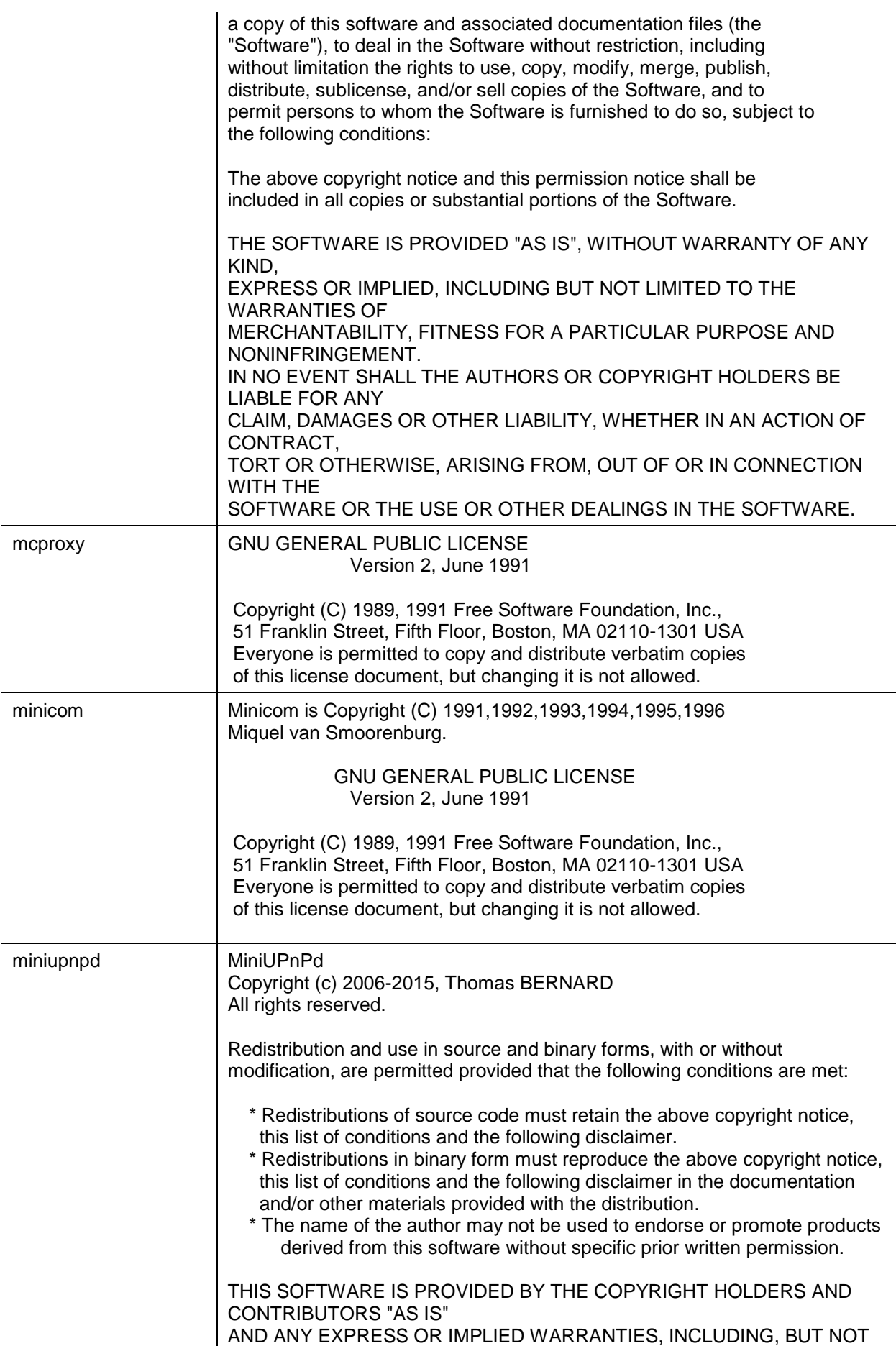

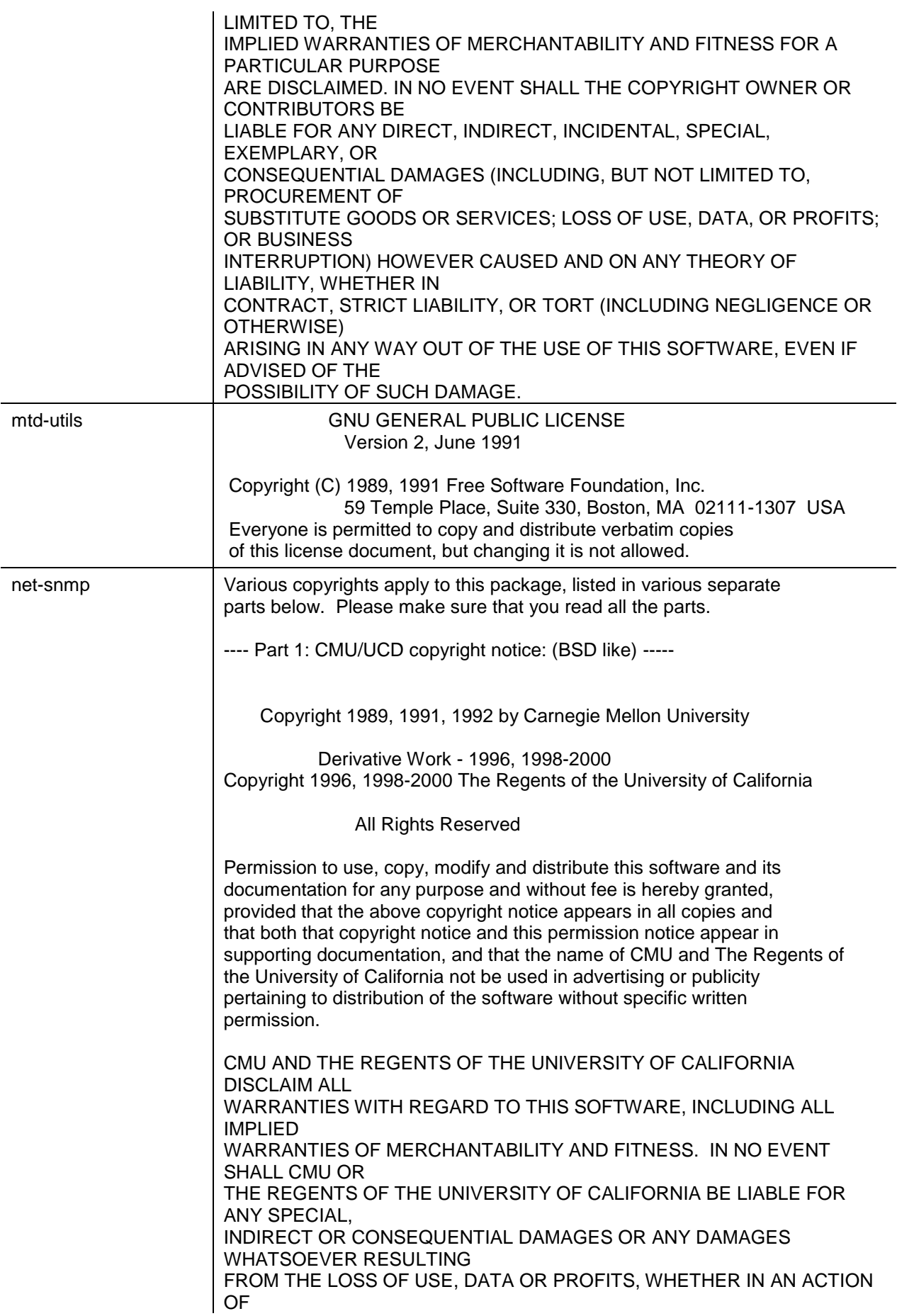

#### CONTRACT, NEGLIGENCE OR OTHER TORTIOUS ACTION, ARISING OUT OF OR IN

CONNECTION WITH THE USE OR PERFORMANCE OF THIS SOFTWARE. ---- Part 2: Networks Associates Technology, Inc copyright notice (BSD) -----

Copyright (c) 2001-2003, Networks Associates Technology, Inc All rights reserved.

Redistribution and use in source and binary forms, with or without modification, are permitted provided that the following conditions are met:

Redistributions of source code must retain the above copyright notice, this list of conditions and the following disclaimer.

- \* Redistributions in binary form must reproduce the above copyright notice, this list of conditions and the following disclaimer in the documentation and/or other materials provided with the distribution.
- Neither the name of the Networks Associates Technology, Inc nor the names of its contributors may be used to endorse or promote products derived from this software without specific prior written permission.

THIS SOFTWARE IS PROVIDED BY THE COPYRIGHT HOLDERS AND CONTRIBUTORS ``AS IS'' AND ANY EXPRESS OR IMPLIED WARRANTIES, INCLUDING, BUT NOT LIMITED TO, THE IMPLIED WARRANTIES OF MERCHANTABILITY AND FITNESS FOR A PARTICULAR PURPOSE ARE DISCLAIMED. IN NO EVENT SHALL THE COPYRIGHT HOLDERS OR CONTRIBUTORS BE LIABLE FOR ANY DIRECT, INDIRECT, INCIDENTAL, SPECIAL, EXEMPLARY, OR CONSEQUENTIAL DAMAGES (INCLUDING, BUT NOT

LIMITED TO, PROCUREMENT OF SUBSTITUTE GOODS OR SERVICES; LOSS OF USE, DATA, OR PROFITS;

OR BUSINESS INTERRUPTION) HOWEVER CAUSED AND ON ANY THEORY OF LIABILITY,

WHETHER IN CONTRACT, STRICT LIABILITY, OR TORT (INCLUDING NEGLIGENCE OR

OTHERWISE) ARISING IN ANY WAY OUT OF THE USE OF THIS SOFTWARE, EVEN IF

ADVISED OF THE POSSIBILITY OF SUCH DAMAGE.

---- Part 3: Cambridge Broadband Ltd. copyright notice (BSD) -----

Portions of this code are copyright (c) 2001-2003, Cambridge Broadband Ltd. All rights reserved.

Redistribution and use in source and binary forms, with or without modification, are permitted provided that the following conditions are met:

- Redistributions of source code must retain the above copyright notice, this list of conditions and the following disclaimer.
- \* Redistributions in binary form must reproduce the above copyright notice, this list of conditions and the following disclaimer in the documentation and/or other materials provided with the distribution.

\* The name of Cambridge Broadband Ltd. may not be used to endorse or

 promote products derived from this software without specific prior written permission. THIS SOFTWARE IS PROVIDED BY THE COPYRIGHT HOLDER ``AS IS'' AND ANY EXPRESS OR IMPLIED WARRANTIES, INCLUDING, BUT NOT LIMITED TO, THE IMPLIED WARRANTIES OF MERCHANTABILITY AND FITNESS FOR A PARTICULAR PURPOSE ARE DISCLAIMED. IN NO EVENT SHALL THE COPYRIGHT HOLDER BE LIABLE FOR ANY DIRECT, INDIRECT, INCIDENTAL, SPECIAL, EXEMPLARY, OR CONSEQUENTIAL DAMAGES (INCLUDING, BUT NOT LIMITED TO, PROCUREMENT OF SUBSTITUTE GOODS OR SERVICES; LOSS OF USE, DATA, OR PROFITS; OR BUSINESS INTERRUPTION) HOWEVER CAUSED AND ON ANY THEORY OF LIABILITY, WHETHER IN CONTRACT, STRICT LIABILITY, OR TORT (INCLUDING **NEGLIGENCE** OR OTHERWISE) ARISING IN ANY WAY OUT OF THE USE OF THIS SOFTWARE, EVEN IF ADVISED OF THE POSSIBILITY OF SUCH DAMAGE. ---- Part 4: Sun Microsystems, Inc. copyright notice (BSD) ----- Copyright © 2003 Sun Microsystems, Inc., 4150 Network Circle, Santa Clara, California 95054, U.S.A. All rights reserved. Use is subject to license terms below. This distribution may include materials developed by third parties. Sun, Sun Microsystems, the Sun logo and Solaris are trademarks or registered trademarks of Sun Microsystems, Inc. in the U.S. and other countries. Redistribution and use in source and binary forms, with or without modification, are permitted provided that the following conditions are met: Redistributions of source code must retain the above copyright notice, this list of conditions and the following disclaimer. Redistributions in binary form must reproduce the above copyright notice, this list of conditions and the following disclaimer in the documentation and/or other materials provided with the distribution. Neither the name of the Sun Microsystems, Inc. nor the names of its contributors may be used to endorse or promote products derived from this software without specific prior written permission. THIS SOFTWARE IS PROVIDED BY THE COPYRIGHT HOLDERS AND CONTRIBUTORS ``AS IS'' AND ANY EXPRESS OR IMPLIED WARRANTIES, INCLUDING, BUT NOT LIMITED TO, THE IMPLIED WARRANTIES OF MERCHANTABILITY AND FITNESS FOR A PARTICULAR PURPOSE ARE DISCLAIMED. IN NO EVENT SHALL THE COPYRIGHT HOLDERS OR

CONTRIBUTORS BE LIABLE FOR ANY DIRECT, INDIRECT, INCIDENTAL,

SPECIAL, EXEMPLARY, OR CONSEQUENTIAL DAMAGES (INCLUDING, BUT NOT LIMITED TO, PROCUREMENT OF SUBSTITUTE GOODS OR SERVICES; LOSS OF USE, DATA, OR PROFITS; OR BUSINESS INTERRUPTION) HOWEVER CAUSED AND ON ANY THEORY OF LIABILITY, WHETHER IN CONTRACT, STRICT LIABILITY, OR TORT (INCLUDING NEGLIGENCE OR OTHERWISE) ARISING IN ANY WAY OUT OF THE USE OF THIS SOFTWARE, EVEN IF ADVISED OF THE POSSIBILITY OF SUCH DAMAGE. ---- Part 5: Sparta, Inc copyright notice (BSD) ----- Copyright (c) 2003-2011, Sparta, Inc All rights reserved. Redistribution and use in source and binary forms, with or without modification, are permitted provided that the following conditions are met: Redistributions of source code must retain the above copyright notice, this list of conditions and the following disclaimer. \* Redistributions in binary form must reproduce the above copyright notice, this list of conditions and the following disclaimer in the documentation and/or other materials provided with the distribution. \* Neither the name of Sparta, Inc nor the names of its contributors may be used to endorse or promote products derived from this software without specific prior written permission. THIS SOFTWARE IS PROVIDED BY THE COPYRIGHT HOLDERS AND CONTRIBUTORS ``AS IS'' AND ANY EXPRESS OR IMPLIED WARRANTIES, INCLUDING, BUT NOT LIMITED TO, THE IMPLIED WARRANTIES OF MERCHANTABILITY AND FITNESS FOR A PARTICULAR PURPOSE ARE DISCLAIMED. IN NO EVENT SHALL THE COPYRIGHT HOLDERS OR CONTRIBUTORS BE LIABLE FOR ANY DIRECT, INDIRECT, INCIDENTAL, SPECIAL, EXEMPLARY, OR CONSEQUENTIAL DAMAGES (INCLUDING, BUT NOT LIMITED TO, PROCUREMENT OF SUBSTITUTE GOODS OR SERVICES; LOSS OF USE, DATA, OR PROFITS; OR BUSINESS INTERRUPTION) HOWEVER CAUSED AND ON ANY THEORY OF LIABILITY, WHETHER IN CONTRACT, STRICT LIABILITY, OR TORT (INCLUDING NEGLIGENCE OR OTHERWISE) ARISING IN ANY WAY OUT OF THE USE OF THIS SOFTWARE, EVEN IF ADVISED OF THE POSSIBILITY OF SUCH DAMAGE. ---- Part 6: Cisco/BUPTNIC copyright notice (BSD) ----- Copyright (c) 2004, Cisco, Inc and Information Network Center of Beijing University of Posts and Telecommunications. All rights reserved.

Redistribution and use in source and binary forms, with or without modification, are permitted provided that the following conditions are met:

Redistributions of source code must retain the above copyright notice, this list of conditions and the following disclaimer. Redistributions in binary form must reproduce the above copyright notice, this list of conditions and the following disclaimer in the documentation and/or other materials provided with the distribution. Neither the name of Cisco, Inc, Beijing University of Posts and Telecommunications, nor the names of their contributors may be used to endorse or promote products derived from this software without specific prior written permission. THIS SOFTWARE IS PROVIDED BY THE COPYRIGHT HOLDERS AND CONTRIBUTORS ``AS IS'' AND ANY EXPRESS OR IMPLIED WARRANTIES, INCLUDING, BUT NOT LIMITED TO, THE IMPLIED WARRANTIES OF MERCHANTABILITY AND FITNESS FOR A PARTICULAR PURPOSE ARE DISCLAIMED. IN NO EVENT SHALL THE COPYRIGHT HOLDERS OR CONTRIBUTORS BE LIABLE FOR ANY DIRECT, INDIRECT, INCIDENTAL, SPECIAL, EXEMPLARY, OR CONSEQUENTIAL DAMAGES (INCLUDING, BUT NOT LIMITED TO, PROCUREMENT OF SUBSTITUTE GOODS OR SERVICES; LOSS OF USE, DATA, OR PROFITS; OR BUSINESS INTERRUPTION) HOWEVER CAUSED AND ON ANY THEORY OF LIABILITY, WHETHER IN CONTRACT, STRICT LIABILITY, OR TORT (INCLUDING NEGLIGENCE OR OTHERWISE) ARISING IN ANY WAY OUT OF THE USE OF THIS SOFTWARE, EVEN IF ADVISED OF THE POSSIBILITY OF SUCH DAMAGE. ---- Part 7: Fabasoft R&D Software GmbH & Co KG copyright notice (BSD) ----- Copyright (c) Fabasoft R&D Software GmbH & Co KG, 2003 oss@fabasoft.com Author: Bernhard Penz <bernhard.penz@fabasoft.com> Redistribution and use in source and binary forms, with or without modification, are permitted provided that the following conditions are met: Redistributions of source code must retain the above copyright notice, this list of conditions and the following disclaimer. Redistributions in binary form must reproduce the above copyright notice, this list of conditions and the following disclaimer in the documentation and/or other materials provided with the distribution. The name of Fabasoft R&D Software GmbH & Co KG or any of its subsidiaries, brand or product names may not be used to endorse or promote products derived from this software without specific prior written permission. THIS SOFTWARE IS PROVIDED BY THE COPYRIGHT HOLDER ``AS IS'' AND ANY EXPRESS OR IMPLIED WARRANTIES, INCLUDING, BUT NOT LIMITED TO, THE IMPLIED WARRANTIES OF MERCHANTABILITY AND FITNESS FOR A

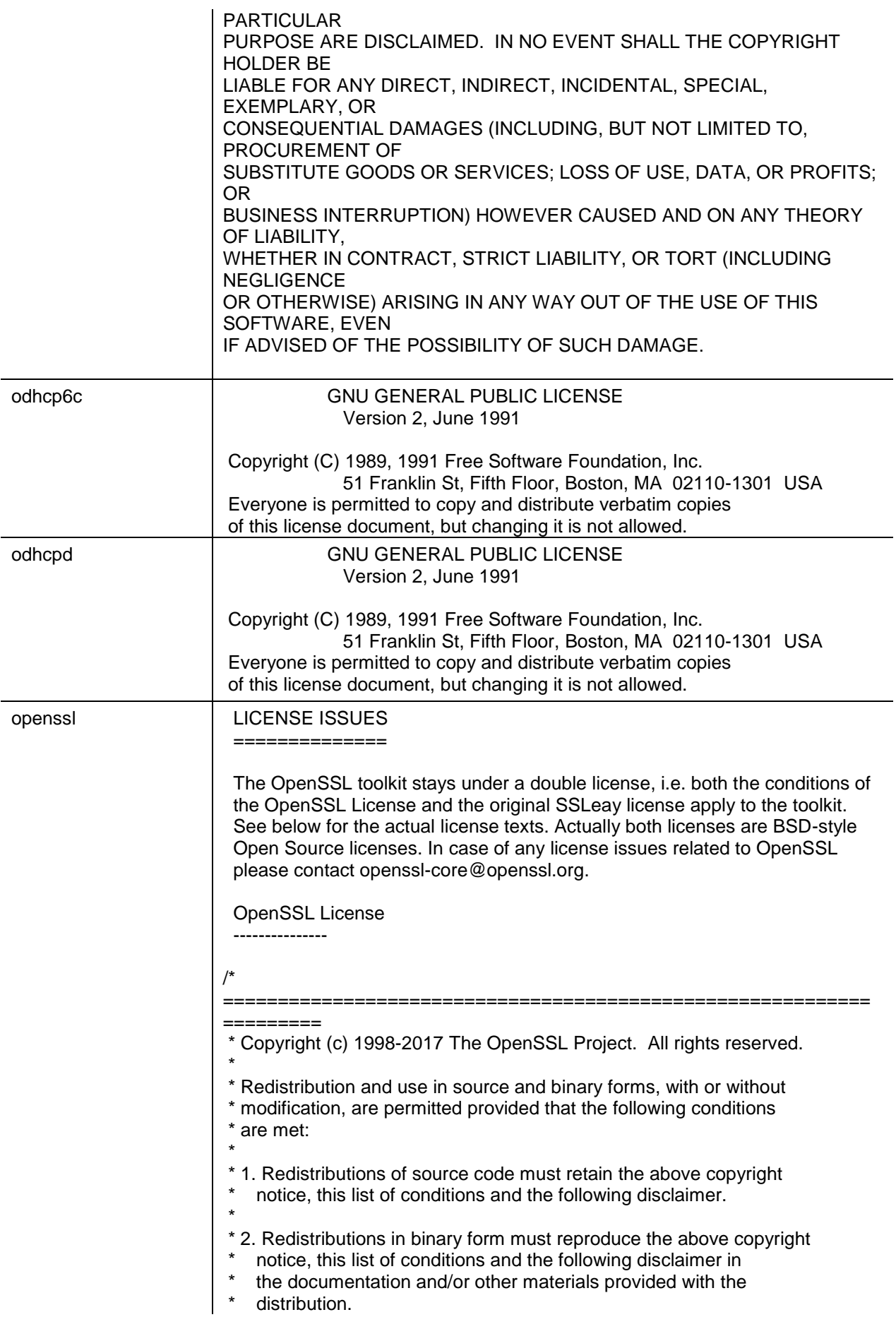

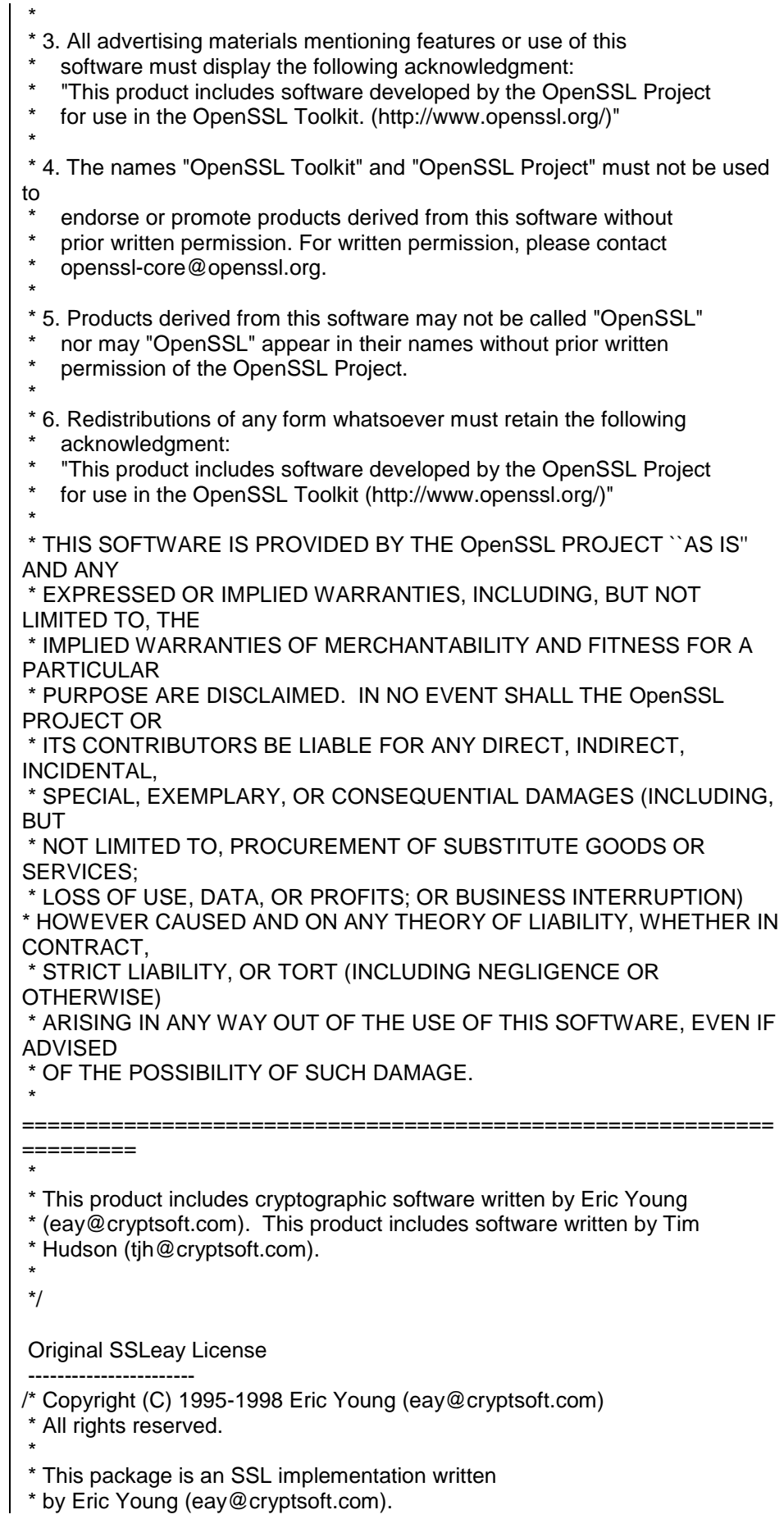

\* The implementation was written so as to conform with Netscapes SSL. \* \* This library is free for commercial and non-commercial use as long as \* the following conditions are aheared to. The following conditions \* apply to all code found in this distribution, be it the RC4, RSA, \* lhash, DES, etc., code; not just the SSL code. The SSL documentation \* included with this distribution is covered by the same copyright terms \* except that the holder is Tim Hudson (tjh@cryptsoft.com). \* \* Copyright remains Eric Young's, and as such any Copyright notices in \* the code are not to be removed. \* If this package is used in a product, Eric Young should be given attribution \* as the author of the parts of the library used. \* This can be in the form of a textual message at program startup or \* in documentation (online or textual) provided with the package. \* \* Redistribution and use in source and binary forms, with or without \* modification, are permitted provided that the following conditions \* are met: \* 1. Redistributions of source code must retain the copyright notice, this list of conditions and the following disclaimer. \* 2. Redistributions in binary form must reproduce the above copyright notice, this list of conditions and the following disclaimer in the documentation and/or other materials provided with the distribution. \* 3. All advertising materials mentioning features or use of this software must display the following acknowledgement: "This product includes cryptographic software written by Eric Young (eay@cryptsoft.com)" The word 'cryptographic' can be left out if the rouines from the library being used are not cryptographic related :-). \* 4. If you include any Windows specific code (or a derivative thereof) from the apps directory (application code) you must include an acknowledgement: "This product includes software written by Tim Hudson (tjh@cryptsoft.com)" \* \* THIS SOFTWARE IS PROVIDED BY ERIC YOUNG ``AS IS'' AND \* ANY EXPRESS OR IMPLIED WARRANTIES, INCLUDING, BUT NOT LIMITED TO, THE \* IMPLIED WARRANTIES OF MERCHANTABILITY AND FITNESS FOR A PARTICULAR PURPOSE \* ARE DISCLAIMED. IN NO EVENT SHALL THE AUTHOR OR CONTRIBUTORS BE LIABLE \* FOR ANY DIRECT, INDIRECT, INCIDENTAL, SPECIAL, EXEMPLARY, OR CONSEQUENTIAL DAMAGES (INCLUDING, BUT NOT LIMITED TO, PROCUREMENT OF SUBSTITUTE GOODS OR SERVICES; LOSS OF USE, DATA, OR PROFITS; OR BUSINESS INTERRUPTION) \* HOWEVER CAUSED AND ON ANY THEORY OF LIABILITY, WHETHER IN CONTRACT, STRICT \* LIABILITY, OR TORT (INCLUDING NEGLIGENCE OR OTHERWISE) ARISING IN ANY WAY \* OUT OF THE USE OF THIS SOFTWARE, EVEN IF ADVISED OF THE POSSIBILITY OF \* SUCH DAMAGE. \* \* The licence and distribution terms for any publically available version or \* derivative of this code cannot be changed. i.e. this code cannot simply be \* copied and put under another distribution licence

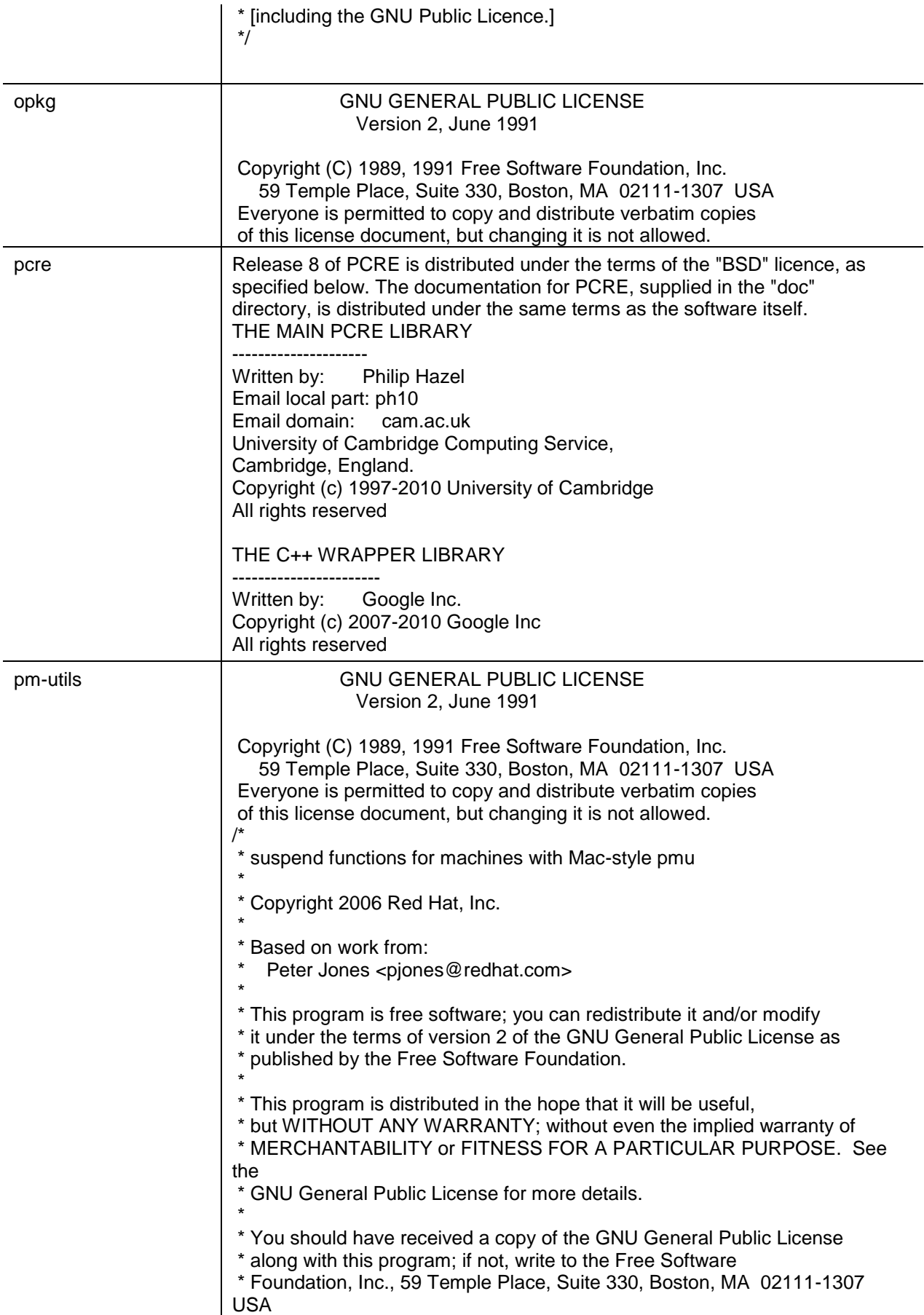

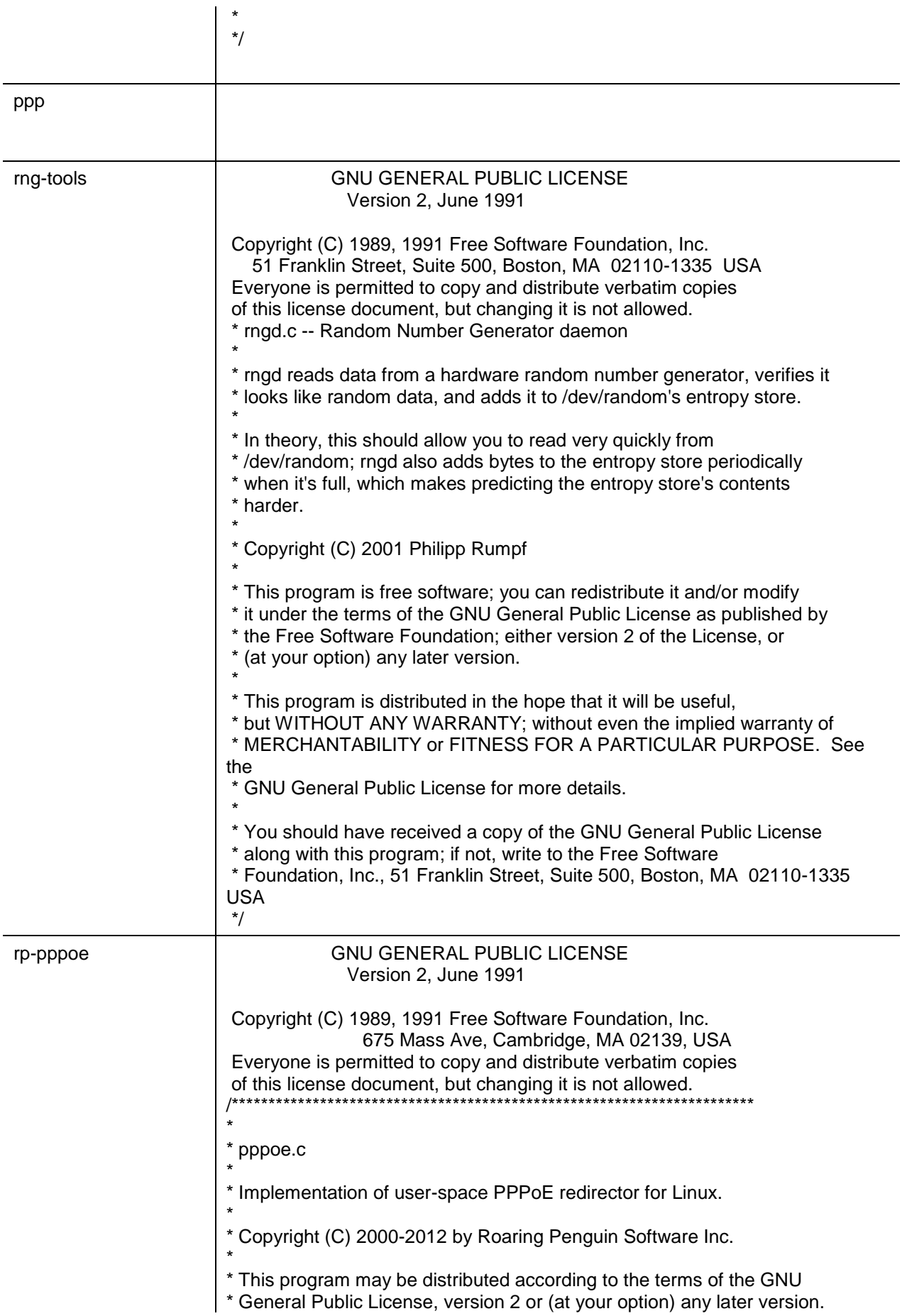

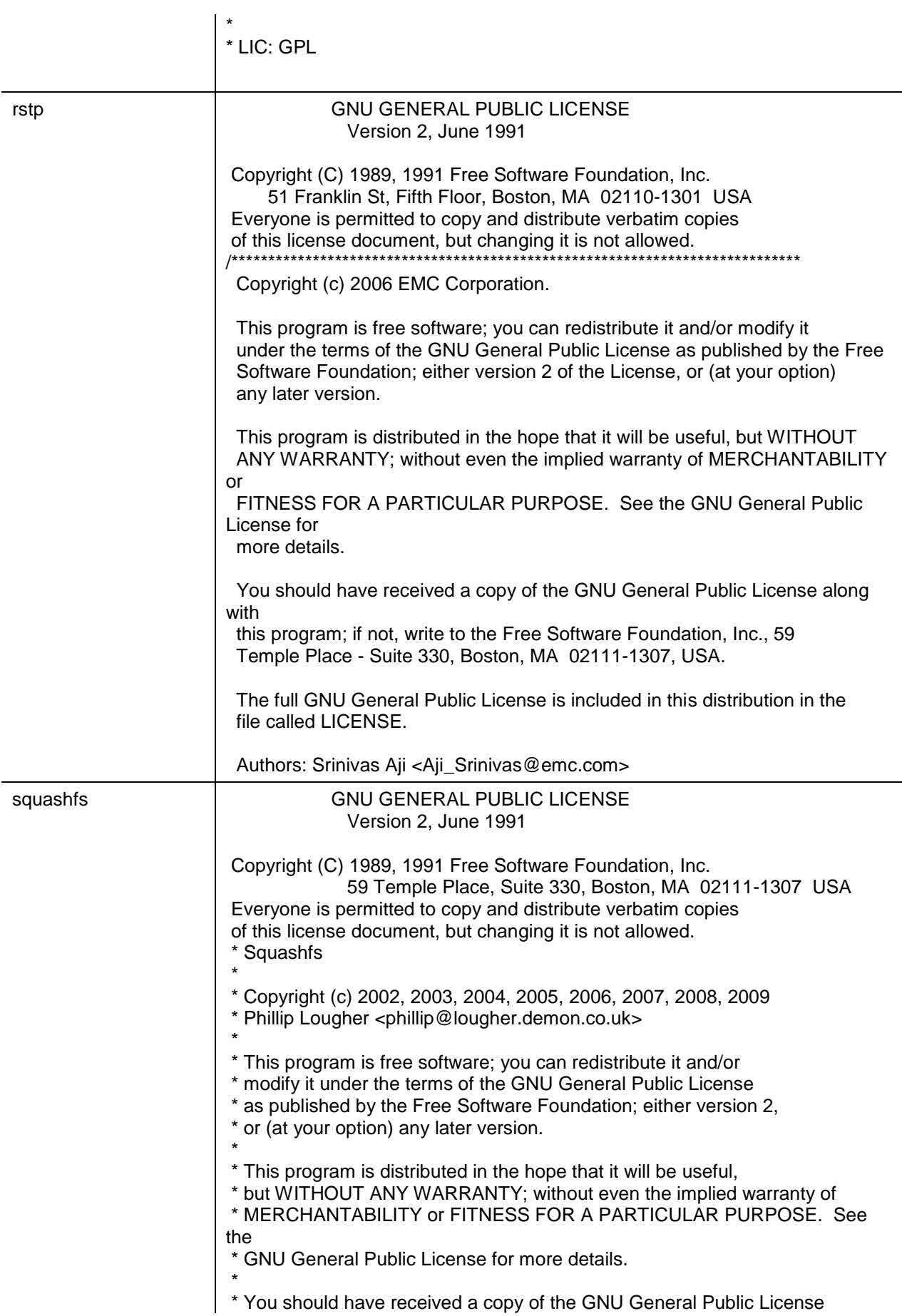

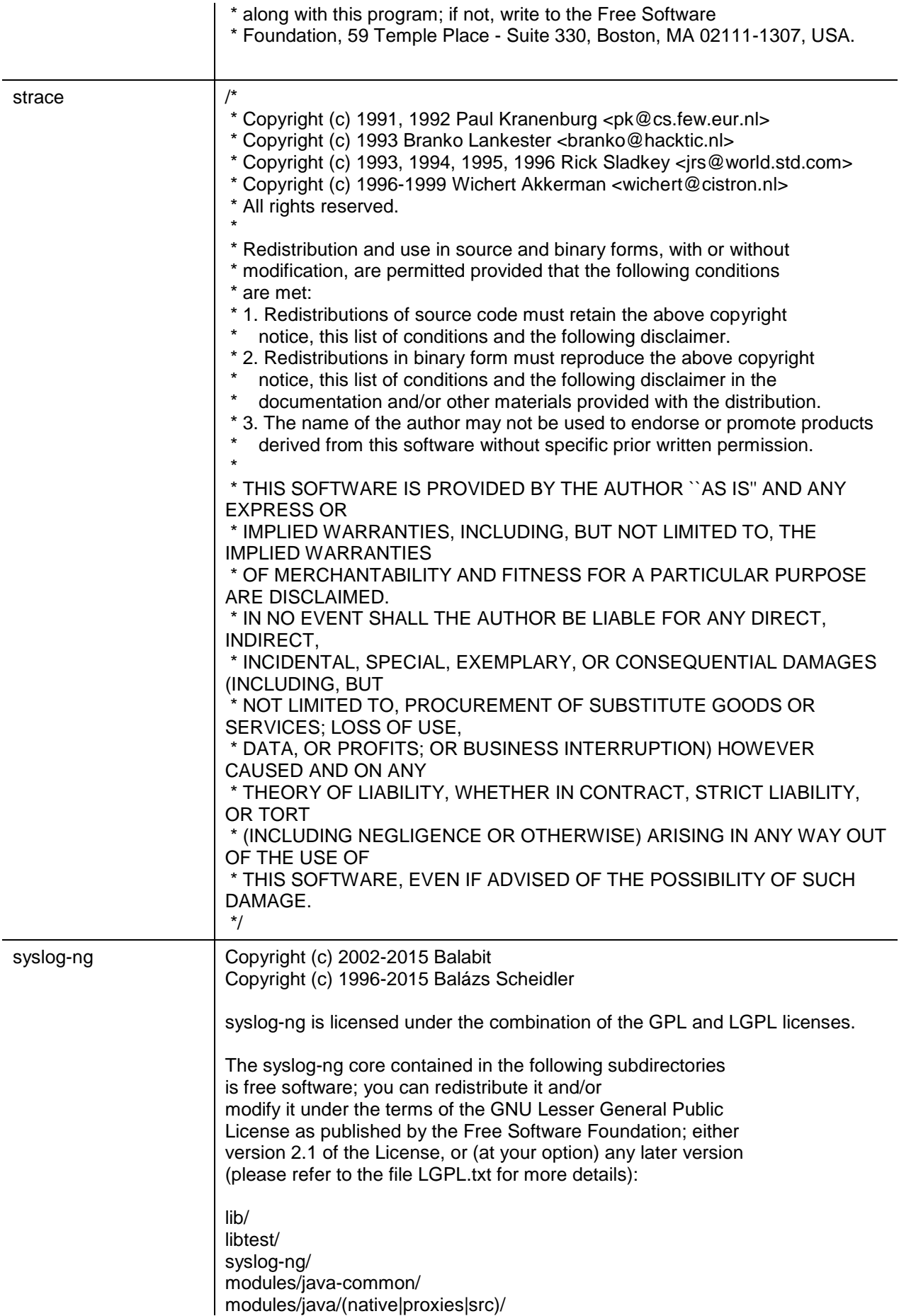

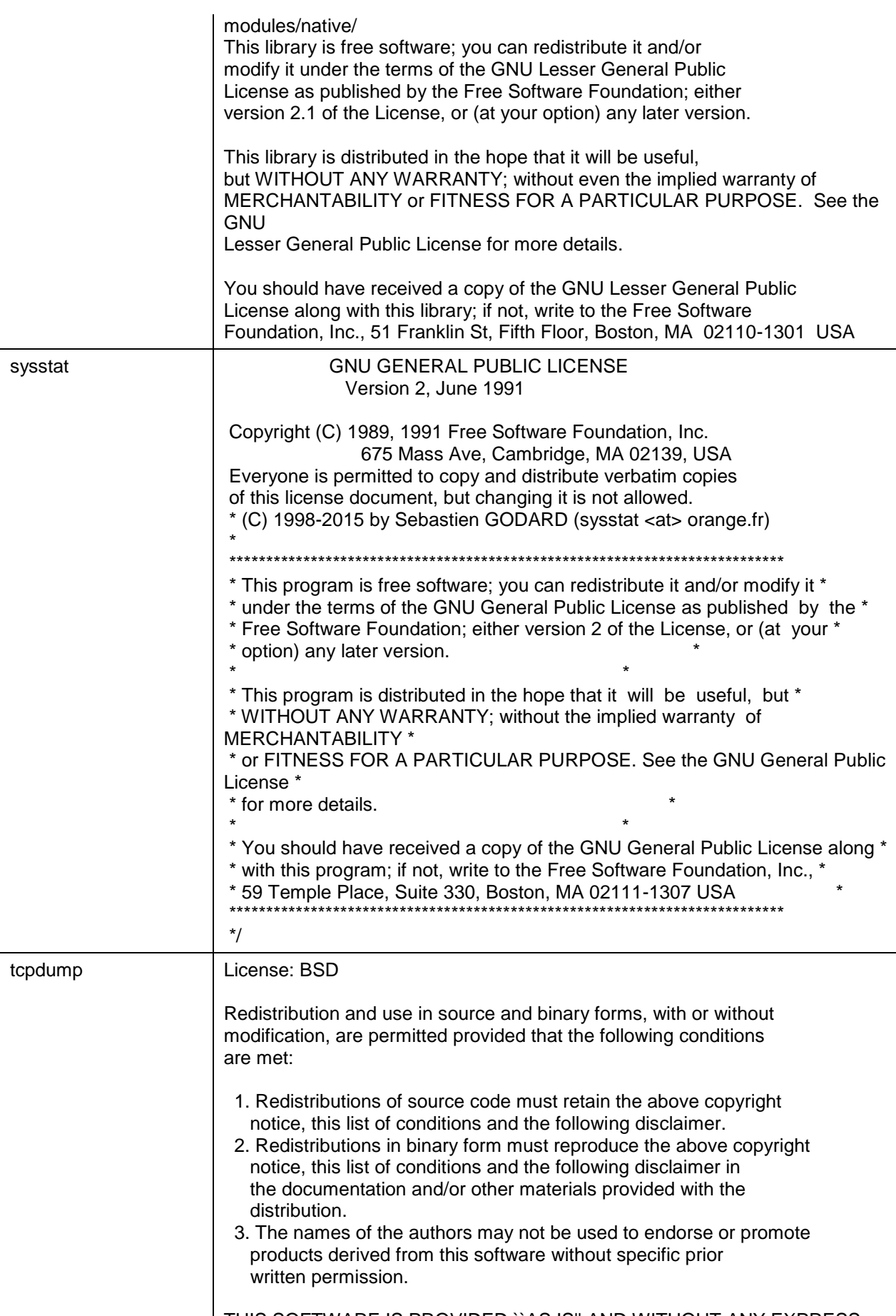

THIS SOFTWARE IS PROVIDED ``AS IS'' AND WITHOUT ANY EXPRESS

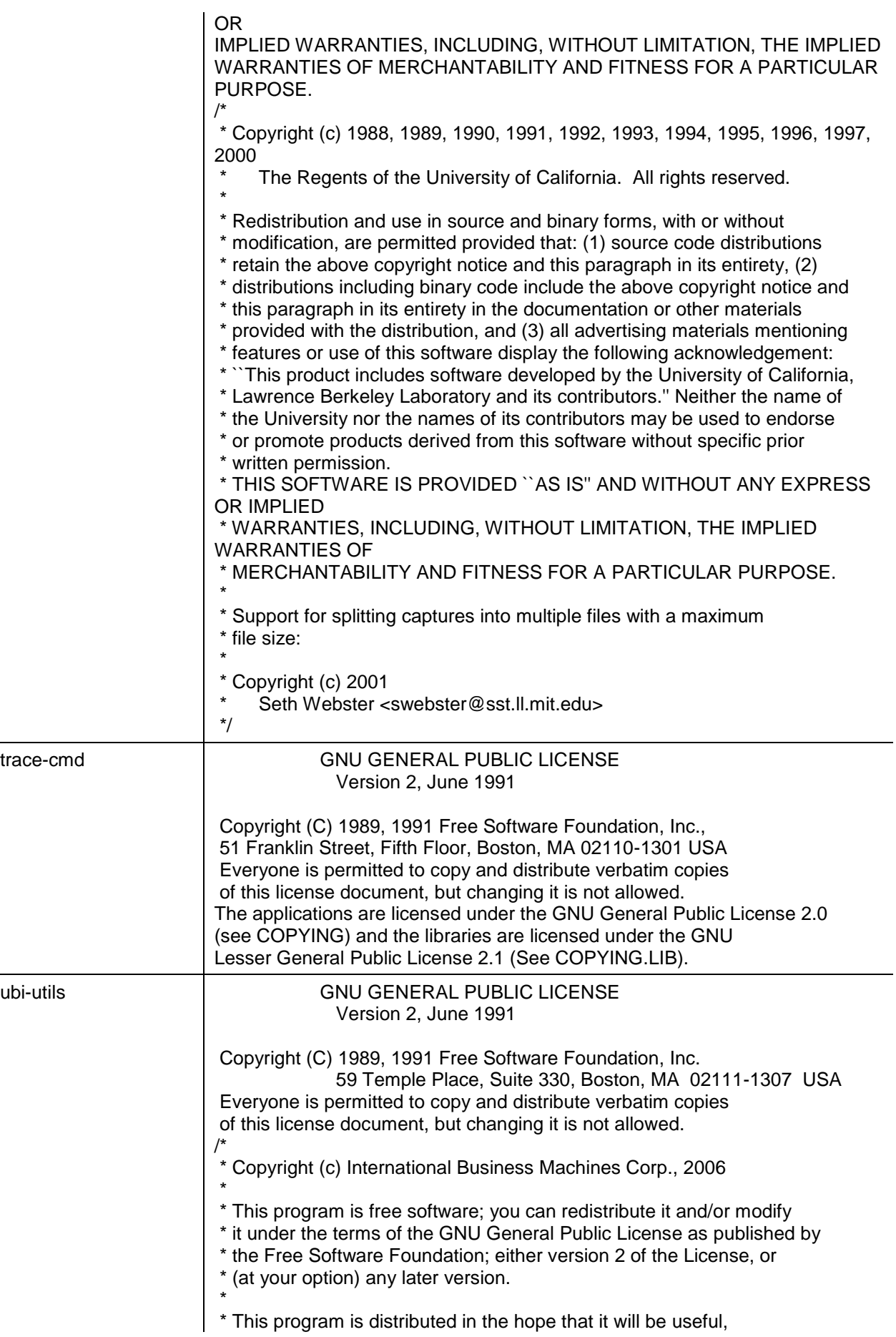

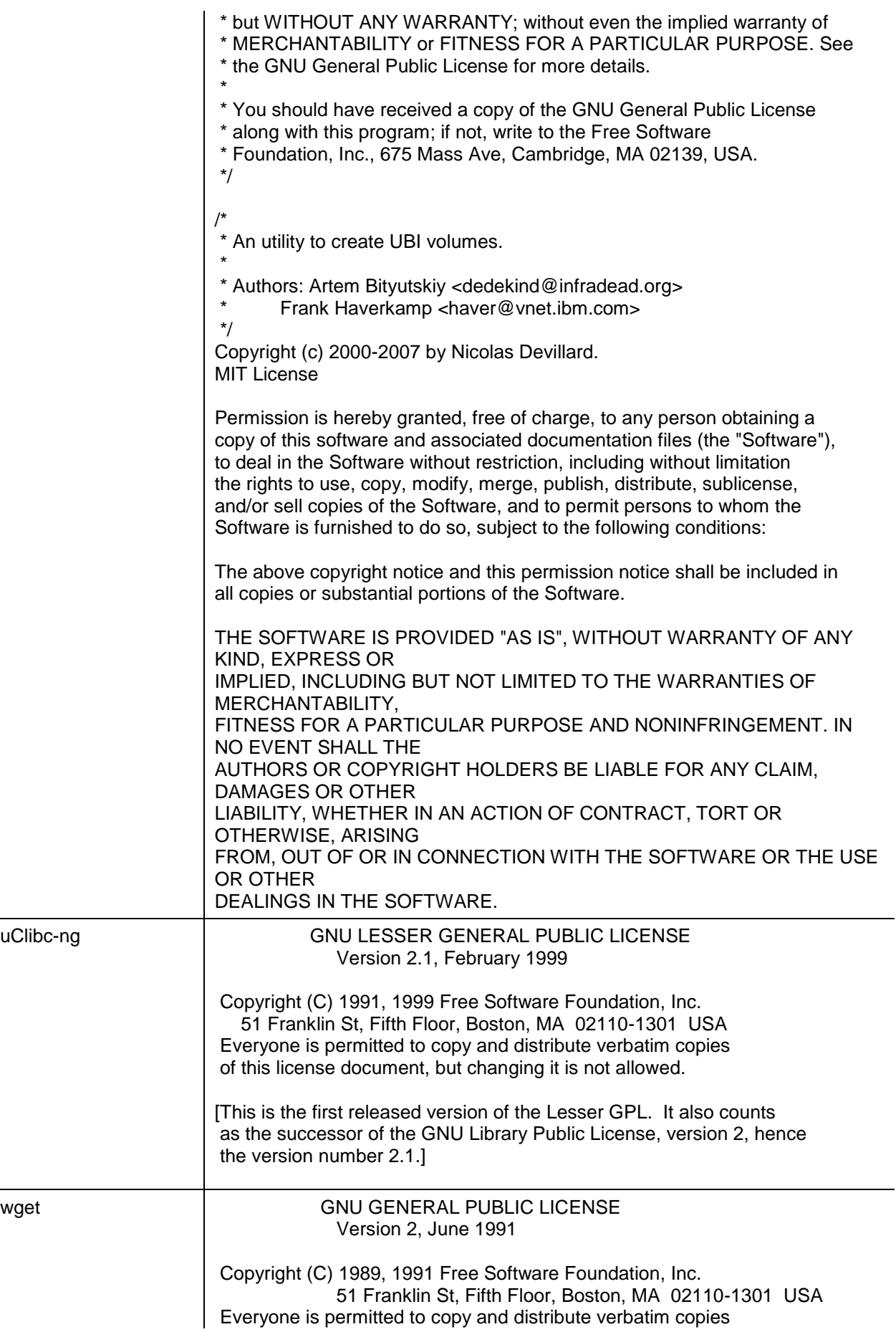

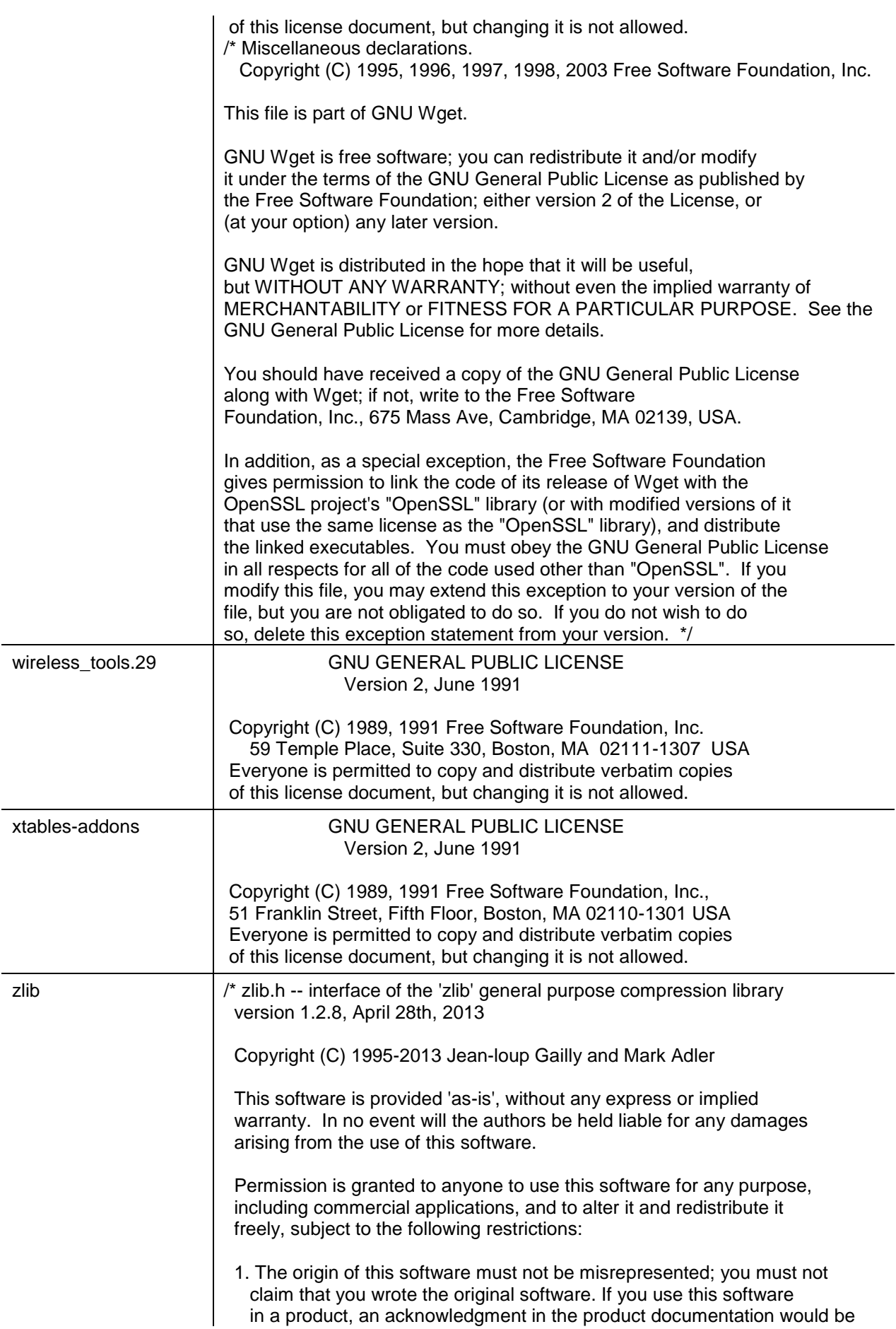

appreciated but is not required.

 2. Altered source versions must be plainly marked as such, and must not be misrepresented as being the original software.

3. This notice may not be removed or altered from any source distribution.

Jean-loup Gailly Mark Adler

jloup@gzip.org madler@alumni.caltech.edu

 The data format used by the zlib library is described by RFCs (Request for Comments) 1950 to 1952 in the files http://tools.ietf.org/html/rfc1950 (zlib format), rfc1951 (deflate format) and rfc1952 (gzip format).

\*/

# **Compliance with safety standards**

This section lists the safety specifications against which the PTP 550 has been tested and certified. It also describes how to keep RF exposure within safe limits.

# **Electrical safety compliance**

The PTP 550 hardware has been tested for compliance to the electrical safety specifications listed in [Table 40.](#page-138-0)

| Region        | <b>Standard</b>                                                             |
|---------------|-----------------------------------------------------------------------------|
| <b>USA</b>    | UL 60950-1, 2nd Edition; UL60950-22                                         |
| Canada        | CAN/CSA C22.2 No.60950-1-07, 2nd Edition; CAN/CSA C22.2 No.60950-22-07      |
| EU            | EN 60950-1:2006 + Amendment 12:2011, EN 60950-22                            |
| International | CB certified to IEC 60950-1: 2005 (modified); IEC 60950-22: 2005 (modified) |

<span id="page-138-0"></span>Table 28 PTP 550 safety compliance specifications

## **Electromagnetic compatibility (EMC) compliance**

The PTP 550 complies with European EMC Specification EN301 489-1 with testing carried out to the detailed requirements of EN301 489-4.

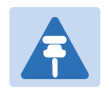

#### **Note**

For EN 61000-4-2: 1995 to 2009 Electro Static Discharge (ESD), Class 2, 8 kV air, 4 kV contact discharge, the PTP 550 has been tested to ensure immunity to 15 kV air and 8 kV contact.

[Table 41](#page-138-1) lists the EMC specification type approvals that have been granted for PTP 550 products.

<span id="page-138-1"></span>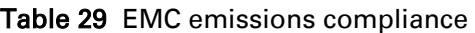

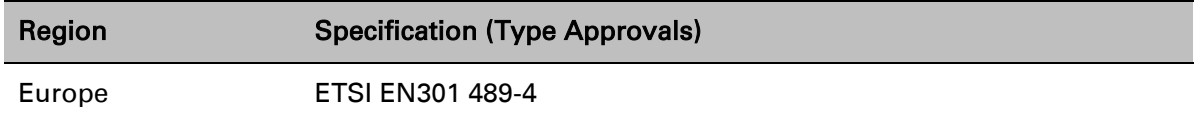

### **Human exposure to radio frequency energy**

Relevant standards (USA and EC) applicable when working with RF equipment are:

- ANSI IEEE C95.1-1991, IEEE Standard for Safety Levels with Respect to Human Exposure to Radio Frequency Electromagnetic Fields, 3 kHz to 300 GHz.
- Council recommendation of 12 July 1999 on the limitation of exposure of the general public to electromagnetic fields (0 Hz to 300 GHz) (1999/519/EC) and respective national regulations.
- *Directive 2004/40/EC of the European Parliament and of the Council of 29 April 2004* on the minimum health and safety requirements regarding the exposure of workers to the risks arising from physical agents (electromagnetic fields) (18th individual Directive within the meaning of Article 16(1) of Directive 89/391/EEC).
- US FCC limits for the general population. See the FCC web site at [http://www.fcc.gov,](http://www.fcc.gov/) and the policies, guidelines, and requirements in Part 1 of Title 47 of the Code of Federal Regulations, as well as the guidelines and suggestions for evaluating compliance in FCC OET Bulletin 65.
- Health Canada limits for the general population. See the Health Canada web site at [http://www.hc-sc.gc.ca/ewh-semt/pubs/radiation/99ehd-dhm237/limits-limites\\_e.html](http://www.hc-sc.gc.ca/ewh-semt/pubs/radiation/99ehd-dhm237/limits-limites_e.html) and Safety Code 6.
- EN 50383:2002 to 2010 Basic standard for the calculation and measurement of electromagnetic field strength and SAR related to human exposure from radio base stations and fixed terminal stations for wireless telecommunication systems (110 MHz - 40 GHz).
- BS EN 50385:2002 Product standard to demonstrate the compliances of radio base stations and fixed terminal stations for wireless telecommunication systems with the basic restrictions or the reference levels related to human exposure to radio frequency electromagnetic fields (110 MHz – 40 GHz) – general public.
- ICNIRP (International Commission on Non-Ionizing Radiation Protection) guidelines for the general public. See the ICNIRP web site at<http://www.icnirp.de/> and Guidelines for Limiting Exposure to Time-Varying Electric, Magnetic, and Electromagnetic Fields.

### **Power density exposure limit**

Install the radios for the PTP 550 family of PTP wireless solutions so as to provide and maintain the minimum separation distances from all persons.

The applicable power density exposure limit for RF energy between 4900 MHz and 6050 MHz is 10 W/m<sup>2</sup> .

### **Calculation of power density**

The following calculation is based on the ANSI IEEE C95.1-1991 method, as that provides a worst case analysis. Details of the assessment to EN50383:2002 can be provided, if required. Peak power density in the far field of a radio frequency point source is calculated as follows:

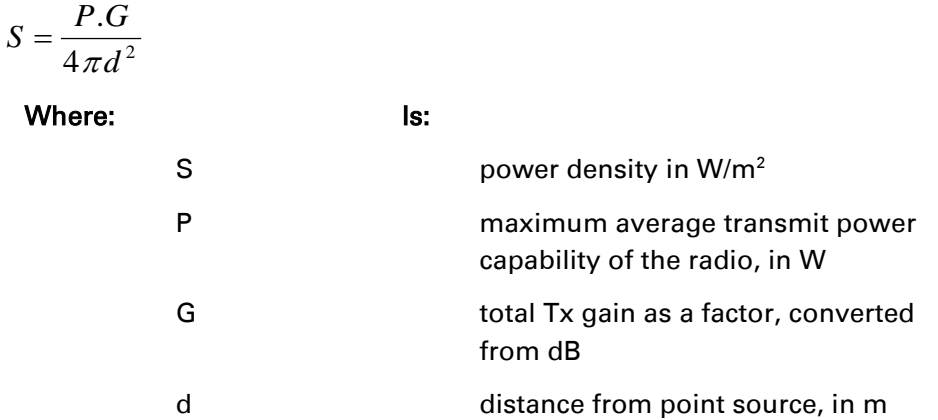

Rearranging terms to solve for distance yields:

$$
d = \sqrt{\frac{P.G}{4\pi.S}}
$$

### **Calculated distances**

[Table 42](#page-141-0) shows calculated minimum separation distances, recommended distances and resulting margins for each frequency band and antenna combination. These are conservative distances that include compliance margins. At these and greater separation distances, the power density from the RF field is below generally accepted limits for the general population.

## **Calcul des distances pour la conformité aux limites de radiation radiofréquence**

La [Table 43](#page-141-1) indique les distances minimales de séparation calculées, les distances recommandées et les marges de sécurité qui en découlent pour chaque bande de fréquence et chaque antenne. Ces distances comprennent les marges de sécurité recommandées par les régulateurs. À ces distance et des distance supérieures, la densité de puissance du champ de radiofréquence est inférieur aux limites généralement admises pour la population.

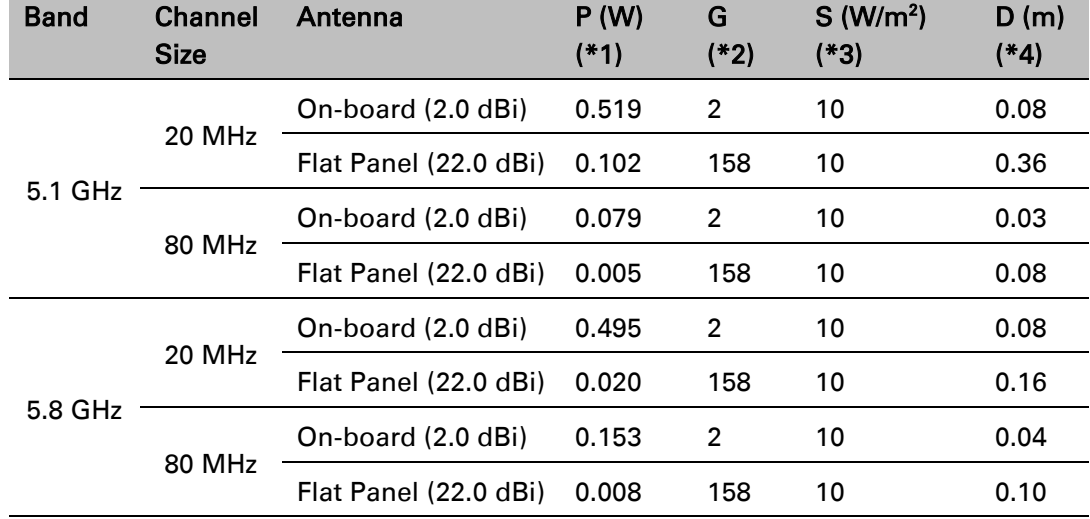

#### <span id="page-141-0"></span>Table 30 Minimum safe distances - FCC

(\*1) P: maximum average transmit power capability of the radio including cable loss (Watt) *capacité de puissance d'émission moyenne maximale de la radio comprenant la perte dans les câble de connexion (W)*

- (\*2) G: total transmit gain as a factor, converted from dB *gain total d'émission, converti à partir de la valeur en dB*
- $(*3)$  S: power density (W/m<sup>2</sup>)

*densité de puissance (W/m<sup>2</sup> )*

(\*4) d: minimum distance from point source (meters) *distance minimale de source ponctuelle (en mètres)*

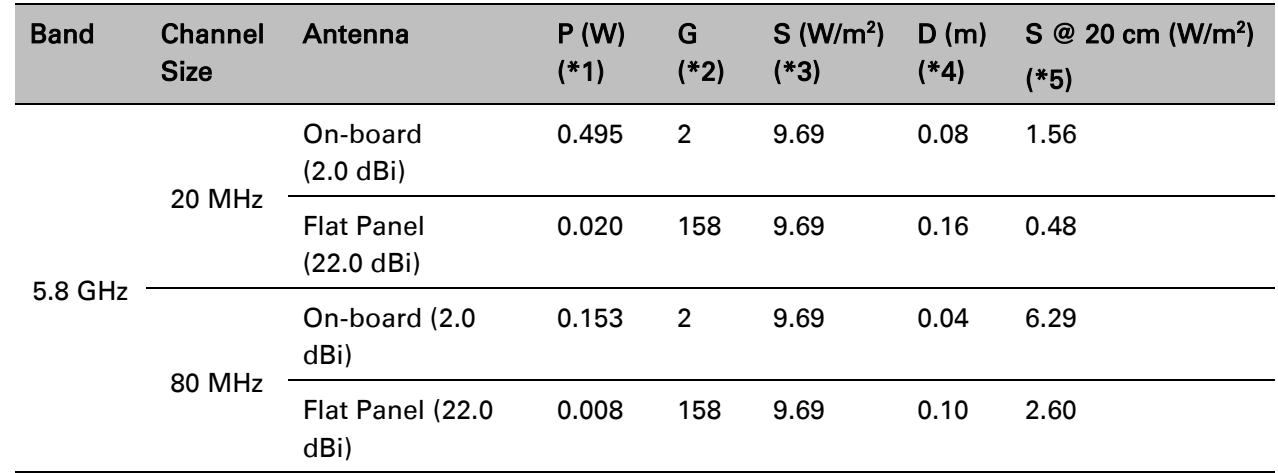

#### <span id="page-141-1"></span>Table 31 Minimum safe distances - ISEDC

(\*1) P: maximum average transmit power capability of the radio including cable loss (Watt) *capacité de puissance d'émission moyenne maximale de la radio comprenant la perte dans les câble de connexion (W)*

(\*2) G: total transmit gain as a factor, converted from dB *gain total d'émission, converti à partir de la valeur en dB*

 $(*3)$  S: power density (W/m<sup>2</sup>) *densité de puissance (W/m<sup>2</sup> )*

- (\*4) d: minimum distance from point source (meters) *distance minimale de source ponctuelle (en mètres)*
- (\*5) S @ 20 cm: power density (W/m2) at 20 cm *densité de puissance (W/m<sup>2</sup> ), 20 cm*

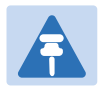

#### **Note**

Gain of antenna in  $dBi = 10*log(G)$ .

The regulations require that the power used for the calculations is the maximum power in the transmit burst subject to allowance for source-based time-averaging.

At 5.4 GHz and EU 5.8 GHz, the products are generally limited to a fixed EIRP which can be achieved with the Integrated Antenna. The calculations above assume that the maximum EIRP allowed by the regulations is being transmitted.

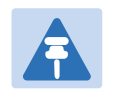

#### **Note**

If there are no EIRP limits in the country of deployment, use the distance calculations in [Table 32 Minimum safe distances](#page-142-0) – full power on page [4-67.](#page-142-0)

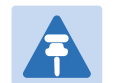

#### **Remarque**

Gain de l'antenne en dBi =  $10 * log(G)$ .

Les règlements exigent que la puissance utilisée pour les calculs soit la puissance maximale de la rafale de transmission soumis à une réduction pour prendre en compte le rapport cyclique pour les signaux modulés dans le temps.

Pour une opération dans la CEE dans les bandes 5,4 GHz et 5,8 GHz, les produits sont généralement limités à une PIRE qui peut être atteinte avec l'antenne intégrée. Les calculs ci-dessus supposent que la PIRE maximale autorisée par la réglementation est atteinte.

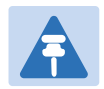

#### Remarque

Si aucune limite de PIRE existe pour le pays de déploiement, utilisez les calculs de distance pour FCC 5,8 GHz pour toutes les bandes de fréquence.

Pour la band FCC 5,8 GHz et les antennes entre 0,6 m (2 pieds) et 1,8 m (6 pieds), modifier la distance proportionnellement au gain de l'antenne.

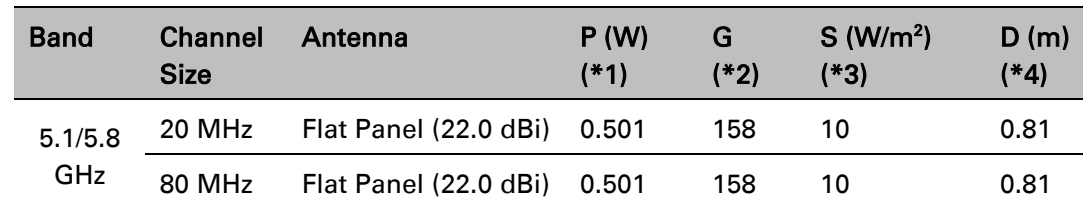

#### <span id="page-142-0"></span>Table 32 Minimum safe distances – full power

# **Compliance with radio regulations**

This section describes how the PTP 550 complies with the radio regulations that are in force in various countries.

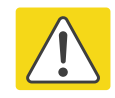

#### Caution

Where necessary, the end user is responsible for obtaining any National licenses required to operate this product and these must be obtained before using the product in any particular country. Contact the appropriate national administrations for details of the conditions of use for the bands in question and any exceptions that might apply.

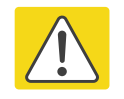

#### Caution

Changes or modifications not expressly approved by Cambium Networks could void the user's authority to operate the system.

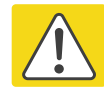

#### Caution

For the connectorized version of the product and in order to reduce potential radio interference to other users, the antenna type and its gain should be so chosen that the Effective Isotropically Radiated Power (EIRP) is not more than that permitted for successful communication.

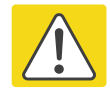

#### Attention

Le cas échéant, l'utilisateur final est responsable de l'obtention des licences nationales nécessaires pour faire fonctionner ce produit. Celles-ci doivent être obtenus avant d'utiliser le produit dans un pays particulier. Contactez les administrations nationales concernées pour les détails des conditions d'utilisation des bandes en question, et toutes les exceptions qui pourraient s'appliquer

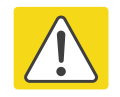

#### Attention

Les changements ou modifications non expressément approuvés par les réseaux de Cambium pourraient annuler l'autorité de l'utilisateur à faire fonctionner le système.

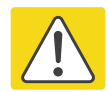

#### Attention

Pour la version du produit avec une antenne externe, et afin de réduire le risque d'interférence avec d'autres utilisateurs, le type d'antenne et son gain doivent être choisis afin que la puissance isotrope rayonnée équivalente (PIRE) ne soit pas supérieure au minimum nécessaire pour établir une liaison de la qualité requise.
## **Type approvals**

The system has been tested against various local technical regulations and found to comply. [Table 44](#page-144-0) to [Table 47](#page-145-0) list the radio specification type approvals that have been granted for PTP 550 products.

Some of the frequency bands in which the system operates are "license exempt" and the system is allowed to be used provided it does not cause interference. In these bands, the licensing authority does not guarantee protection against interference from other products and installations.

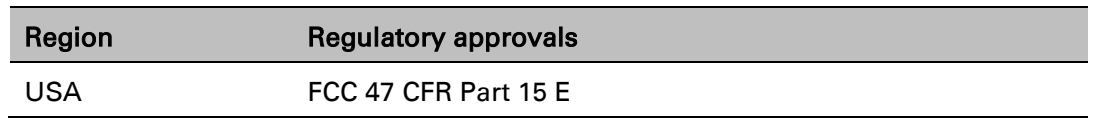

<span id="page-144-0"></span>Table 33 Radio certifications (5.1 GHz)

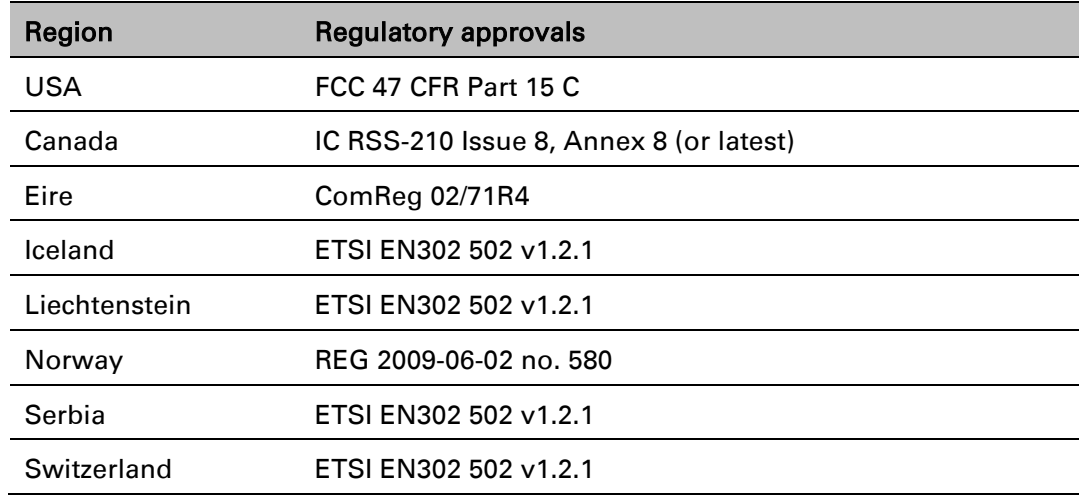

#### <span id="page-145-0"></span>Table 34 Radio certifications (5.8 GHz)

## **FCC/IC compliance**

The PTP 550 complies with the regulations that are in force in the USA and Canada.

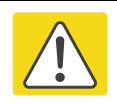

#### Caution

If a PTP 550 unit is interfering with radio or television reception (this can be determined by turning the equipment off and on), attempt the following corrective actions:

- Realign or relocate the antenna.
- Increase the separation between the affected equipment and antenna.
- Connect the ODU and PSU power supply into a power outlet on a circuit different from that to which the receiver is connected.
- Contact Cambium Point-to-Point for assistance.

### **5.1 GHz FCC notification**

This device complies with part 15E of the US FCC Rules and Regulations. Operation is subject to the following two conditions: (1) This device may not cause harmful interference, and (2) This device must accept any interference received, including interference that may cause undesired operation.

For the connectorized version of the product and in order to reduce potential radio interference to other users, the antenna type and its gain should be so chosen that the equivalent isotropically radiated power (EIRP) is not more than that permitted by the regulations. The transmitted power must be reduced to achieve this requirement.

### **5.8 GHz FCC notification**

This device complies with part 15C of the US FCC Rules. Operation is subject to the following two conditions: (1) This device may not cause harmful interference, and (2) This device must accept any interference received, including interference that may cause undesired operation.

### **5.8 GHz IC notification**

RSS-GEN issue 3 (7.1.3) Licence-Exempt Radio Apparatus:

This device complies with Industry Canada license-exempt RSS standard(s). Operation is subject to the following two conditions: (1) this device may not cause interference, and (2) this device must accept any interference, including interference that may cause undesired operation of the device.

*Le présent appareil est conforme aux CNR d'Industrie Canada applicables aux appareils radio exempts de licence. L'exploitation est autorisée aux deux conditions suivantes : (1) l'appareil ne doit pas produire de brouillage, et (2) l'utilisateur de l'appareil doit accepter tout brouillage radioélectrique subi, même si le brouillage est susceptible d'en compromettre le fonctionnement.*

In Canada, high power radars are allocated as primary users (meaning they have priority) of the 5650 – 5850 MHz spectrum. These radars could cause interference or damage to licenseexempt local area network (LE-LAN) devices.

Au Canada, les radars à haute puissance sont désignés comme utilisateurs principaux (ils ont la priorité) de la 5650 - spectre 5850 MHz. Ces radars peuvent causer des interférences et / ou interférer avec un réseau local ne nécessitant pas de licence.

### **Selection of antennas**

For guidance on the selection of dedicated external antennas refer to [Choosing external](#page-70-0)  [antennas](#page-70-0) on page [3-32.](#page-70-0)

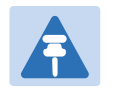

#### **Note**

Under Industry Canada regulations, this radio transmitter may only operate using an antenna of a type and maximum (or lesser) gain approved for the transmitter by Industry Canada. To reduce potential radio interference to other users, the antenna type and its gain should be so chosen that the equivalent isotropically radiated power (EIRP) is not more than that necessary for successful communication.

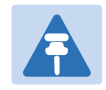

#### Remarque

Conformément à la réglementation d'Industrie Canada, le présent émetteur radio peut fonctionner avec une antenne d'un type et d'un gain maximal (ou inférieur) approuvé pour l'émetteur par Industrie Canada. Dans le but de réduire les risques de brouillage radioélectrique à l'intention des autres utilisateurs, il faut choisir le type d'antenne et son gain de sorte que la puissance isotrope rayonnée équivalente (p.i.r.e.) ne dépasse pas l'intensité nécessaire à l'établissement d'une communication satisfaisante.

### **European Union compliance**

The PTP 550 complies with the regulations that are in force in the European Union.

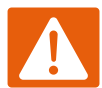

#### **Warning**

This is a Class A product. In a domestic environment this product may cause radio interference, in which case the user may be required to take adequate measures.

If a PTP 550 unit is interfering with radio or television reception (this can be determined by turning the equipment off and on), attempt the following corrective actions:

- Realign or relocate the antenna.
- Increase the separation between the affected equipment and antenna.
- Connect the ODU and PSU power supply into a power outlet on a circuit different from that to which the receiver is connected.

Contact Cambium Point-to-Point for assistance.

### **5.4 GHz European Union notification**

The PTP 550 product is a two-way radio transceiver suitable for use in Broadband Wireless Access System (WAS), Radio Local Area Network (RLAN), or Fixed Wireless Access (FWA) systems. It is a Class 1 device and uses operating frequencies that are harmonized throughout the EU member states. The operator is responsible for obtaining any national licenses required to operate this product and these must be obtained before using the product in any particular country.

Hereby, Cambium Networks declares that the PTP 550 product complies with the essential requirements and other relevant provisions of Directive 1999/5/EC. The declaration of conformity may be consulted at the support website (se[e Contacting Cambium Networks](#page-8-0) on page [1\)](#page-8-0).

### **5.8 GHz European Union notification**

The PTP 550 is a Class 2 device as it operates on frequencies that are not harmonized across the EU. Currently the product may only be operated in the countries listed in [Table](#page-145-0)  [47.](#page-145-0) However, the regulatory situation in Europe is changing and the radio spectrum may become available in other countries in future. See [www.ero.dk](http://www.ero.dk/) for further information. The operator is responsible for obtaining any national licenses required to operate this product and these must be obtained before using the product in any particular country.

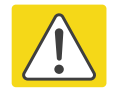

#### Caution

This equipment operates as a secondary application, so it has no rights against harmful interference, even if generated by similar equipment, and must not cause harmful interference on systems operating as primary applications.

Hereby, Cambium Networks declares that the PTP 550 product complies with the essential requirements and other relevant provisions of Directive 1999/5/EC. The declaration of conformity may be consulted at the support website (se[e Contacting Cambium Networks](#page-8-0) on page [1\)](#page-8-0).

### **5.8 GHz operation in the UK**

The PTP 550 Connectorized product has been notified for operation in the UK, and when operated in accordance with instructions for use it is compliant with UK Interface Requirement IR2007. For UK use, installations must conform to the requirements of IR2007 in terms of EIRP spectral density against elevation profile above the local horizon in order to protect Fixed Satellite Services.

# **Chapter 5: Installation**

This chapter describes how to install and test the hardware for a PTP 550 link. It contains the following topics:

- [Safety](#page-150-0) on page [5-2](#page-150-0) contains important safety guidelines that must be observed by personnel installing or operating PTP 550 equipment.
- [Installing the ODU](#page-153-0) on page [5-5](#page-153-0) describes how to mount and ground an integrated or connectorized ODU.
- [Install external antennas for a connectorized ODU](#page-156-0) on page [5-8](#page-156-0) describes how to mount and connect an external antenna for the connectorized ODU.
- [Installing the copper Cat5e Ethernet interface](#page-157-0) on page [5-9](#page-157-0) describes how to install the copper Cat5e power over Ethernet interface from the ODU (PSU port) to the PSU.
- [Installing the PSU](#page-161-0) on page [5-13](#page-161-0) describes how to install a power supply unit for the PTP 550.
- [Installing an SFP Ethernet interface](#page-162-0) on page [5-14](#page-162-0) describes how to install an optical or copper Cat5e Ethernet interface from the ODU (SFP port) to a connected device.
- [Supplemental installation information](#page-171-0) on page [5-23](#page-171-0) contains detailed installation procedures that are not included in the above topics, such as how to strip cables, create grounding points and weatherproof connectors.

# <span id="page-150-0"></span>**Safety**

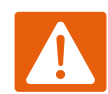

#### Warning

To prevent loss of life or physical injury, observe the following safety guidelines. In no event shall Cambium Networks be liable for any injury or damage caused during the installation of the Cambium PTP 550. Ensure that only qualified personnel install a PTP 550 link.

## **Power lines**

Exercise extreme care when working near power lines.

## **Working at heights**

Exercise extreme care when working at heights.

## **PSU**

Always use one of the Cambium PTP 550 Series power supply units (PSU) to power the ODU. Failure to use a Cambium supplied PSU could result in equipment damage and will invalidate the safety certification and may cause a safety hazard.

## **Grounding and protective earth**

The Outdoor Unit (ODU) must be properly grounded to protect against lightning. It is the user's responsibility to install the equipment in accordance with national regulations. In the USA follow the requirements of the National Electrical code NFPA 70-2005 and 780-2004 *Installation of Lightning Protection Systems*. In Canada, follow Section 54 of the *Canadian Electrical Code*. These codes describe correct installation procedures for grounding the outdoor unit, mast, lead-in wire and discharge unit, size of grounding conductors and connection requirements for grounding electrodes. Other regulations may apply in different countries and therefore it is recommended that installation of the outdoor unit be contracted to a professional installer.

## **Powering down before servicing**

Before servicing PTP 550 equipment, always switch off the power supply and unplug it from the PSU.

Do not disconnect the RJ45 drop cable connectors from the ODU while the PSU is connected to the power supply. Always remove the AC or DC input power from the PSU.

## **Primary disconnect device**

The main power supply is the primary disconnect device.

## **External cables**

Safety may be compromised if outdoor rated cables are not used for connections that will be exposed to the outdoor environment. For outdoor copper Cat5e Ethernet interfaces, always use Cat5e cable that is gel-filled and shielded with copper-plated steel. Alternative types of drop cable are not supported by Cambium Networks.

## **Drop cable tester**

The PSU output voltage may be hazardous in some conditions, for example in wet weather. Do NOT connect the drop cable tester to the PSU.

## **RF exposure near the antenna**

Strong radio frequency (RF) fields will be present close to the antenna when the transmitter is on. Always turn off the power to the ODU before undertaking maintenance activities in front of the antenna.

## **Minimum separation distances**

Ensure that personnel are not exposed to unsafe levels of RF energy. The units start to radiate RF energy as soon as they are powered up. Never work in front of the antenna when the ODU is powered. Install the ODUs so as to provide and maintain the minimum separation distances from all persons. For minimum separation distances, see [Calculated distances](#page-140-0) on page [4-65.](#page-140-0)

## **Grounding and lightning protection requirements**

Ensure that the installation meets the requirements defined in [Grounding and lightning](#page-60-0)  [protection](#page-60-0) on page [3-22.](#page-60-0)

## **Grounding cable installation methods**

To provide effective protection against lightning induced surges, observe these requirements:

- Grounding conductor runs are as short, straight and smooth as possible, with bends and curves kept to a minimum.
- Grounding cables must not be installed with drip loops.
- All bends must have a minimum radius of 200 mm (8 in) and a minimum angle of 90°. A diagonal run is preferable to a bend, even though it does not follow the contour or run parallel to the supporting structure.
- All bends, curves and connections must be routed towards the grounding electrode system, ground rod, or ground bar.
- Grounding conductors must be securely fastened.
- Braided grounding conductors must not be used.
- Approved bonding techniques must be used for the connection of dissimilar metals.

### **Siting ODUs and antennas**

ODUs and external antennas are not designed to survive direct lightning strikes. For this reason they must be installed in Zone B as defined in [Lightning protection zones](#page-60-1) on page [3-22.](#page-60-1) Mounting in Zone A may put equipment, structures and life at risk.

### **Thermal Safety**

The ODU enclosure may be hot to the touch when in operation. The ODU must not be operated in ambient temperatures exceeding 40°C unless mounted in a Restricted Access Location.

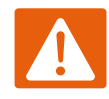

#### Warning

Do not install the ODU in a location where the ambient temperature could exceed 40°C unless this is a Restricted Access Location as defined by EN 60950-1.

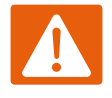

#### Alerte

L'unité externe ne doit pas être installée dans un endroit où la température ambiante est supérieure à 40C à moins que l'accès soit limité au personnel autorisé.

# <span id="page-153-0"></span>**Installing the ODU**

To install the ODU, use the following procedures:

- [Attach ground cables to the ODU](#page-153-1) on page [5-5](#page-153-1)
- [Mount the ODU on the mast](#page-153-2) on page [5-5](#page-153-2)

### <span id="page-153-1"></span>**Attach ground cables to the ODU**

- 1 Fasten one ground cable to each ODU grounding point using the M6 (small) lugs: one is for the surge suppressor and the other is for the tower or building (M10 lug at other end). It does not matter which cable goes on which ODU grounding point.
- 2 Tighten both ODU grounding bolts to a torque of 5 Nm (3.9 lb ft).

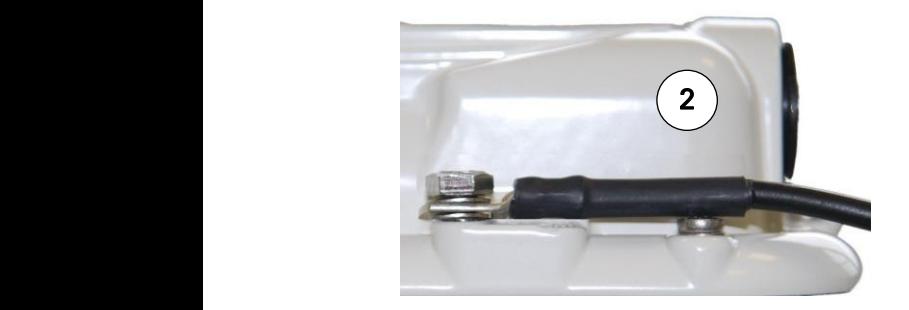

### <span id="page-153-2"></span>**Mount the ODU on the mast**

Refer to individual procedures below for mounting the PTP 550 ODU:

- [Low profile bracket on small diameter pole](#page-154-0) on page [5-6](#page-154-0)
- [Low profile bracket on large pole](#page-155-0) on page [5-7](#page-155-0)

### <span id="page-154-0"></span>**Low profile bracket on small diameter pole**

- 1 Fix the low profile bracket to the back of the ODU using the M6 bolts and washers provided. Tighten the four bolts to a torque setting of 5.0 Nm (3.7 lb ft).
- 2 Pass the M8 coach bolts through the square holes in the hinged portion of the bracket. Close the bracket. Two M6 bolts should pass through slots in the fixed portion of the bracket. Ensure that the spring and plain washers of the M6 bolts are on the outside of the bracket assembly. Tighten the four M6 bolts to ensure that the bracket cannot open accidentally.
- 3 Hoist the ODU to the mounting position.
- 4 Attach the bracket to the pole using the bracket clamp, washers and M8 nuts.
- 5 Adjust the azimuth to achieve visual alignment. Tighten the two M8 bracket nuts to a torque setting of 8.0 Nm (6.0 lb ft). Do not over-tighten these nuts as this may lead to failure of the assembly.
- 6 Adjust the elevation to achieve visual alignment. Tighten the four M6 bolts to a torque setting of 5.0 Nm (3.7 lb ft).

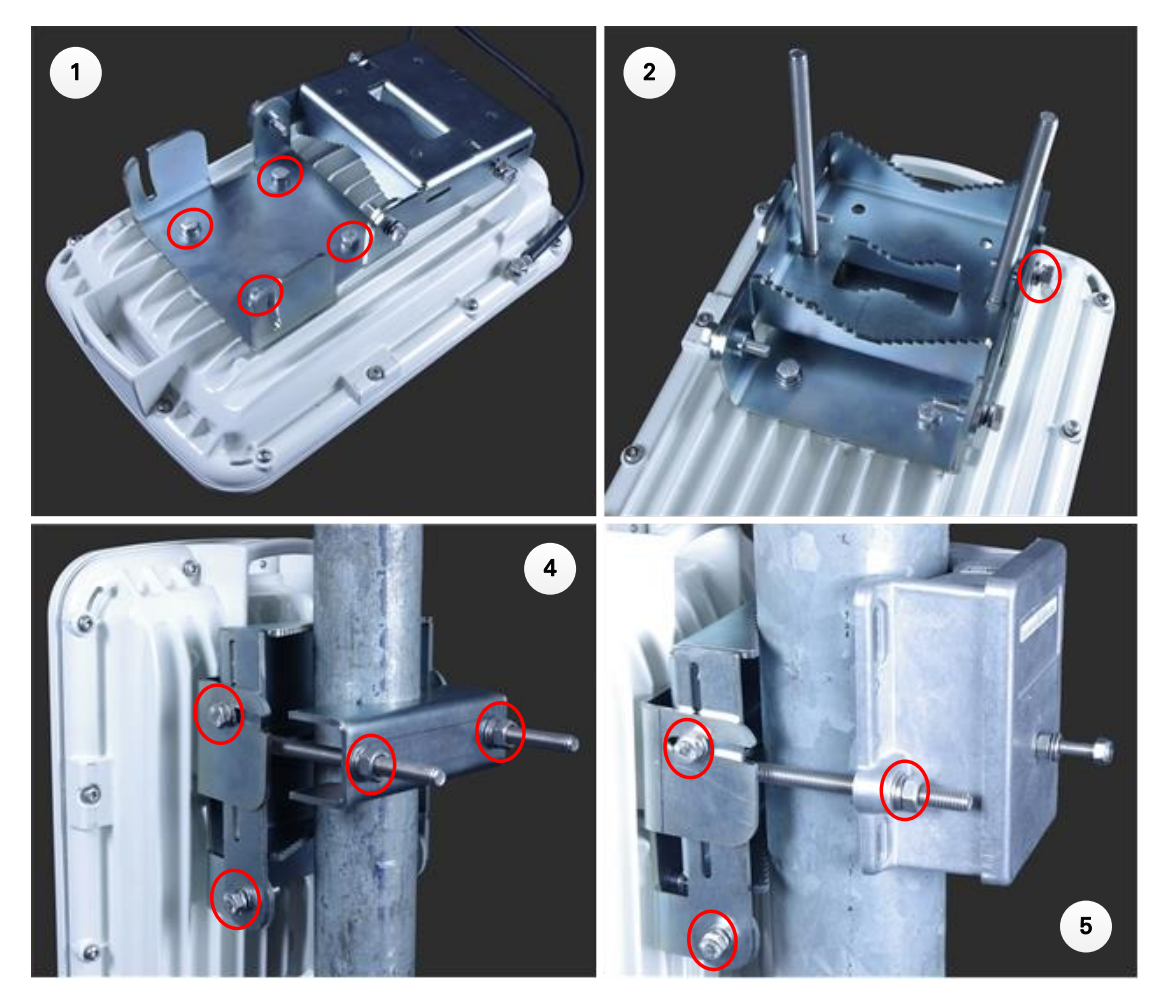

### <span id="page-155-0"></span>**Low profile bracket on large pole**

- 1 Fix the low profile bracket to the back of the ODU using the M6 bolts and washers provided. Tighten the four bolts to a torque setting of 5.0 Nm (3.7 lb ft). This step is common with the low profile bracket on a smaller diameter pole.
- 2 Close the bracket. Two M6 bolts should pass through slots in the fixed portion of the bracket. Ensure that the spring and plain washers of the M6 bolts are on the outside of the bracket assembly. Tighten the four M6 bolts to ensure that the bracket cannot open accidentally. Feed the Jubilee straps through the slots in the adaptor plate. This is similar to the procedure for the large diameter extension kit.
- 3 Hoist the ODU to the mounting position.
- 4 Attach the bracket to the pole using the Jubilee straps.
- 5 Adjust the azimuth to achieve visual alignment. Tighten the Jubilee straps to a torque setting of 6.0 Nm (4.5 lb ft).
- 6 Adjust the elevation to achieve visual alignment. Tighten the four M6 bolts to a torque setting of 5.0 Nm (3.7 lb ft).

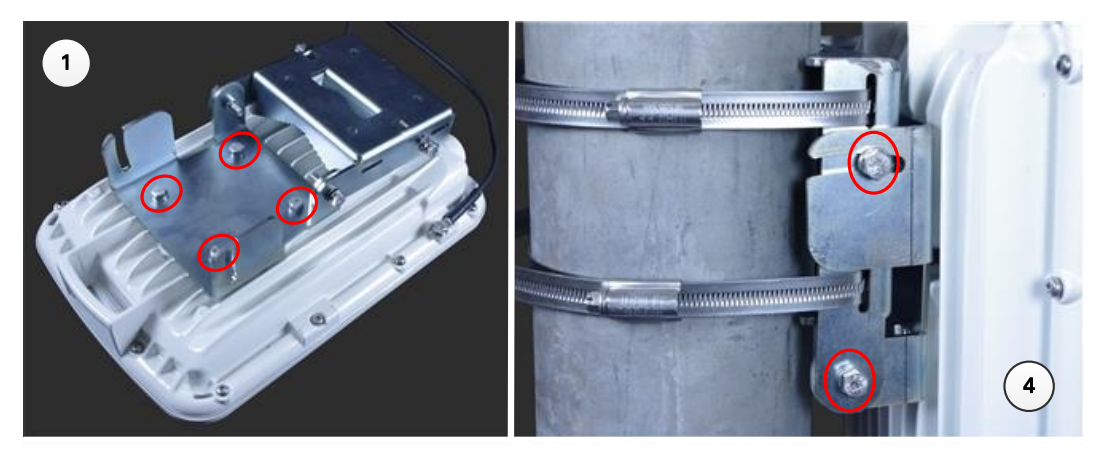

### <span id="page-156-0"></span>**Install external antennas for a connectorized ODU**

To mount and connect an external antenna for the connectorized ODU, proceed as follows:

- 1 Mount the antenna(s) according to manufacturer's instructions. When using separate antennas to achieve spatial diversity, mount one with Horizontal polarization and the other with Vertical polarization.
- 2 Connect the ODU V and H interfaces to the antenna(s) with RF cable of type LMR-400 (Cambium part numbers 30010194001 and 30010195001) and N type connectors (Cambium part number 09010091001). Tighten the N type connectors to a torque setting of 1.7 Nm (1.3 lb ft).
- 3 If the ODU is mounted indoors, install lightning arrestors at the building entry point:
- 4 Form drip loops near the lower ends of the antenna cables. These ensure that water is not channeled towards the connectors.
- 5 If the ODU is mounted outdoors, weatherproof the N type connectors (when antenna alignment is complete) using PVC tape and self-amalgamating rubber tape.
- 6 Weatherproof the antenna connectors in the same way (unless the antenna manufacturer specifies a different method).

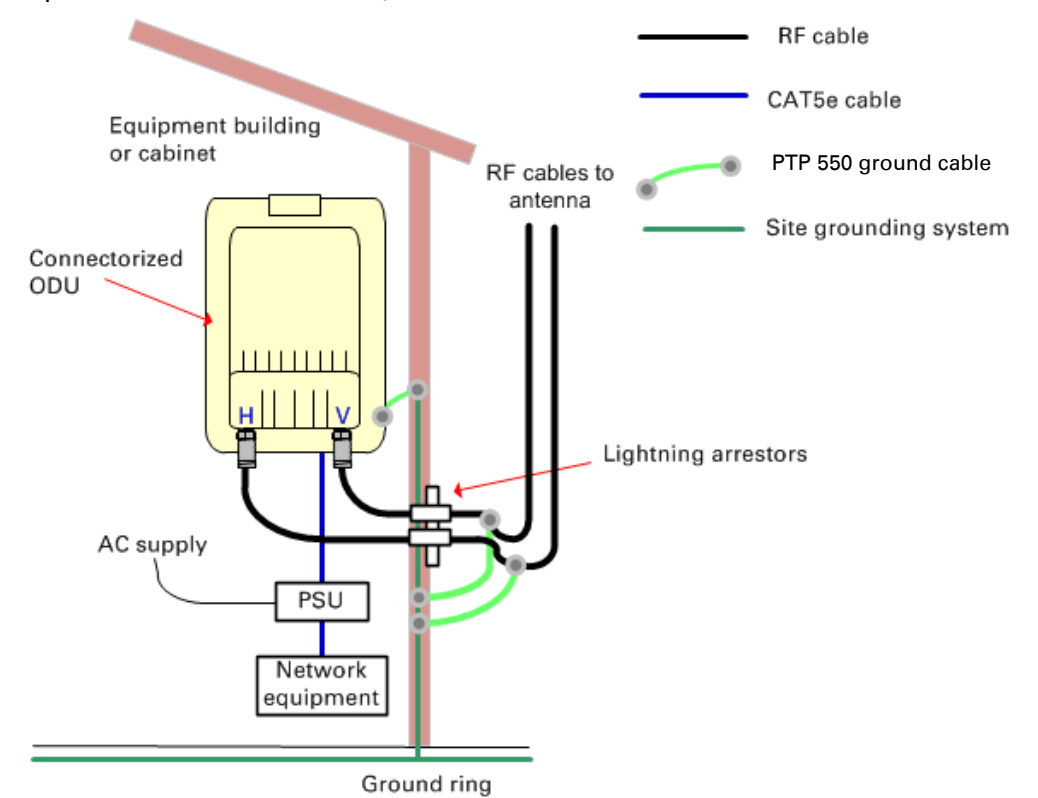

- 7 Ground the antenna cables to the supporting structure within 0.3 meters (1 foot) of the ODU and antennas using the Cambium grounding kit (part number 01010419001):
- 8 Fix the antenna cables to the supporting structure using site approved methods. Ensure that no undue strain is placed on the ODU or antenna connectors. Ensure that the cables do not flap in the wind, as flapping cables are prone to damage and induce unwanted vibrations in the supporting structure.

# <span id="page-157-0"></span>**Installing the copper Cat5e Ethernet interface**

To install the copper Cat5e Ethernet interface, use the following procedures:

- [Install the main drop cable](#page-157-1) on page [5-9](#page-157-1)
- [Test resistance in the drop cable](#page-159-0) on page [5-11](#page-159-0)

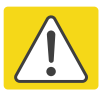

#### Caution

To avoid damage to the installation, do not connect or disconnect the drop cable when power is applied to the PSU or network terminating equipment.

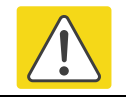

#### Caution

Do not connect the SFP drop cables to the PSU, as this may damage equipment.

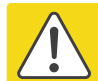

#### Caution

Always use Cat5e cable that is gel-filled and shielded with copper-plated steel. Alternative types of Cat5e cable are not supported by Cambium Networks. Cambium Networks supply this cable (Cambium part numbers WB3175 and WB3176), RJ45 connectors (Cambium part number WB3177) and a crimp tool (Cambium part number WB3211).

### <span id="page-157-1"></span>**Install the main drop cable**

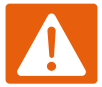

#### Warning

The metal screen of the drop cable is very sharp and may cause personal injury.

- ALWAYS wear cut-resistant gloves (check the label to ensure they are cut resistant).
- ALWAYS wear protective eyewear.
- ALWAYS use a rotary blade tool to strip the cable (DO NOT use a bladed knife).

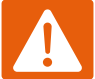

#### Warning

Failure to obey the following precautions may result in injury or death:

- Use the proper hoisting grip for the cable being installed. If the wrong hoisting grip is used, slippage or insufficient gripping strength will result.
- Do not reuse hoisting grips. Used grips may have lost elasticity, stretched, or become weakened. Reusing a grip can cause the cable to slip, break, or fall.
- The minimum requirement is one hoisting grip for each 60 m (200 ft) of cable.

### **Cut to length and fit hoisting grips**

- 1 Cut the main drop cable to length.
- 2 Slide one or more hoisting grips onto the top end of the drop cable.
- 3 Secure the hoisting grip to the cable using a special tool, as recommended by the manufacturer.

### **Terminate with RJ45 connectors and glands**

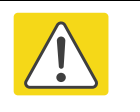

#### Caution

Check that the crimp tool matches the RJ45 connector, otherwise the cable or connector may be damaged.

- 1 Thread the cable gland (with black cap) onto the main drop cable.
- 2 Strip the cable outer sheath and fit the RJ45 connector load bar.
- 3 Fit the RJ45 connector housing as shown. To ensure there is effective strain relief, locate the cable inner sheath under the connector housing tang. Do not tighten the gland nut:

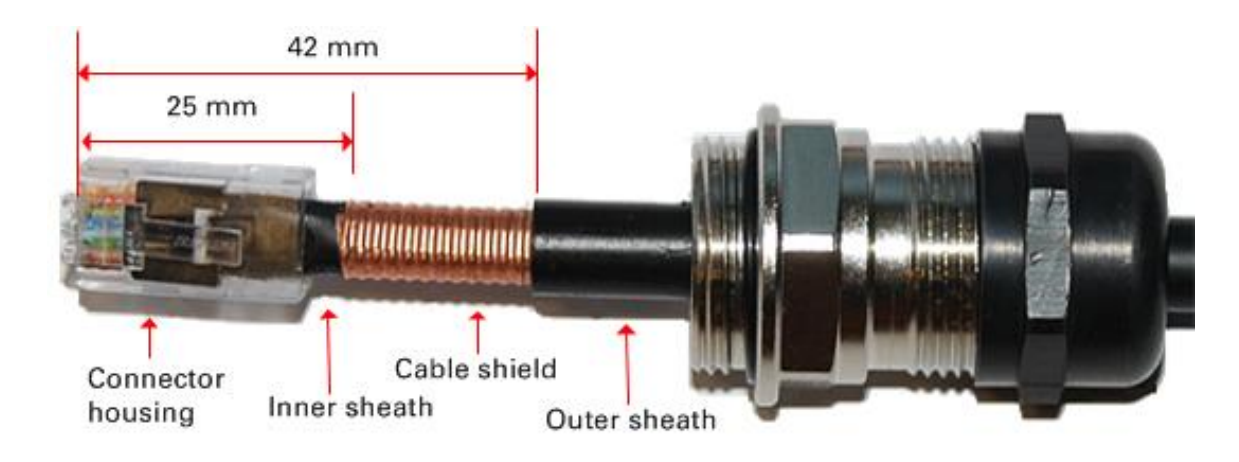

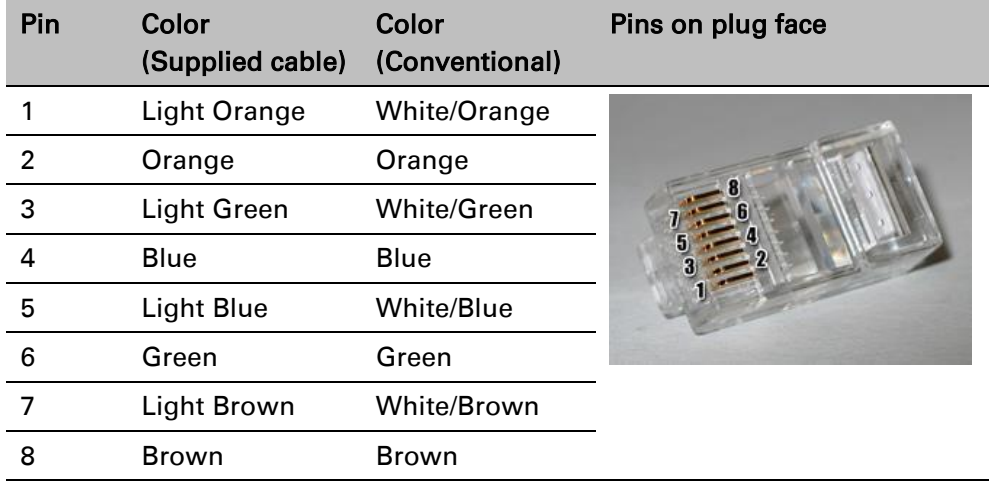

### **Hoist and fix the main drop cable**

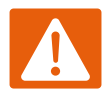

#### Warning

Failure to obey the following precautions may result in injury or death:

- Use the hoisting grip to hoist one cable only. Attempting to hoist more than one cable may cause the hoisting grip to break or the cables to fall.
- Do not use the hoisting grip for lowering cable unless the clamp is securely in place.
- Maintain tension on the hoisting grip during hoisting. Loss of tension can cause dangerous movement of the cable and result in injury or death to personnel.
- Do not release tension on the grip until after the grip handle has been fastened to the supporting structure.
- Do not apply any strain to the RJ45 connectors.

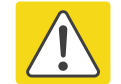

#### Caution

Do not lay the drop cable alongside a lightning air terminal.

- 1 Hoist the top end of the main drop cable up to the ODU, following the hoist manufacturer's instructions. When the cable is in position, fasten the grip handle to the supporting structure and remove the hoist line.
- 2 Connect the main drop cable to the ODU.
- **3** Attach the main drop cable to the supporting structure using site approved methods.

### **Ground the main drop cable**

At all required grounding points, connect the screen of the main drop cable to the metal of the supporting structure using the cable grounding kit (Cambium part number 01010419001).

### <span id="page-159-0"></span>**Test resistance in the drop cable**

Test that the resistances between pins are within the correct limits, as specified in the table below. If any of the tests fail, examine the drop cable for wiring faults.

Connection to a terminated cable can be achieved reliably by use of a suitable cable adaptor. One example is the Modapt adaptor manufactured by The Siemon Company.

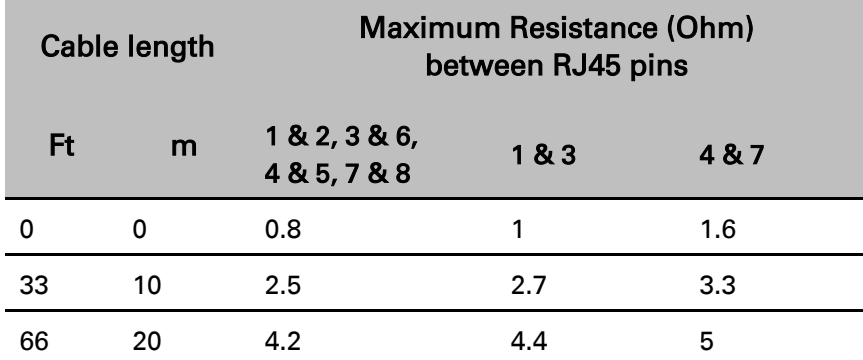

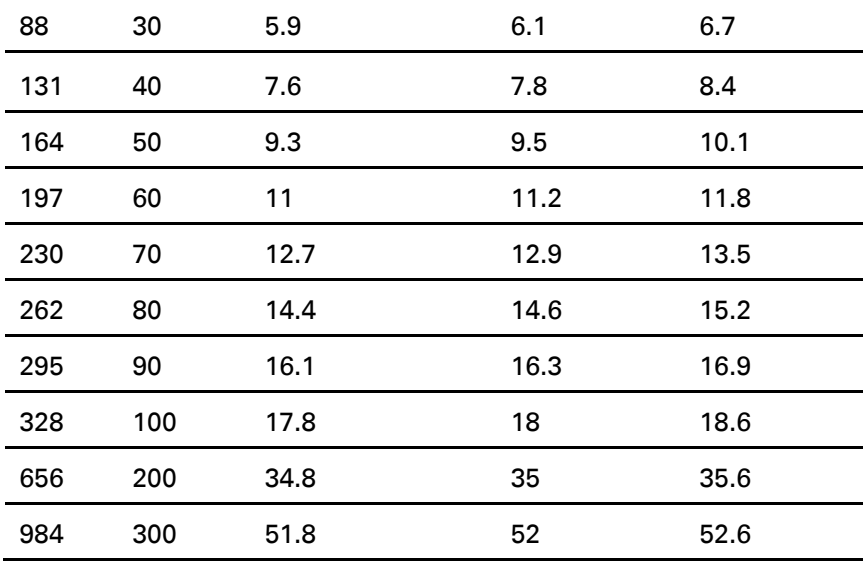

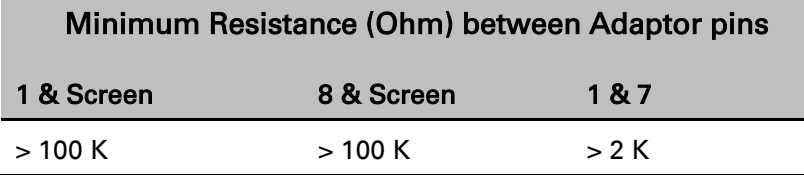

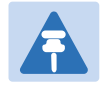

#### Note

A resistance of 20 Ohms is the maximum allowed when the cable is carrying Ethernet. A resistance of 60 Ohms is the maximum allowed when the cable is carrying only power to the ODU (when Ethernet is carried by one of the other ODU interfaces).

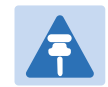

#### Note

Ensure that these resistances are within 10% of each other by multiplying the lowest resistance by 1. If any of the other resistances are greater than this, the test has failed.

# <span id="page-161-0"></span>**Installing the PSU**

Install one of the following types of PSU (as specified in the installation plan):

PTP 550 AC Power Injector (Cambium part number N000000L034A). Refer to Installing the [AC Power Injector](#page-161-1) on page [5-13.](#page-161-1)

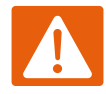

#### Warning

Always use an appropriately rated and approved AC supply cord-set in accordance with the regulations of the country of use.

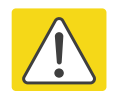

#### Caution

As the PSU is not waterproof, locate it away from sources of moisture, either in the equipment building or in a ventilated moisture-proof enclosure. Do not locate the PSU in a position where it may exceed its temperature rating.

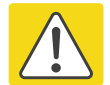

#### **Caution**

Do not plug any device other than a PTP 550 ODU into the ODU port of the PSU. Other devices may be damaged due to the non-standard techniques employed to inject DC power into the Ethernet connection between the PSU and the ODU.

Do not plug any device other than a Cambium PTP 550 PSU into the PSU port of the ODU. Plugging any other device into the PSU port of the ODU may damage the ODU and device.

### <span id="page-161-1"></span>**Installing the AC Power Injector**

Follow this procedure to install the AC Power Injector (Cambium part number N000000L034A):

- 1 Form a drip loop on the PSU end of the drop cable. The drip loop ensures that any moisture that runs down the cable cannot enter the PSU.
- 2 (a) Place the AC Power Injector on a horizontal surface. Plug the ODU to PSU drop cable into the PSU port labeled ODU. (b) When the system is ready for network connection, connect the network Cat5e cable to the LAN port of the PSU:

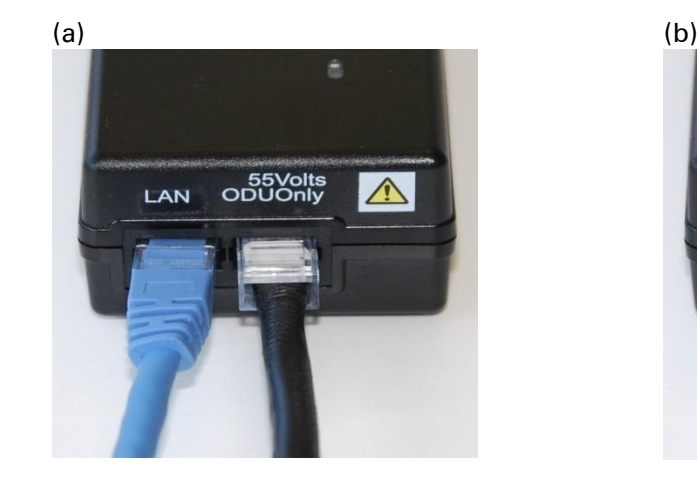

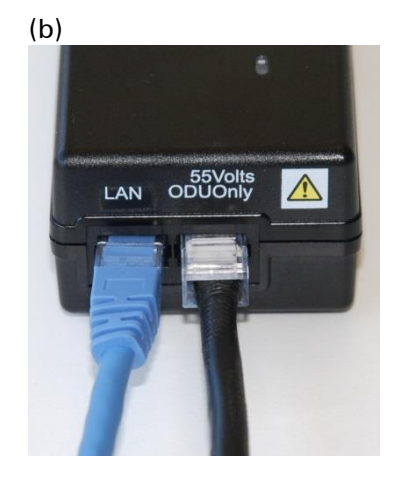

# <span id="page-162-0"></span>**Installing an SFP Ethernet interface**

In more advanced configurations, there may be an optical or copper Cat5e Ethernet interface connected to the SFP port of the ODU.

Adapt the installation procedures in this chapter as appropriate for SFP interfaces, noting the following differences from a PSU interface:

- Install an optical or copper SFP module in the ODU (SFP port) and connect the SFP optical or copper cable into this module using the long cable gland from the SFP module kit. This is described in the following procedures:
	- o [Fitting the long cable gland](#page-164-0) on page [5-16](#page-164-0)
	- o [Inserting the SFP module](#page-165-0) on page [5-17](#page-165-0)
	- o [Connecting the cable](#page-168-0) on page [5-20](#page-168-0)
	- o [Fitting the gland](#page-169-0) on page [5-21](#page-169-0)
	- o [Removing the cable and SFP module](#page-170-0) on page [5-22](#page-170-0)
- Optical cables do not require ground cables.
- At the remote end of an SFP drop cable, use an appropriate termination for the connected device.
- If the connected device is outdoors, not in the equipment building or cabinet, adapt the grounding instructions as appropriate.

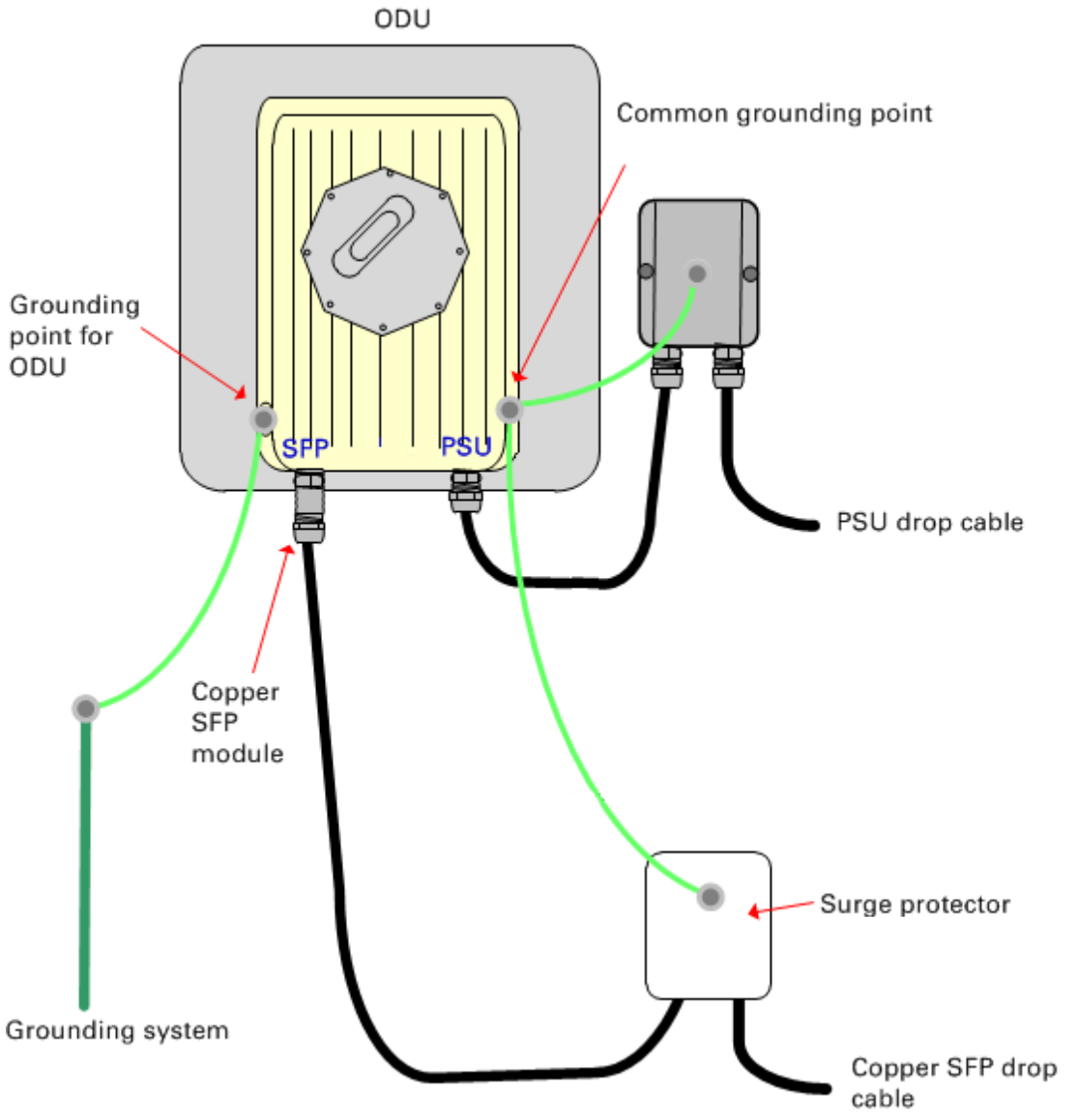

Figure 18 ODU with copper Cat5e connections to both Ethernet ports

## <span id="page-164-0"></span>**Fitting the long cable gland**

Optical SFP interface: Disassemble the long cable gland and thread its components over the LC connector at the ODU end as shown below.

Copper Cat5e SFP interface: Disassemble the long cable gland and thread its components over the RJ45 connector at the ODU end as shown below.

1 Disassemble the gland:

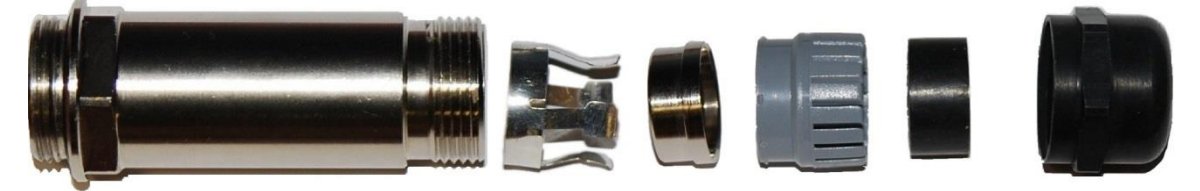

2 Thread each part onto the cable (the rubber bung is split):

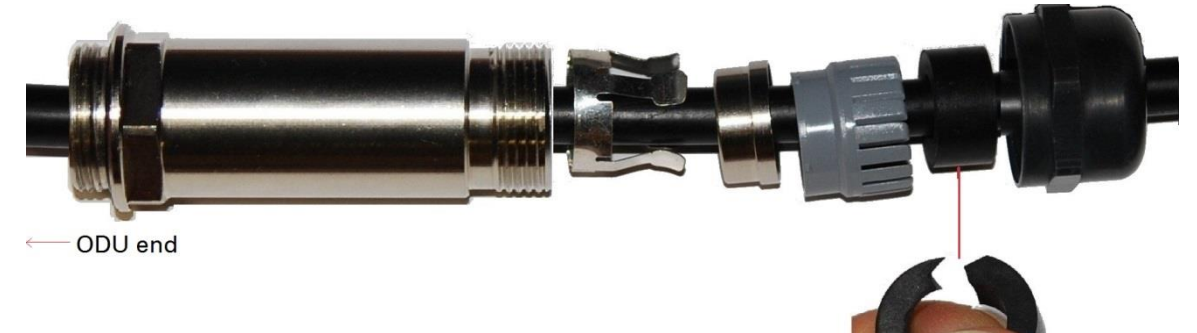

3 Assemble the spring clip and the rubber bung (the clips go inside the ring):

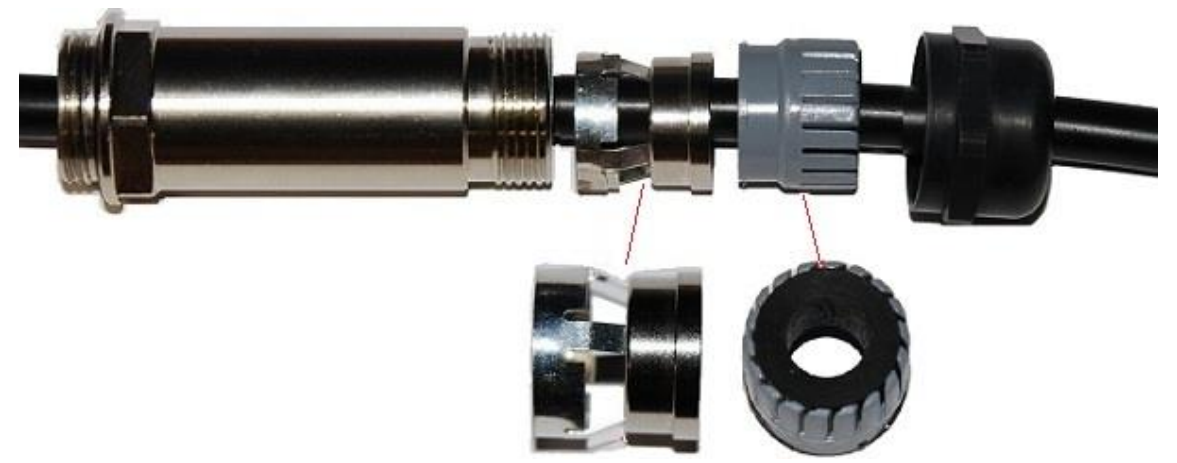

4 Fit the parts into the body and lightly screw on the gland nut (do not tighten it): **Optical** 

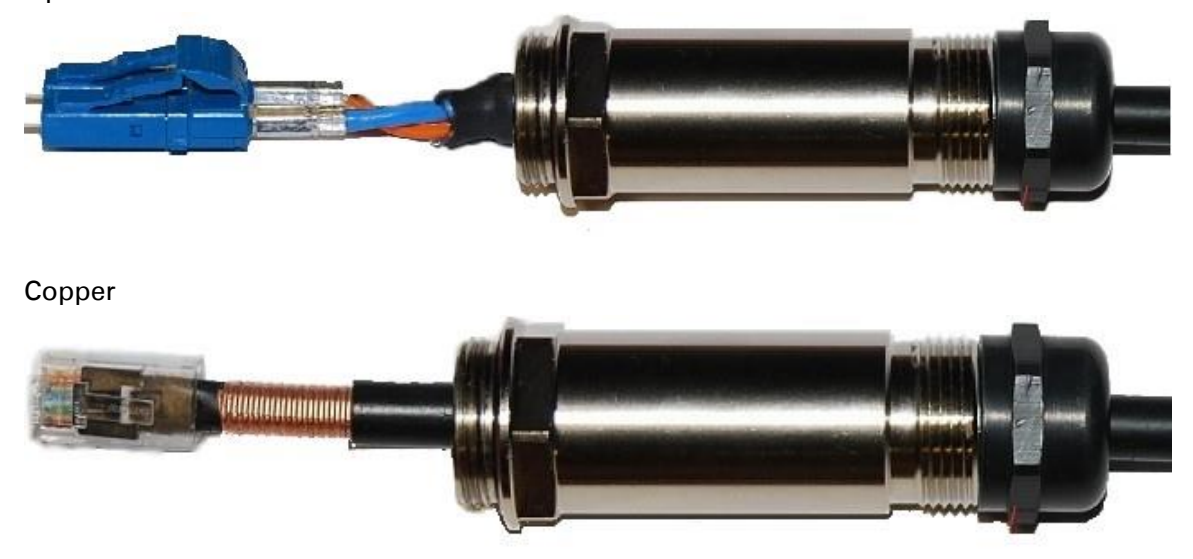

### <span id="page-165-0"></span>**Inserting the SFP module**

To insert the SFP module into the ODU, proceed as follows:

1 Remove the blanking plug from the SFP port of the ODU:

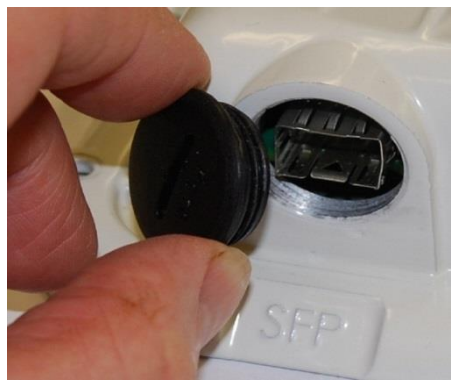

#### 2 Insert the SFP module into the SFP receptacle with the label up:

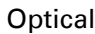

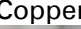

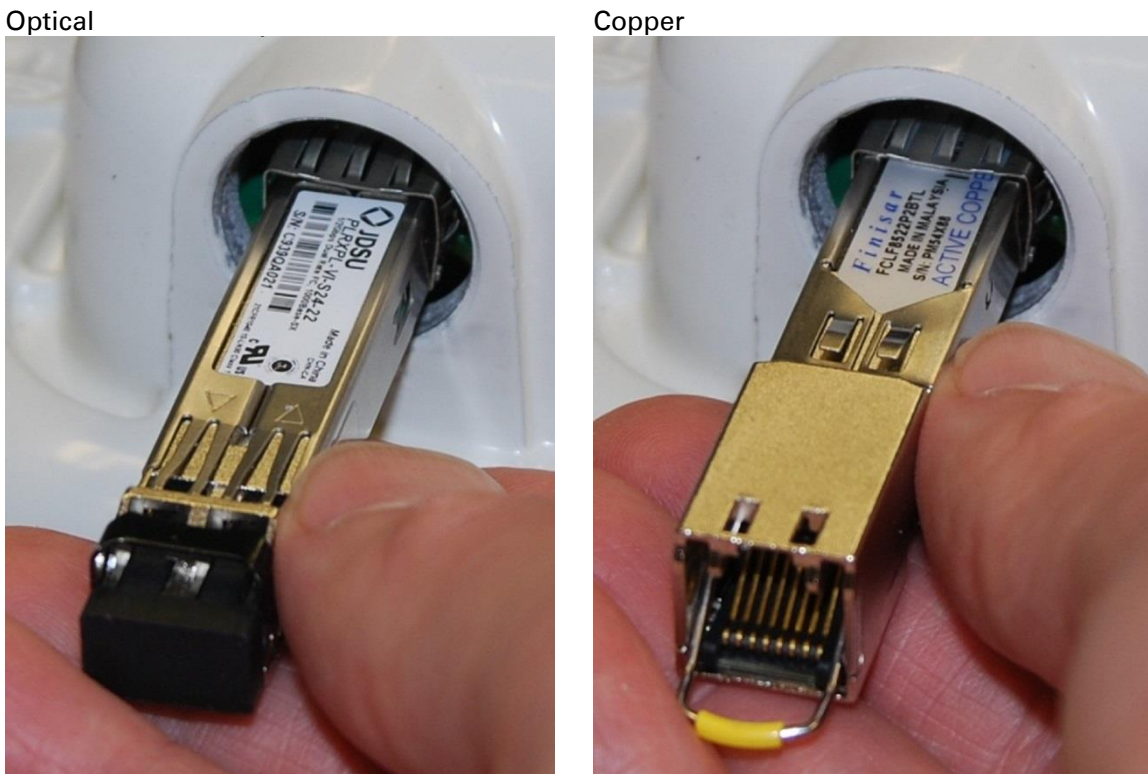

3 Push the module home until it clicks into place:

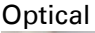

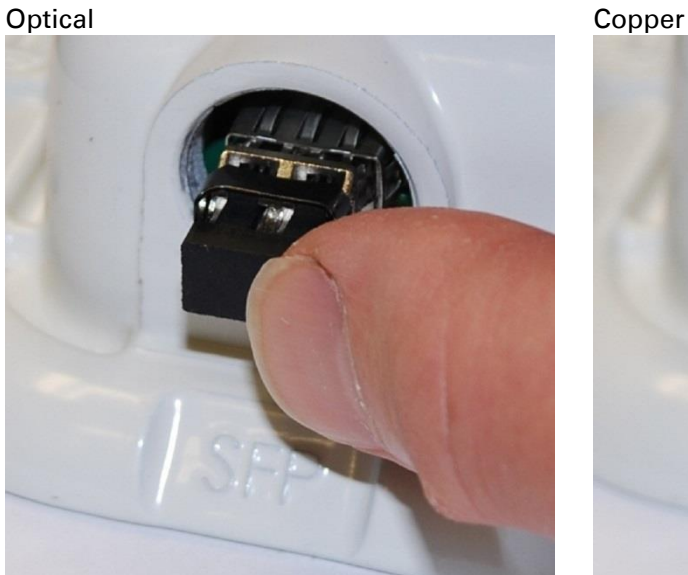

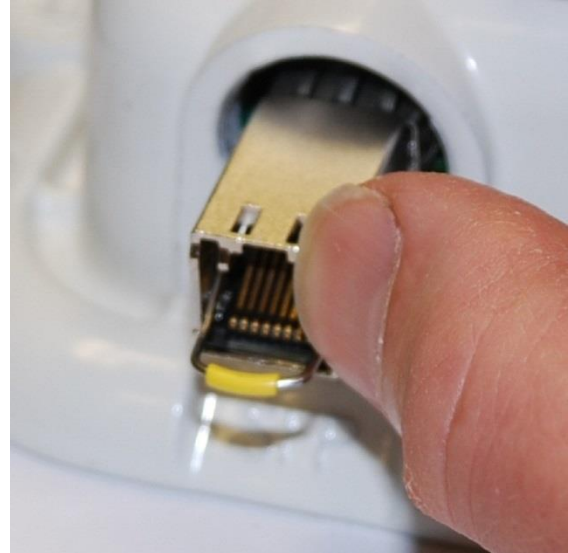

#### 4 Rotate the latch to the locked position:

#### Optical

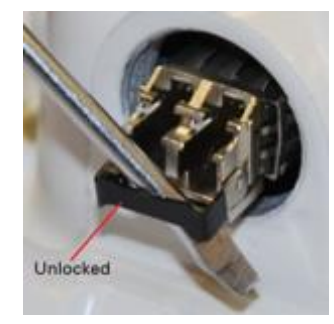

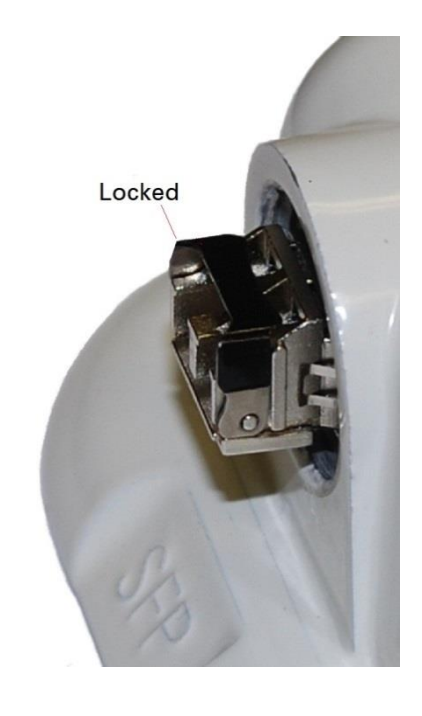

#### Copper

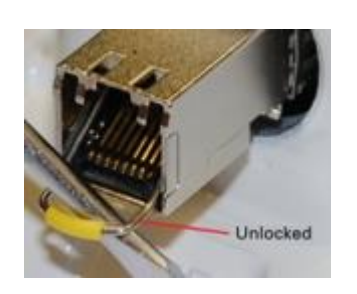

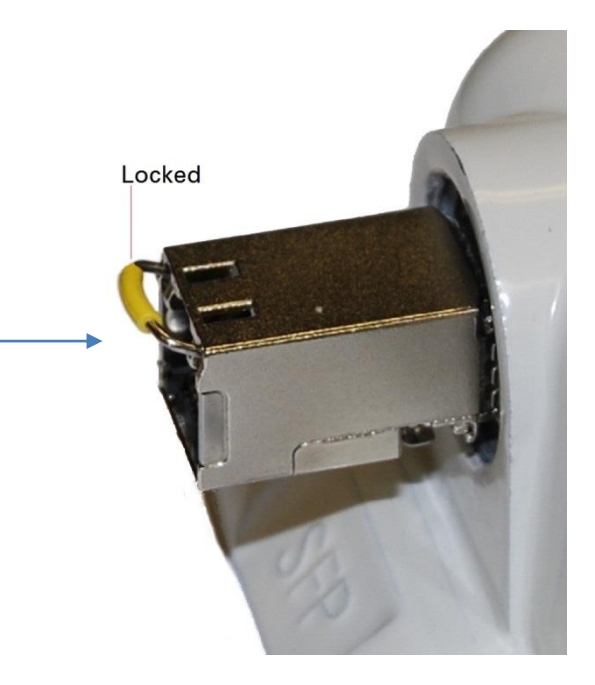

## <span id="page-168-0"></span>**Connecting the cable**

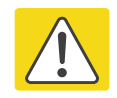

#### Caution

The fiber optic cable assembly is very delicate. To avoid damage, handle it with extreme care. Ensure that the fiber optic cable does not twist during assembly, especially when fitting and tightening the weatherproofing gland.

Do not insert the power over Ethernet drop cable from the PSU into the SFP module, as this will damage the module.

1 Remove the LC connector dust caps from the ODU end (optical cable only):

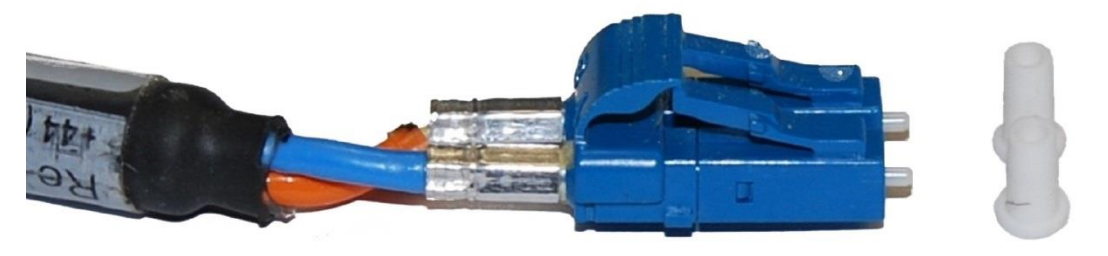

2 Plug the connector into the SFP module, ensuring that it snaps home:

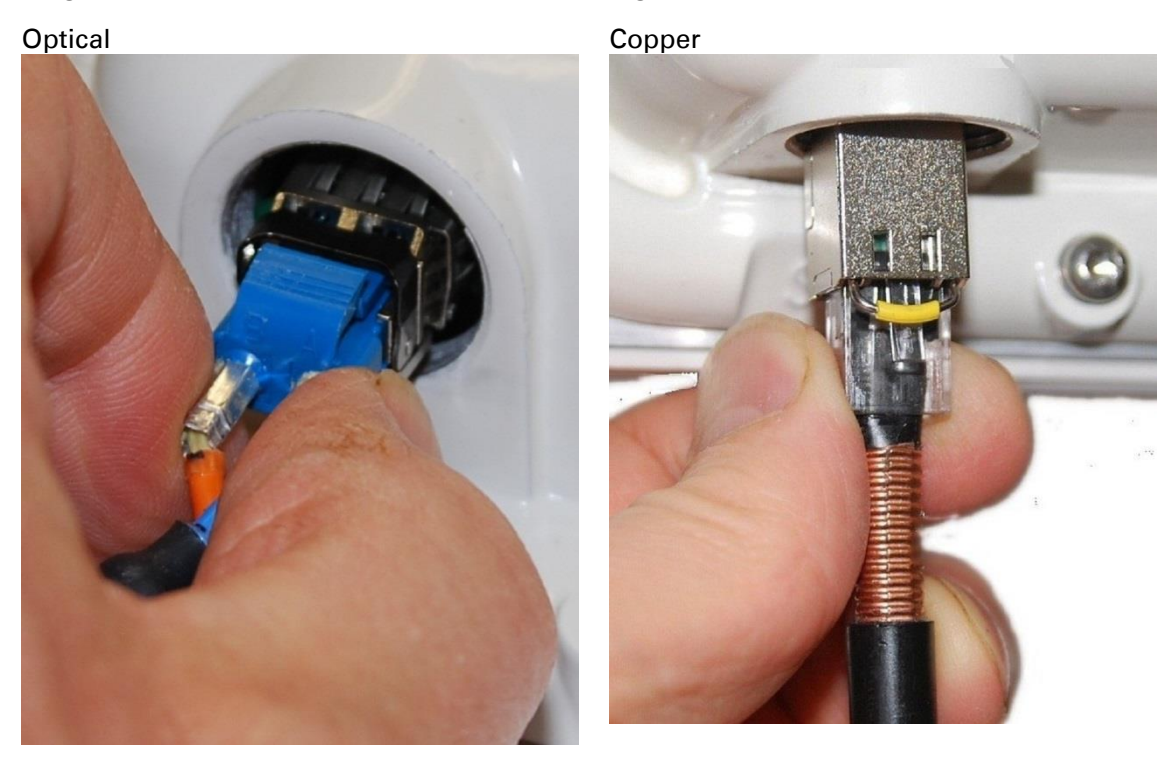

## <span id="page-169-0"></span>**Fitting the gland**

1 Fit the gland body to the SFP port and tighten it to a torque of 5.5 Nm (4.3 lb ft)

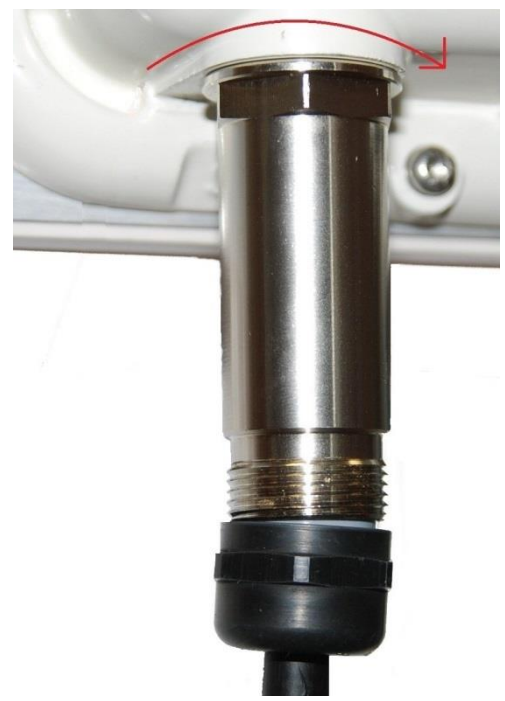

2 Fit the gland nut and tighten until the rubber seal closes on the cable. Do not over-tighten the gland nut, as there is a risk of damage to its internal components:

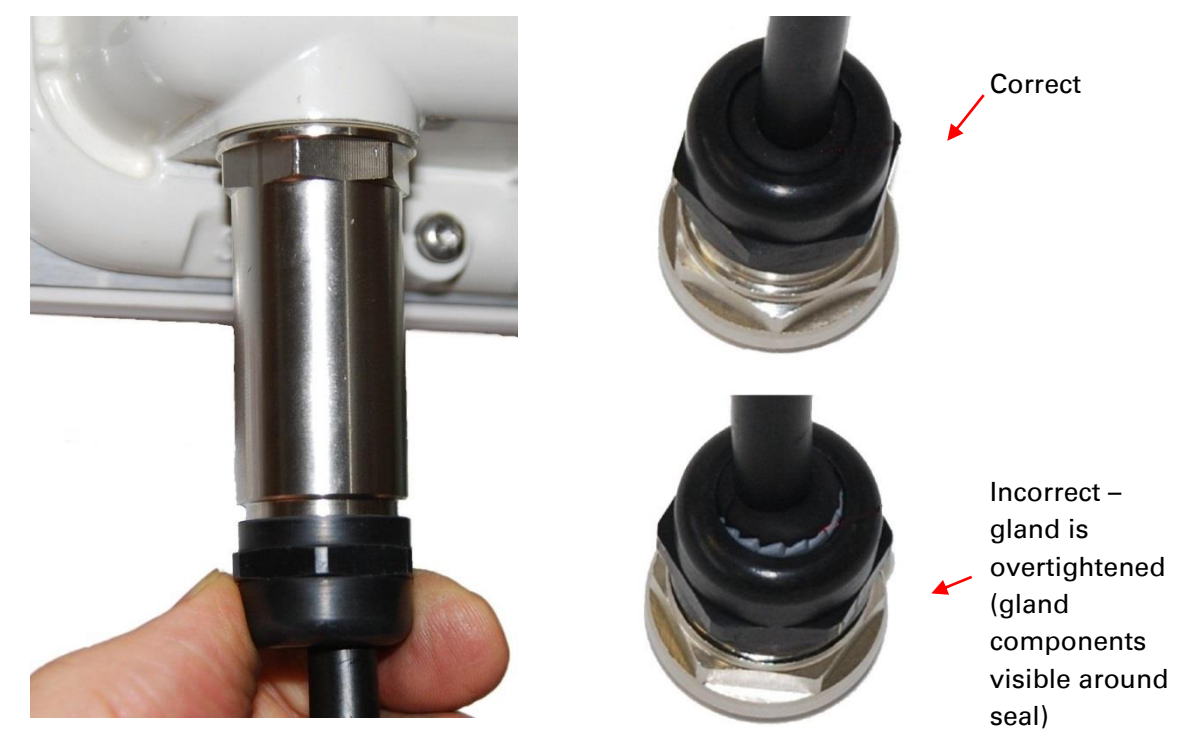

## <span id="page-170-0"></span>**Removing the cable and SFP module**

Do not attempt to remove the module without disconnecting the cable, otherwise the locking mechanism in the ODU will be damaged.

1 Remove the cable connector by pressing its release tab before pulling it out:

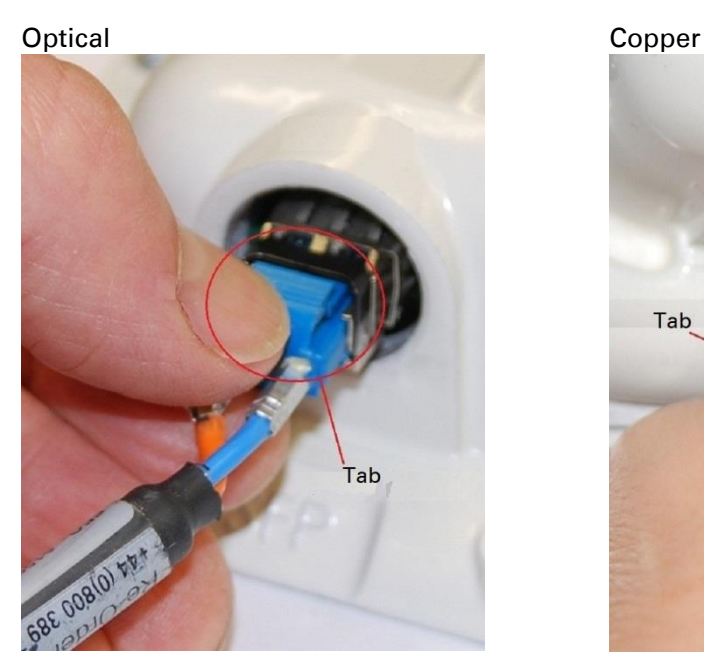

Tab

2 Rotate the latch to the unlocked position. Extract the module by using a screwdriver: Optical Copper

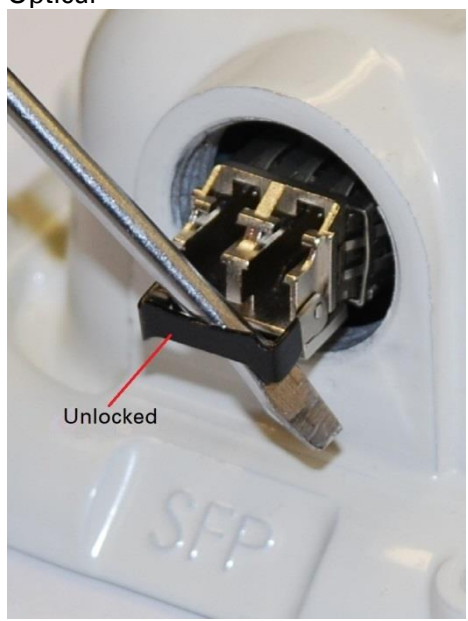

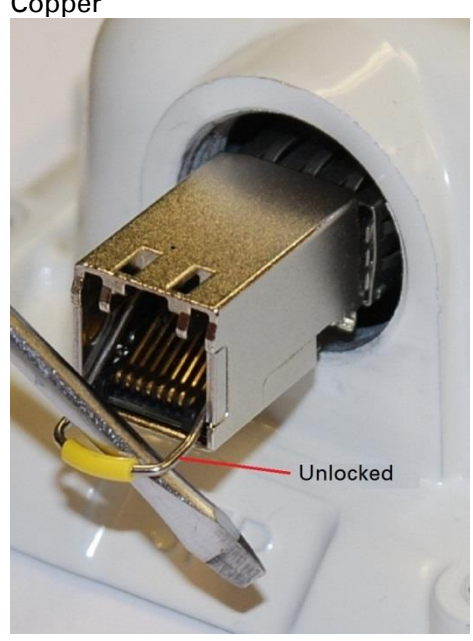

# <span id="page-171-0"></span>**Supplemental installation information**

This section contains detailed installation procedures that are not included in the above topics, such as how to strip cables, create grounding points and weatherproof connectors.

## **Stripping drop cable**

When preparing drop cable for connection to the PTP 550 ODU, use the following measurements:

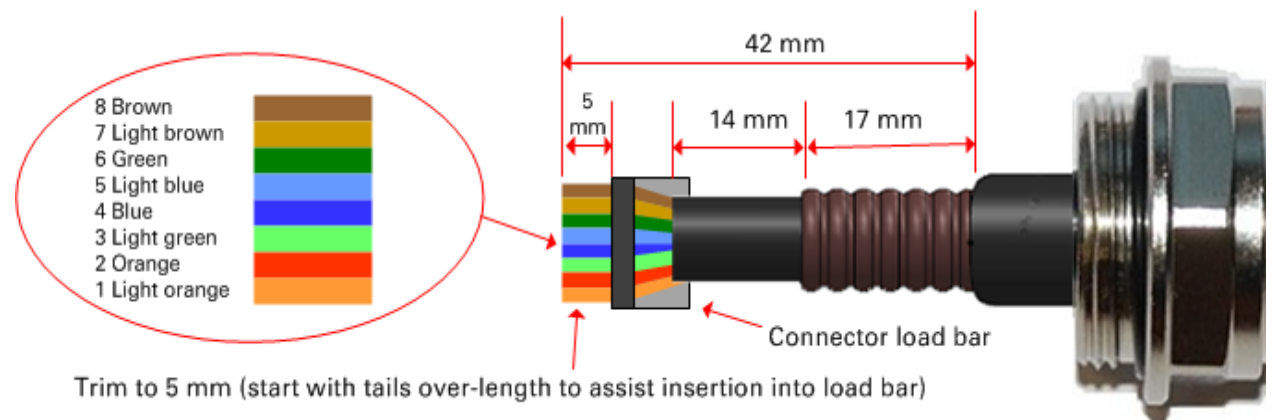

When preparing drop cable for connection to the PTP 550 PSU (without a cable gland), use the following measurements:

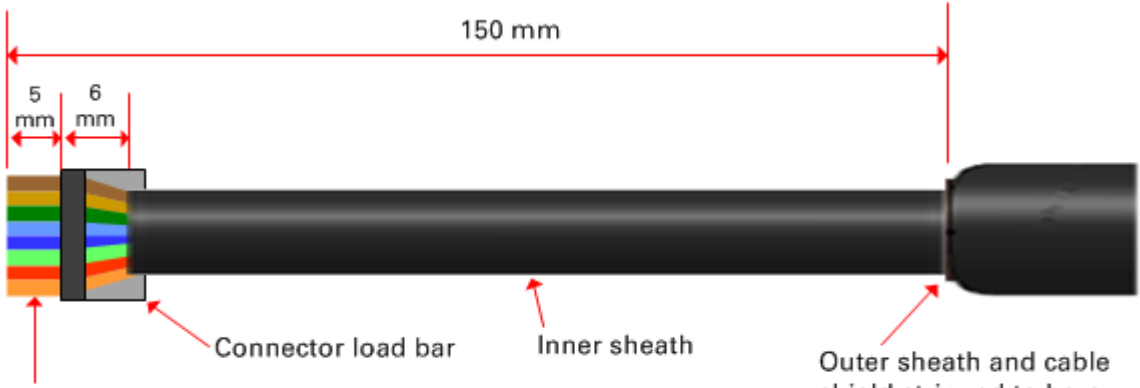

Trim to 5 mm (start with tails over-length to assist insertion into load bar)

shield stripped to here

### **Creating a drop cable grounding point**

Use this procedure to connect the screen of the main drop cable to the metal of the supporting structure using the cable grounding kit (Cambium part number 01010419001).

To identify suitable grounding points, refer to [Drop cable grounding points](#page-63-0) on page [3-25.](#page-63-0)

1 Remove 60 mm (2.5 inches) of the drop cable outer sheath.

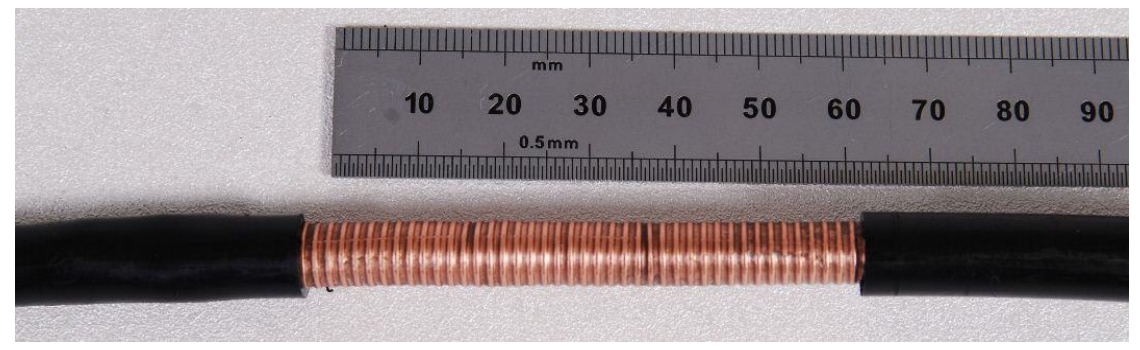

2 Cut 38mm (1.5 inches) of rubber tape (self-amalgamating) and fit to the ground cable lug. Wrap the tape completely around the lug and cable.

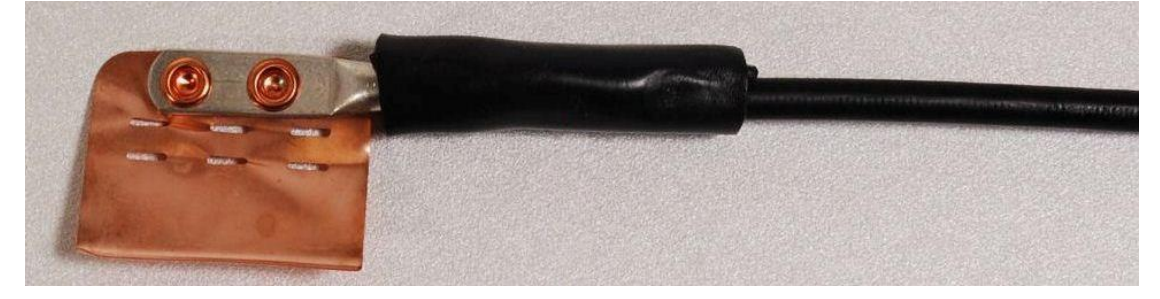

**3** Fold the ground wire strap around the drop cable screen and fit cable ties.

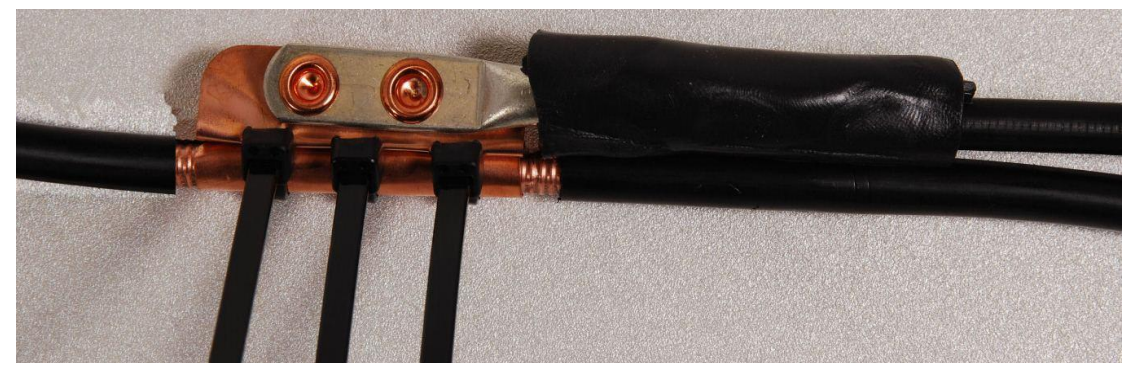

- 
- 4 Tighten the cable ties with pliers. Cut the surplus from the cable ties.

5 Cut a 38mm (1.5 inches) section of self-amalgamating tape and wrap it completely around the joint between the drop and ground cables.

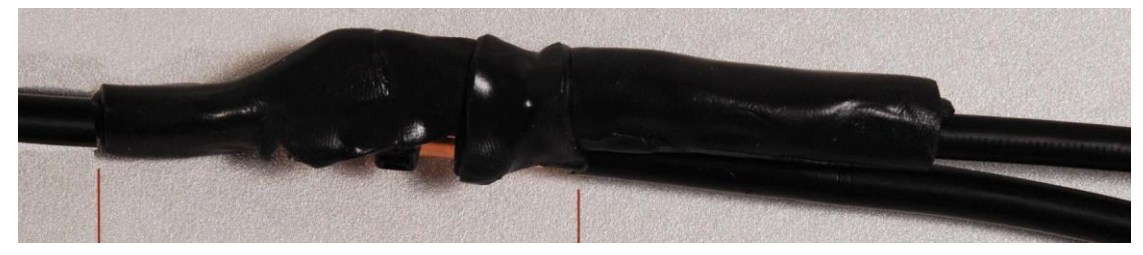

6 Use the remainder of the self-amalgamating tape to wrap the complete assembly. Press the tape edges together so that there are no gaps.

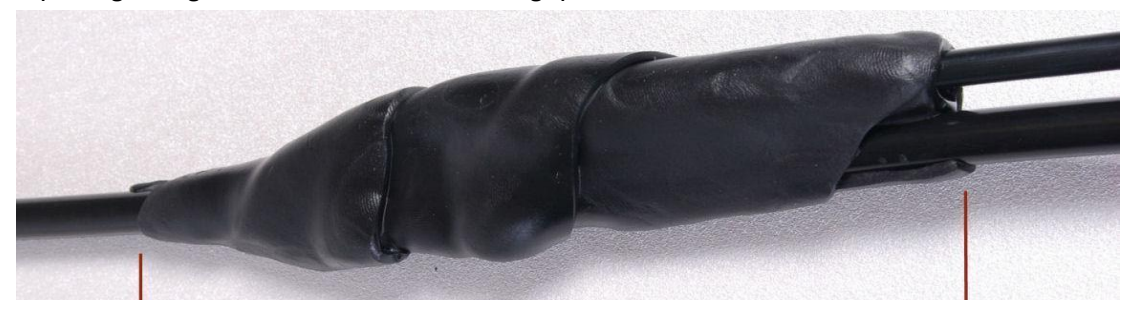

7 Wrap a layer of PVC tape from bottom to top, starting from 25 mm (1 inch) below and finishing 25 mm (1 inch) above the edge of the self-amalgamating tape, over lapping at half width.

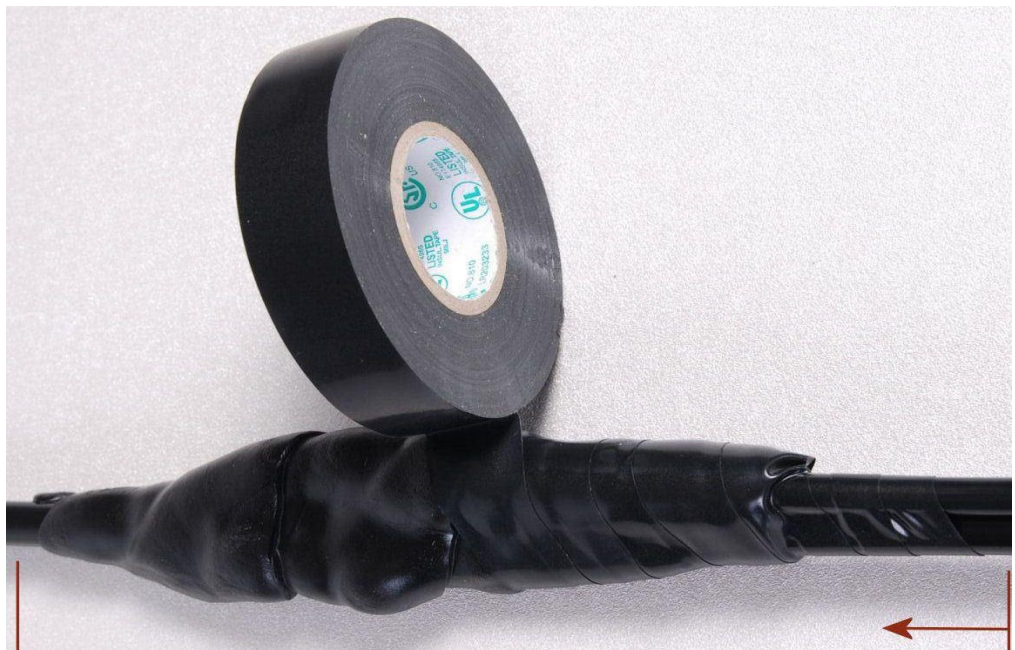

8 Repeat with a further four layers of PVC tape, always overlapping at half width. Wrap the layers in alternate directions (top to bottom, then bottom to top). The edges of each layer should be 25mm (1 inch) above (A) and 25 mm (1 inch) below (B) the previous layer.

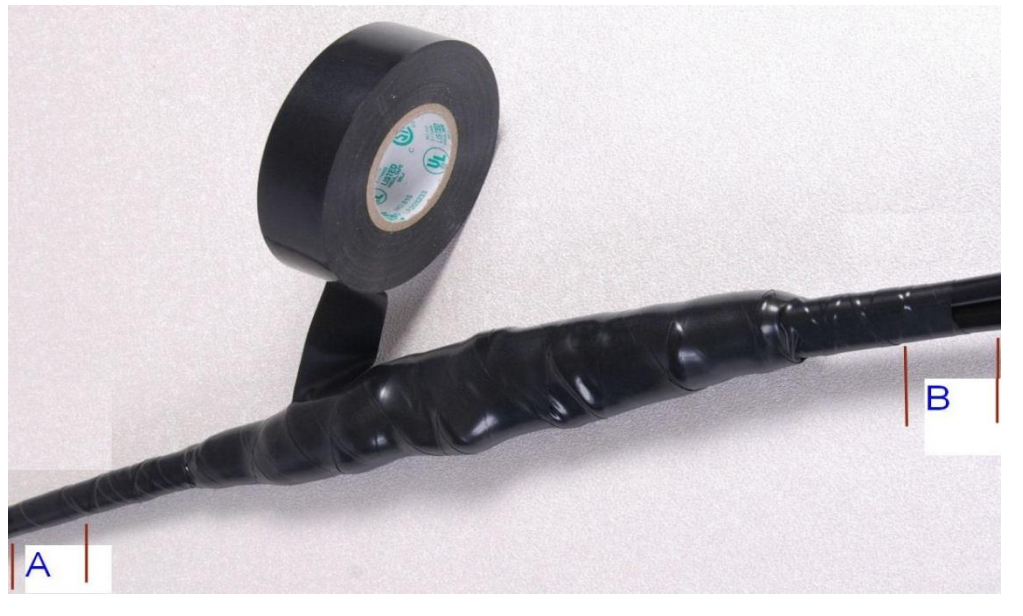

- 9 Prepare the metal grounding point of the supporting structure to provide a good electrical contact with the grounding cable clamp. Remove paint, grease or dirt, if present. Apply antioxidant compound liberally between the two metals.
- 10 Clamp the bottom lug of the grounding cable to the supporting structure using site approved methods. Use a two-hole lug secured with fasteners in both holes. This provides better protection than a single-hole lug.

### **Weatherproofing an N type connector**

Use this procedure to weatherproof the N type connectors fitted to the connectorized ODU and external antenna (if recommended by the antenna manufacturer).

1 Ensure the connection is tight. A torque wrench should be used if available:

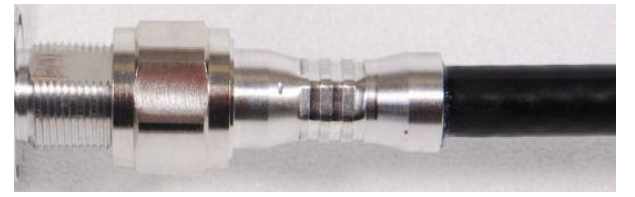

2 Wrap the connection with a layer of 19 mm (0.75 inch) PVC tape, starting 25 mm (1 inch) below the connector body. Overlap the tape to half-width and extend the wrapping to the body of the cable. Avoid making creases or wrinkles:

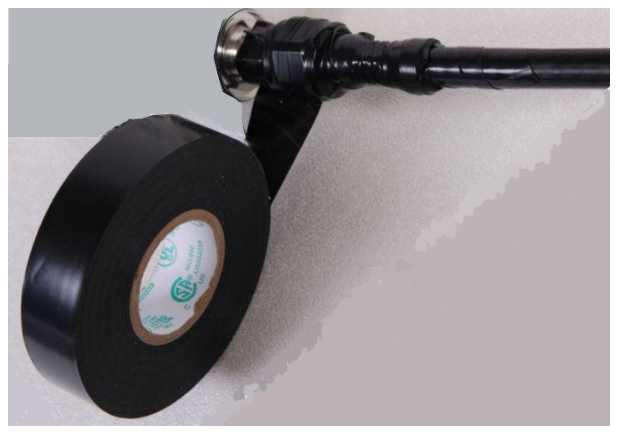

3 Smooth the tape edges:

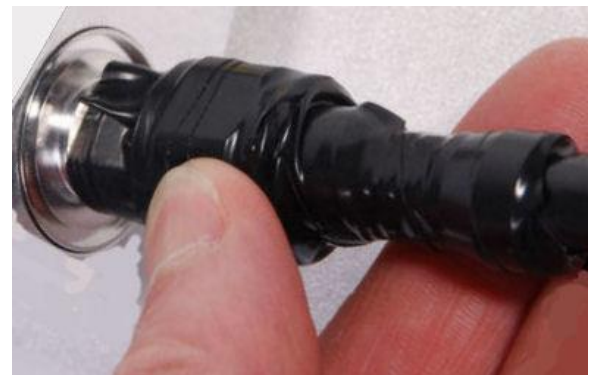

4 Cut a 125mm (5 inches) length of rubber tape (self-amalgamating):

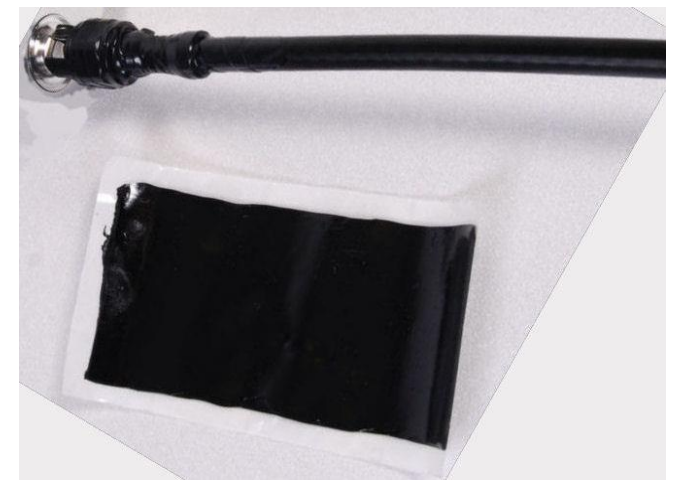

5 Expand the width of the tape by stretching it so that it will wrap completely around the connector and cable:

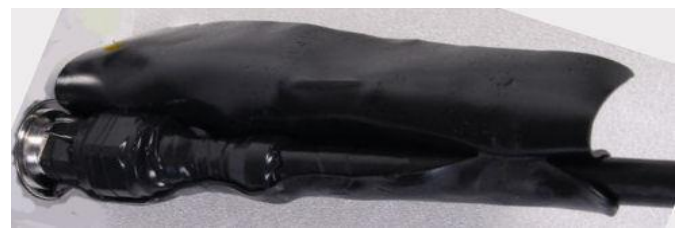

6 Press the tape edges together so that there are no gaps. The tape should extend 25 mm (1 inch) beyond the PVC tape:

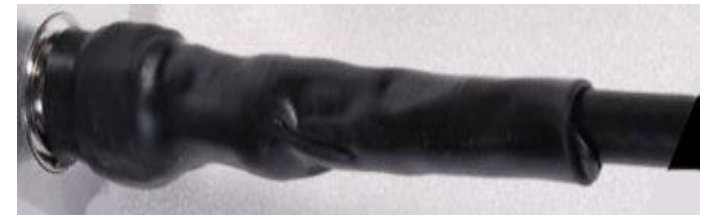

7 Wrap a layer of 50 mm (2 inch) PVC tape from bottom to top, starting from 25 mm (1 inch) below the edge of the self-amalgamating tape, overlapping at half width.

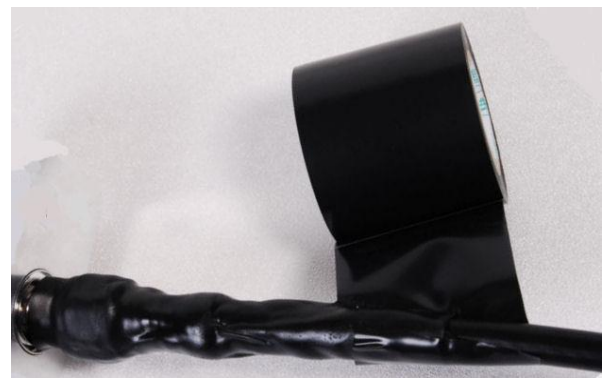

- 8 Repeat with a further four layers of 19 mm (0.75 inch) PVC tape, always overlapping at half width. Wrap the layers in alternate directions:
	- Second layer: top to bottom.
	- Third layer: bottom to top.
	- Fourth layer: top to bottom.
	- Fifth layer: bottom to top.

The bottom edge of each layer should be 25 mm (1 inch) below the previous layer.

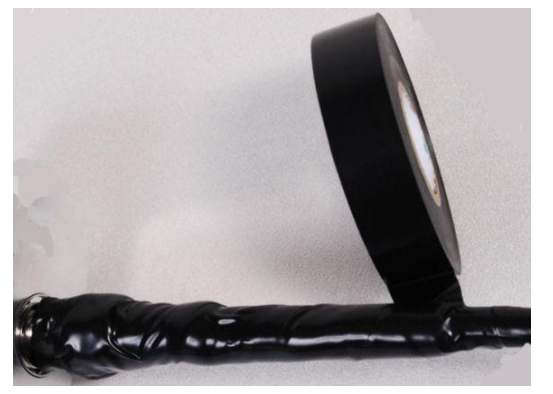

9 Check the completed weatherproof connection:

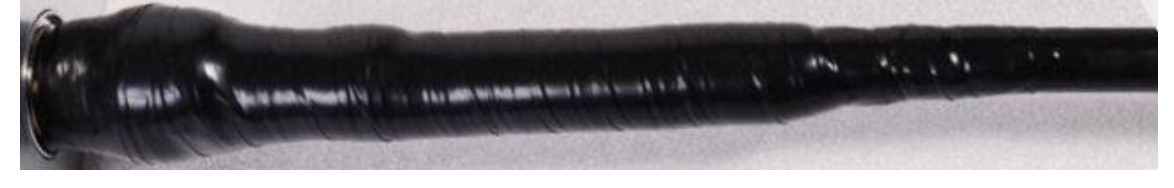

# **Chapter 6: Configuration and alignment**

This chapter describes how to use the web interface to configure the PTP 550 link. It also describes how to align antennas. This chapter contains the following topics:

- [Preparing for configuration and alignment](#page-179-0) on page [6-2](#page-179-0)
- [Connecting to the unit](#page-180-0) on page [6-3](#page-180-0)
- [Using the web interface](#page-182-0) on page [6-5](#page-182-0)
- [Other configuration tasks](#page-237-0) on page [6-60](#page-237-0)

# <span id="page-179-0"></span>**Preparing for configuration and alignment**

This section describes the checks to be performed before proceeding with unit configuration and antenna alignment.

### **Safety precautions**

All national and local safety standards must be followed while configuring the units and aligning the antennas.

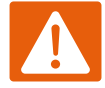

#### Warning

Ensure that personnel are not exposed to unsafe levels of RF energy. The units start to radiate RF energy as soon as they are powered up. Respect the safety standards defined in [Compliance with safety standards](#page-138-0) on page [4-63,](#page-138-0) in particular the minimum separation distances.

Observe the following guidelines:

- Never work in front of the antenna when the ODU is powered.
- Always power down the PSU before connecting or disconnecting the drop cable from the PSU or ODU.

### **Regulatory compliance**

All applicable radio regulations must be followed while configuring the units and aligning the antennas. For more information, refer to [Compliance with radio regulations](#page-143-0) on page [4-68.](#page-143-0)

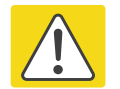

#### Caution

If the system designer has provided a list of channels to be barred for TDWR radar avoidance, the affected channels must be barred before the units are allowed to radiate on site, otherwise the regulations will be infringed.

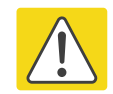

#### **Attention**

Si le concepteur du système a fourni une liste de canaux à interdire pour éviter les radars TDWR, les cannaux concernées doivent être interdits avant que les unités sont autorisées à émettre sur le site, sinon la réglementation peut être enfreinte.

### **Selecting configuration options**

Use the installation report to determine which configuration options are required. Refer to [LINKPlanner](#page-68-0) on page [3-30.](#page-68-0)
# **Connecting to the unit**

This section describes how to connect the unit to a management PC and power it up.

# **Configuring the management PC**

Use this procedure to configure the local management PC to communicate with the PTP 550.

#### Procedure:

- 1 Select Properties for the Ethernet port. In Windows 7 this is found in Control Panel > Network and Internet > Network Connections > Local Area Connection.
- 2 Select Internet Protocol (TCP/IP):

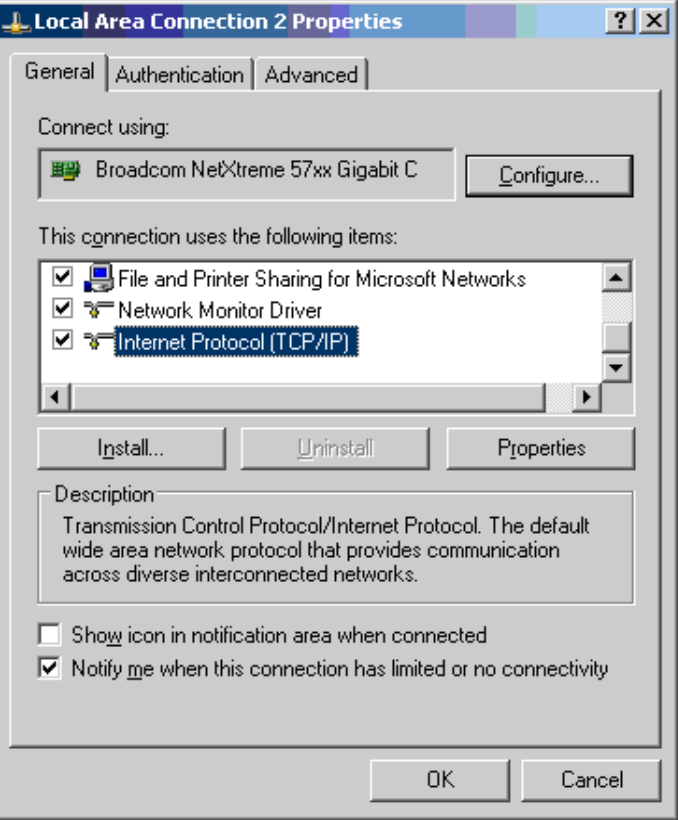

3 Click Properties.

4 Enter an IP address that is valid for the 169.254.X.X network, avoiding 169.254.0.0 and 169.254.1.1. A good example is 169.254.1.3:

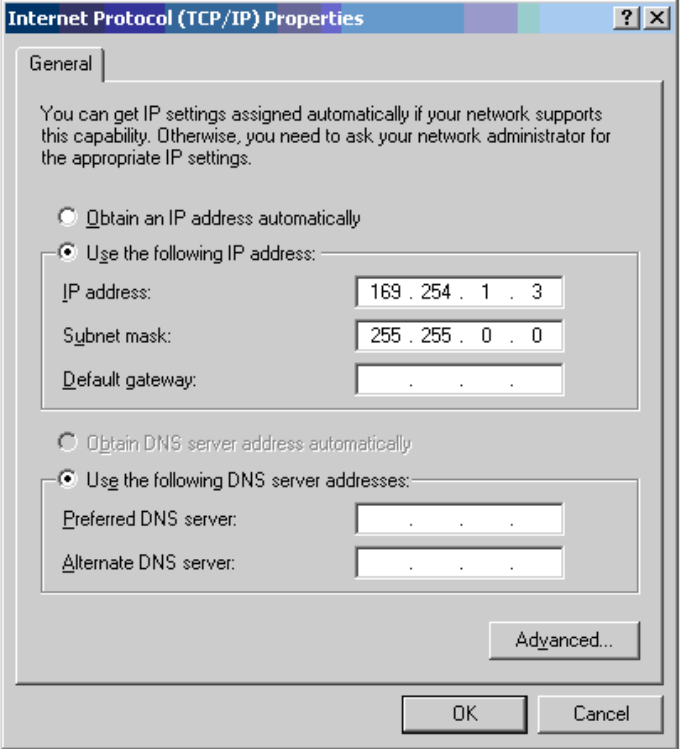

5 Enter a subnet mask of 255.255.0.0. Leave the default gateway blank.

## **Connecting to the PC and powering up**

Use this procedure to connect a management PC and power up the PTP 550.

#### Procedure:

- 1 Check that the ODU ETH port is connected to the Ethernet + Power port of the power supply.
- 2 Connect the PC Ethernet port to the LAN port of the PSU using a standard (not crossed) Ethernet cable.
- 3 Apply mains or battery power to the PSU. The green Power LED should illuminate continuously.
- 4 Check that the ODU red Ethernet LED illuminates continuously. If the Power and Ethernet LEDs do not illuminate correctly, refer to [Testing hardware](#page-242-0) on page [7-65.](#page-242-0)

# **Using the web interface**

This section describes how to log into the PTP 550 web interface and use its menus.

# **Logging into the web interface**

Use this procedure to log into the web interface as a system administrator.

#### Procedure:

- 1 Start the web browser from the management PC.
- 2 Type the IP address of the unit into the address bar. The factory default IP address is 169.254.1.1. Press ENTER. The login prompt is displayed:

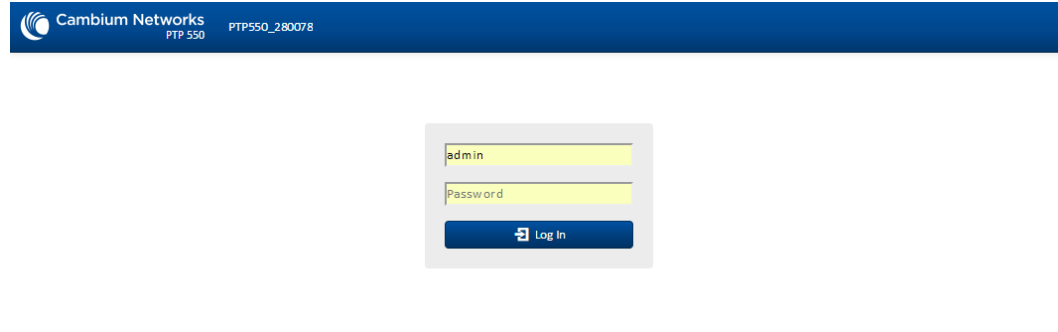

3 Enter Username: admin and Password: admin then click Log In. The System Status page is displayed:

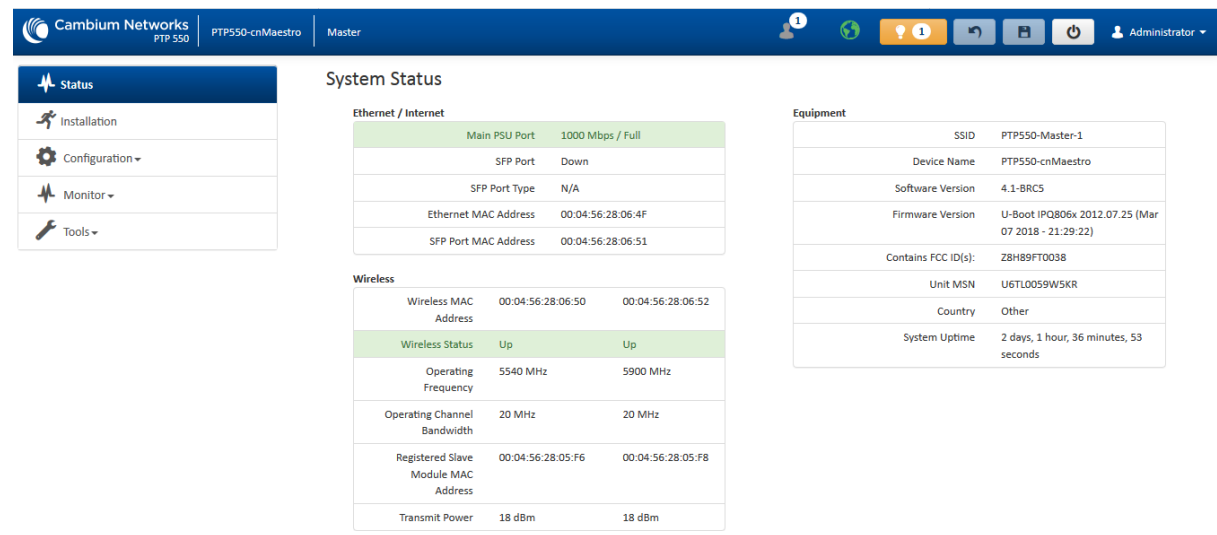

Installation

**Start Setup** 

# <span id="page-183-0"></span>**Using the installation wizard (Master Mode)**

The PTP 550 device features a guided configuration mechanism for configuring key parameters for link operation.

This setup is accessed on the Installation page by clicking the Start Setup button. Click Finish Setup to commit the changes to the device.

## **Installation wizard step 1 – Main system parameters**

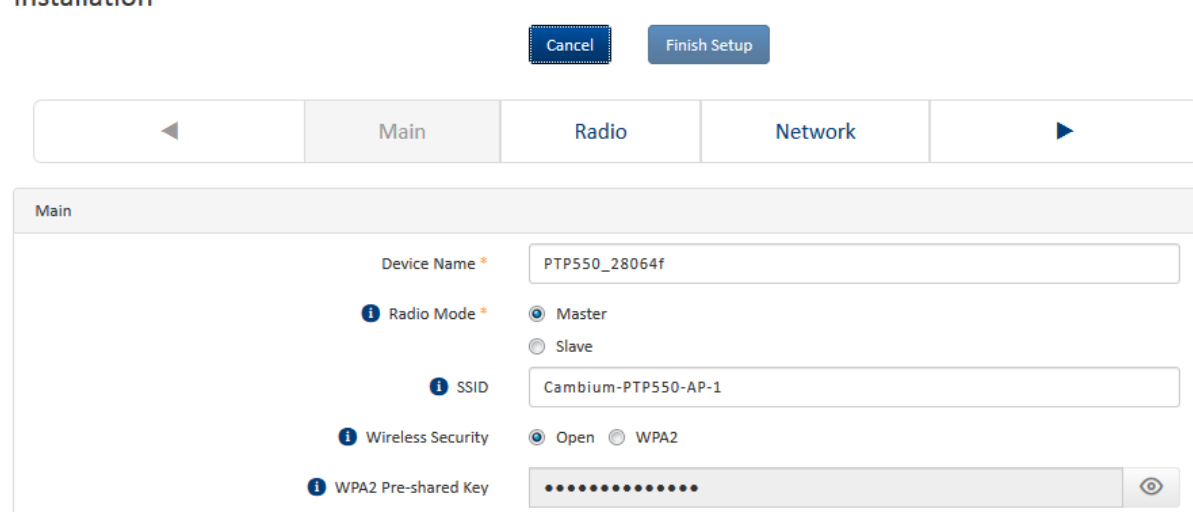

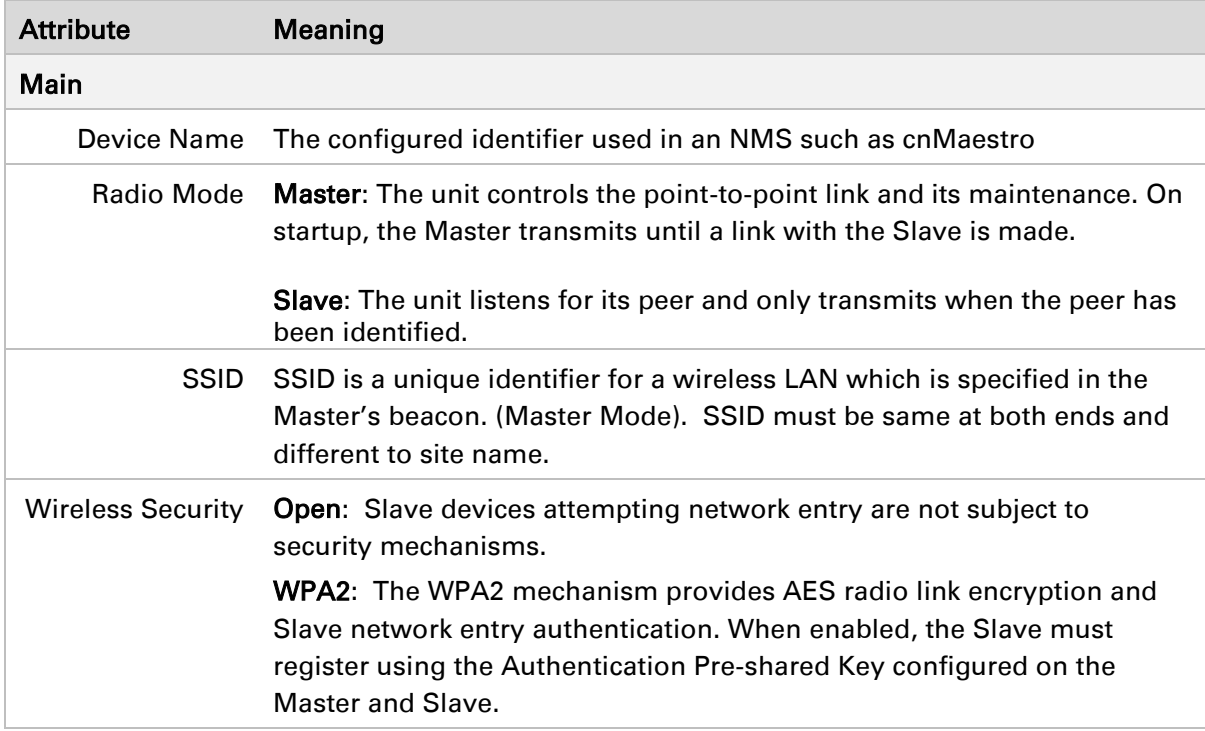

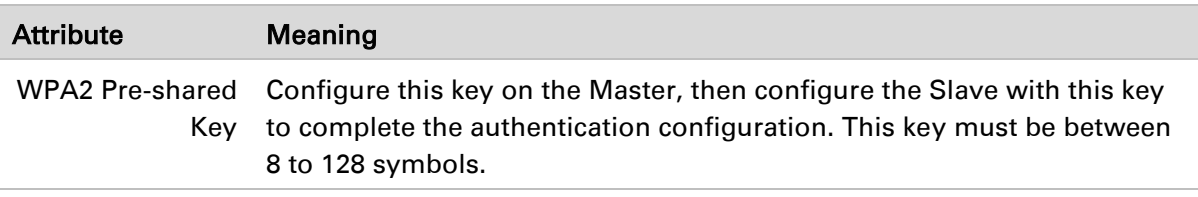

# **Installation wizard step 2 – Radio parameters**

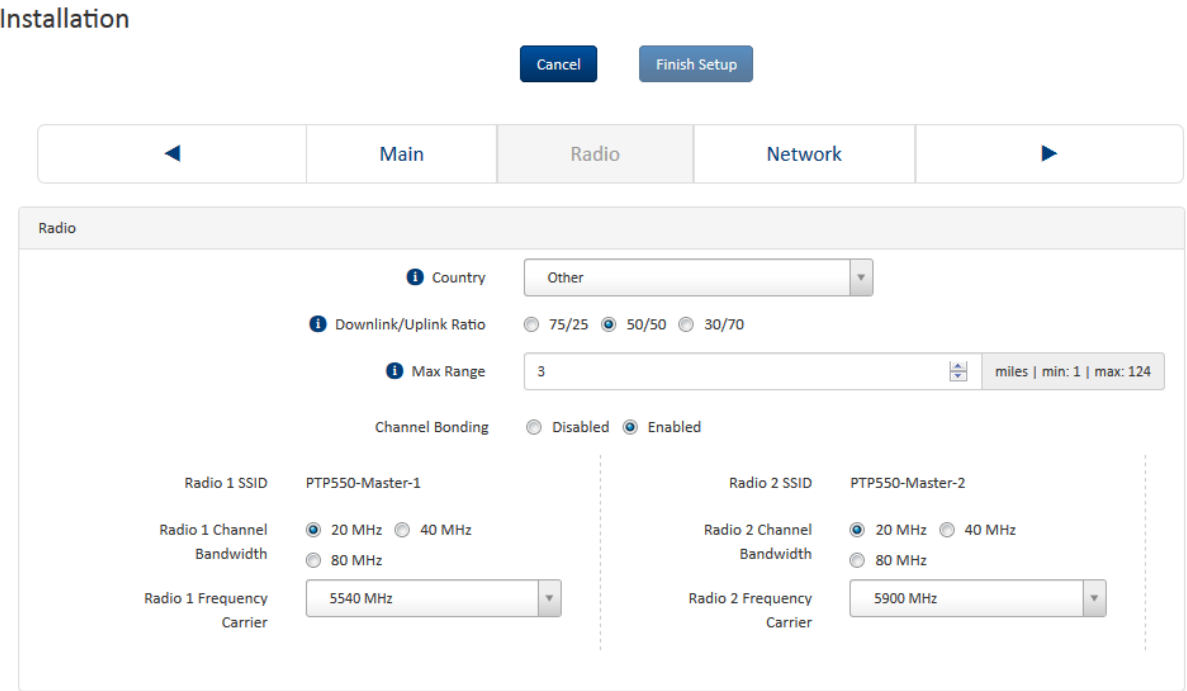

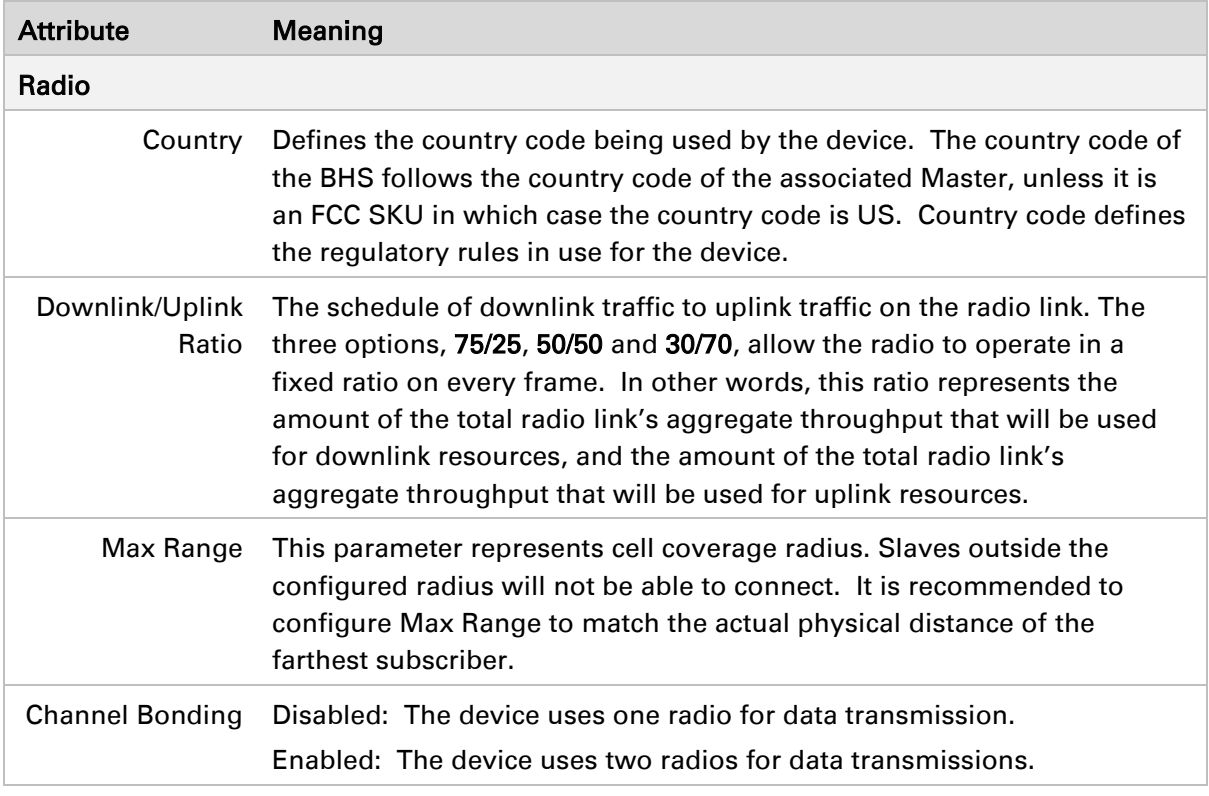

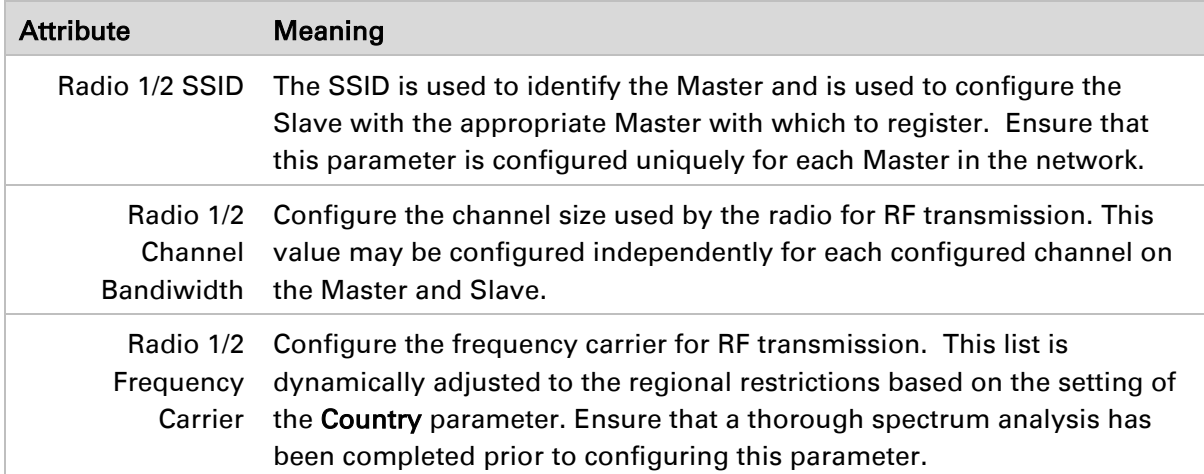

# **Installation wizard step 3 – Network parameters**

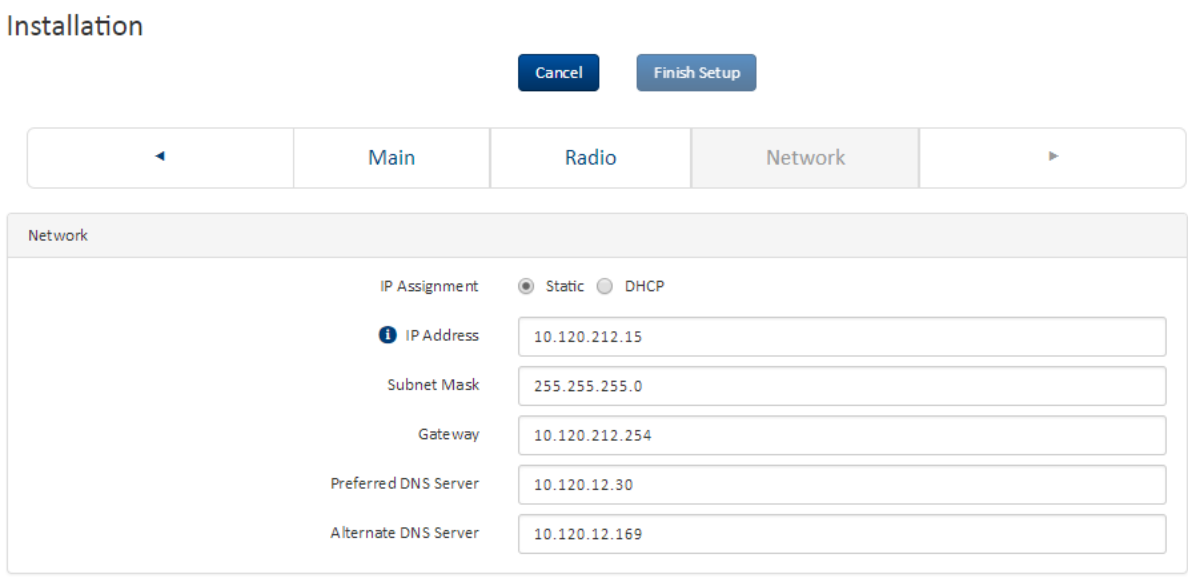

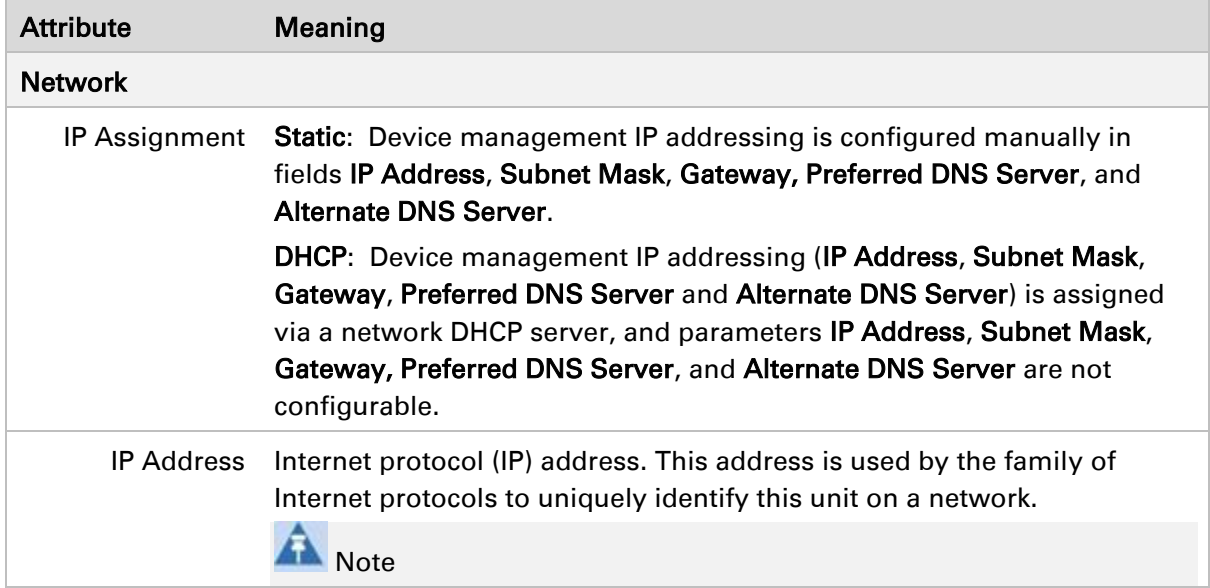

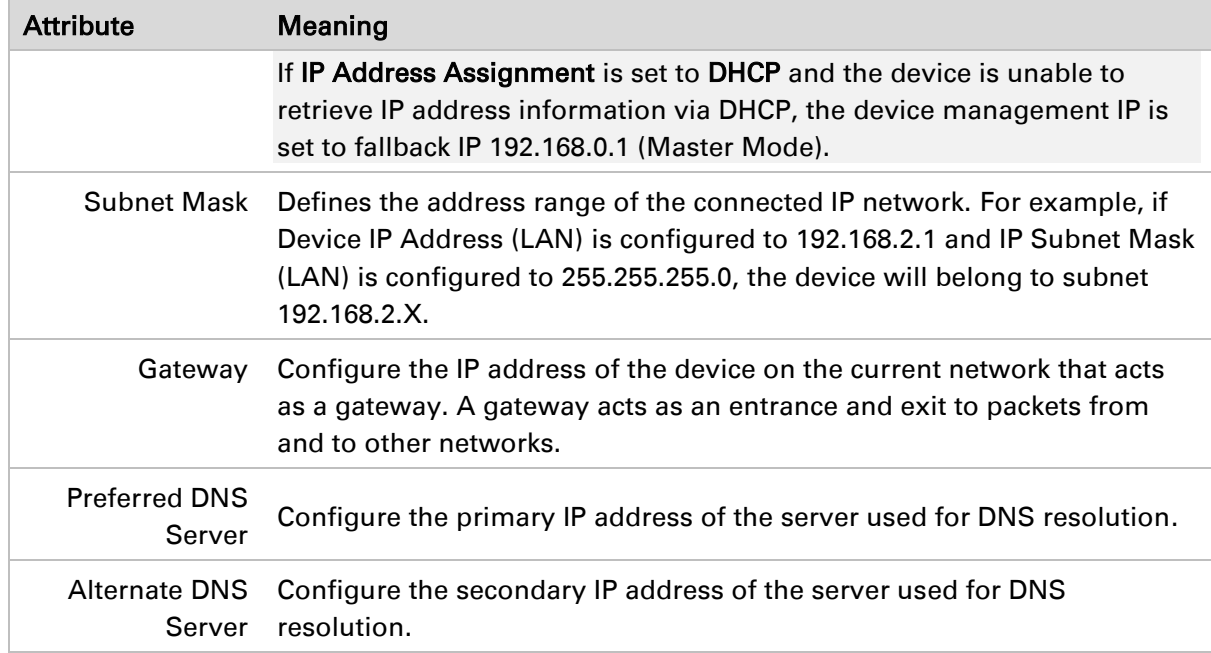

**Start Setup** 

# **Using the installation wizard (Slave Mode)**

The PTP 550 device features a guided configuration mechanism for configuring key parameters for link operation.

This setup is accessed on the Installation page by clicking the Start Setup button. Click Finish Setup to commit the changes to the device.

## **Installation wizard step 1 – Main system parameters**

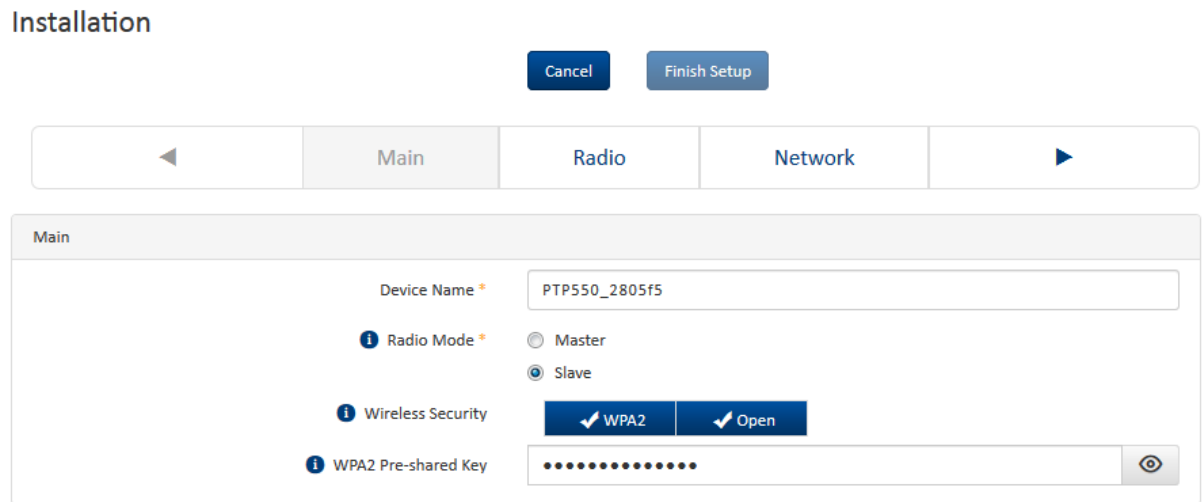

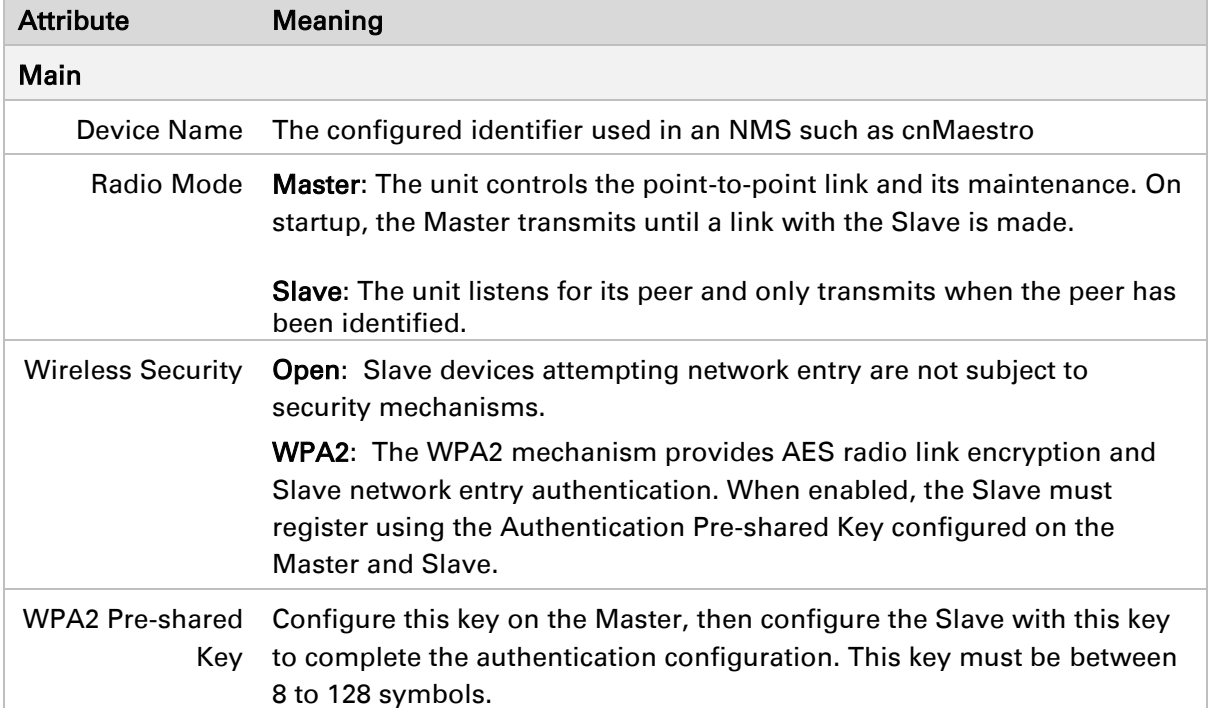

# **Installation wizard step 2 – Radio parameters**

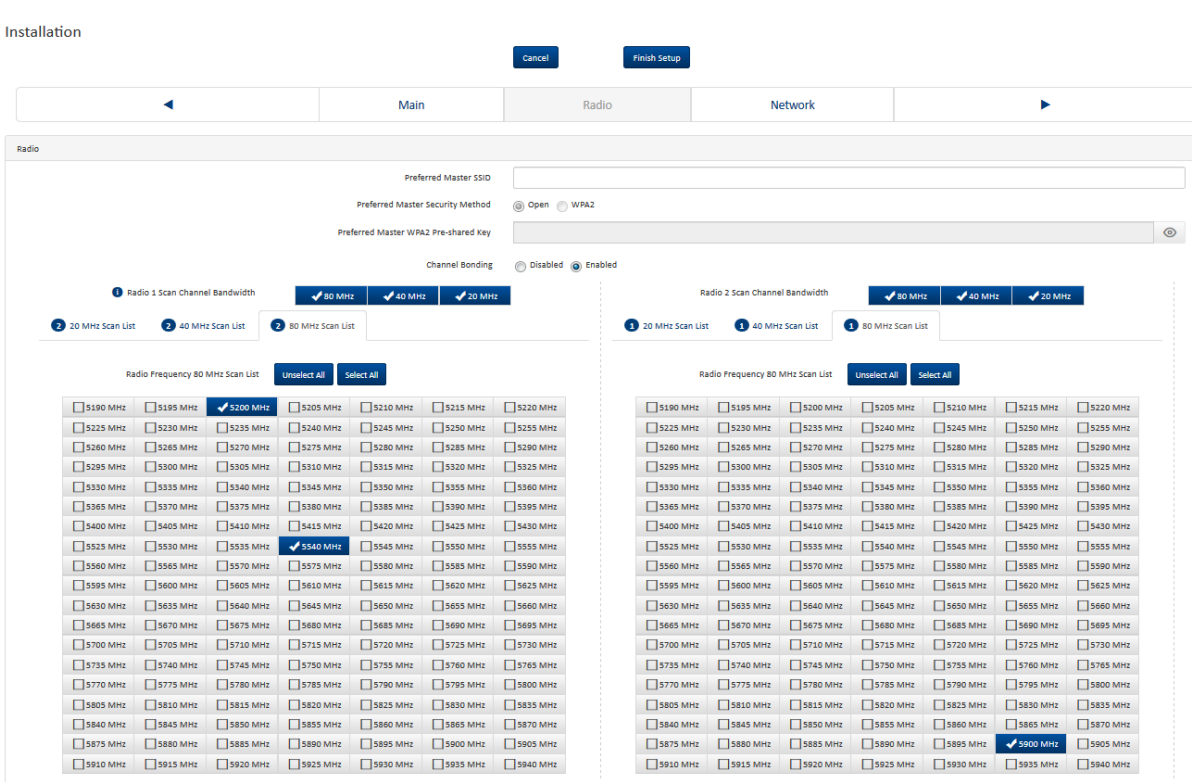

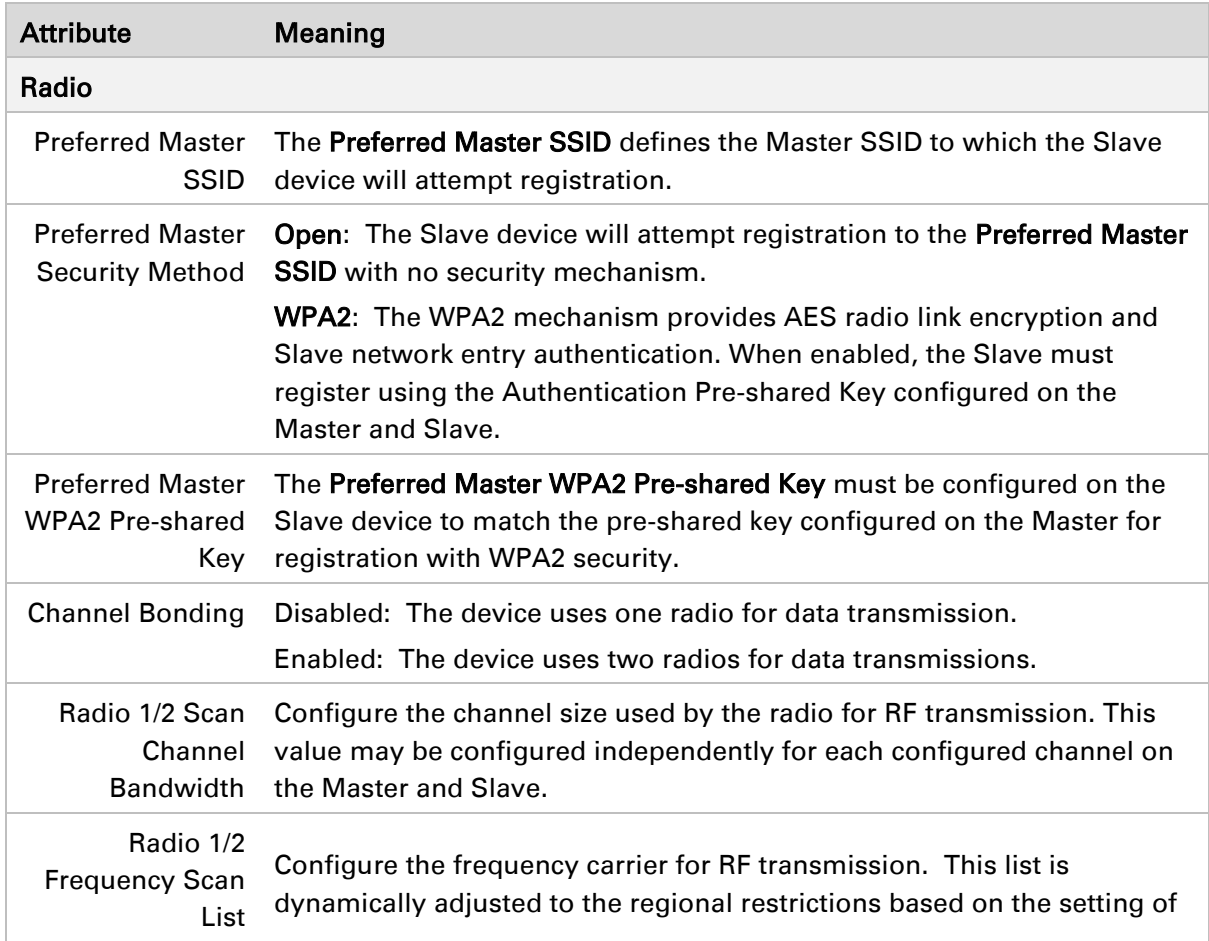

### Attribute Meaning

the Country parameter. Ensure that a thorough spectrum analysis has been completed prior to configuring this parameter.

# **Installation wizard step 3 – Network parameters**

#### Installation Cancel **Finish Setup**  $\blacktriangleleft$ Radio Network Main  $\mathbf{p}$ Network ◉ Static ◯ DHCP IP Assignment <sup>0</sup> IP Address 10.120.212.15 Subnet Mask 255.255.255.0 10.120.212.254 Gateway Preferred DNS Server 10.120.12.30 Alternate DNS Server 10.120.12.169

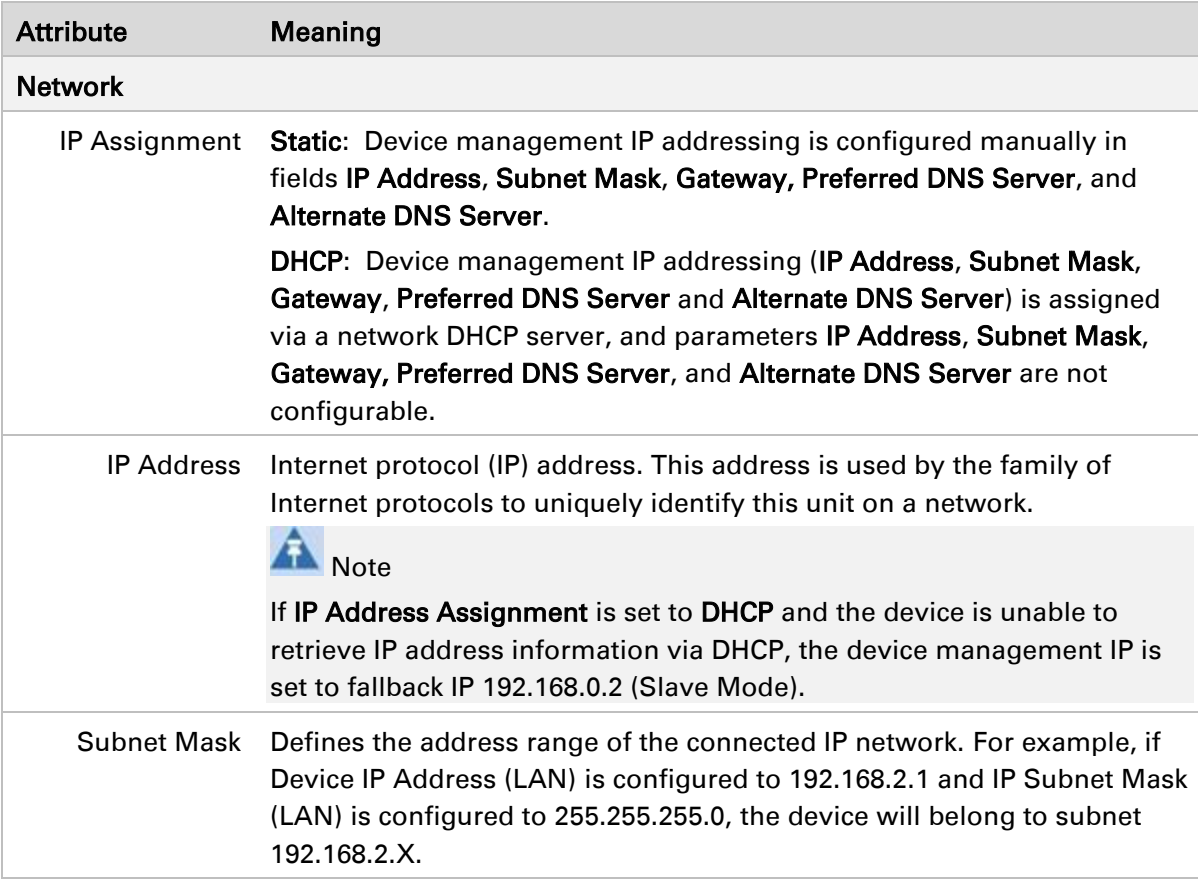

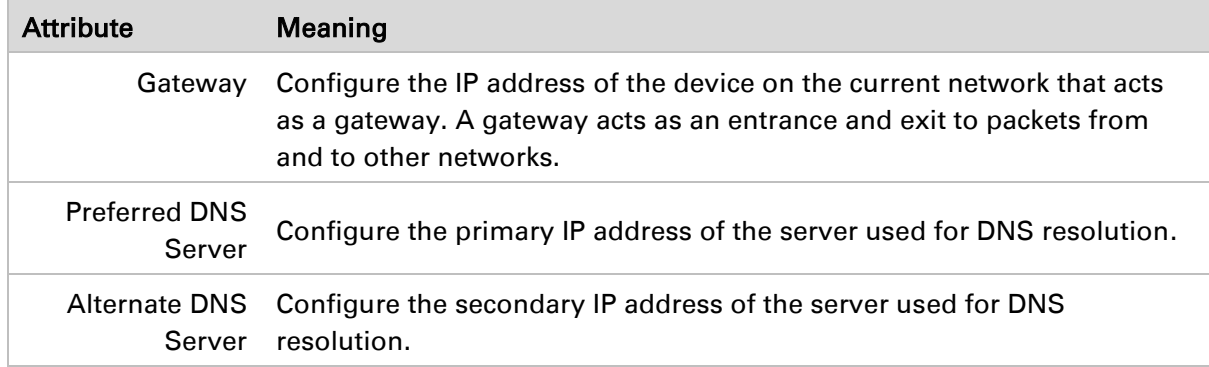

# **Using the menu options**

Use the menu navigation bar in the left panel to navigate to each web page. Some of the menu options are only displayed for specific system configurations. Use [Table 35](#page-191-0) to locate information about using each web page.

| Main menu     | <b>Menu option</b>        | Web page information                         |
|---------------|---------------------------|----------------------------------------------|
| <b>Status</b> |                           | Status page on page 6-15                     |
| Installation  |                           | Installation page on page 6-17               |
| Configuration |                           | Configuration menu on page 6-18              |
|               | Radio                     | Configuration > Radio page on page 6-19      |
|               | System                    | Configuration > System page on page 6-24     |
|               | Network                   | Configuration > Network page on page 6-28    |
|               | Security                  | Configuration > Security page on page 6-34   |
| Monitor       |                           | Monitor menu on page 6-35                    |
|               | Performance               | Monitor > Performance page on page 6-36      |
|               | System                    | Monitor > System page on page 6-40           |
|               | Wireless                  | Monitor > Wireless Page on page 6-42         |
|               | <b>Throughput Chart</b>   | Monitor > Throughput Chart page on page 6-46 |
|               | Network                   | Monitor > Network page on page 6-47          |
|               | System Log                | Monitor > System Log Page on page 6-49       |
| Tools         |                           | Tools menu on page 6-49                      |
|               | Software Upgrade          | Tools > Software Upgrade page on page 6-49   |
|               | Backup / Restore          | Tools > Backup/Restore page on page 6-51     |
|               | Spectrum Analyzer         | Tools > Spectrum Analyzer page on page 6-52  |
|               | eAlign                    | Tools > eAlign page on page 6-53             |
|               | <b>Wireless Link Test</b> | Tools > Wireless Link Test page on page 6-55 |
|               | Ping                      | Tools > Ping page on page 6-57               |
|               | Traceroute                | Tools > Traceroute page on page 6-58         |

<span id="page-191-0"></span>Table 35 Menu options and web pages

## <span id="page-192-0"></span>**Status page**

### Figure 19 Status page (Master Mode)

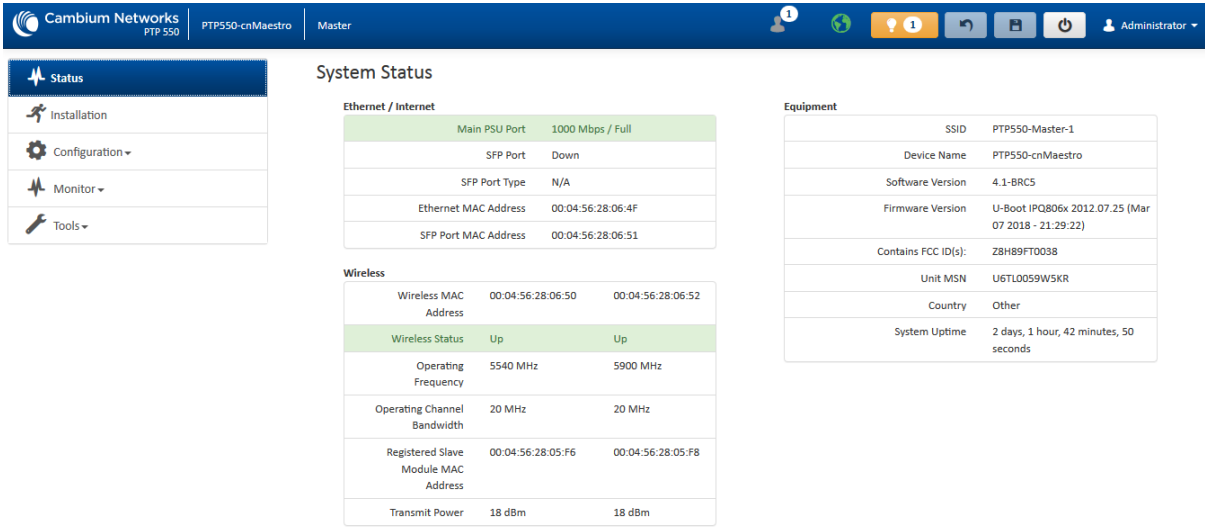

### Figure 20 Status page (Slave Mode)

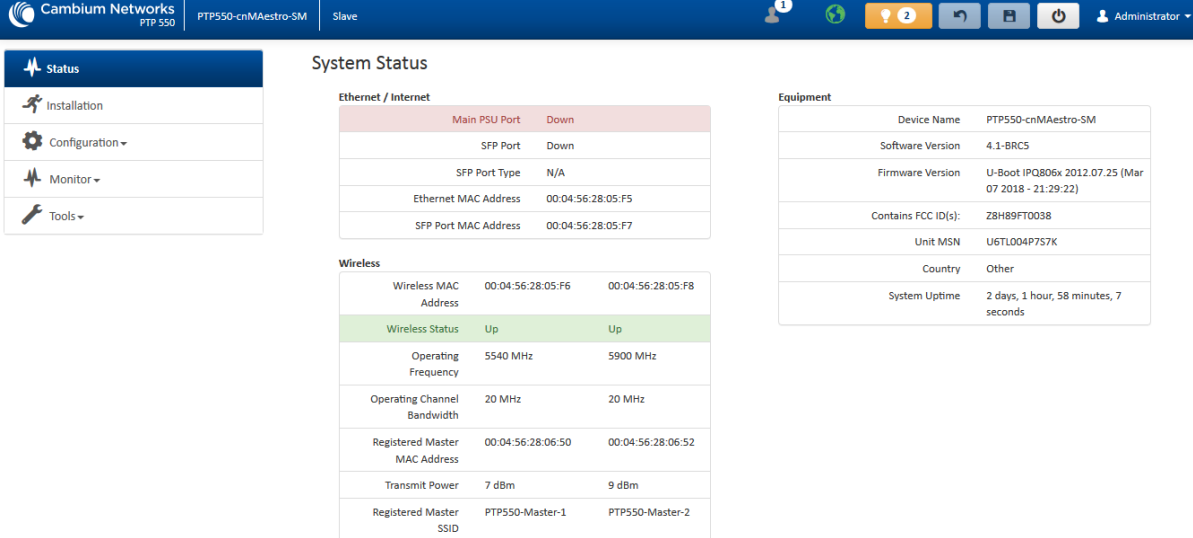

### Table 36 Status page attributes

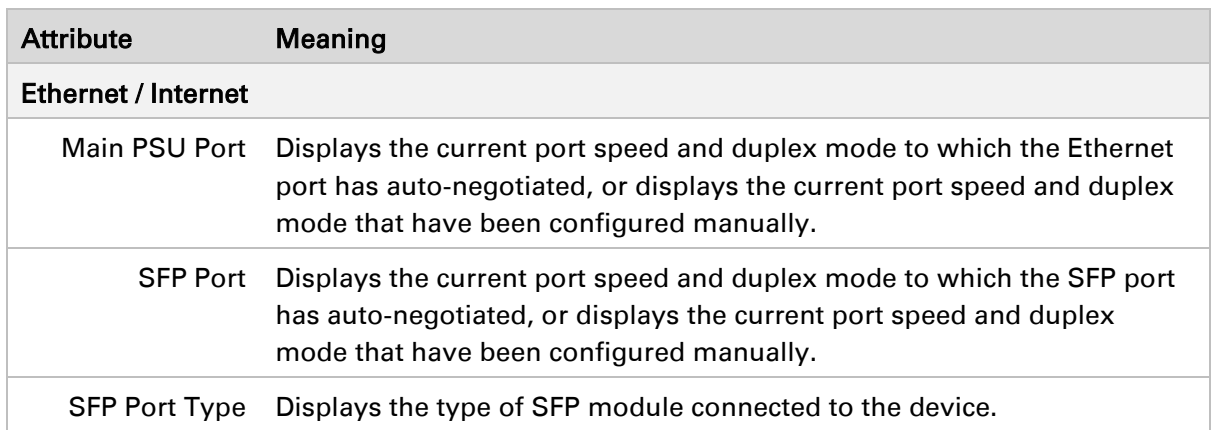

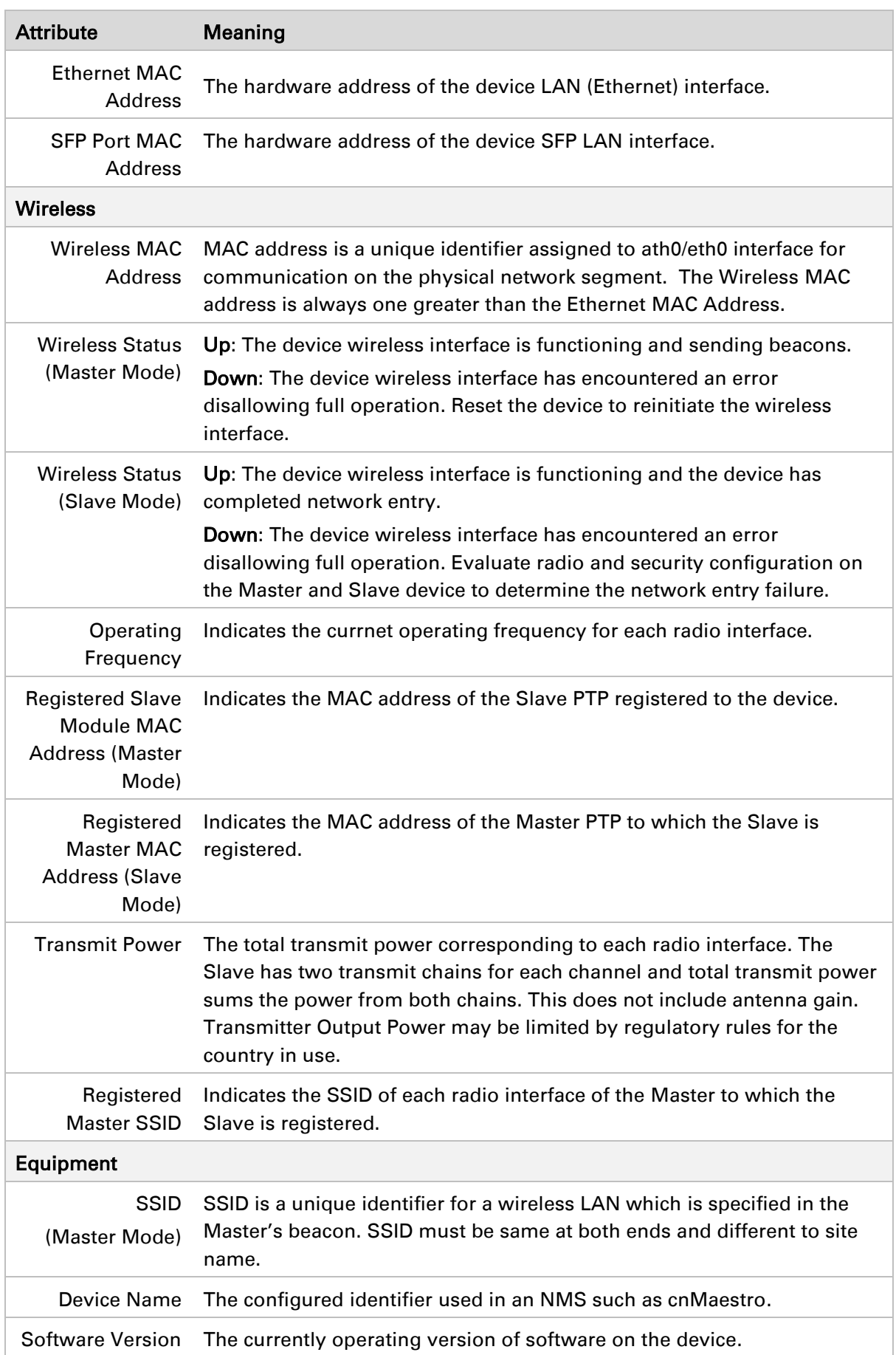

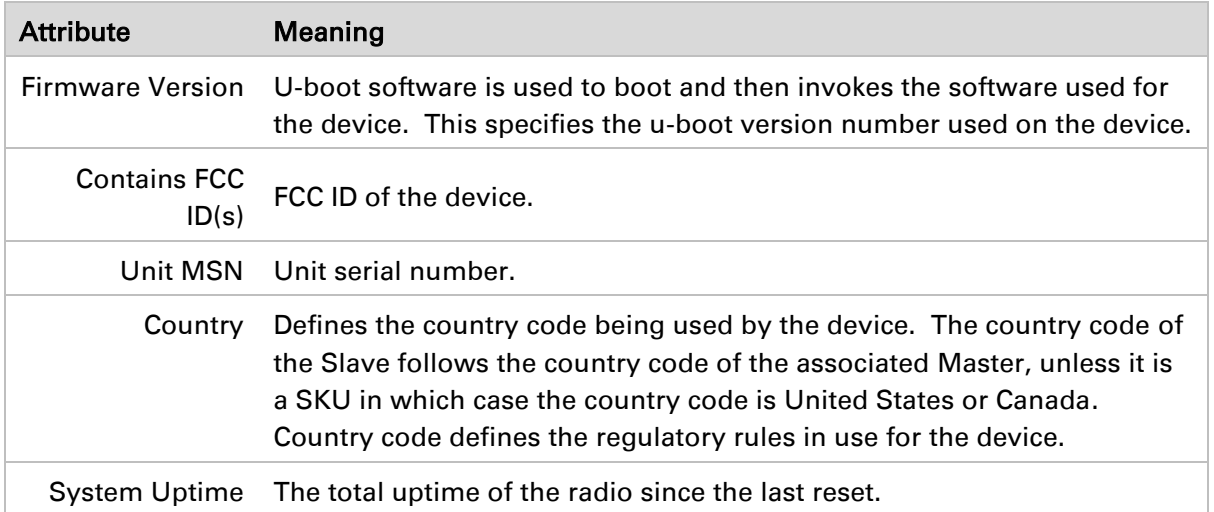

# <span id="page-194-0"></span>**Installation page**

### Figure 21 Installation page

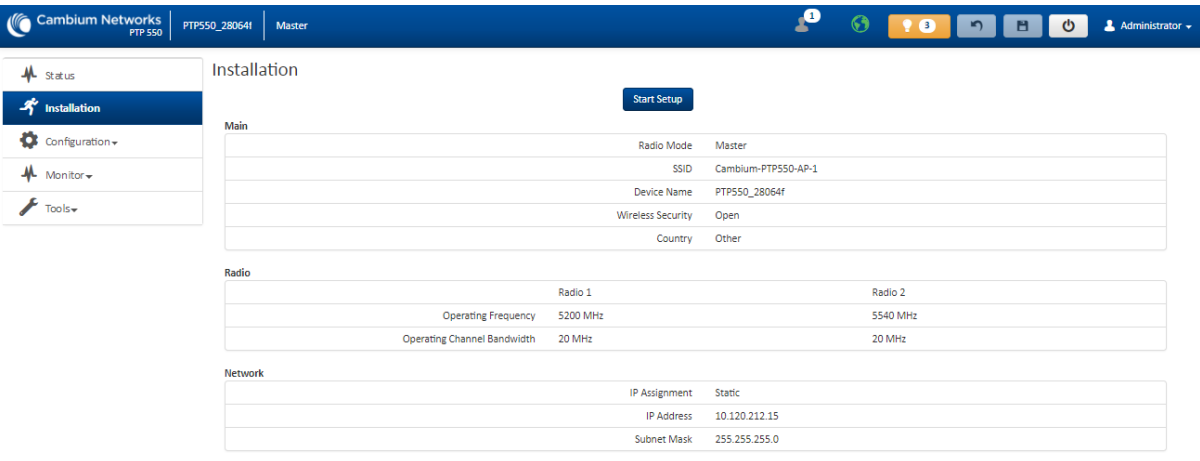

### Table 37 Installation page attributes

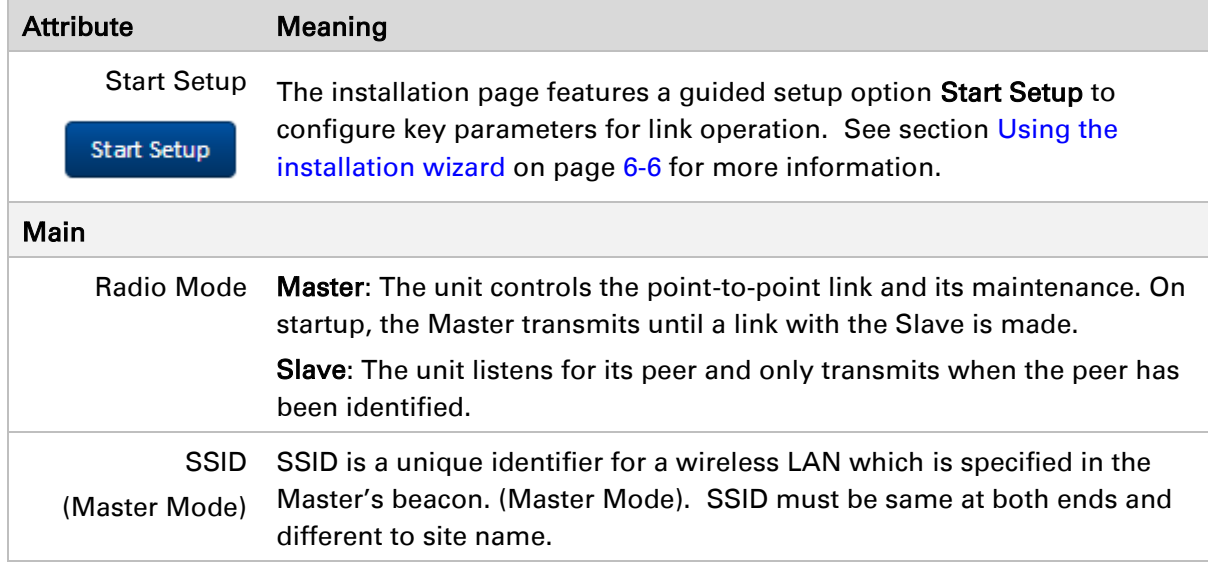

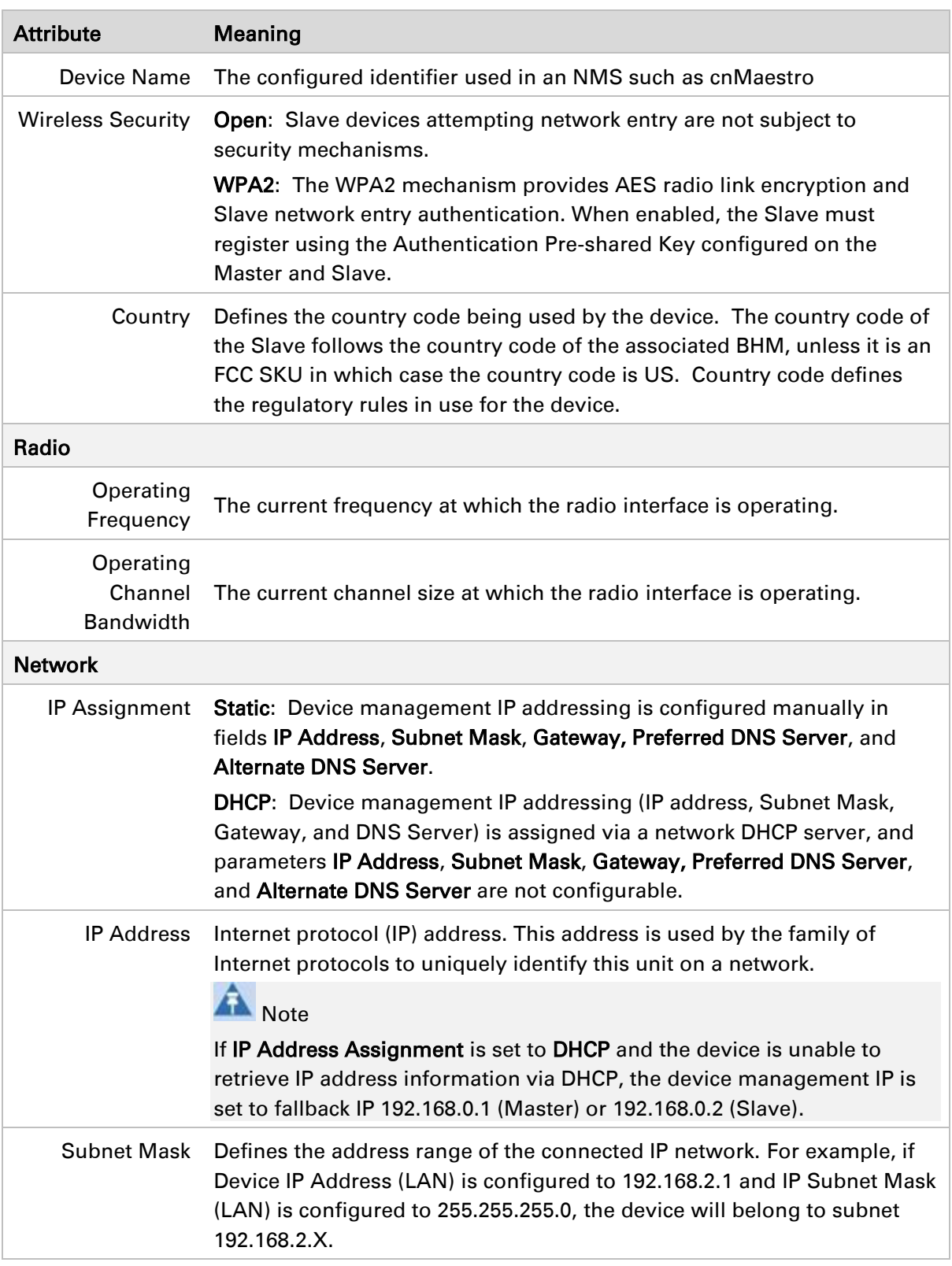

# <span id="page-195-0"></span>**Configuration menu**

Use the Configuration menu to access all applicable device configuration parameters.

## <span id="page-196-0"></span>**Configuration > Radio page**

### Figure 22 Configuration > Radio page (Master Mode)

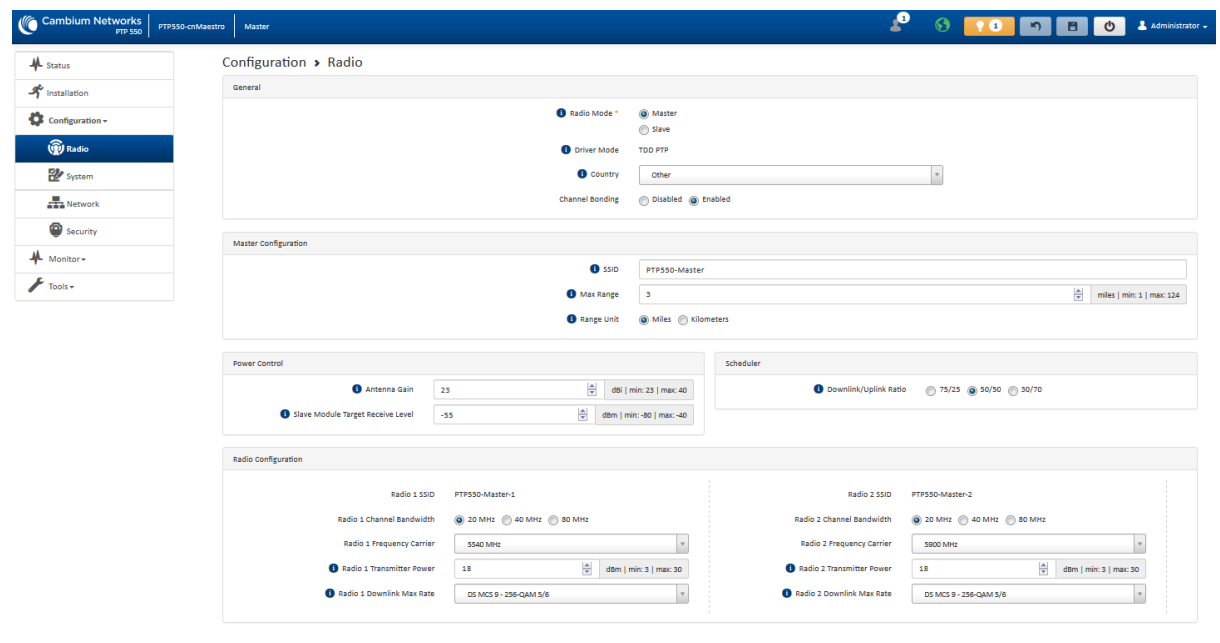

### Figure 23 Configuration > Radio page (Slave Mode)

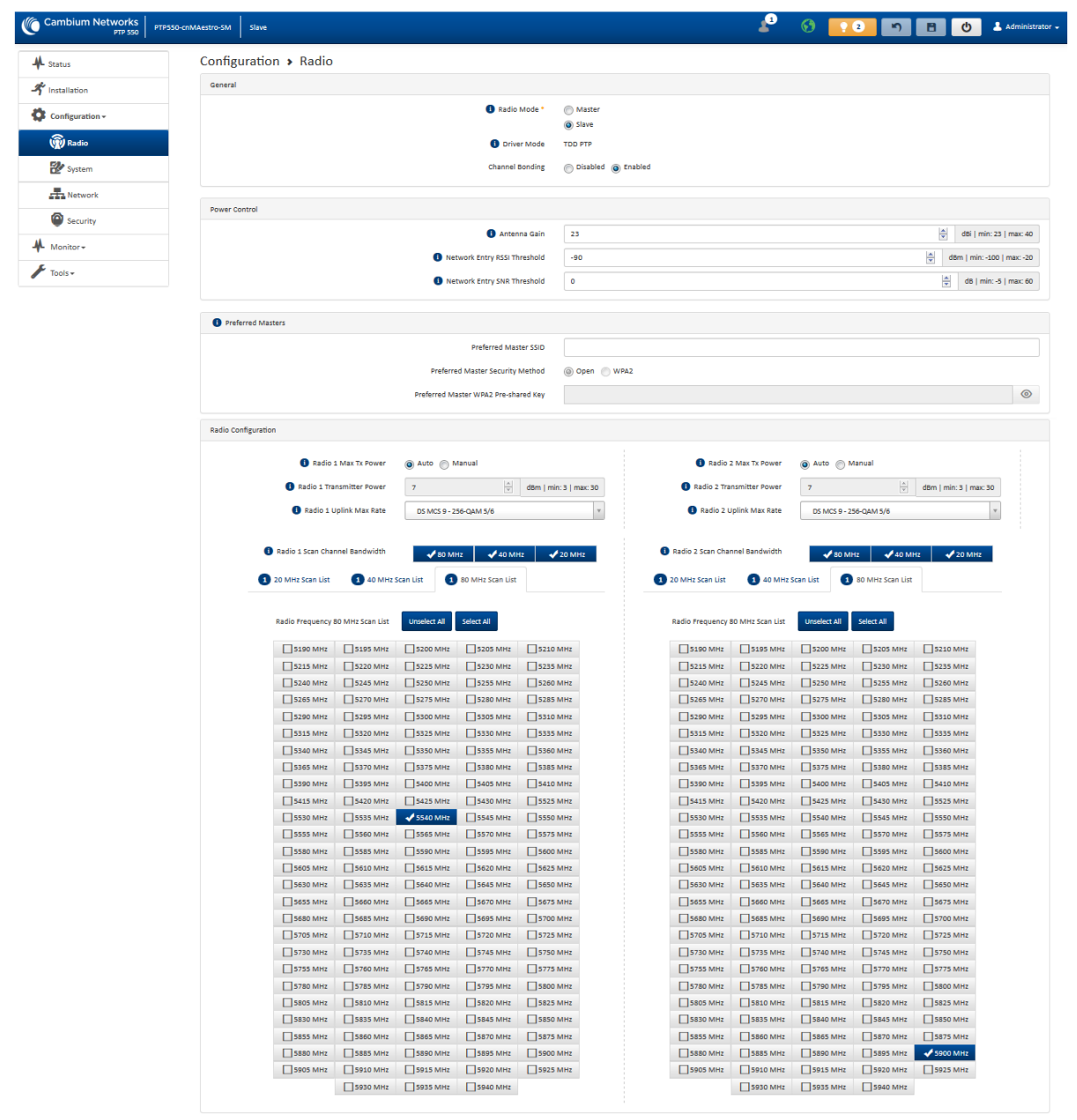

#### Table 38 Configuration > Radio page attributes

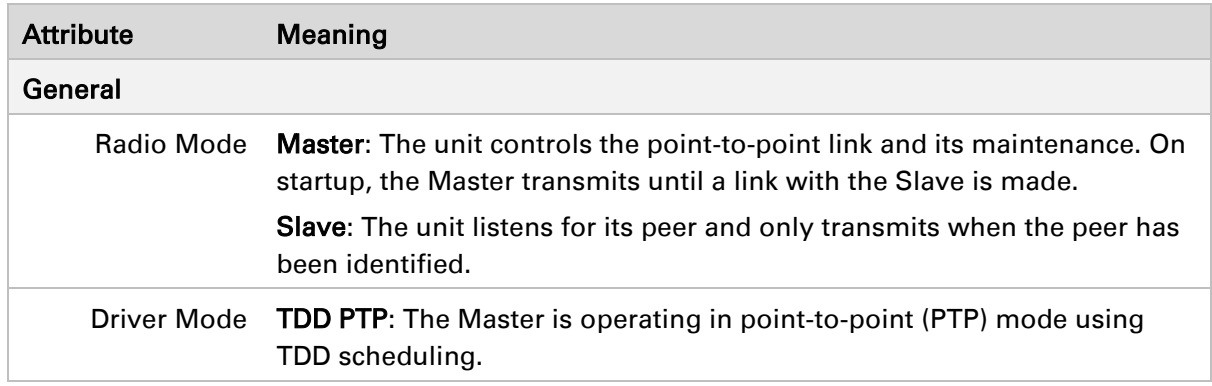

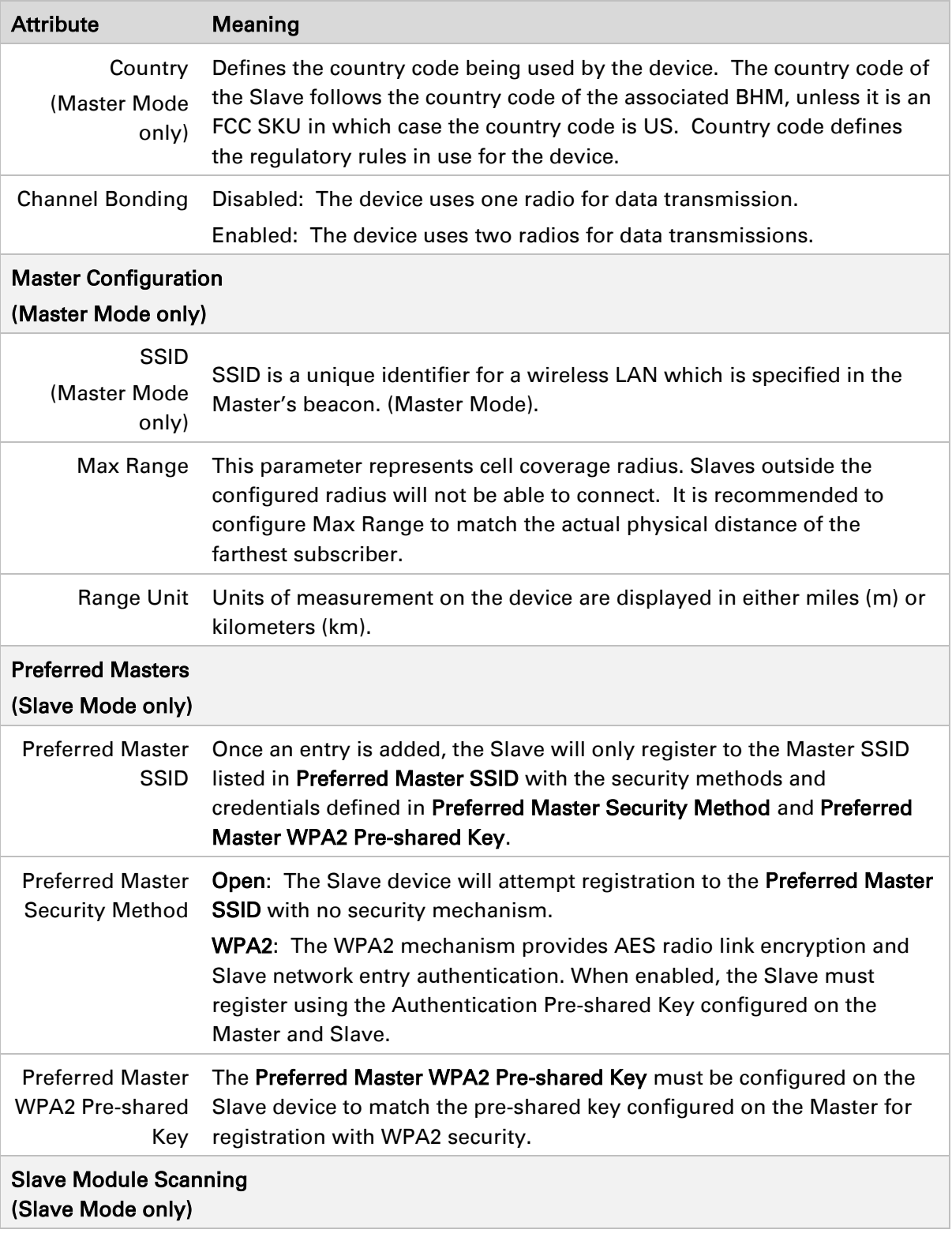

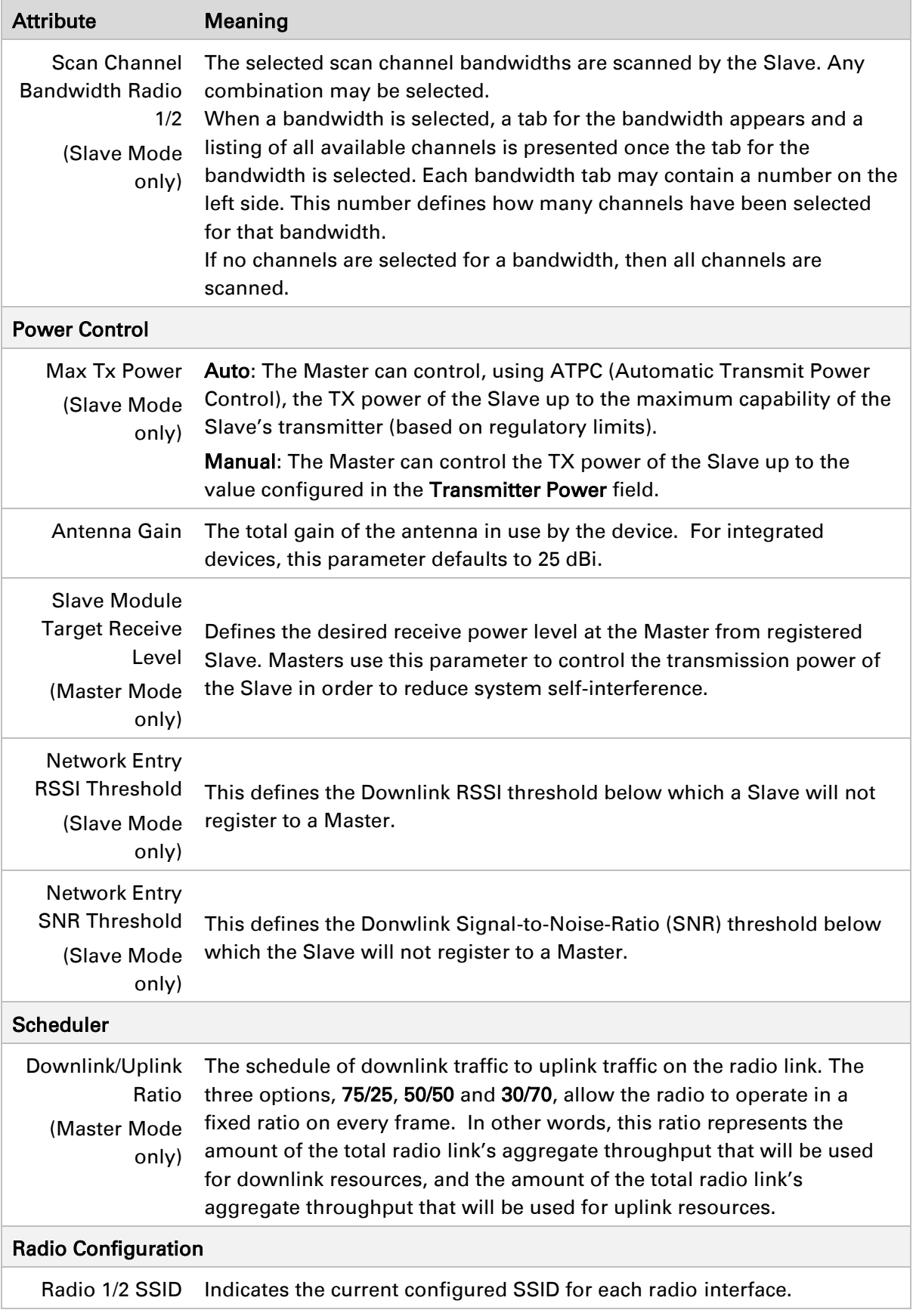

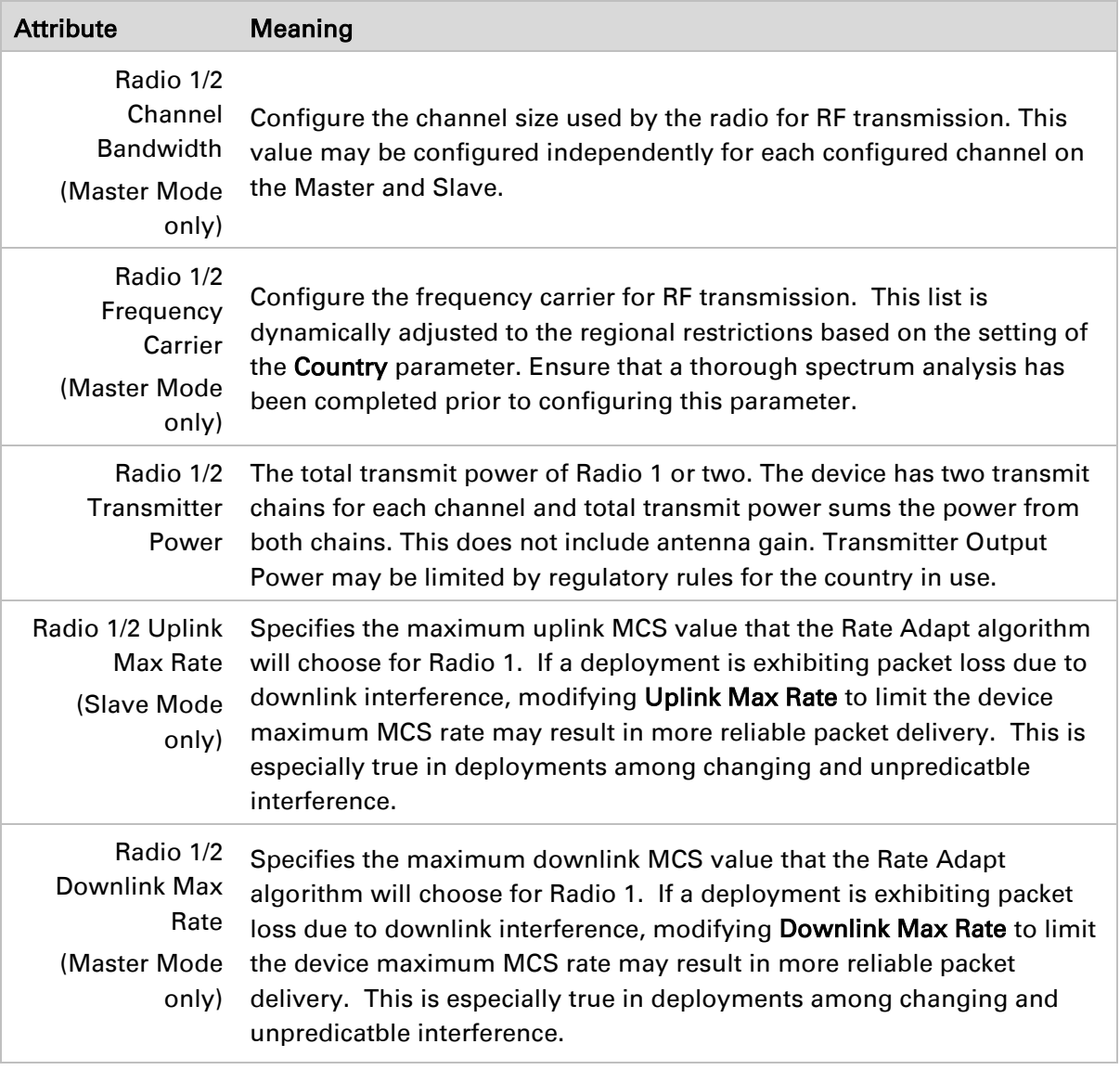

## <span id="page-201-0"></span>**Configuration > System page**

### Figure 24 Configuration > System page

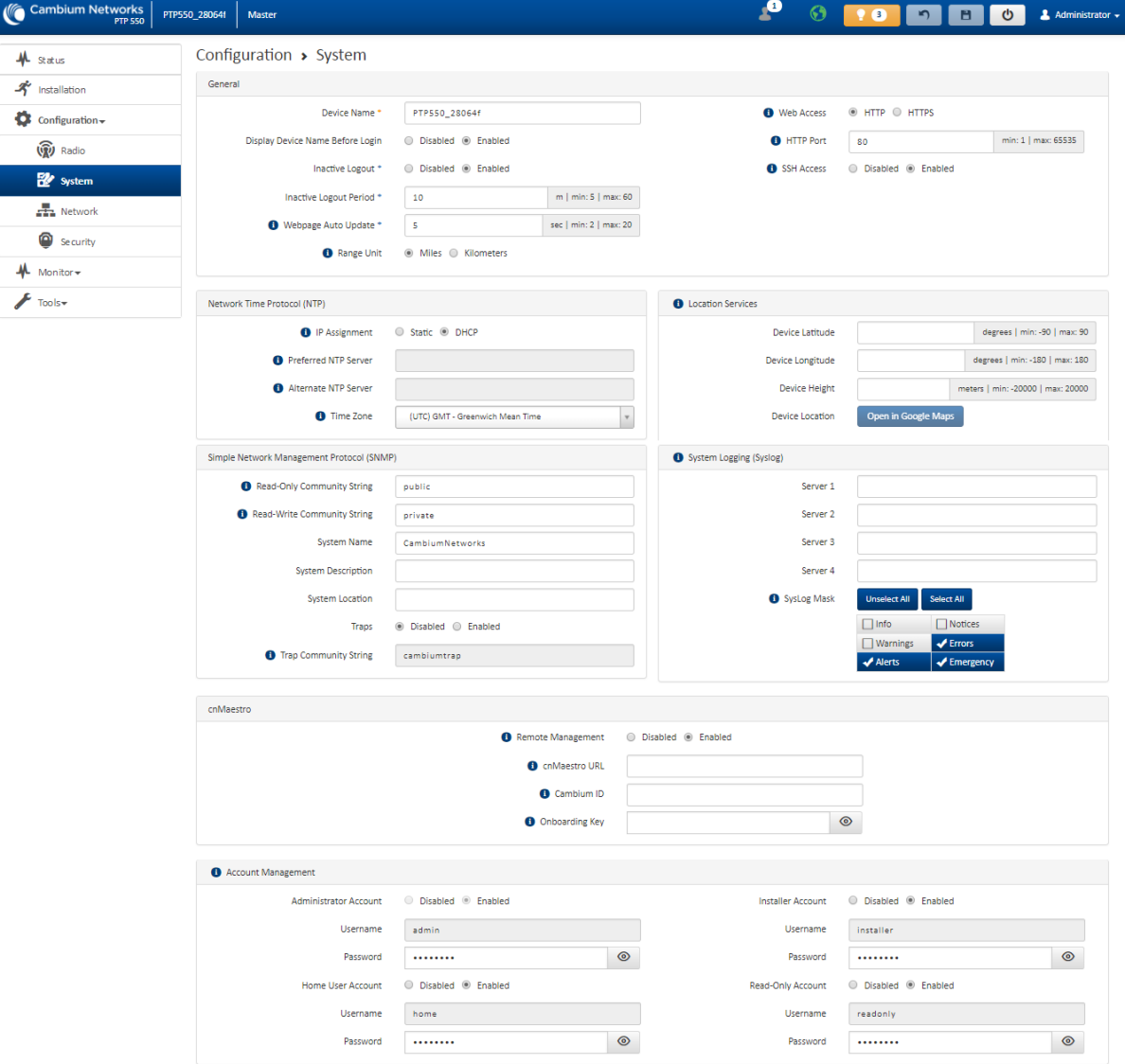

### Table 39 Configuration > System page attributes

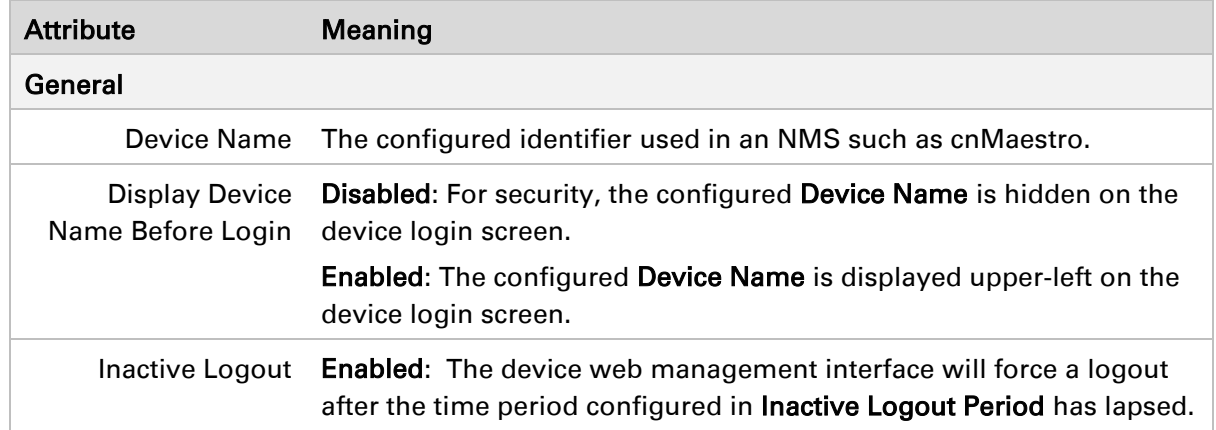

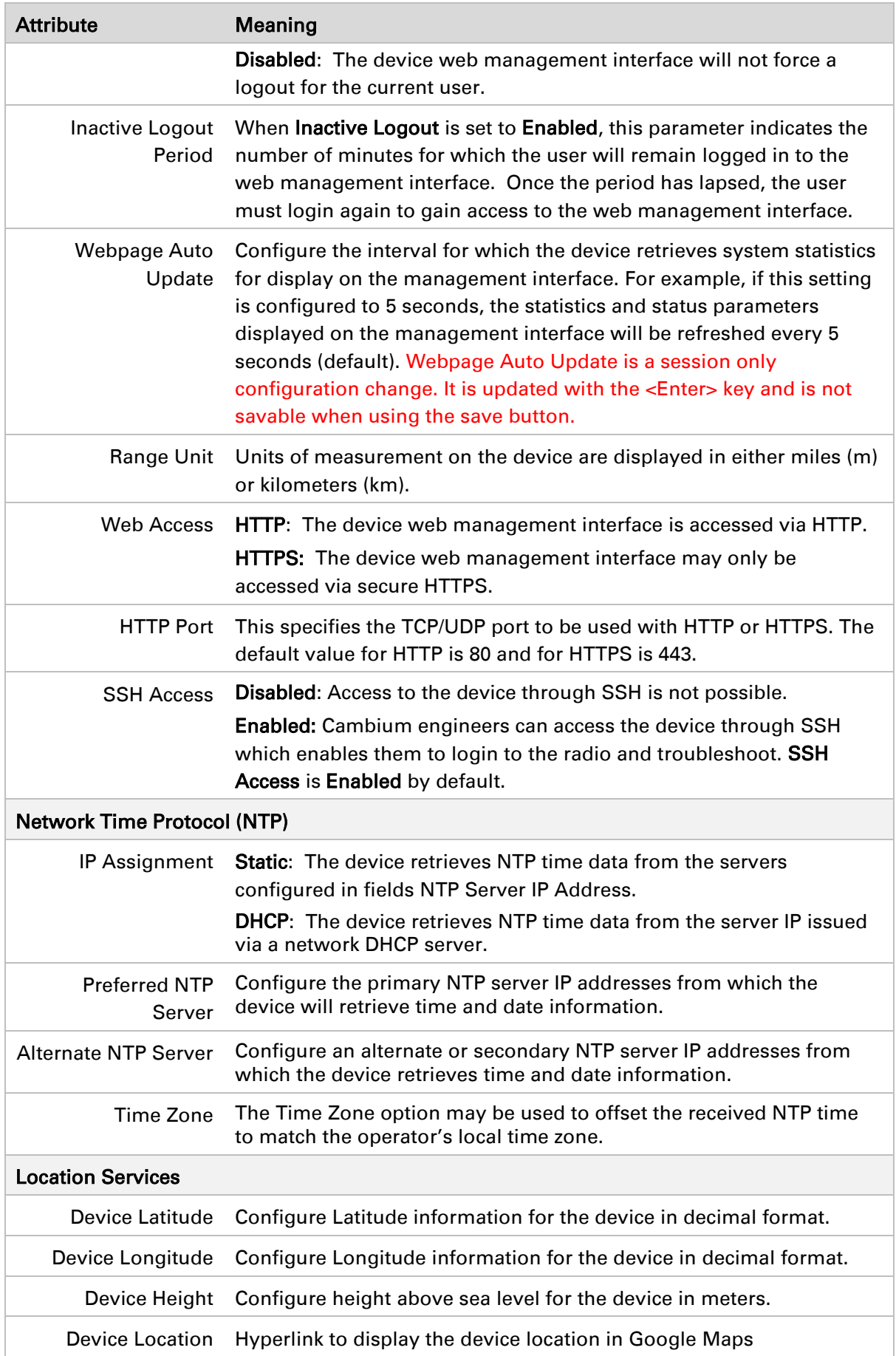

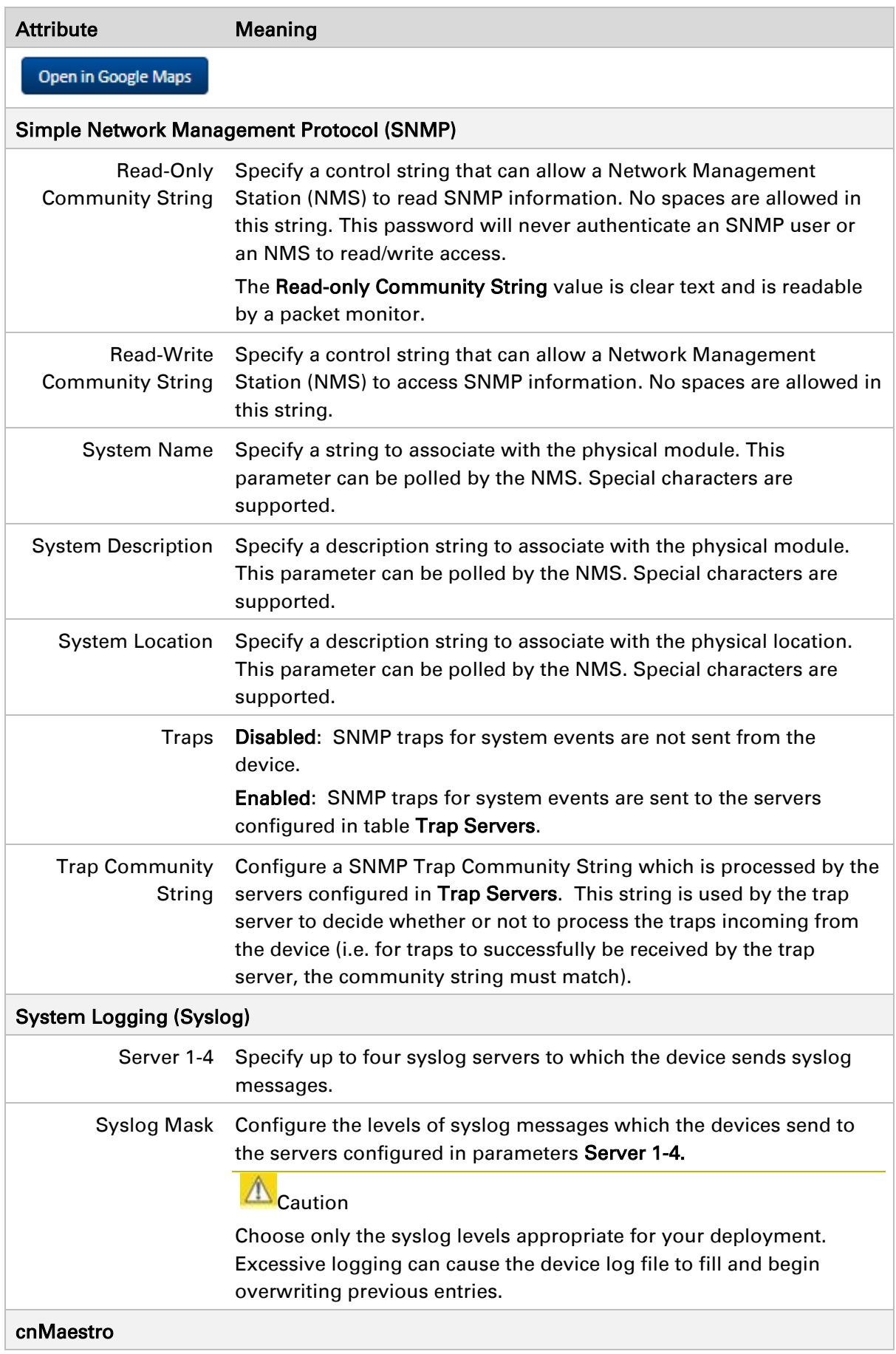

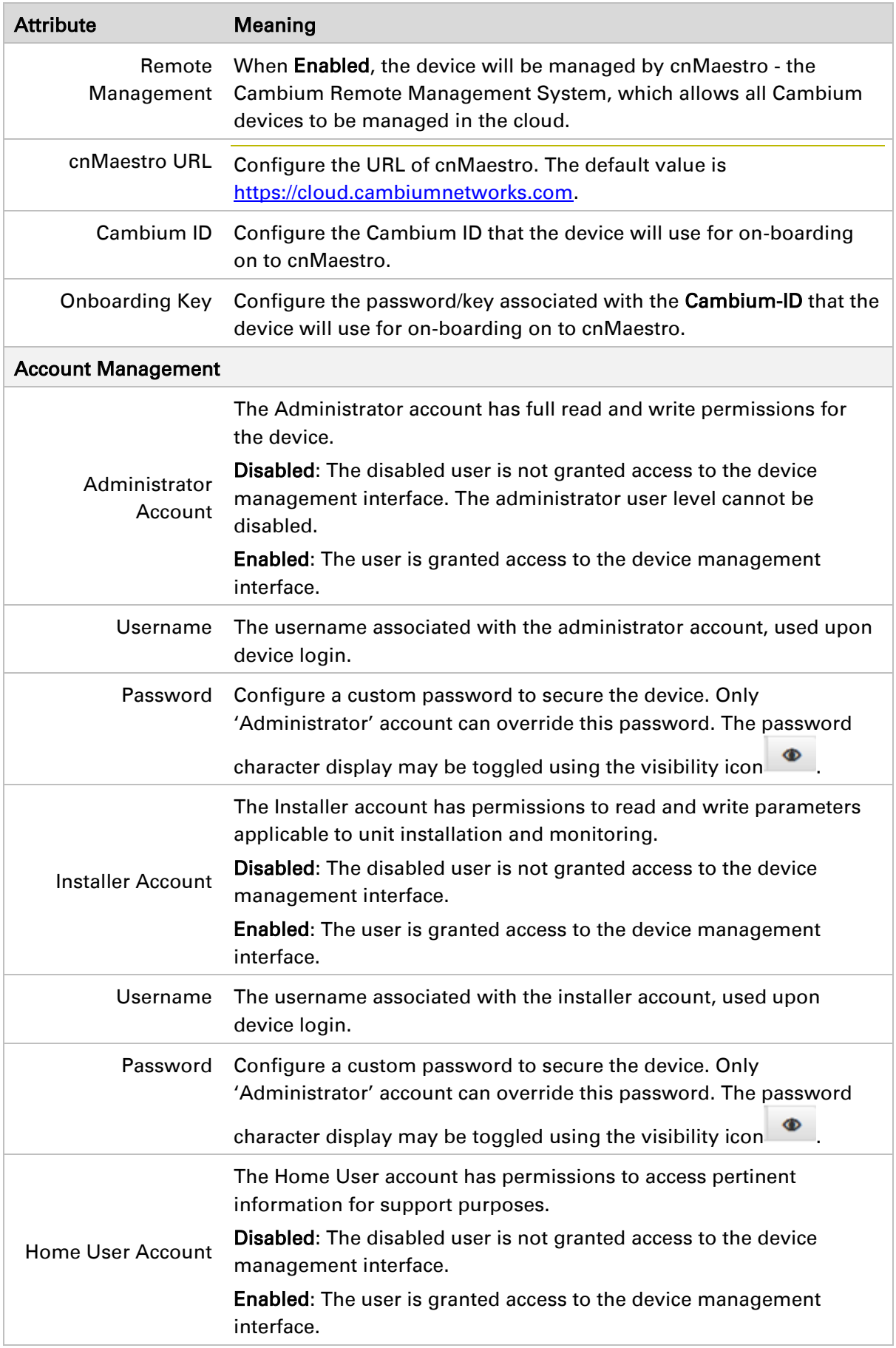

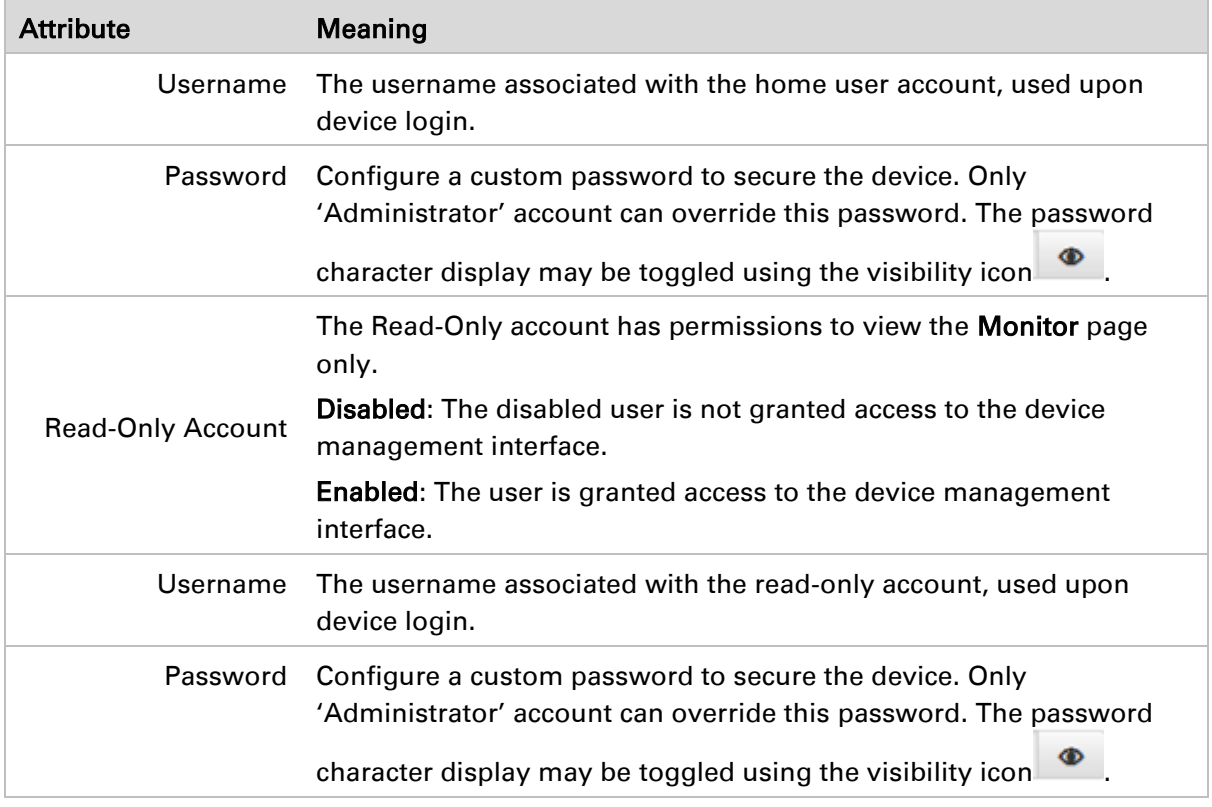

## <span id="page-205-0"></span>**Configuration > Network page**

### Figure 25 Configuration > Network page (Master Mode)

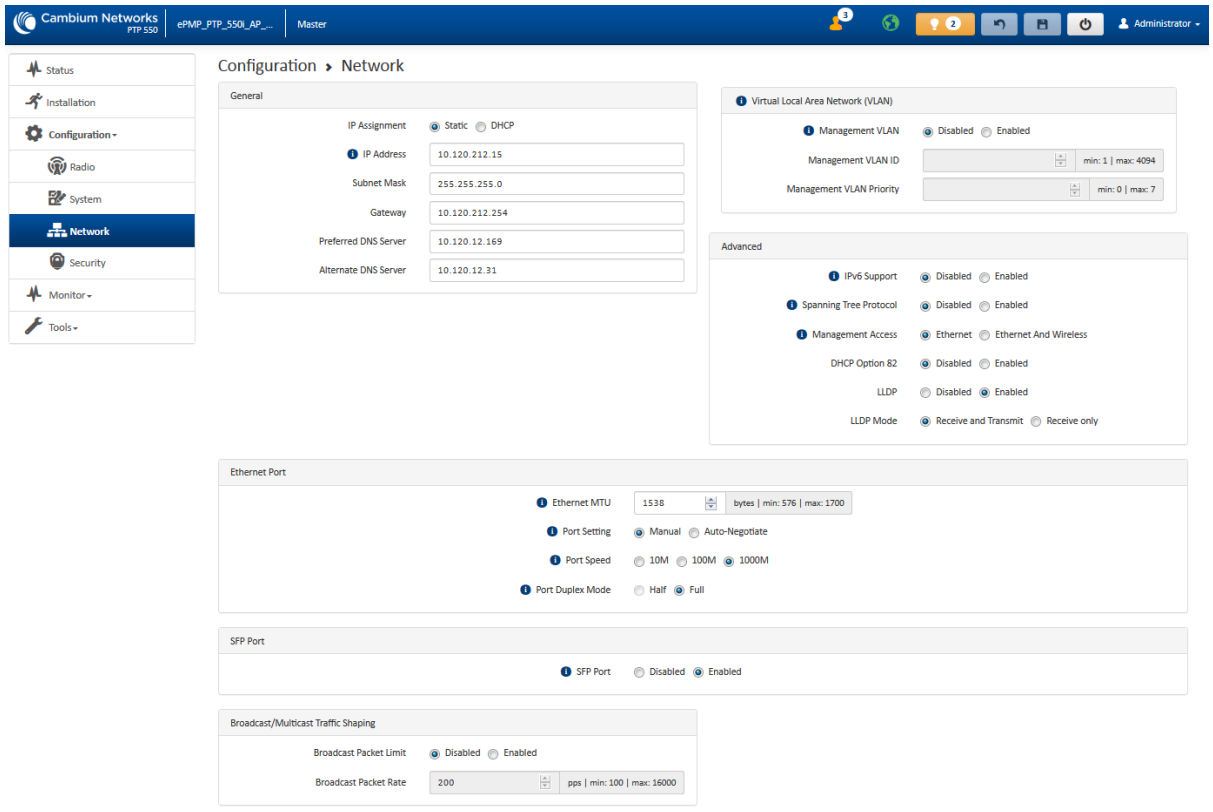

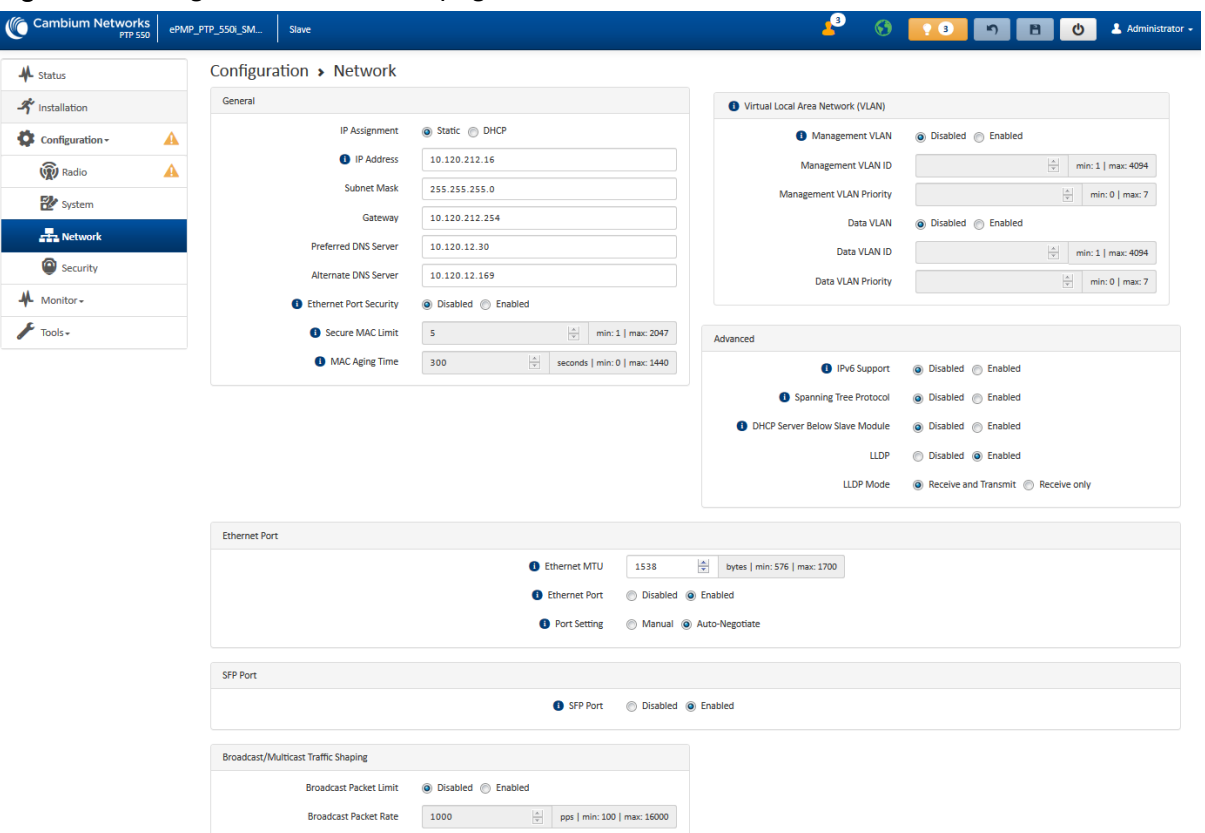

### Figure 26 Configuration > Network page (Slave Mode)

### Table 40 Configuration > Network page attributes

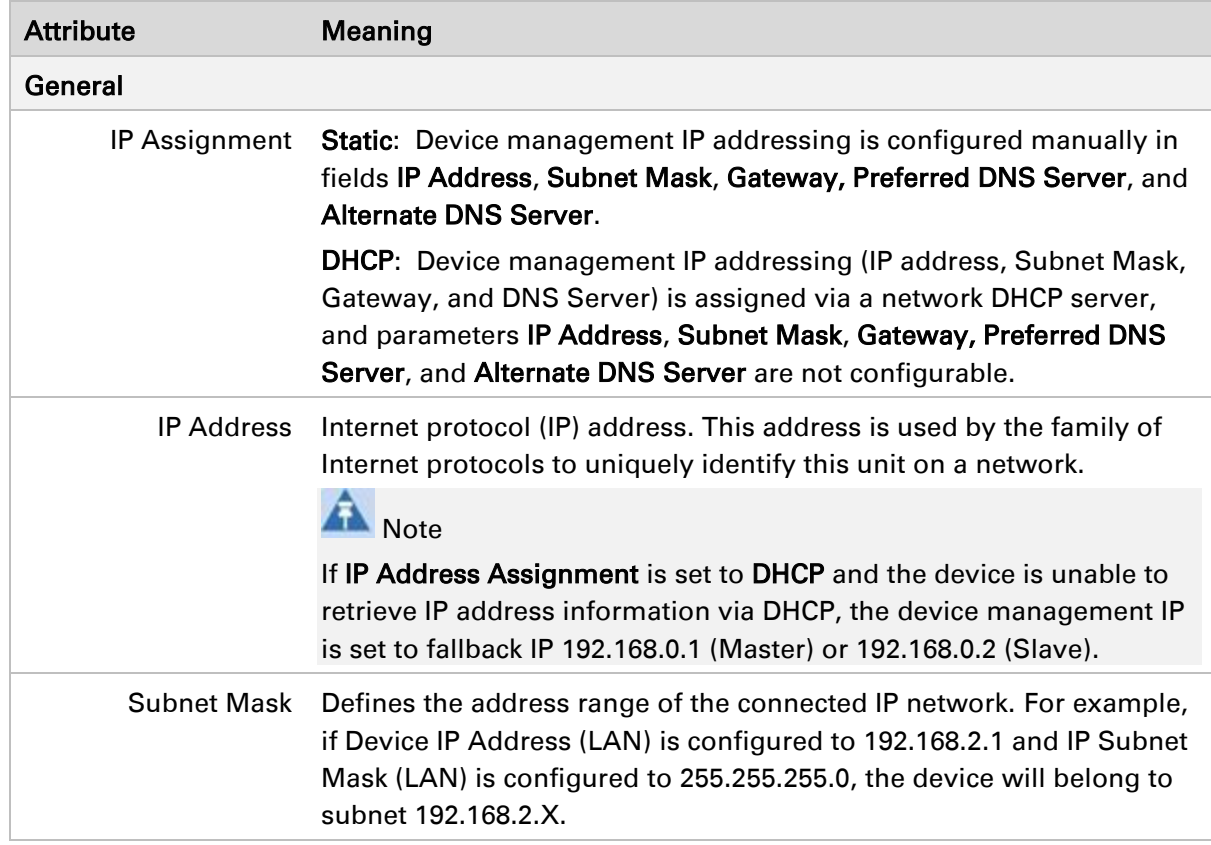

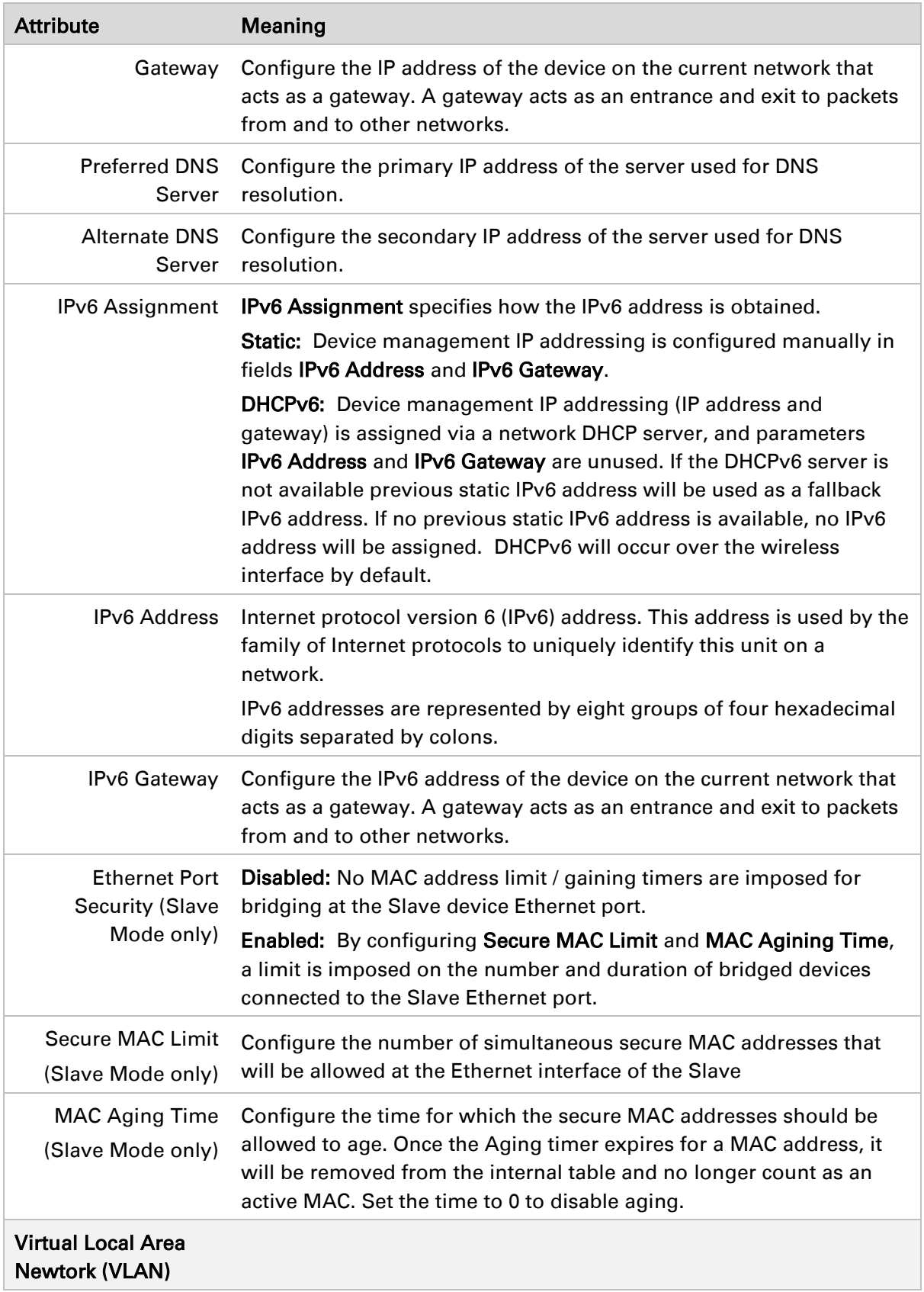

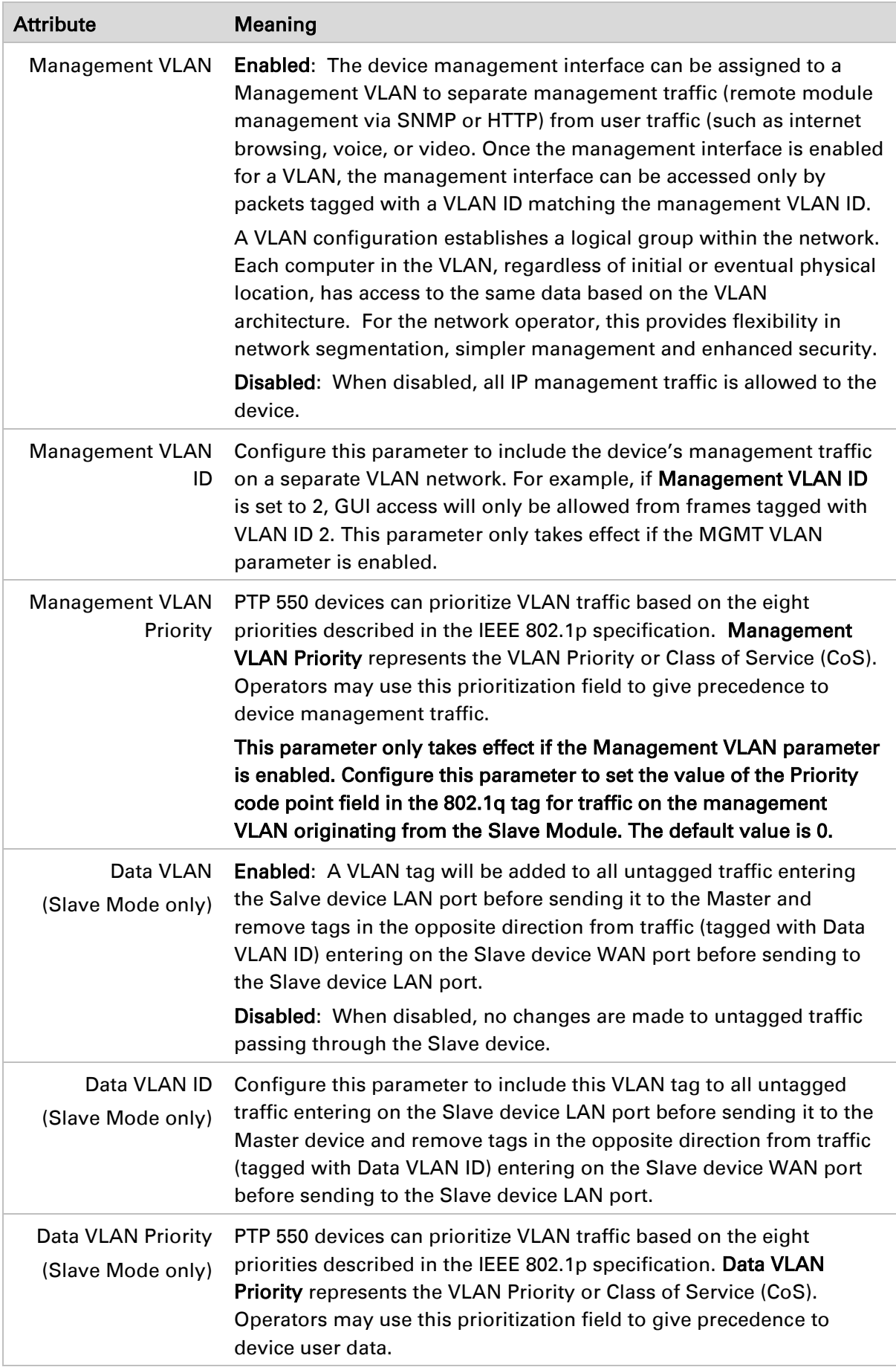

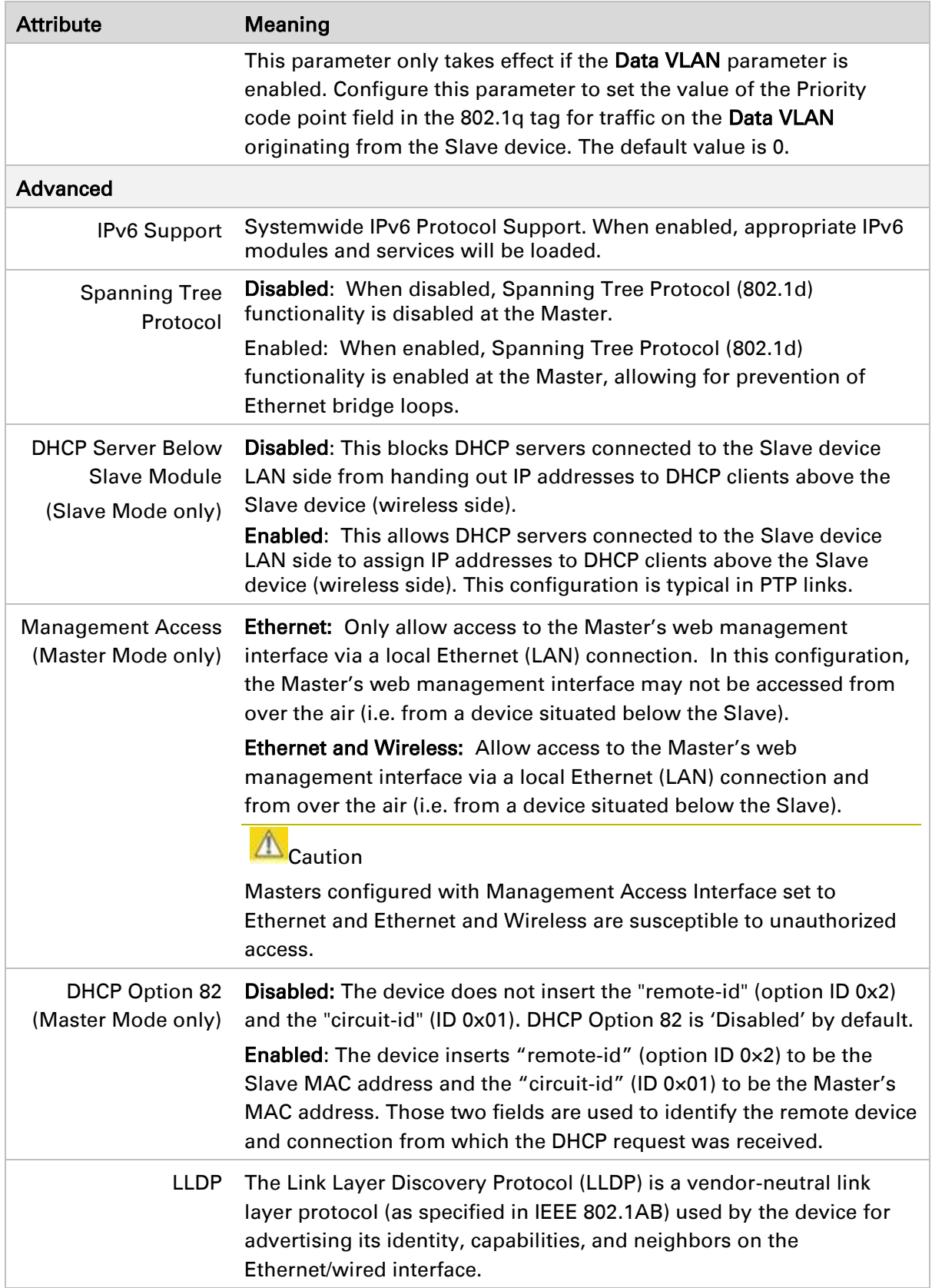

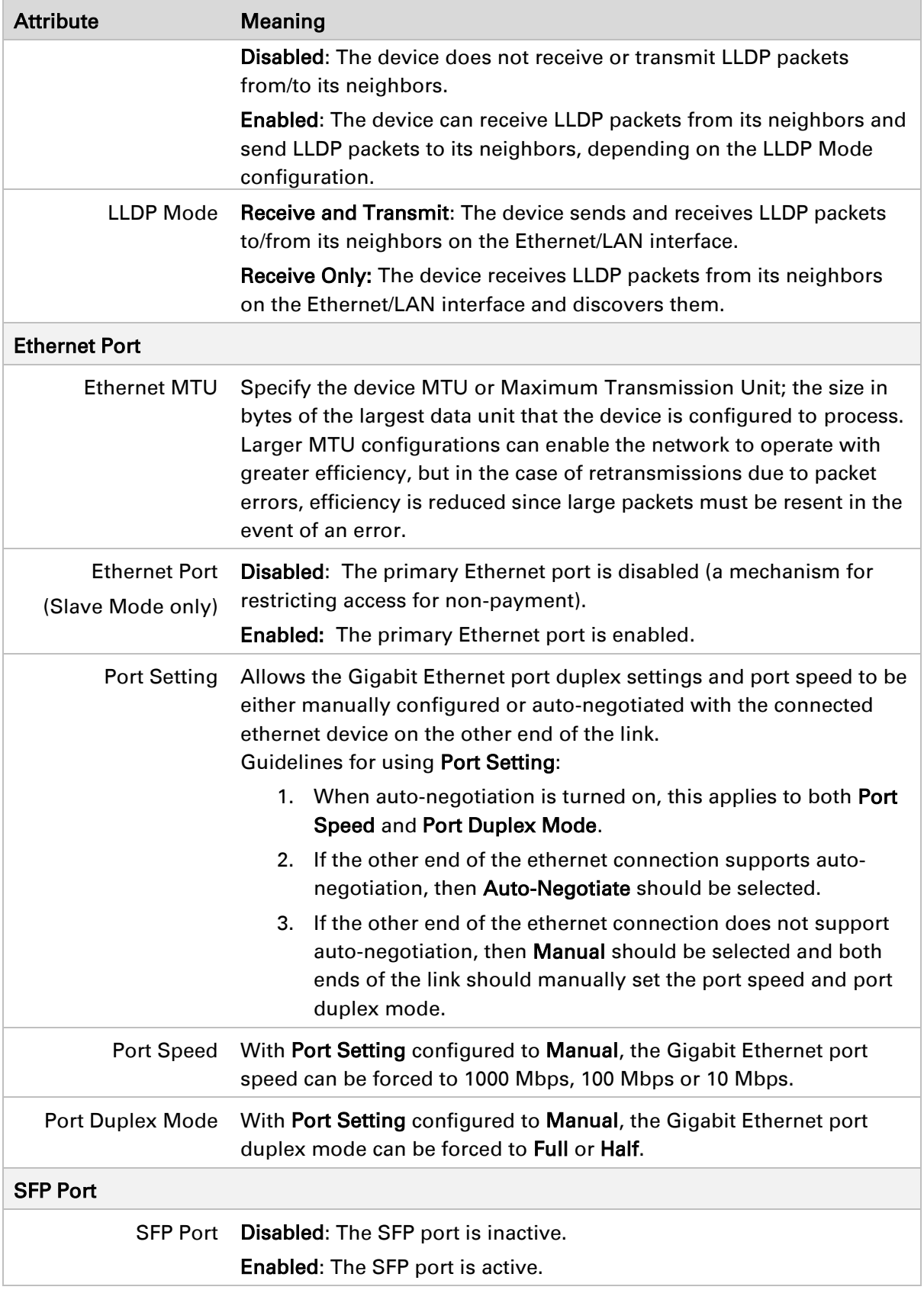

## <span id="page-211-0"></span>**Configuration > Security page**

The Security page is used to configure system security features including authentication and Layer2/Layer3 Firewall rules.

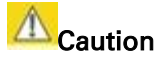

If a device firewall rule is added with Action set to Deny and Interface set to LAN or WAN and no other rule attribute are configured, the device will drop all Ethernet or wireless traffic, respectively. Ensure that all firewall rules are specific to the type of traffic which must be denied, and that no rules exist in the devices with only Action set to Deny and Interface set to LAN or WAN. To regain access to the device, perform a factory default.

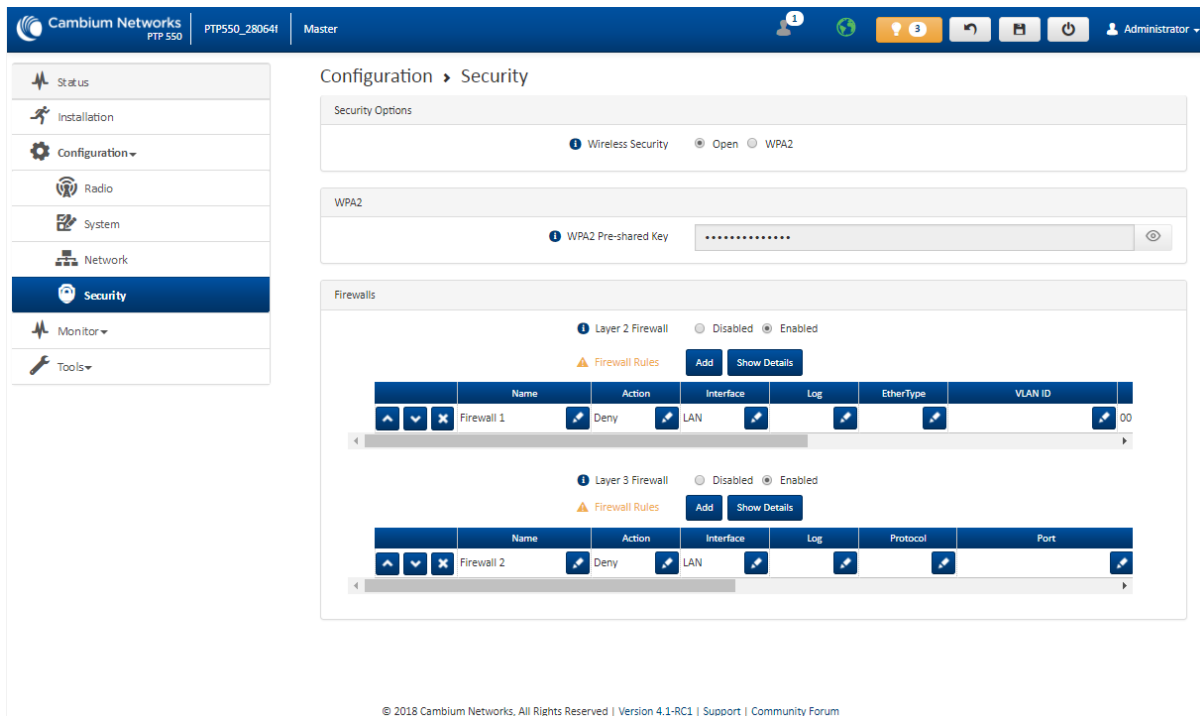

### Figure 27 Configuration > Security page

Table 41 Configuration > Security page attributes

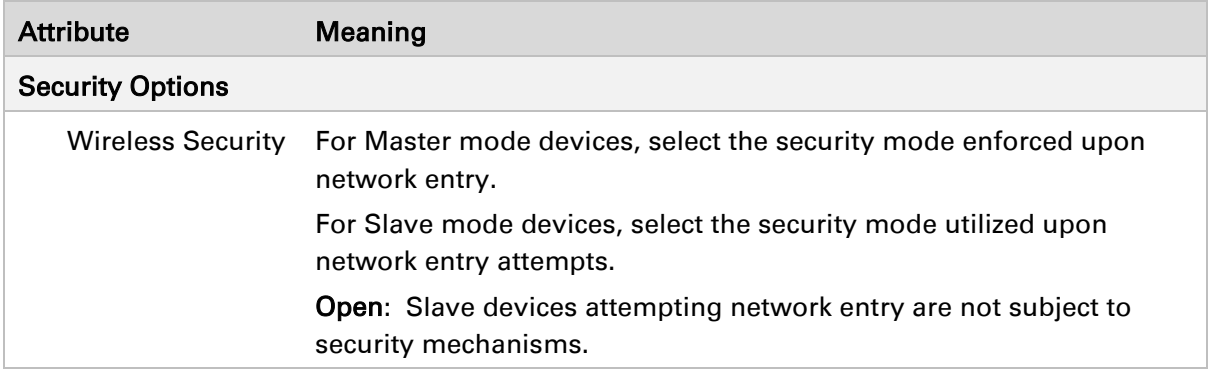

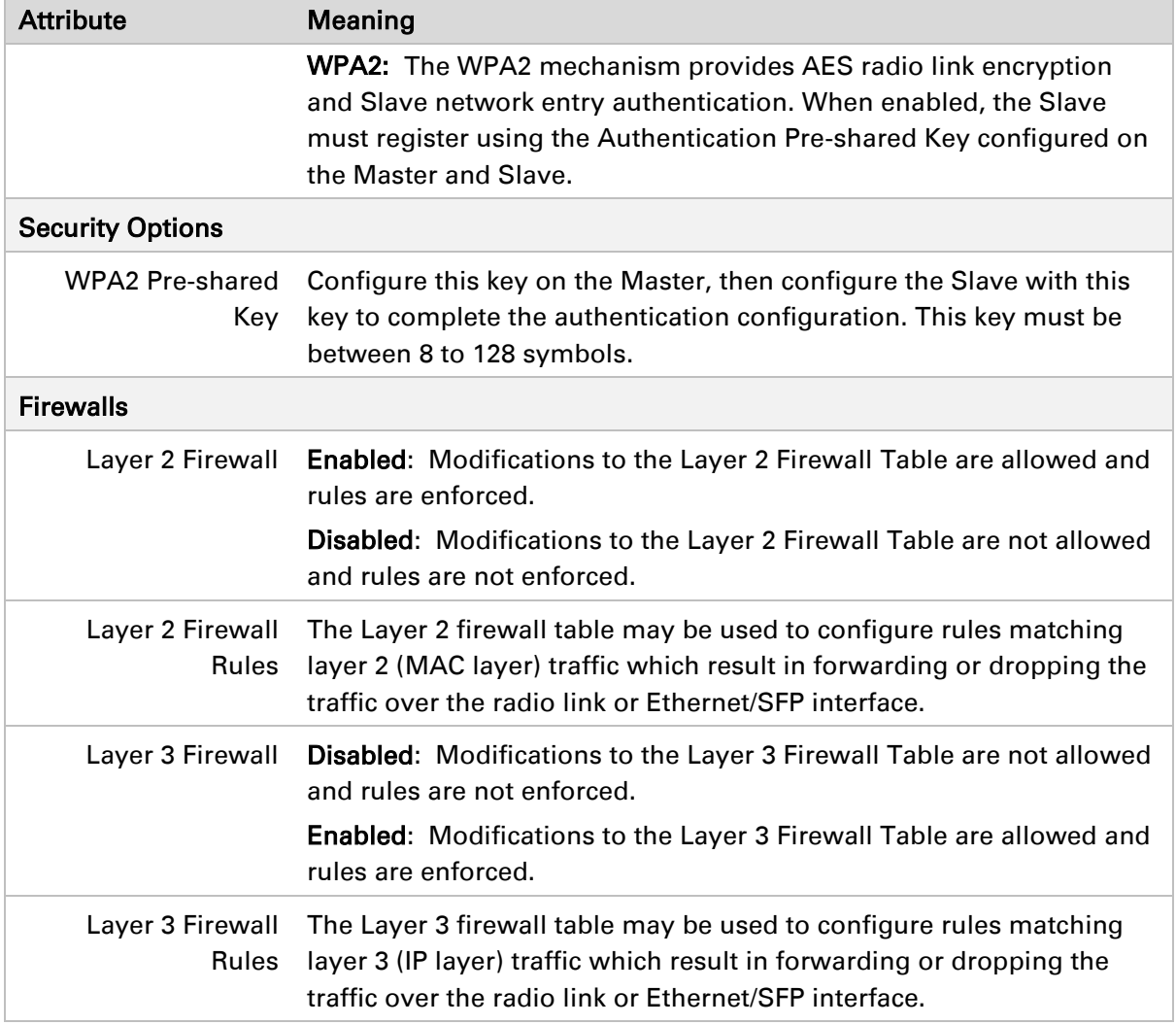

## <span id="page-212-0"></span>**Monitor menu**

Use the Monitor menu to access device and network statistics and status information. This section may be used to analyze and troubleshoot network performance and operation.

## <span id="page-213-0"></span>**Monitor > Performance page**

#### Figure 28 Monitor > Performance page

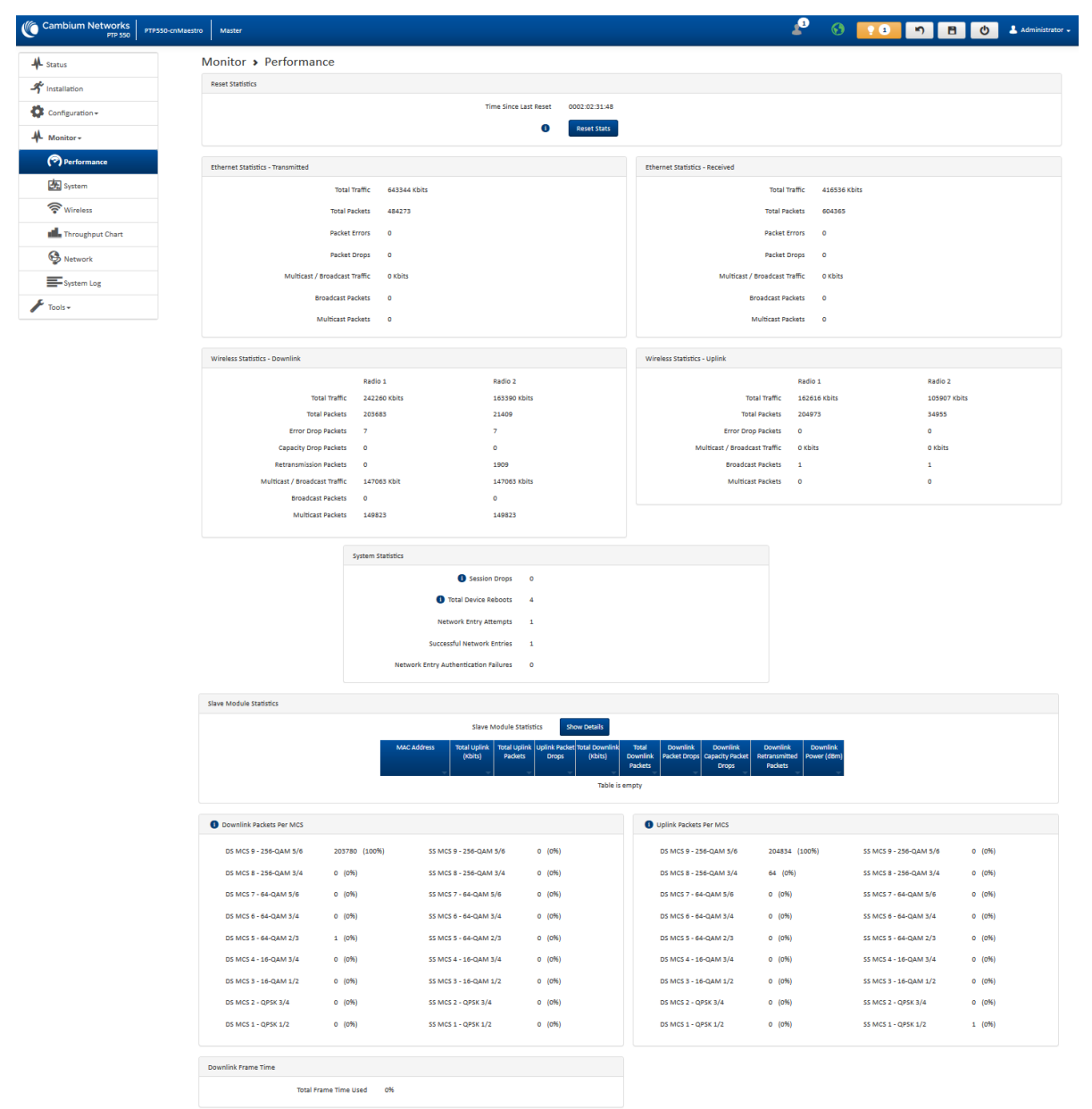

#### Table 42 Monitor > Performance page attributes

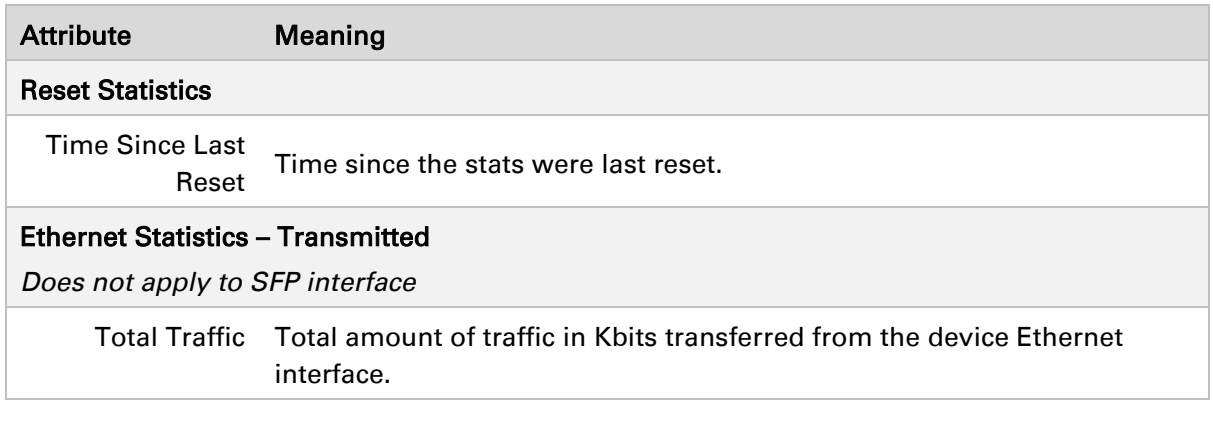

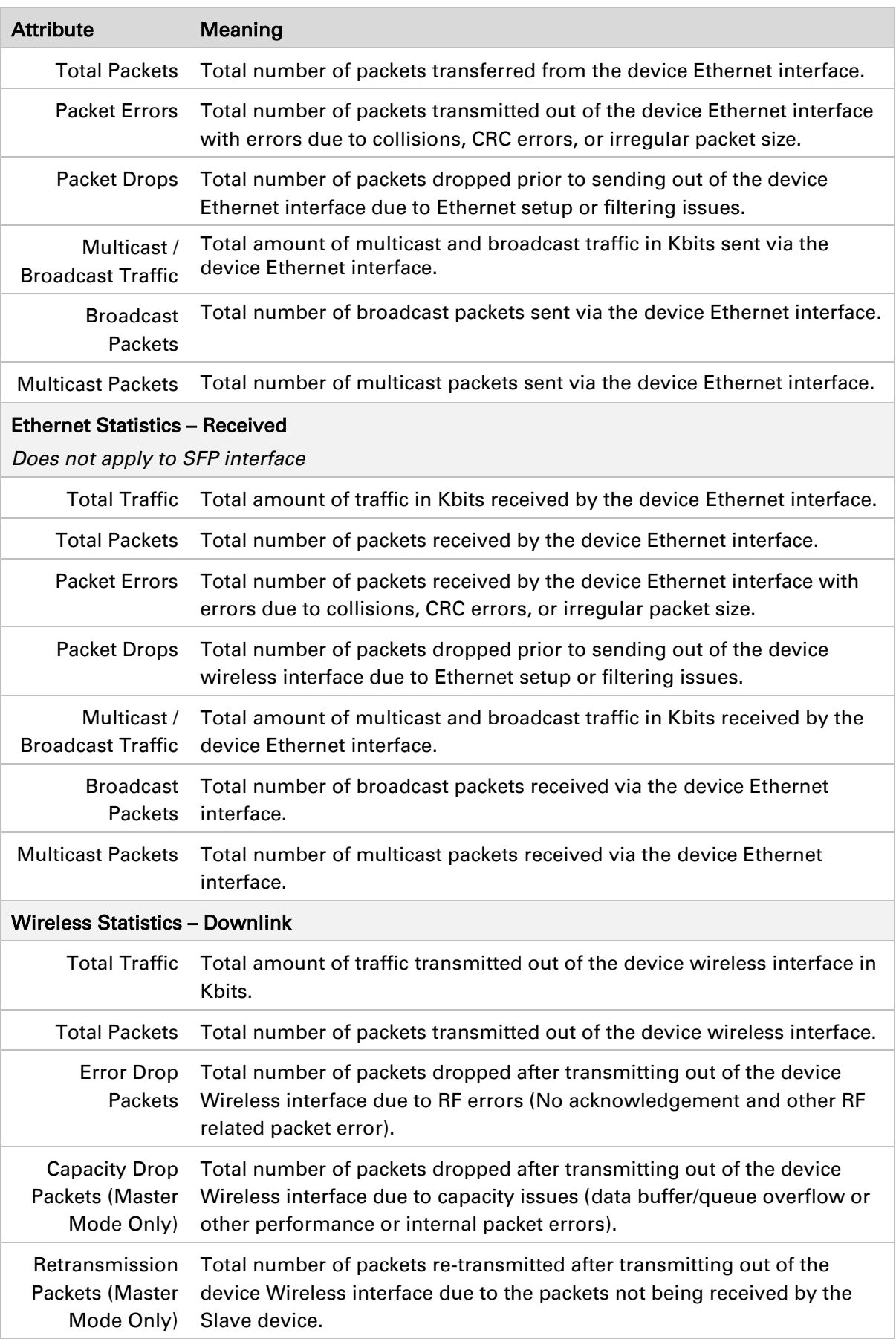

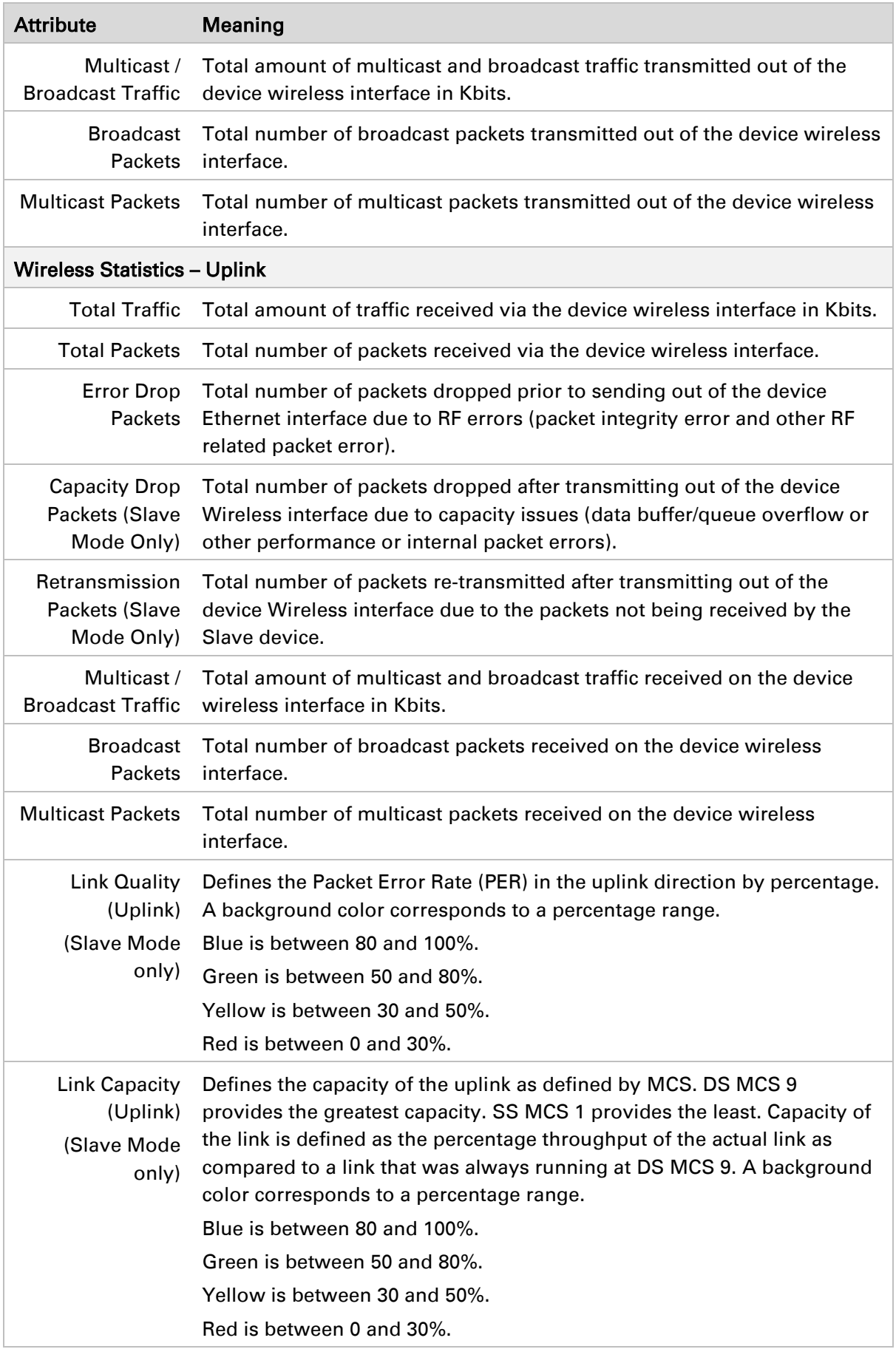
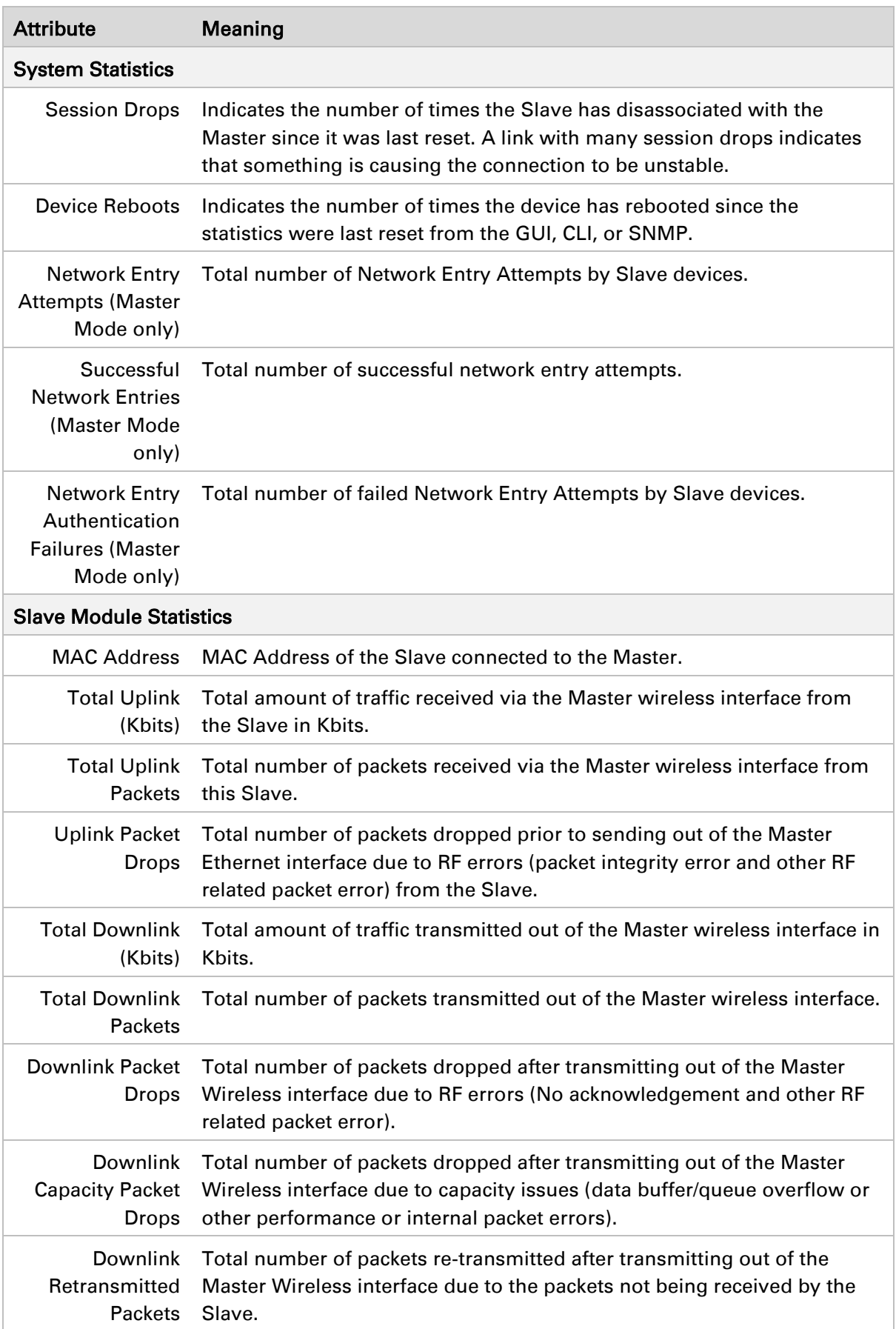

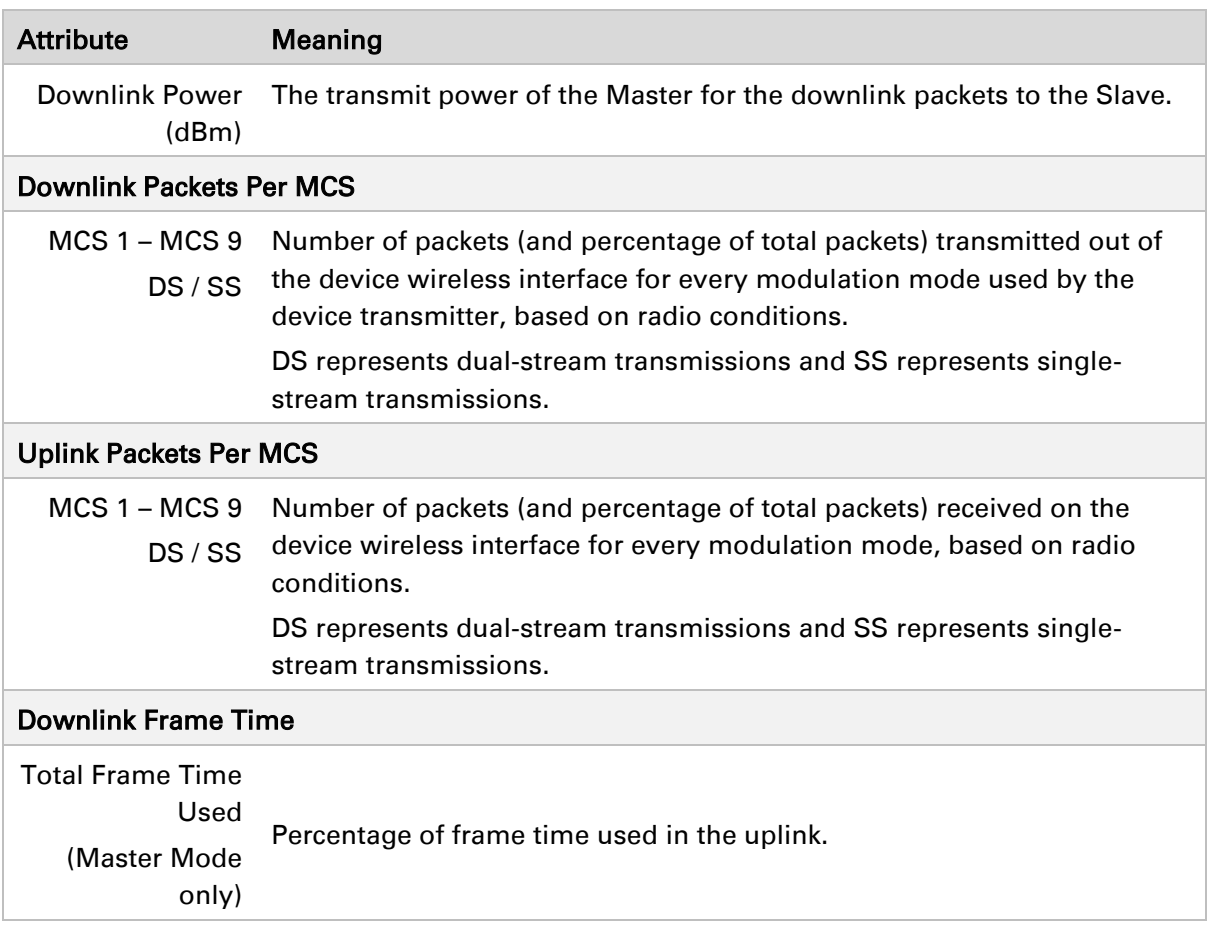

## **Monitor > System page**

### Figure 29 Monitor > System page

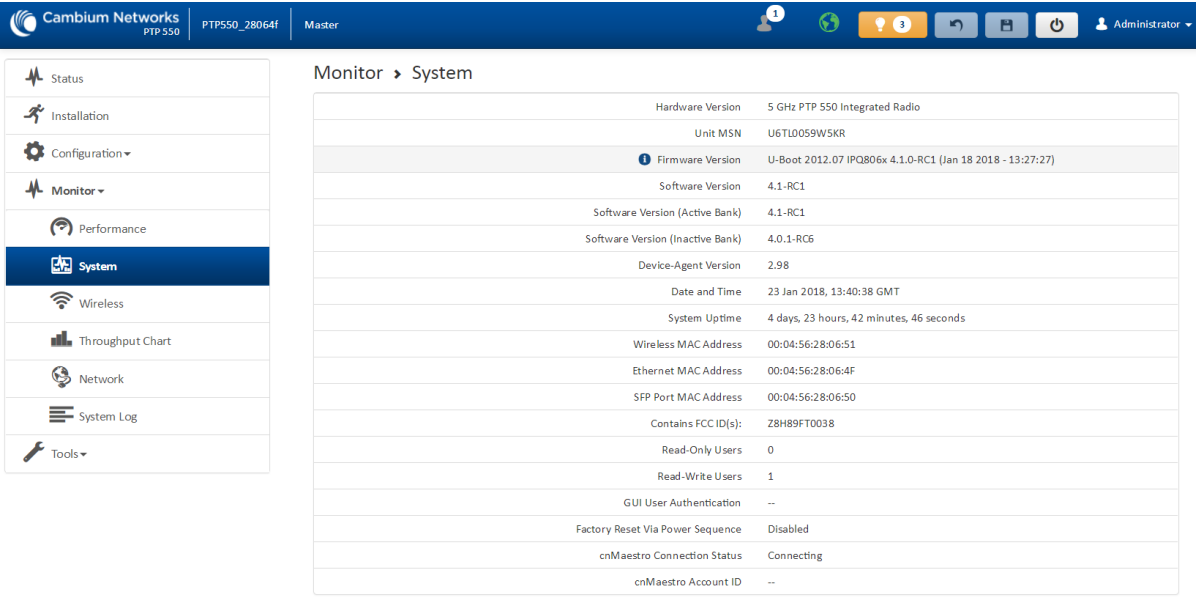

### Table 43 Monitor > System page attributes

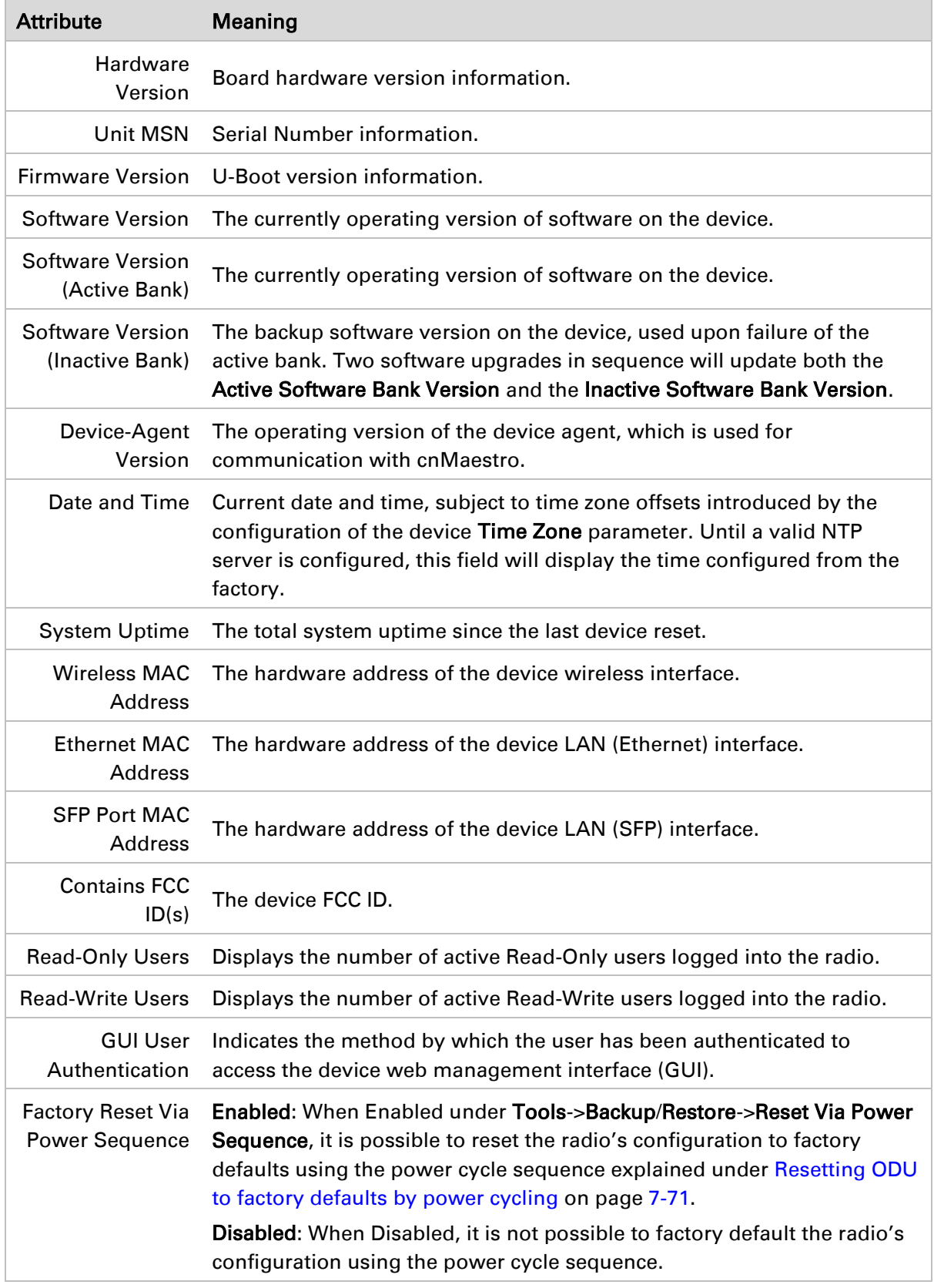

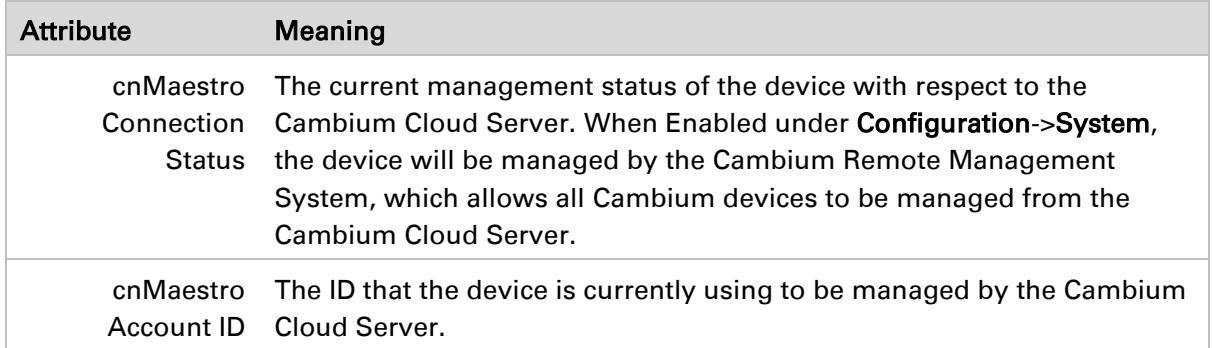

## **Monitor > Wireless Page**

#### Figure 30 Monitor > Wireless page (Master Mode)

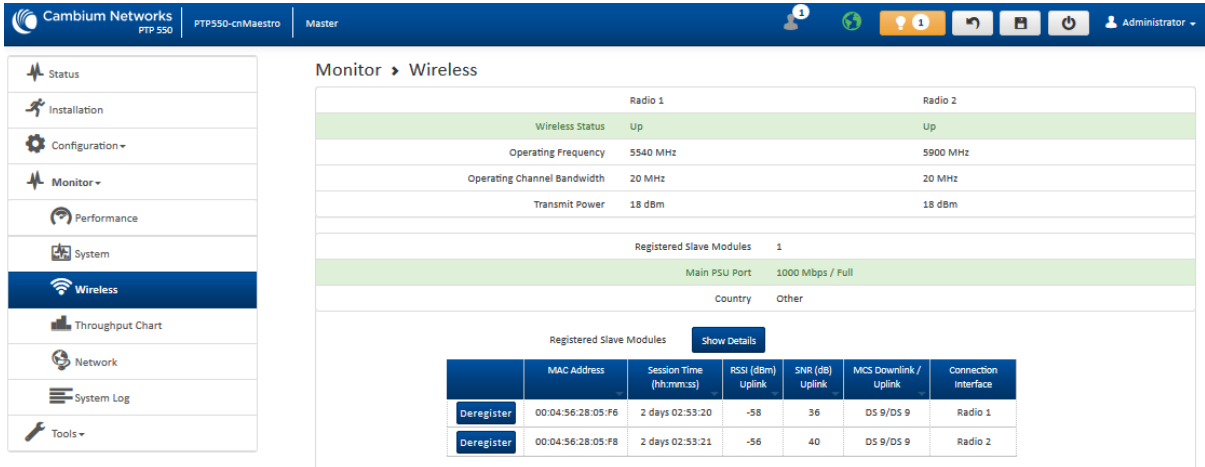

#### Figure 31 Monitor > Wireless page (Slave Mode)

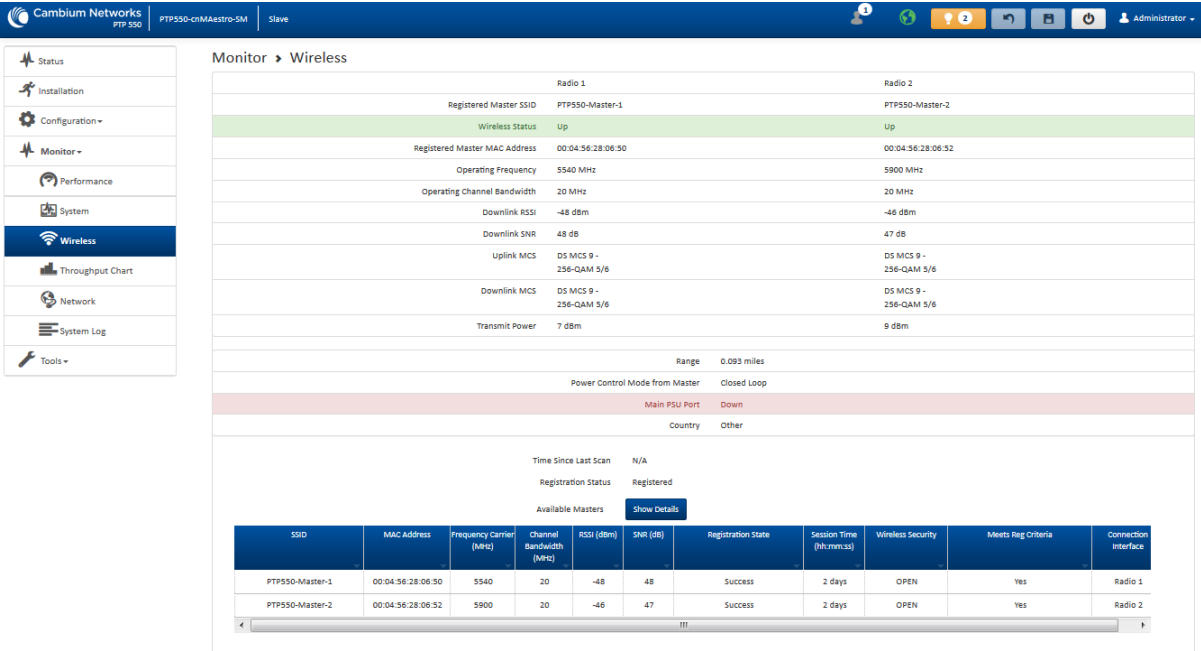

### Table 44 Monitor > Wireless page attributes

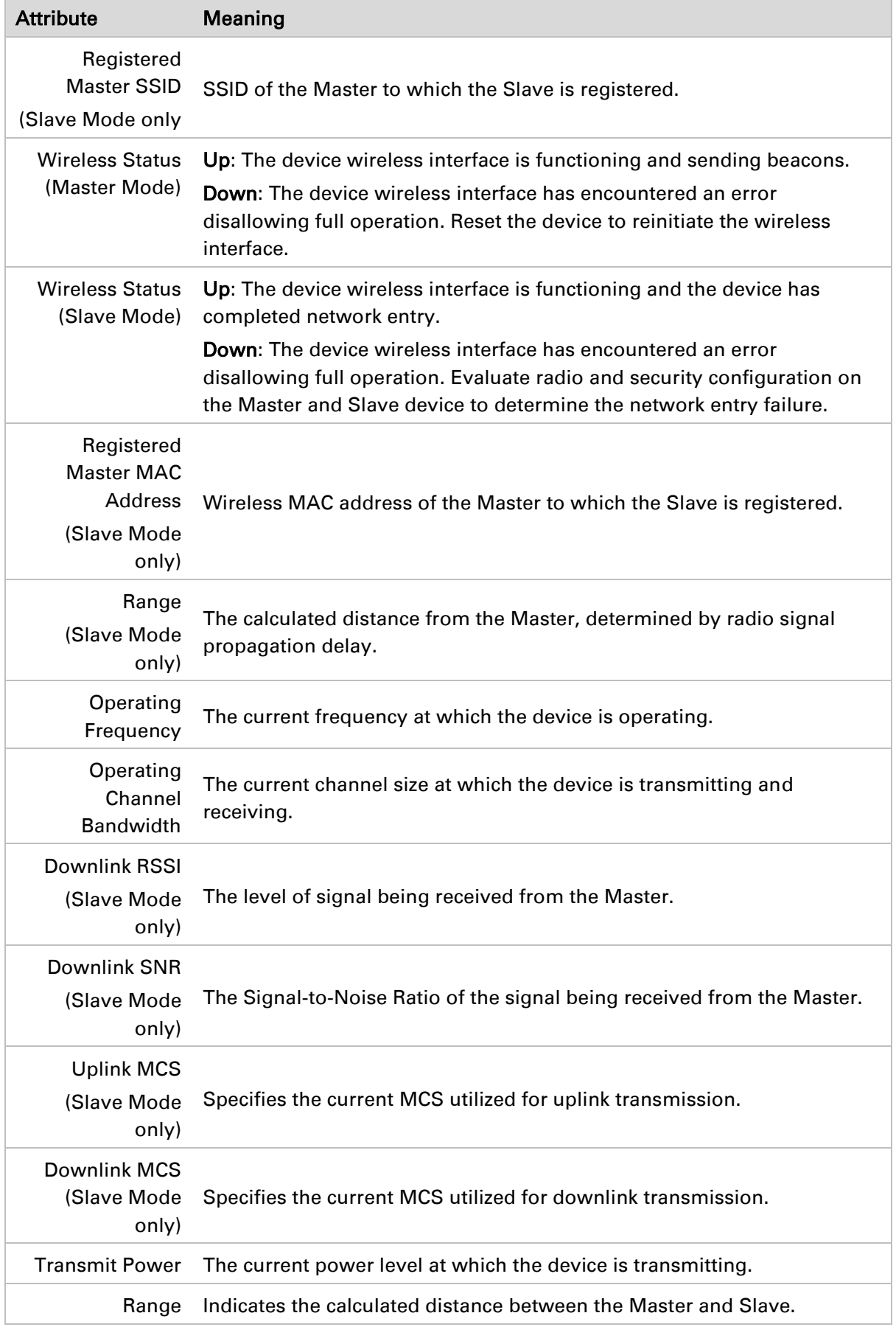

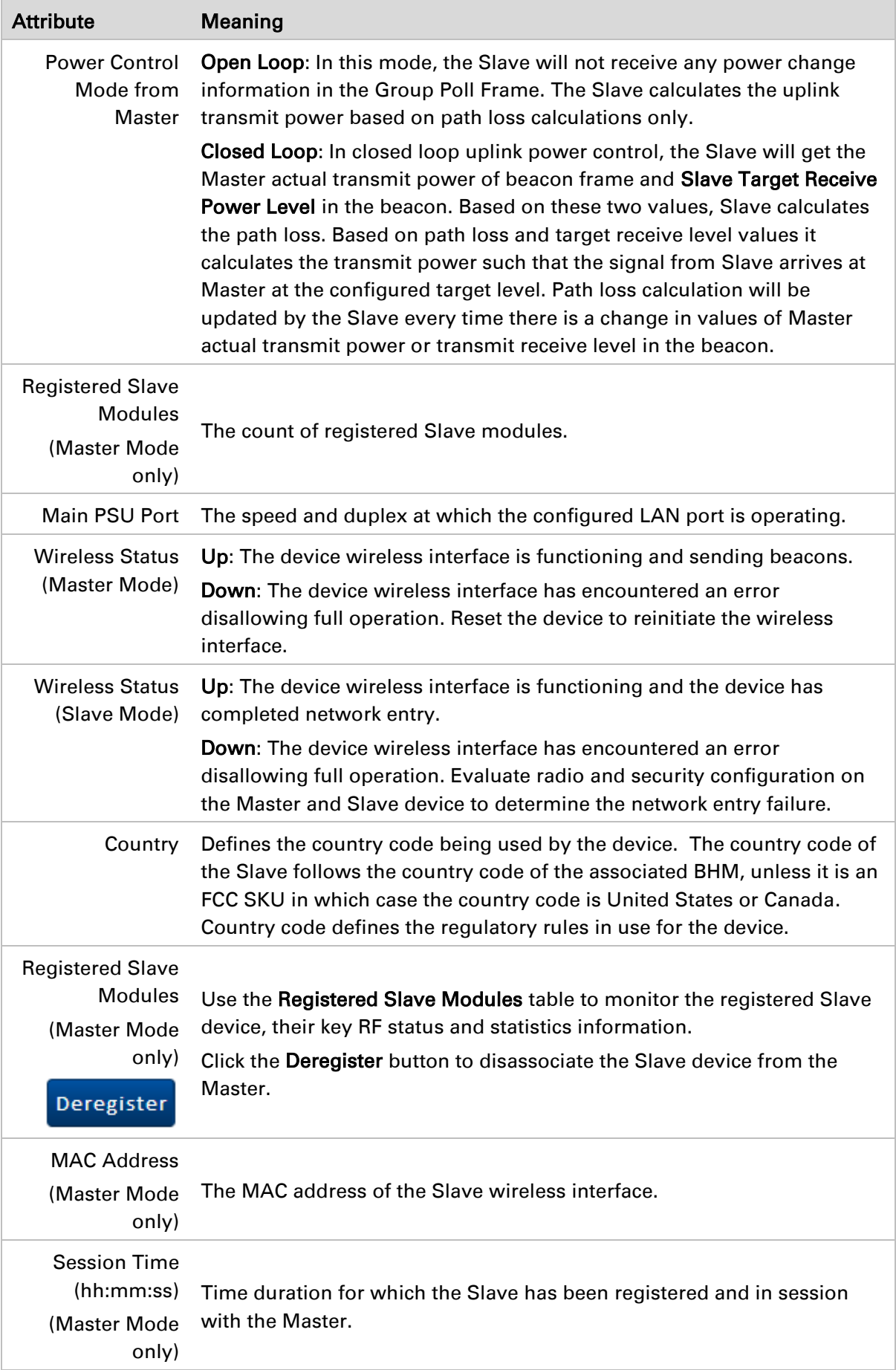

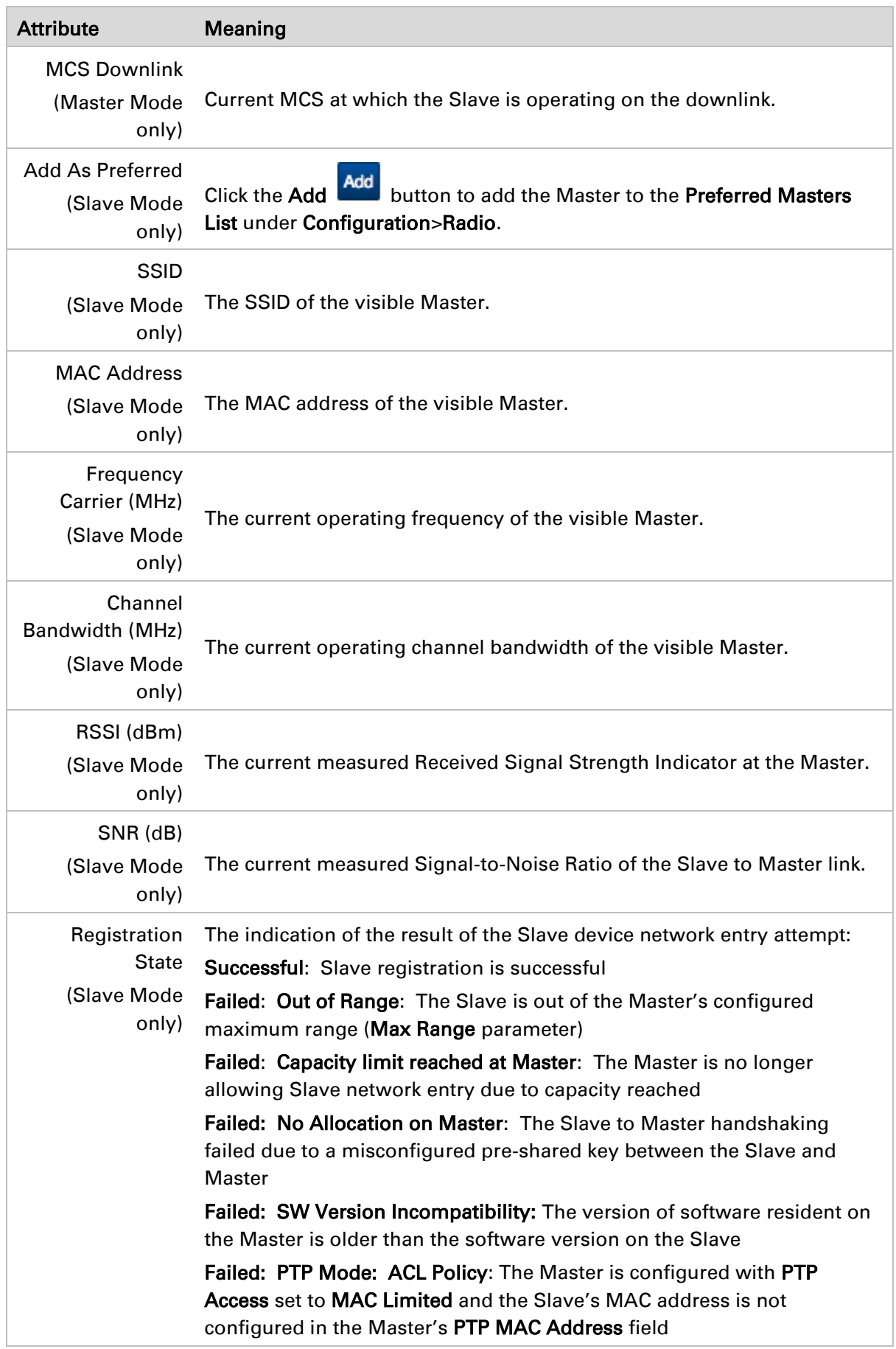

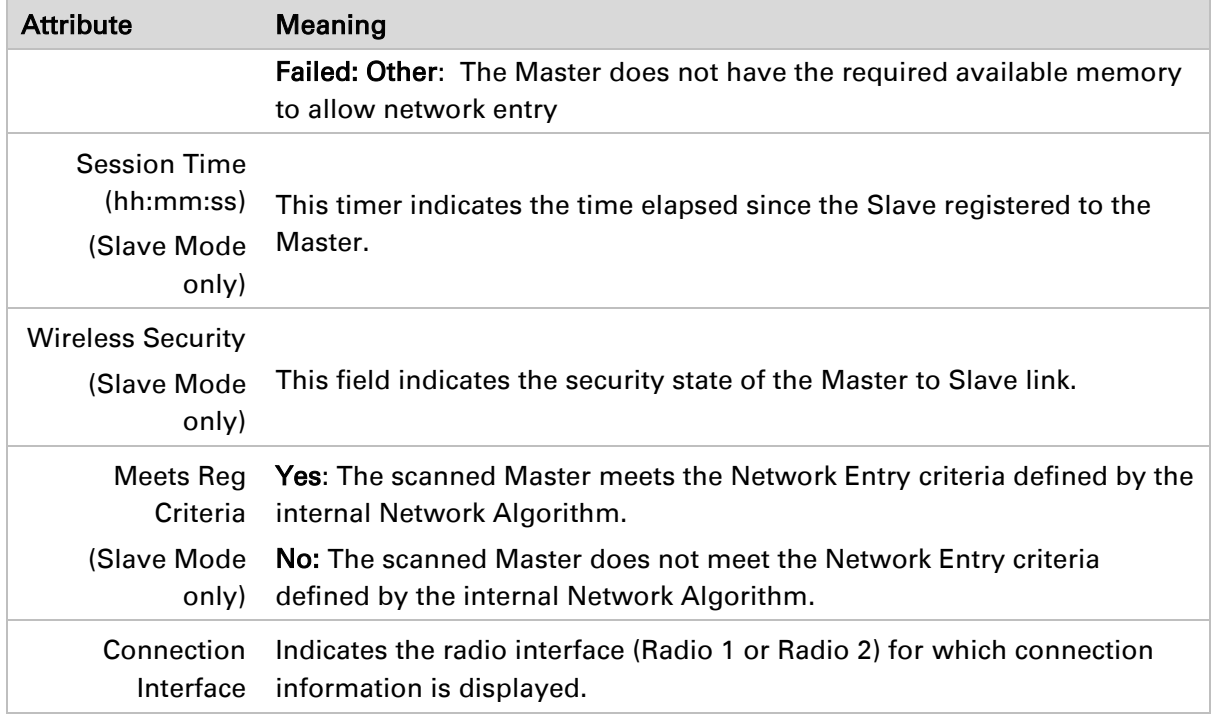

### **Monitor > Throughput Chart page**

Use the Throughput Chart page to reference a line chart visual representation of system throughput over time. The blue line indicates downlink throughput and the orange line indicates uplink throughput. The X-axis may be configured to display data over seconds, minutes, or hours, and the Y-axis is adjusted automatically based on average throughput. Hover over data points to display details.

#### Figure 32 Monitor > Throughput Chart page

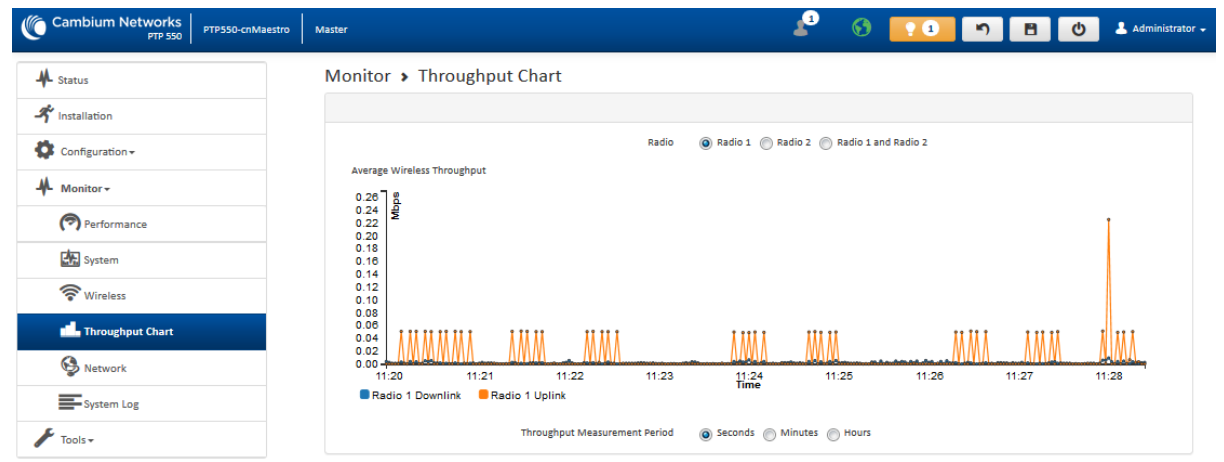

#### Table 45 Monitor > Throughput Chart page attributes

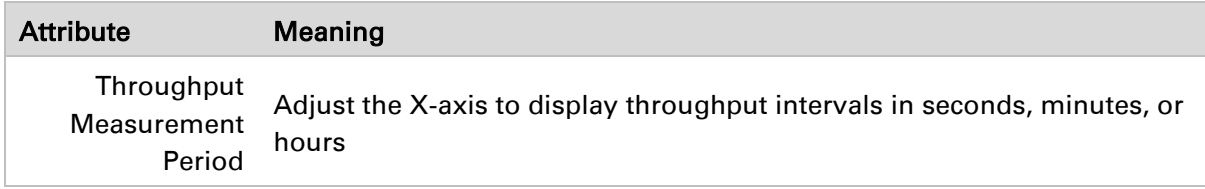

## **Monitor > Network page**

Use the Network Status page to reference key information about the device network status.

#### Figure 33 Monitor > Network page

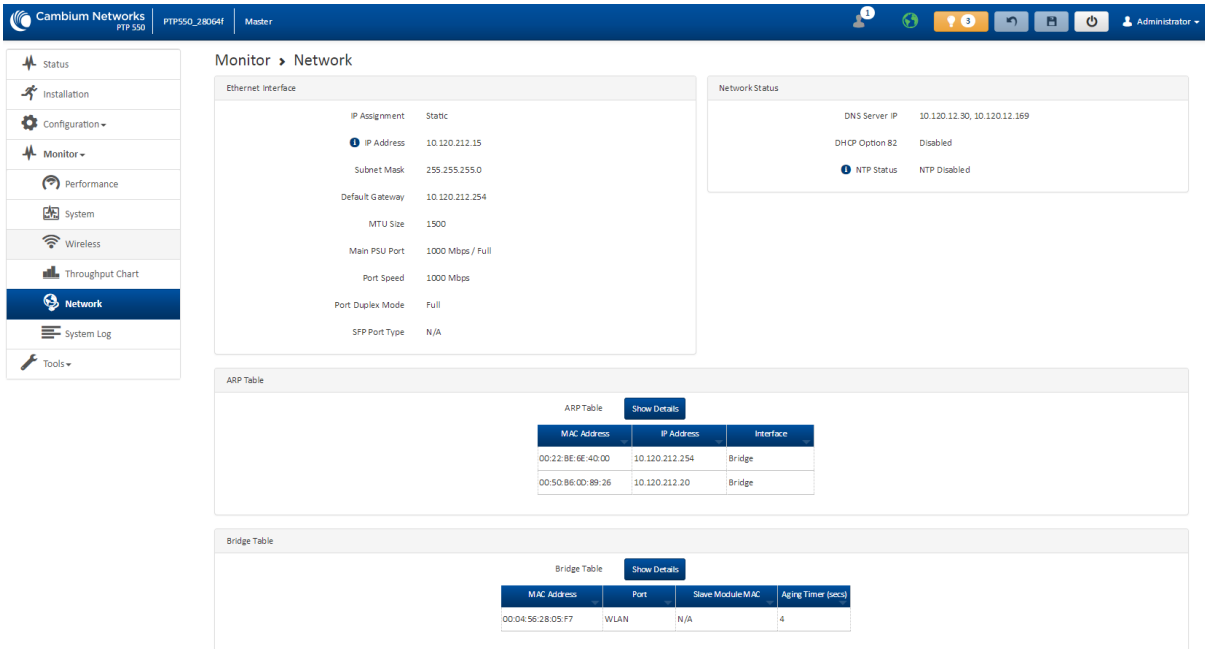

#### Table 46 Monitor > Network page attributes

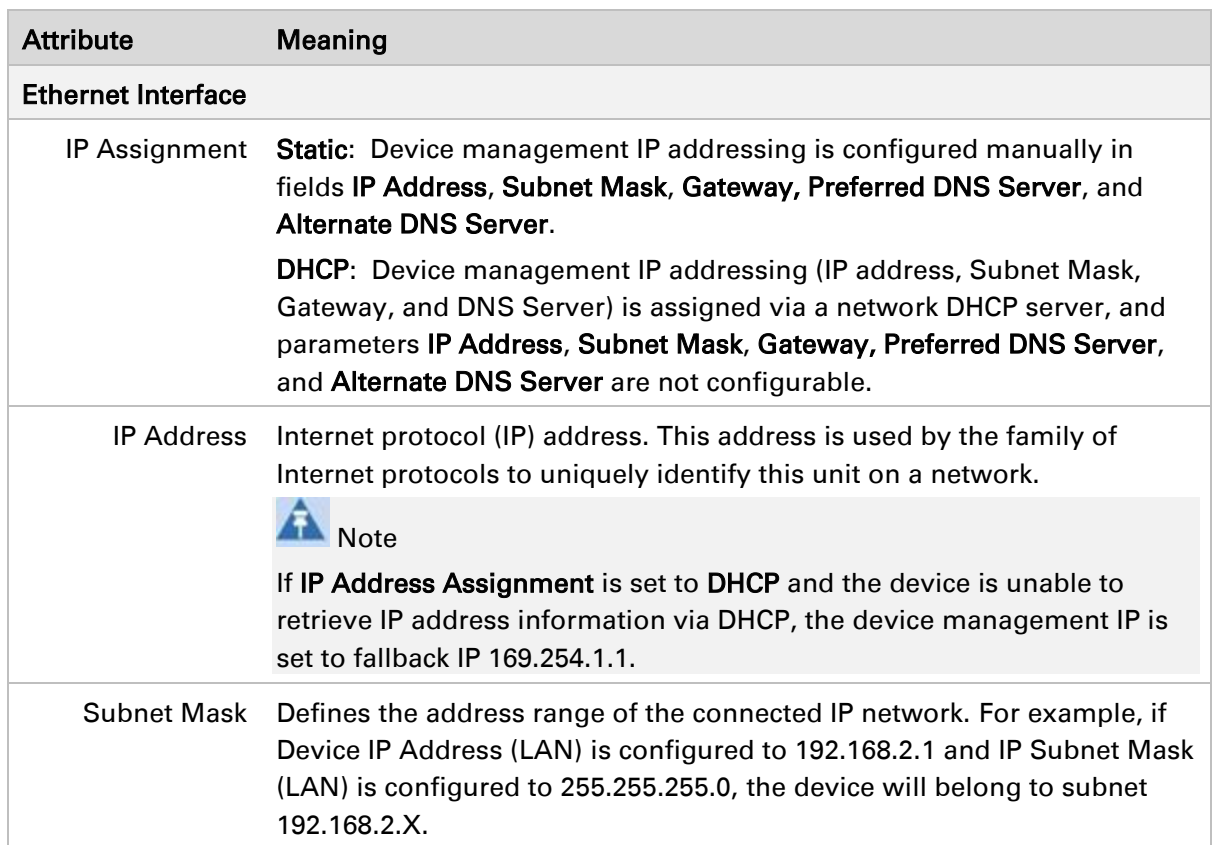

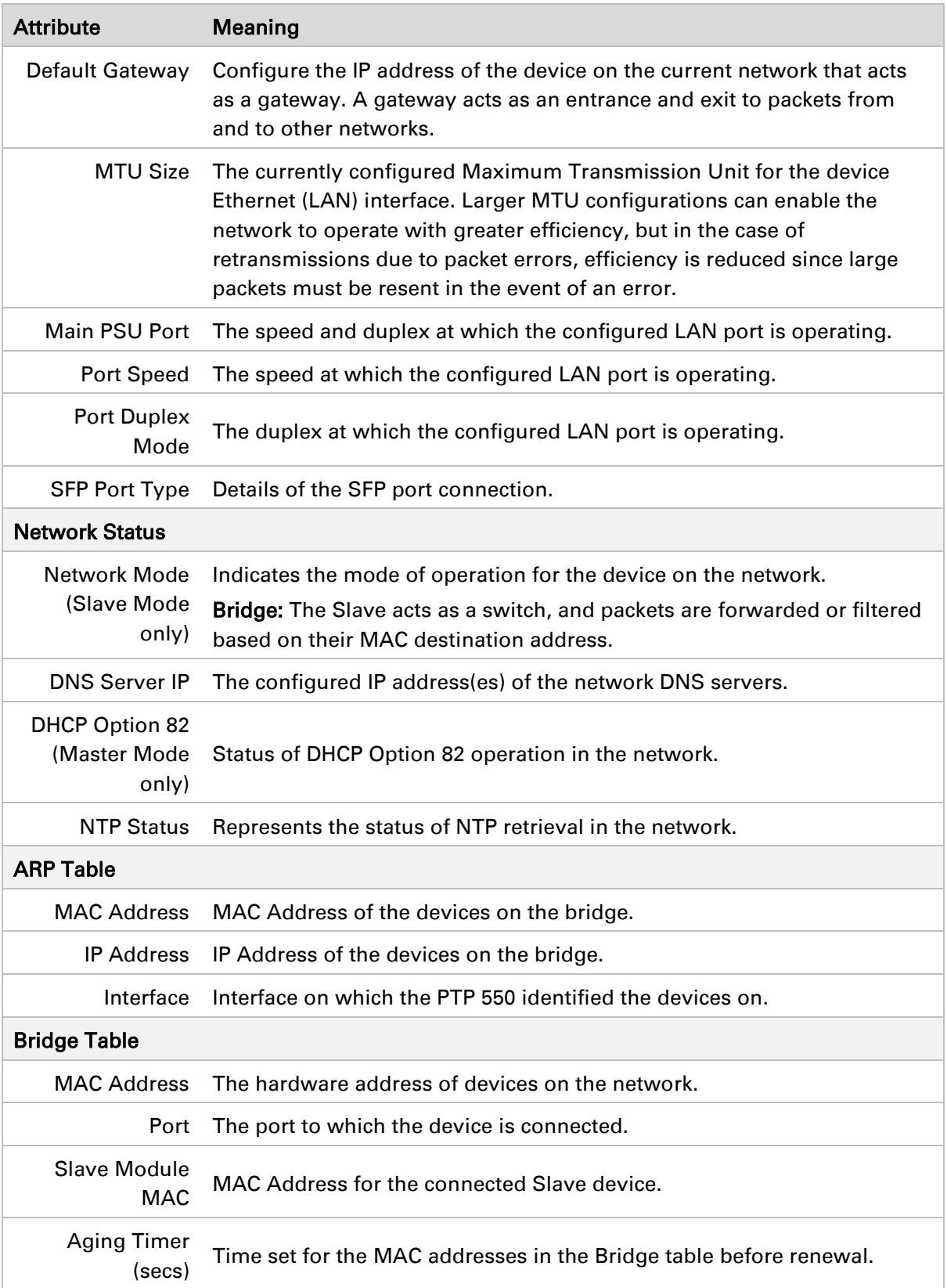

## **Monitor > System Log Page**

Use the System Log page to view the device system log and to download the log file to the accessing PC/device.

#### Figure 34 Monitor > System Log page

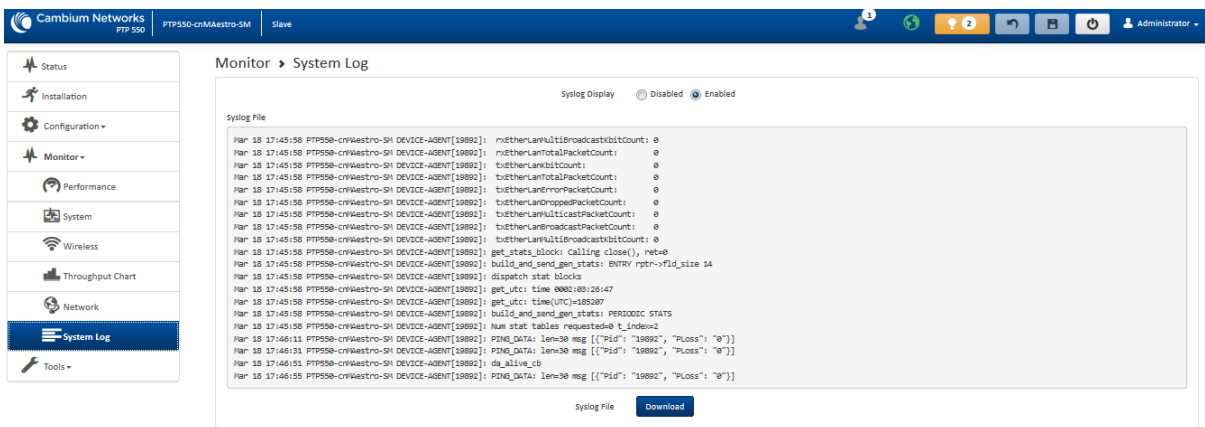

#### Table 47 Monitor > System Log page attributes

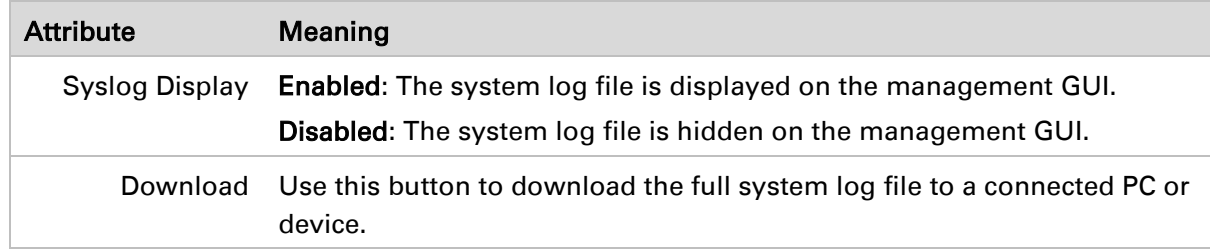

## **Tools menu**

The Tools menu provides several options for upgrading device software, configuration backup/restore, analyzing RF spectrum, and analyzing interferers.

### **Tools > Software Upgrade page**

Use the Software Upgrade page to update the device radio software to take advantage of new software features and improvements.

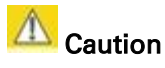

Please read the Release Notes associated with each software release for special notices, feature updates, resolved software issues, and known software issues. The Release Notes may be accessed at the [Cambium Support Center.](https://support.cambiumnetworks.com/)

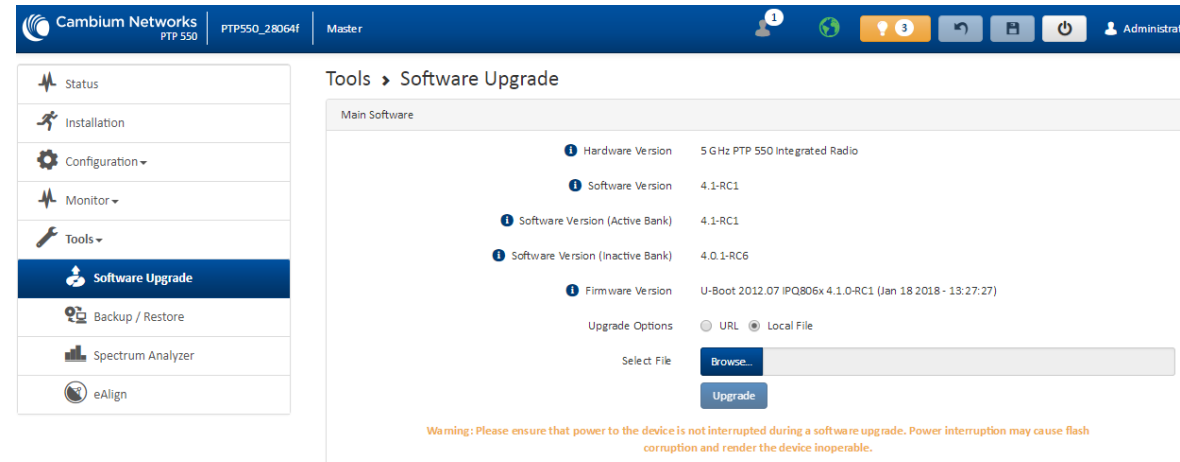

#### Figure 35 Tools > Software Upgrade page

#### Attribute Meaning Main Software Hardware Version Defines the board type and frequency band of operation. Software Version Defines the current operating software version. Software Version (Active Bank) PTP 550 devices two banks of flash memory which each contain a version of software. The version of software last upgraded onto the Flash memory is made the Active Bank. This software will be used by the device when rebooted. Software Version (Inactive Bank) The version of software that was the Active Bank is made the Inactive Bank when another version of software is upgraded onto the Flash memory. The Inactive Bank of software will be used by the device in case the Active Bank cannot be used due to a failure condition. Firmware Version The current U-boot version. Upgrade Options URL: A webserver may be used to retrieve software upgrade packages (downloaded to the device via the webserver). For example, if a webserver is running at IP address 192.168.2.1 and the software upgrade packages are located in the home directory, an operator may select option From URL and configure the Software Upgrade Source field to http://192.168.2.1/<software\_upgrade\_package>. Local File: Click Browse to select the local file containing the software upgrade package. Select File Click Browse to select a local file (located on the device accessing the web management interface) for upgrading the device software. Upgrade Click the Upgrade button to begin the software upgrade process.

#### Table 48 Tools > Software Upgrade page attributes

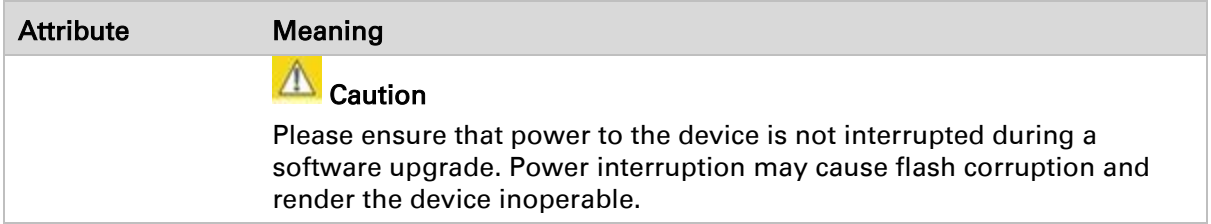

## **Tools > Backup/Restore page**

Use the Backup/Restore page to update the device radio software to take advantage of new software features and improvements.

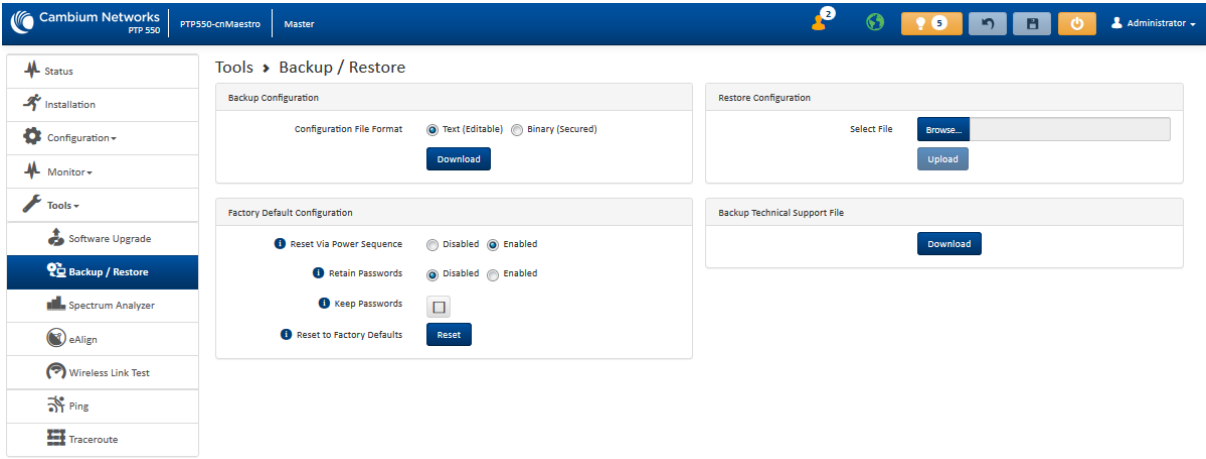

#### Figure 36 Tools > Backup/Restore page

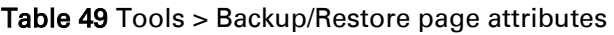

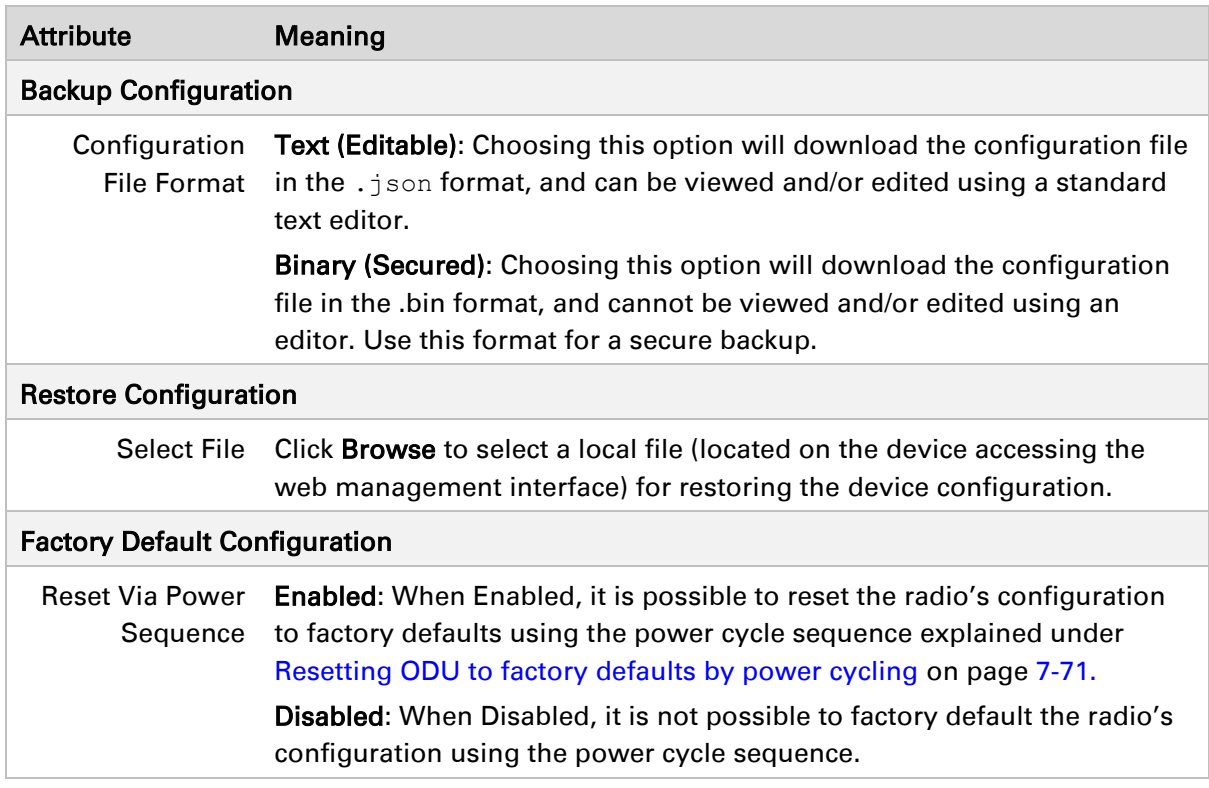

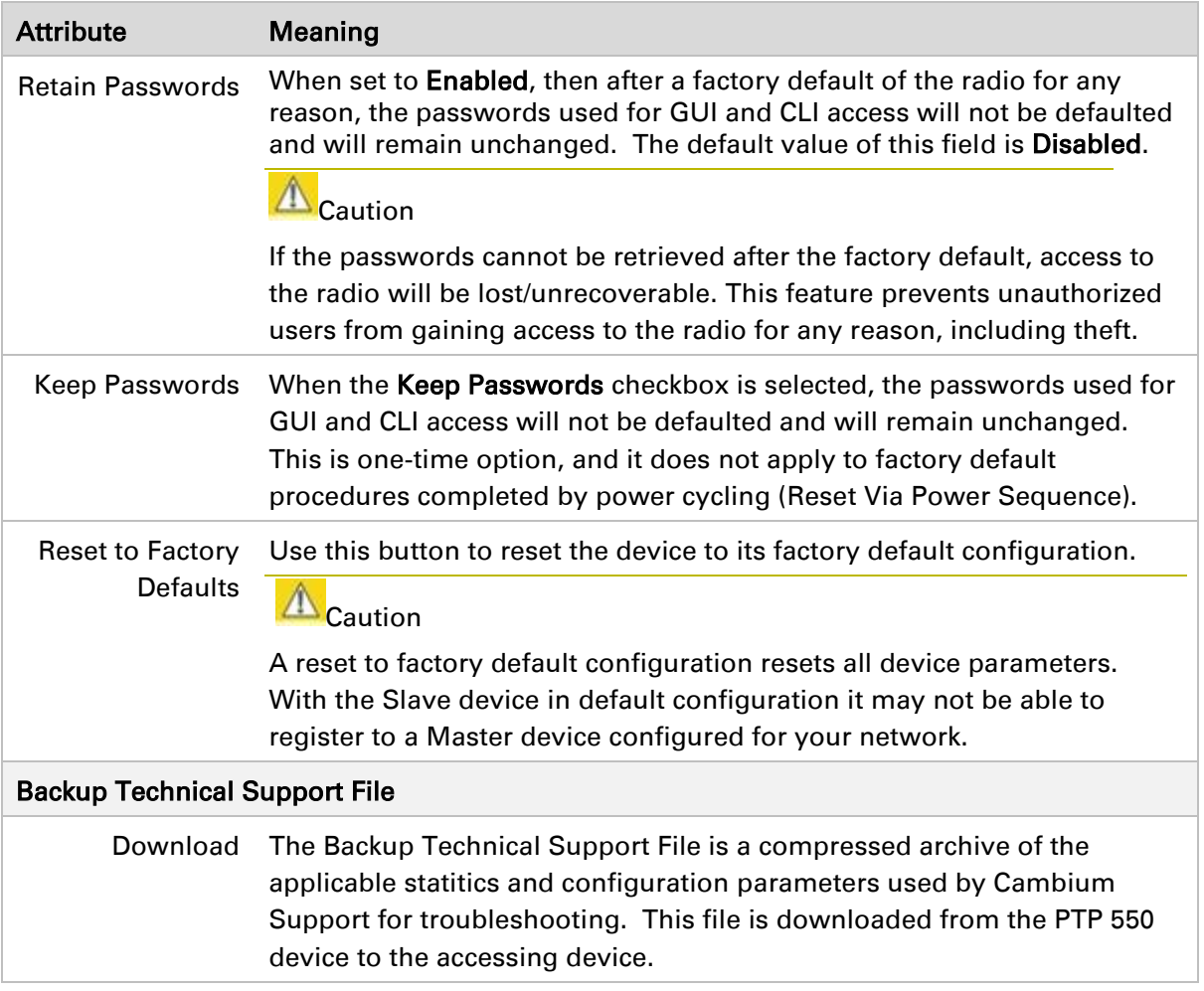

### **Tools > Spectrum Analyzer page**

Use the Spectrum Analyzer page to measure signal levels of frequencies across the full range of the device or in a custom range.

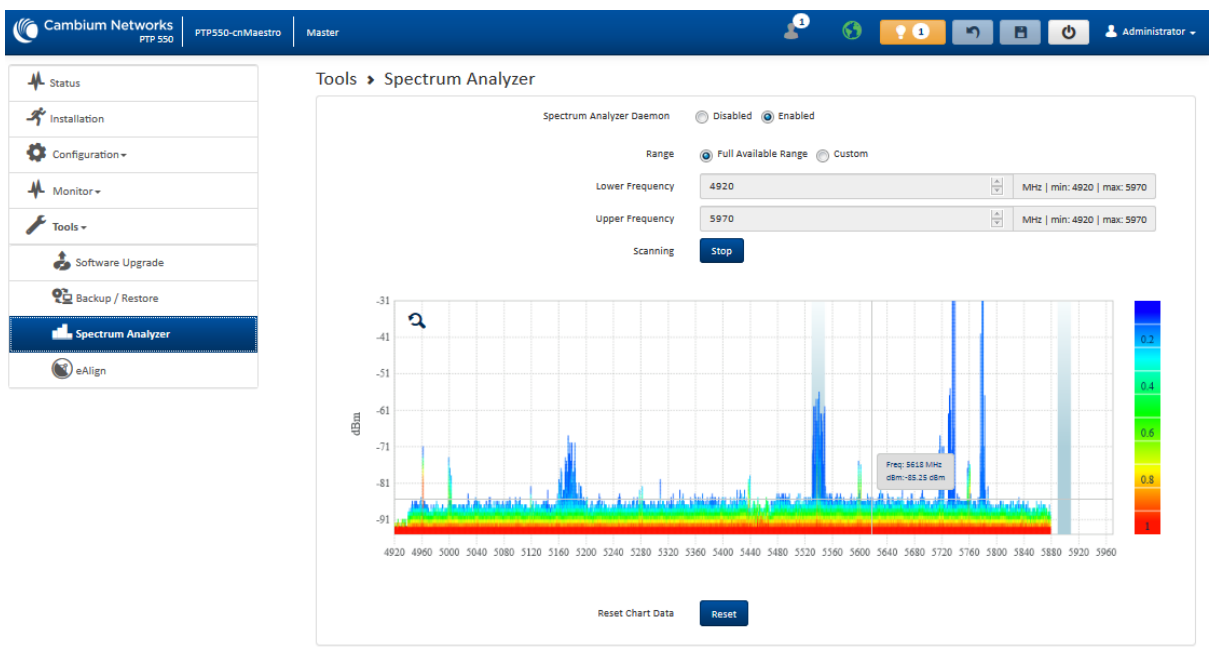

#### Figure 37 Tools > Spectrum Analyzer page

Table 50 Tools > Spectrum Analyzer page attributes

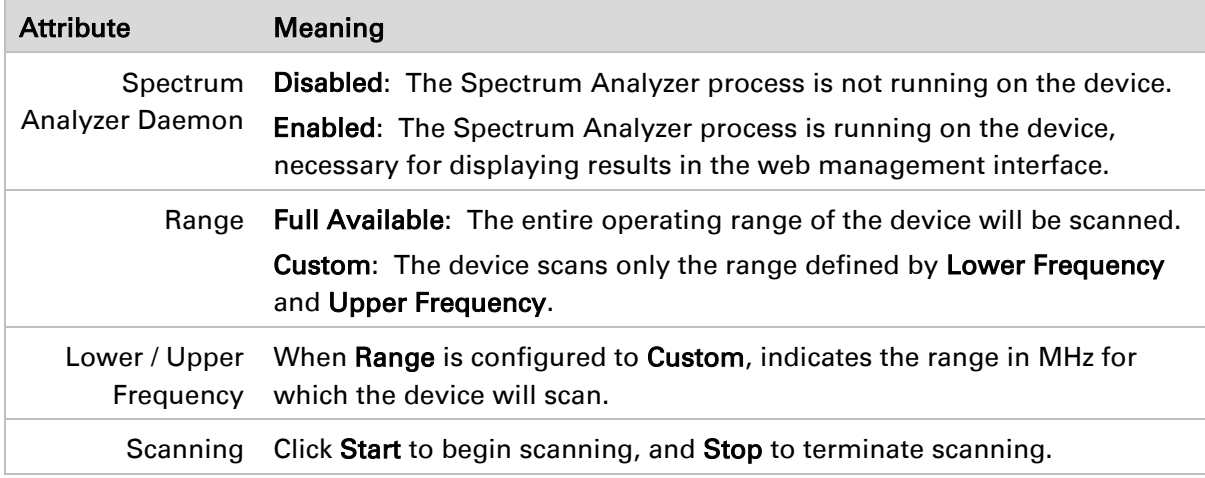

### **Tools > eAlign page**

Use the eAlign page to aid with link alignment.

### Figure 38 Tools > eAlign page

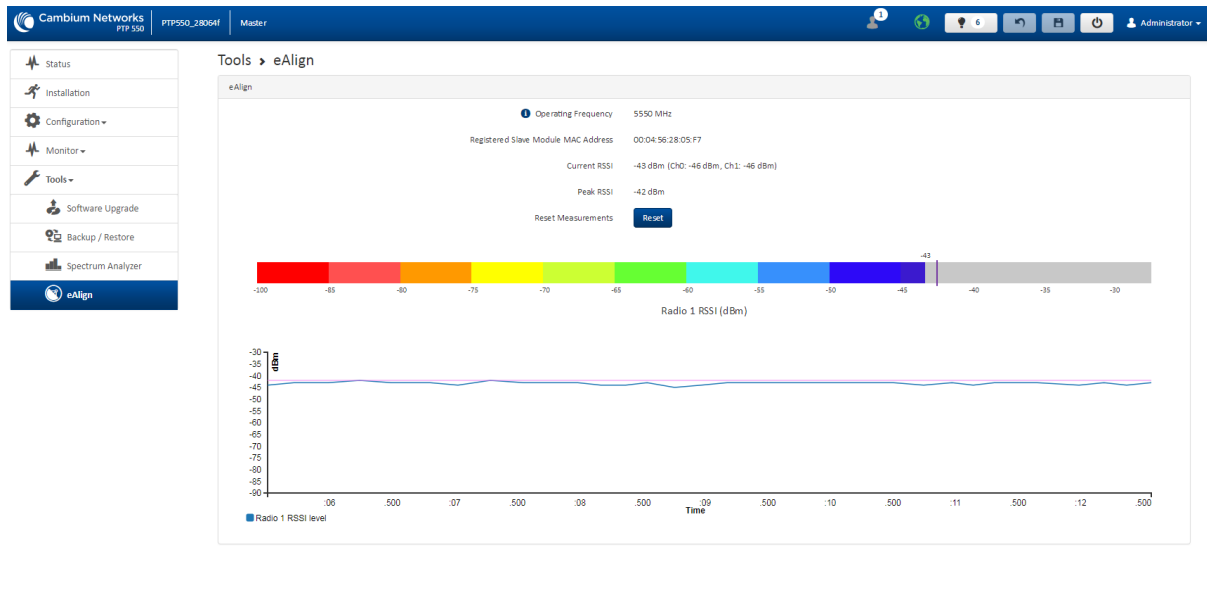

© 2018 Cambium Networks, All Rights Reserved | Version 4.1-RC1 | Support | Community Forum

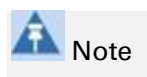

A valid link between the Master and Slave is required to provide meaningful RSSI measurements.

# $\hat{\triangle}$ Caution

PTP 550 supports Automatic Transmit Power Control (ATPC) where the Slave devices are instructed by the Master to adjust their Tx power in order for the Slave device signal (UL RSSI) to arrive at the Master at a predetermined RSSI level (configurable on the Master under Configuration>Radio>Power Control>Slave Module Target Receive Level). This feature is beneficial to keep the overall noise floor in the sector to an acceptable level. However, the feature negates the purpose of eAlign measurements on the Master device since, during the alignment, the Slave may constantly change its Tx power. It is recommended to turn off ATPC and set the Slave Tx power to maximum allowable power during alignment.

While aligning the link using eAlign, please follow these steps:

#### Procedure:

- 1 On the Slave, set Configuration>Radio>Power Control>Max Tx Power to Manual.
- 2 Set Configuration>Radio>Power Control>Transmitter Power to 30 dBm (or maximum value allowed by regulations).
- 3 Click the Save button
- 4 Perform link alignment using eAlign
- 5 Once alignment is complete, set Configuration>Radio>Power Control>Max Tx Power back to Auto
- 6 Click the Save button

### **Tools > Wireless Link Test page**

Use the Wireless Link Test page to conduct a simple test of wireless throughput. This allows user to determine the throughput that can be expected on a particular link without having to use external tools.

#### Figure 39 Tools > Wireless Link Test page

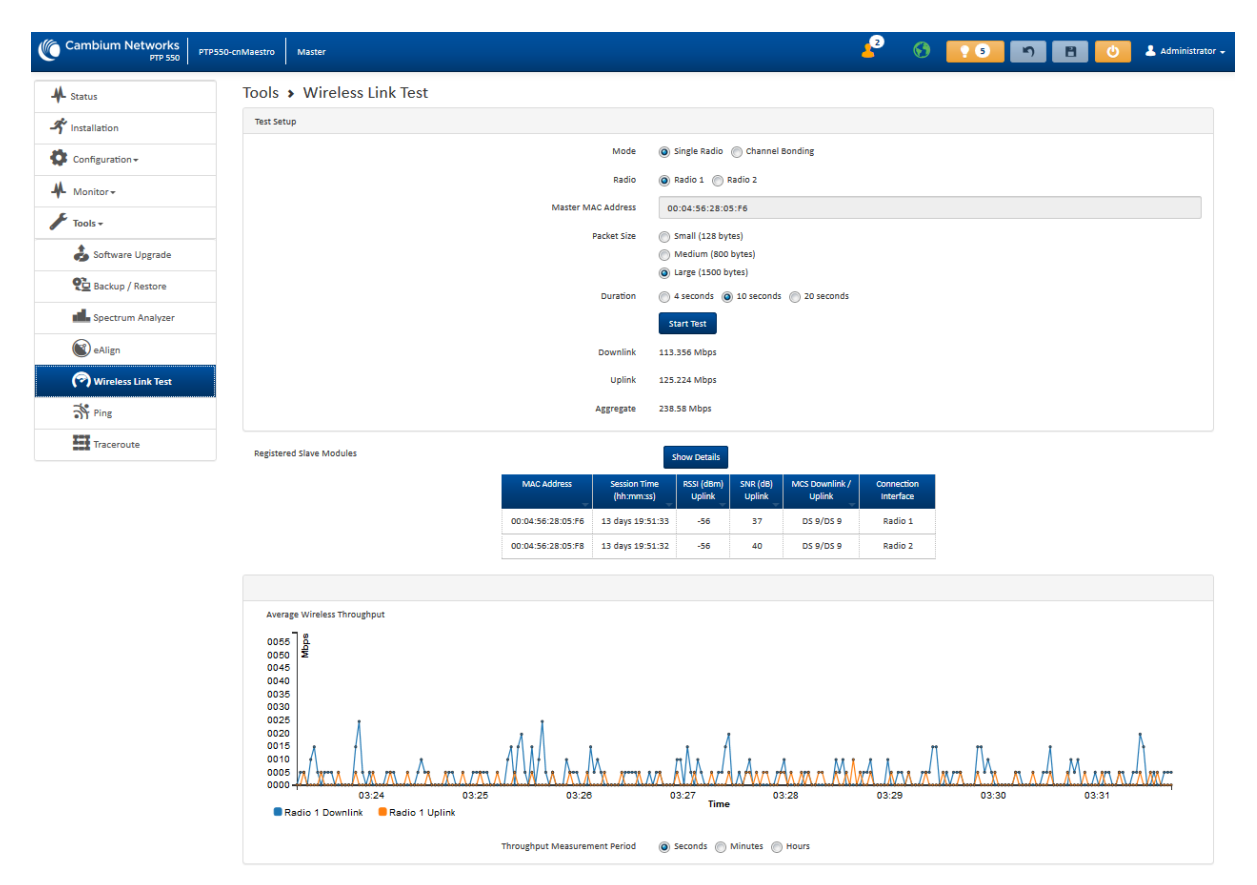

#### Table 51 Tools > Wireless Link Test page attributes

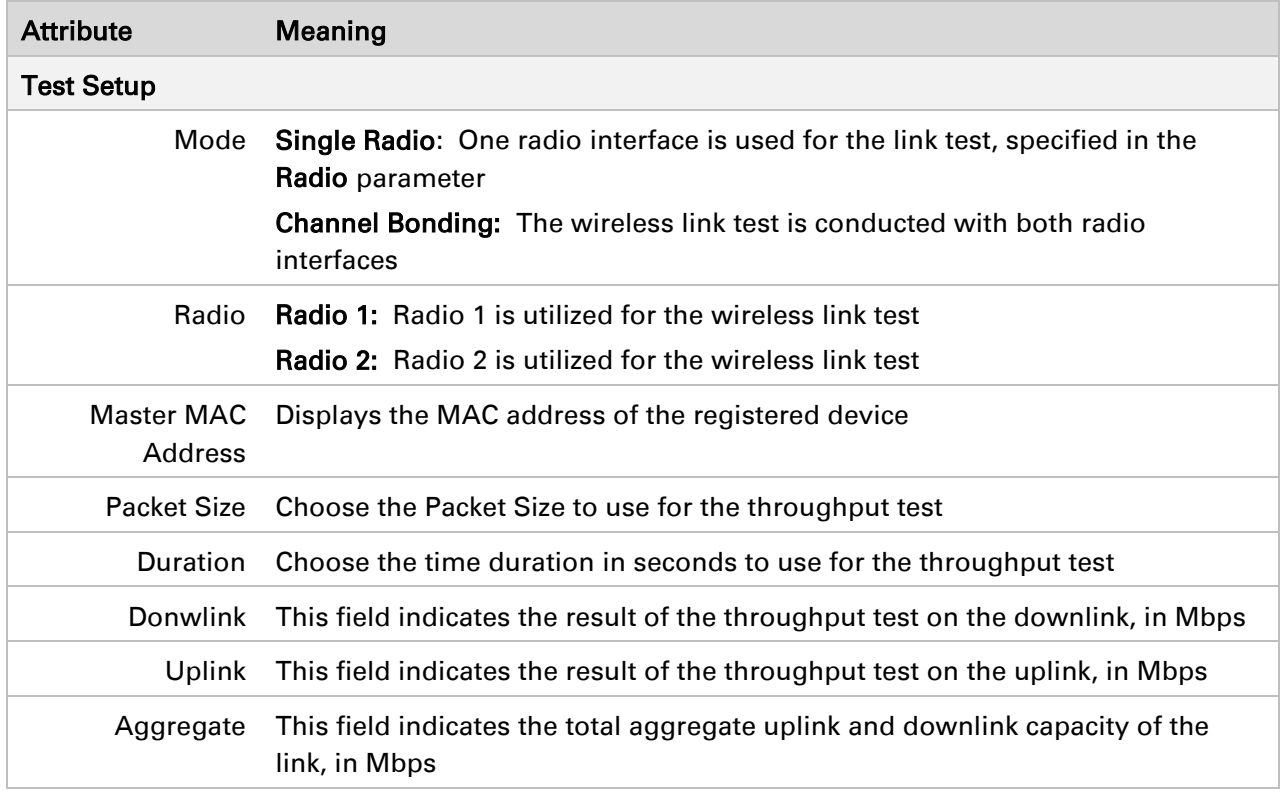

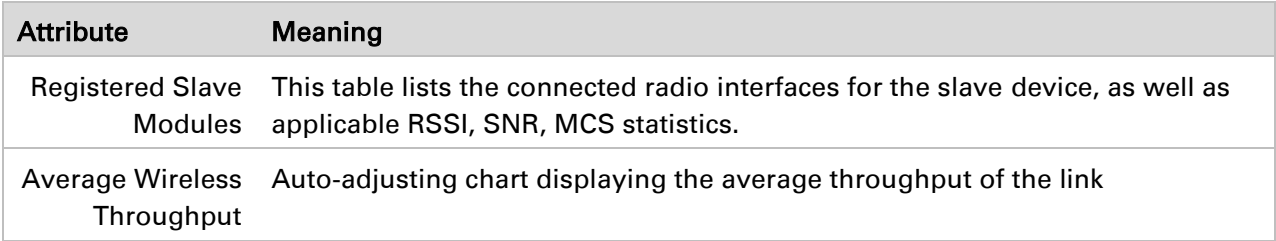

## **Tools > Ping page**

Use the Ping page to conduct a simple test of IP connectivity to other devices which are reachable from the network. If no ping response is received or if "Destination Host Unreachable" is reported, the target may be down, there may be no route back to the device, or there may be a failure in the network hardware (i.e. DNS server failure).

#### Figure 40 Tools > Ping page

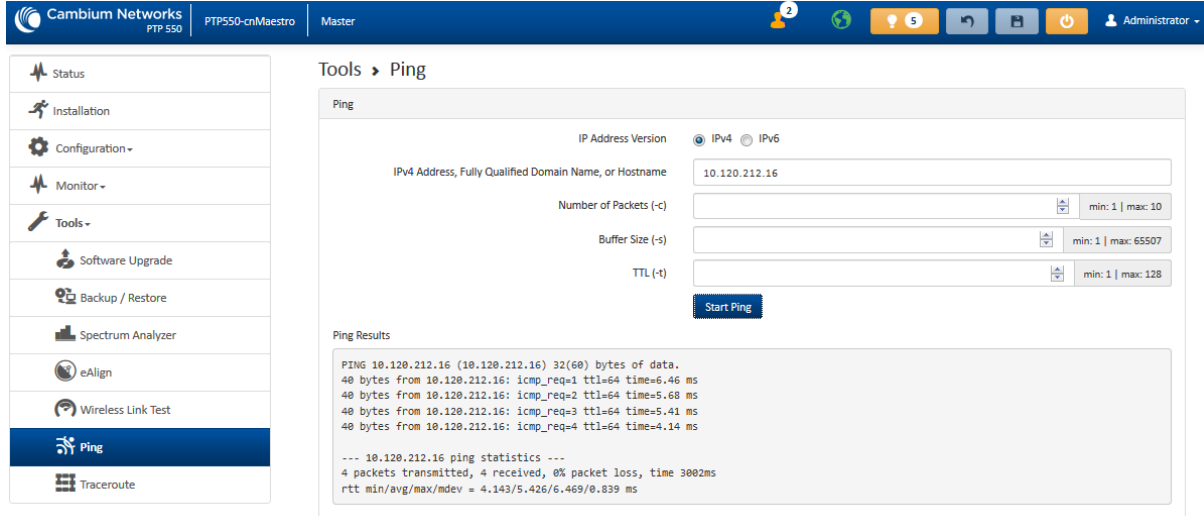

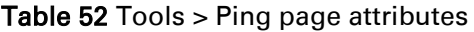

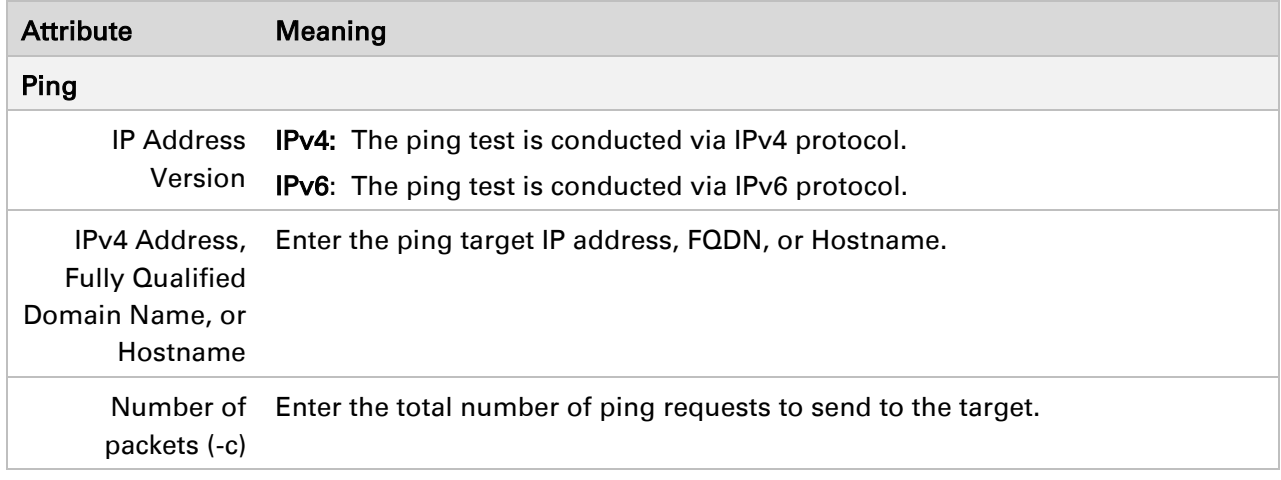

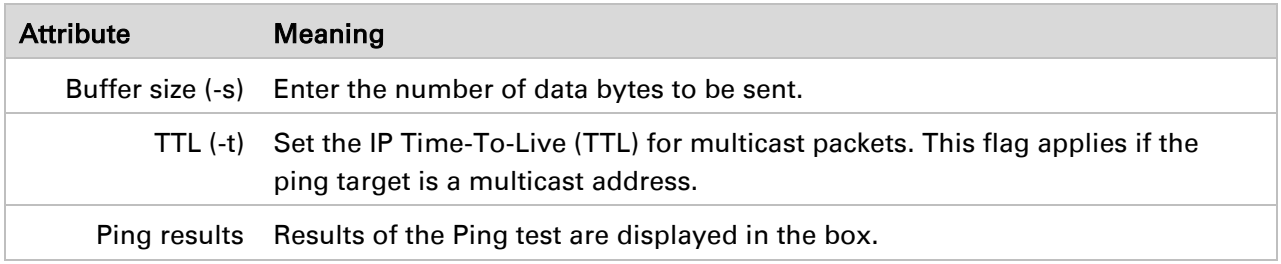

## **Tools > Traceroute page**

Use the Traceroute page to display the route (path) and associated diagnostics for IP connectivity between the device and the destination specified.

#### Figure 41 Tools > Traceroute page

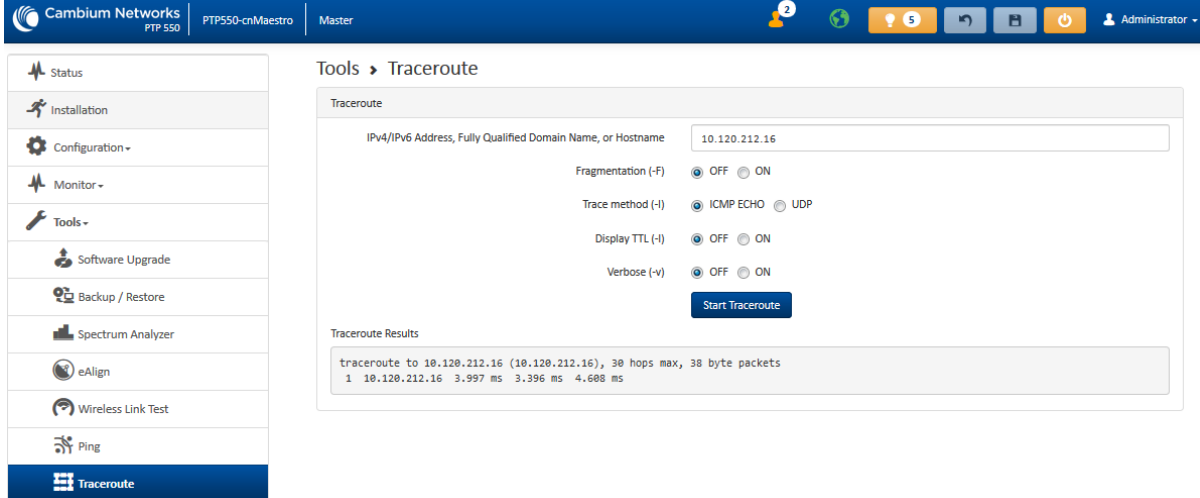

#### Table 53 Tools > Traceroute page attributes

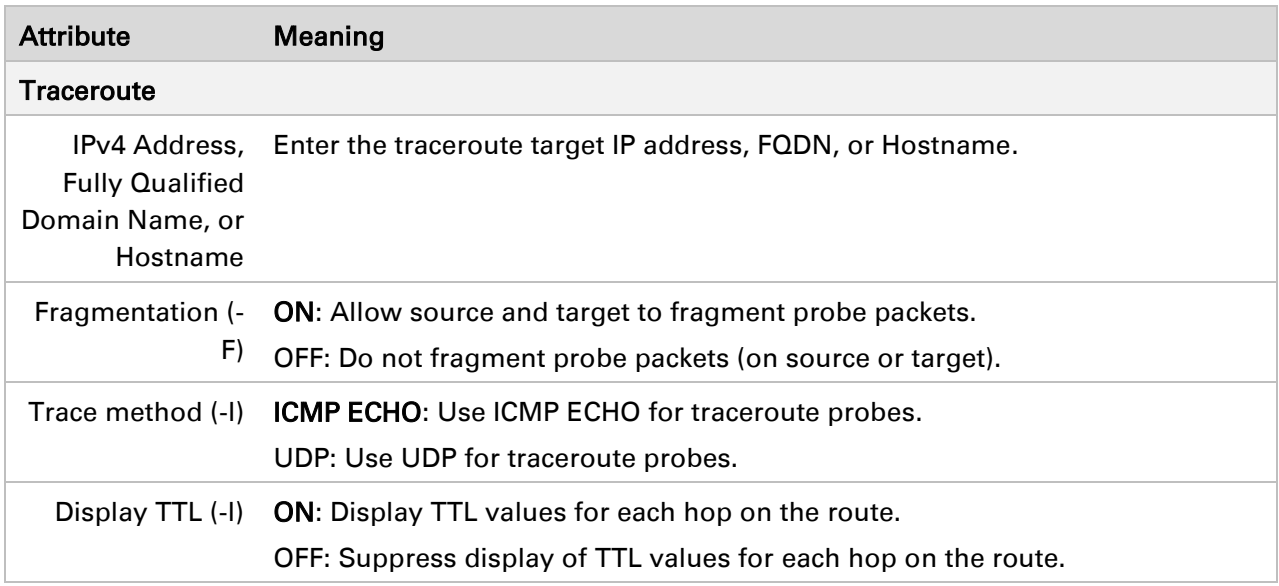

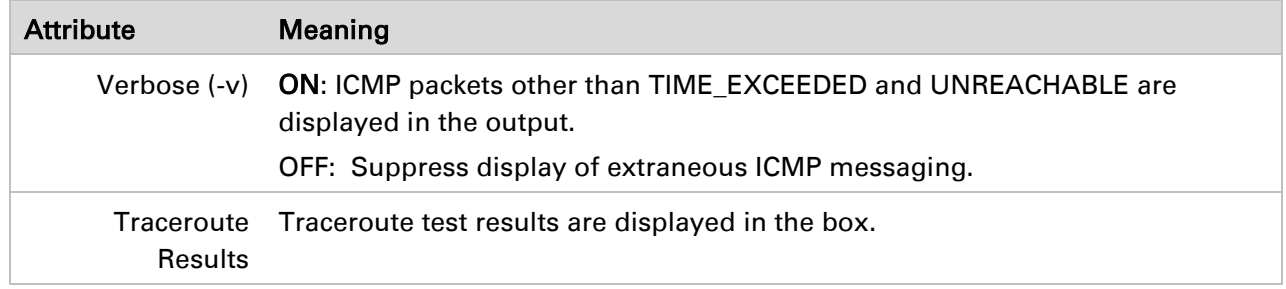

# **Other configuration tasks**

This section describes other configuration tasks.

# **Connecting to the network**

Use this procedure to complete and test network connections.

#### Procedure:

- 1 If a management PC is connected directly to the PTP 550, disconnect it.
- 2 Confirm that all ODU Ethernet interface cables (PSU, SFP) are connected to the correct network terminating equipment or devices.
- **3** Test that the unit is reachable from the network management system by opening the web interface to the management agent, or by requesting ICMP echo response packets using the Ping application. For in-band management, test that both units are reachable from one PC.

If the network management system is remote from the sites, either ask co-workers at the management center to perform this test, or use remote login to the management system.

- 4 Test the data network for correct operation across the wireless link. This may be by requesting ICMP echo response packets between hosts in the connected network segments, or by some more structured use of network testing tools.
- 5 Monitor the Ethernet ports and wireless link to confirm that they are running normally.

# **Chapter 7: Operation and Troubleshooting**

This chapter provides instructions for operators of PTP 550 networks. The following topics are described:

- [General Planning for Troubleshooting](#page-239-0) on page [7-62](#page-239-0)
- [Upgrading device software](#page-241-0) on page [7-64](#page-241-0)
- [Testing hardware](#page-242-0) on page [7-65](#page-242-0)
- [Troubleshooting the radio link](#page-245-0) on page [7-68](#page-245-0)
- [Using the device external reset button](#page-247-0) on page [7-70](#page-247-0)
- [Resetting ODU to factory defaults by power cycling](#page-248-0) on page [7-71](#page-248-0)

# <span id="page-239-0"></span>**General Planning for Troubleshooting**

Effective troubleshooting depends in part on measures that you take before you experience trouble in your network. Cambium recommends the following measures for each site:

#### Procedure:

- 1 Identify troubleshooting tools that are available at your site (such as a protocol analyzer).
- 2 Identify commands and other sources that can capture baseline data for the site. These may include:
	- $\bullet$  Ping
	- tracert or traceroute
	- Throughput Test results
	- Throughput data
	- Configure GUI page captures
	- Monitor GUI page captures
	- Session logs
- 3 Start a log for the site, including:
	- Operating procedures
	- Site-specific configuration records
	- Network topology
	- Software releases
	- Types of hardware deployed
	- Site-specific troubleshooting process
	- Escalation procedures
	- GPS latitude/longitude of each network element

### **General Fault Isolation Process**

Effective troubleshooting also requires an effective fault isolation methodology that includes

- Attempting to isolate the problem to the level of a system, subsystem, or link, such as
	- o Master to Slave
	- o Master to CMM
	- o CMM to GPS
	- o power
- Researching System Logs of the involved equipment.
- Answering the questions listed in the following section.
- Reversing the last previous corrective attempt before proceeding to the next.
- Performing only one corrective attempt at a time.

## **Questions to Help Isolate the Problem**

When a problem occurs, attempt to answer the following questions:

- 1 What is the history of the problem?
	- Have we changed something recently?
	- Have we seen other symptoms before this?
- 2 How wide-spread is the symptom?
- 3 Based on data in the System Log
	- Is intermittent connectivity indicated? (If so, verify your configuration, power level, CINR, cables and connections, and the speed duplex of both ends of the link).
- 4 Are connections made via *shielded* cables?
- 5 Does the GPS antenna have an *unobstructed* view of the entire horizon?

# <span id="page-241-0"></span>**Upgrading device software**

To take advantage of new features and software improvements for the PTP 550 system, monitor the Cambium Networks Software website:

[http://support.cambiumnetworks.com](http://support.cambiumnetworks.com/)

To upgrade the device software:

#### Procedure:

- 1 Log in to the device GUI via the management IP
- 2 Navigate to page Tools, Software Upgrade
- 3 Under the Main Software section, set the Upgrade Option to URL to pull the software file from a network software server or select Local File to upload a file from the accessing device. If URL is selected, enter the server IP address, Server Port, and File path.

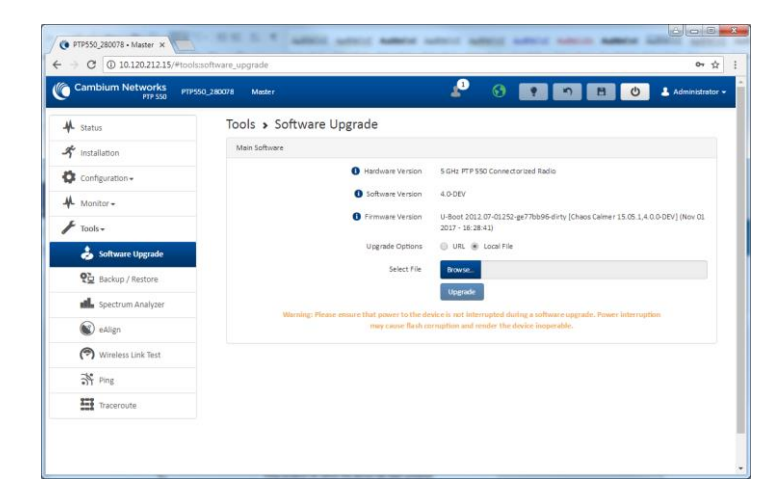

- 4 If Local File is selected, click Browse to launch the file selection dialogue
- 5 Click Upgrade

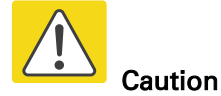

Do not power off the unit in the middle of a software upgrade.

6 Once the software upgrade is complete, click the Reset icon.

# <span id="page-242-0"></span>**Testing hardware**

This section describes how to test the hardware when it fails on startup or during operation.

Before testing hardware, confirm that all outdoor cables, that is those that connect the ODU to equipment inside the building, are of the supported type, as defined in [Ethernet cabling](#page-51-0) on page [2-13](#page-51-0)

# **Checking the power supply LED**

When the power supply is connected to the main power supply, the expected LED behavior is:

• The Power (green) LED illuminates steadily.

If the expected LED operation does not occur, or if a fault is suspected in the hardware, check the LED states and choose the correct test procedure:

- [Power LED is off](#page-242-1) on page [7-65](#page-242-1)
- <span id="page-242-1"></span>[Ethernet LED is off](#page-242-2) on page [7-65](#page-242-2)

# **Power LED is off**

Meaning: Either the power supply is not receiving power from the AC/DC outlet, or there is a wiring fault in the unit.

Action: Remove the Ethernet cable from the PSU and observe the effect on the Power LED. If the Power LED does not illuminate, confirm that the mains power supply is working, for example, check the plug. If the power supply is working, report a suspected power supply fault to Cambium Networks.

## <span id="page-242-2"></span>**Ethernet LED is off**

Meaning: There is no Ethernet traffic between the device and power supply.

Action: The fault may be in the LAN or device cable:

- Remove the LAN cable from the power supply, examine it and confirm it is not faulty.
- If the PC connection is working, remove the device cable from the power supply, examine it, and check that the wiring to pins 1&2 and 3&6 is correct and not crossed.

### **Test Ethernet packet errors reported by ODU**

Log into the device and click Monitor, Performance. Click Reset System Counters at the bottom of the page and wait until LAN RX – Total Packet Counter has reached 1 million. If the counter does not increment or increments too slowly, because for example the system is newly installed and there is no offered Ethernet traffic, then abandon this procedure and consider using the procedure [Test ping packet loss](#page-243-0) on page [7-66.](#page-243-0)

Check the LAN RX – Error Packet Counter statistic. The test has passed if this is less than 10.

### **Test Ethernet packet errors reported by managed switch or router**

If the device is connected to a managed Ethernet switch or router, it may be possible to monitor the error rate of Ethernet packets. Please refer to the user guide of the managed network equipment. The test has passed if the rate of packet errors reported by the managed Ethernet switch or router is less than 10 in 1 million packets.

### <span id="page-243-0"></span>**Test ping packet loss**

Using a computer, it is possible to generate and monitor packets lost between the power supply and the device. This can be achieved by executing the Command Prompt application which is supplied as standard with Windows and Mac operating systems.

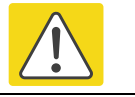

Caution

This procedure disrupts network traffic carried by the AP or SM under test.

#### Procedure:

- 1. Ensure that the IP address of the computer is configured appropriately for connection to the ODU under test, and does not conflict with other devices connected to the network.
- 2. If the power supply is connected to an Ethernet switch or router then connect the computer to a spare port, if available.
- 3. If it is not possible to connect the computer to a spare port of an Ethernet switch or router, then the power supply must be disconnected from the network in order to execute this test:
	- Disconnect the power supply from the network.
	- Connect the computer directly to the LAN port of the power supply.
- 4. On the computer, open the Command Prompt application.
- 5. Send 1000 ping packets of length 1500 bytes. The process will take 1000 seconds, which is approximately 17 minutes.

If the computer is running a Windows operating system, this is achieved by typing (for an IPv6 address, use the ping6 command):

ping –n 1000 –l 1500 <ipaddress>

where <ipaddress> is the IP address of the AP or SM under test.

If the computer is running a MAC operating system, this is achieved by typing:

ping –c 1000 –s 1492 <ipaddress>

where <ipaddress> is the IP address of the ODU under test.

6. Record how many Ping packets are lost. This is reported by Command Prompt on completion of the test.

The test has passed if the number of lost packets is less than 2.

# <span id="page-245-0"></span>**Troubleshooting the radio link**

This section describes how to test the link when there is no radio communication, when it is unreliable, or when the data throughput rate is too low. It may be necessary to test ODUs at both ends of the link.

## **Module has lost or does not establish radio connectivity**

If there is no wireless activity, follow this:

#### Procedure:

- 1 Check that the ODUs are configured with the same Frequency Carrier.
- 2 Verify the authentication settings on the ODU. if Authentication Type is set to WPA2, verify that the Pre-shared Key matches between the ODUs.
- 3 Check that the software at each end of the link is the same version.
- 4 Check that the desired Master ODU SSID is configured in the Slave Preferred Masters List.
- 5 On the Slave ODU, check the **DL RSSI** and **DL CINR** values. Verify that for the ODU installed distance, that the values are consistent with the values reported by the LINKPlanner tool.
- 6 Check Tx Power on the ODUs
- 7 Check that the link is not obstructed or the ODUs misaligned.
- 8 If there are no faults found in the configuration and there is absolutely no wireless signal, retry the installation procedure.
- 9 If this does not work then report a suspected ODU fault to Cambium Networks.

## **Link is unreliable or does not achieve data rates required**

If there is some activity but the link is unreliable or does not achieve the data rates required, proceed as follows:

#### Procedure:

- 1 Check that the interference has not increased by monitoring the uplink and downlink CINR values reported in the ODU page Monitor, Wireless Status
- 2 Check that the RSSI values reported at the ODU are proper based on the distance of the link the LINKPlanner tool is designed to estimate these values.
- 3 Check that the path loss is low enough for the communication rates required.
- 4 Check that the ODU has not become misaligned.
- 5 Review your Quality of Service configuration and ensure that traffic is properly classified and prioritized.

# <span id="page-247-0"></span>**Using the device external reset button**

PTP 550 ODUs feature an external button which serves two purposes:

 To reset the device (briefly depress the button for more than two seconds but less than ten seconds then release)

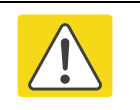

#### Caution

If the reset button is pressed for more than ten seconds while powered on, the device will reset back to its factory default configuration

 To reset the device to its factory default configuration (depress the button for more than ten seconds then release)

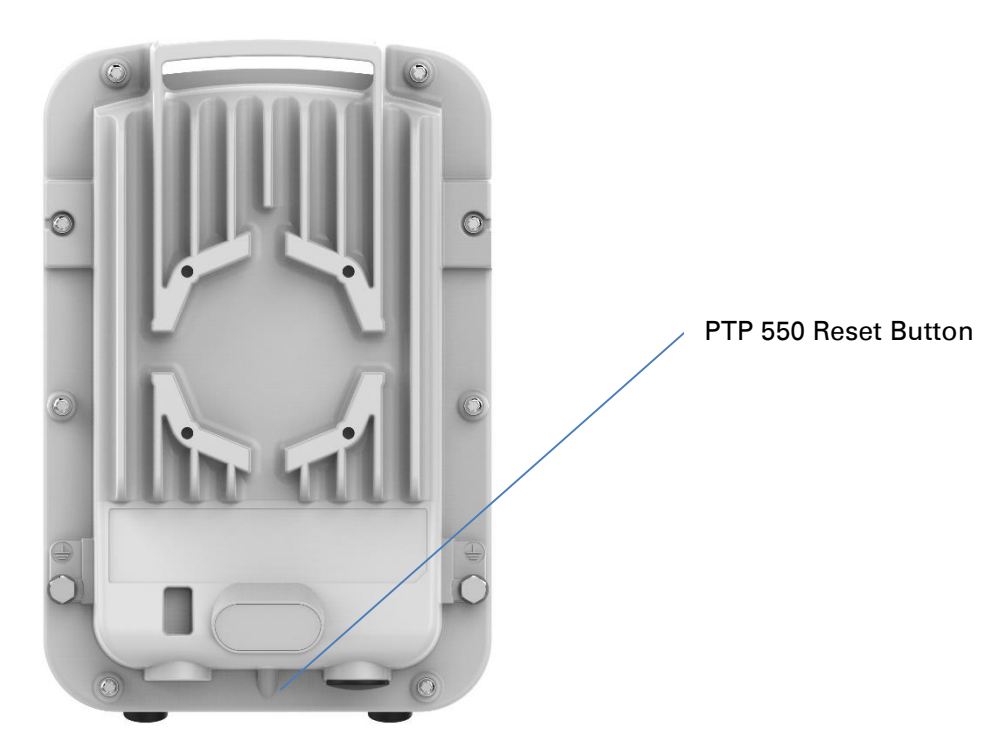

# <span id="page-248-0"></span>**Resetting ODU to factory defaults by power cycling**

Operators may reset a PTP 550 radio to default factory configuration by a sequence of power cycling (removing and re-applying power to the device). This procedure allows operators to perform a factory default reset without a tower climb or additional tools. The procedure is depicted in [Figure 53.](#page-248-1)

#### Procedure:

- 1 Remove the Ethernet cable from PoE jack of the power supply for at least 10 seconds.
- 2 Reconnect the Ethernet cable to re-supply power to the ODU for 3-5 seconds and disconnect cable to power off the ODU for **3-5 seconds**. (1<sup>st</sup> power cycle)
- 3 Reconnect the Ethernet cable to re-supply power to the ODU for 3-5 seconds and disconnect cable to power off the ODU for **3-5 seconds**. (2<sup>nd</sup> power cycle)
- 4 Reconnect the Ethernet cable to re-supply power to the ODU for 3-5 seconds and disconnect cable to power off the ODU for **3-5 seconds**. (3rd power cycle)
- 5 Reconnect the Ethernet cable to re-supply power to the ODU for 3-5 seconds and disconnect cable to power off the ODU for **3-5 seconds**. (4th power cycle)
- 6 Reconnect the Ethernet cable to re-supply power to the ODU for at least 30 seconds and allow it to go through the boot up procedure (Note: Device will go through an additional reset automatically). This will reset the current configuration files to factory default configuration (e.g. IP addresses, Device mode, RF configuration etc.). The device can be pinged from a PC to check if boot up is complete (Successful ping replies indicates boot up is complete).
- 7 Access the ODU e using the default IP address of 192.168.0.1.

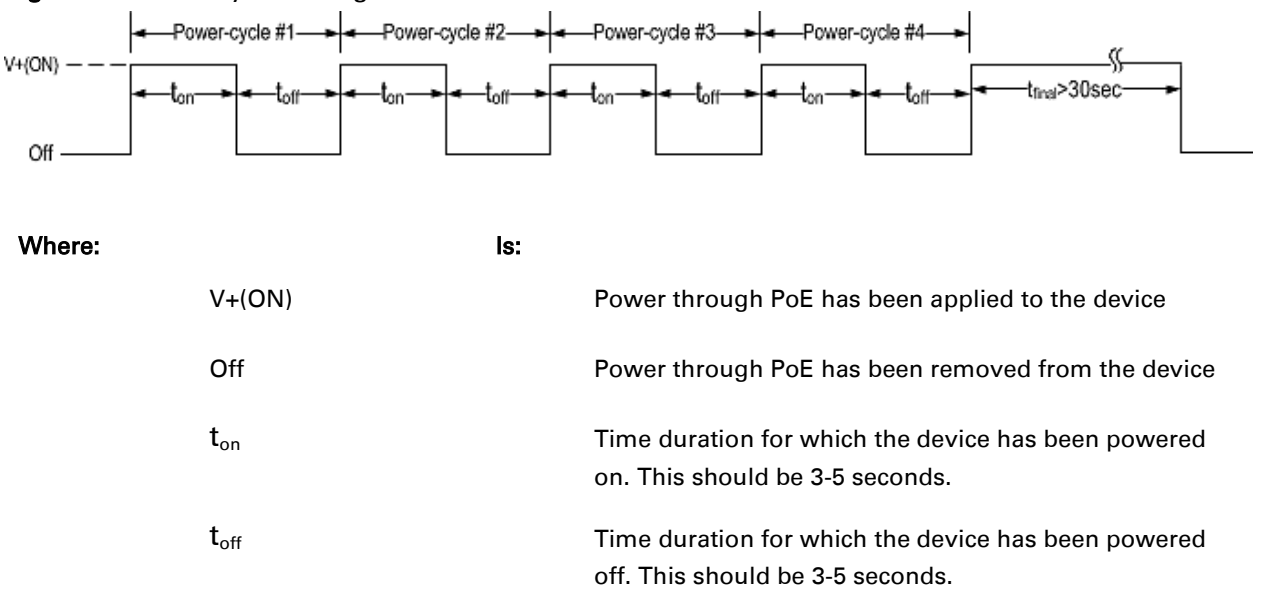

<span id="page-248-1"></span>Figure 42 Power cycle timings

# **Glossary**

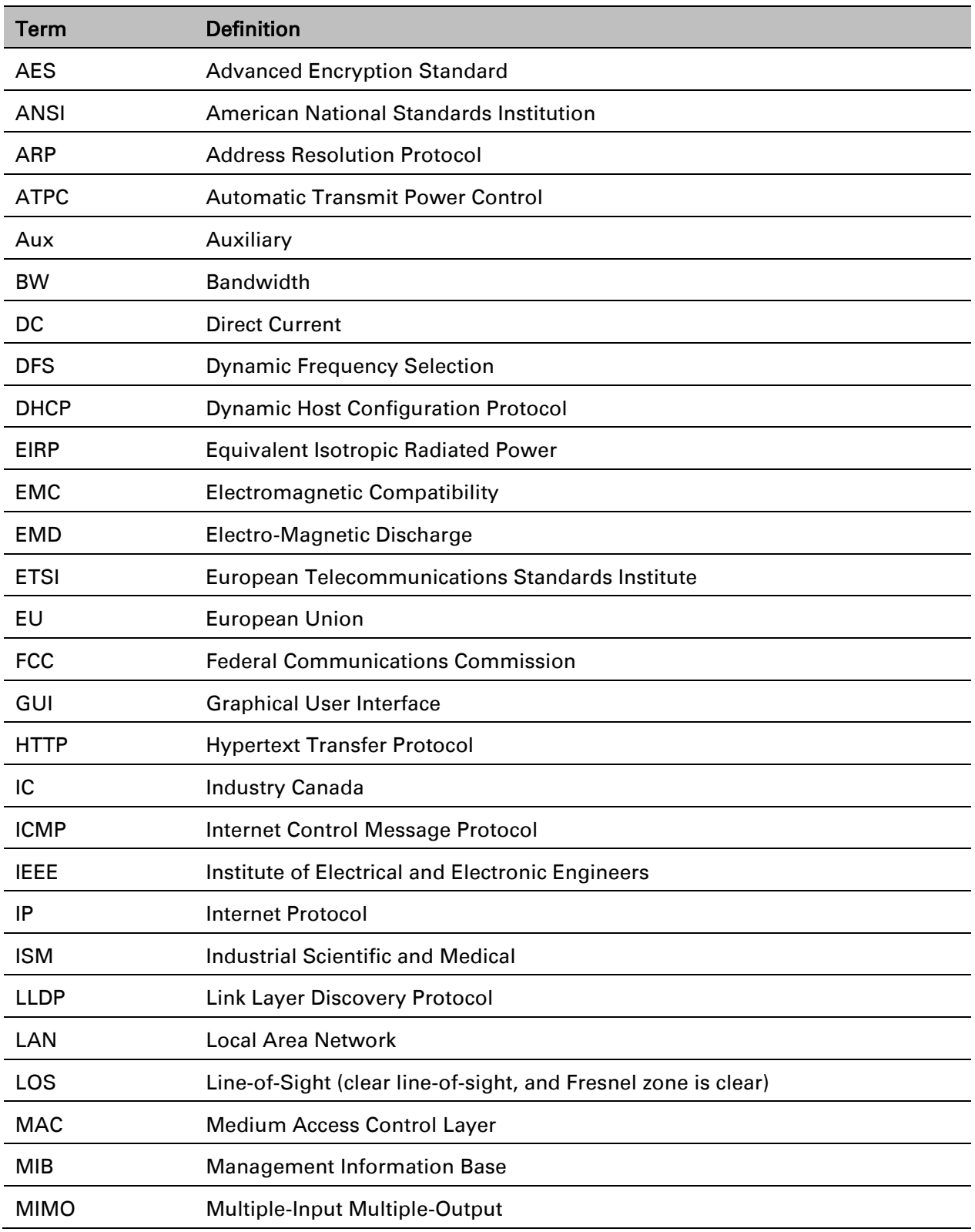

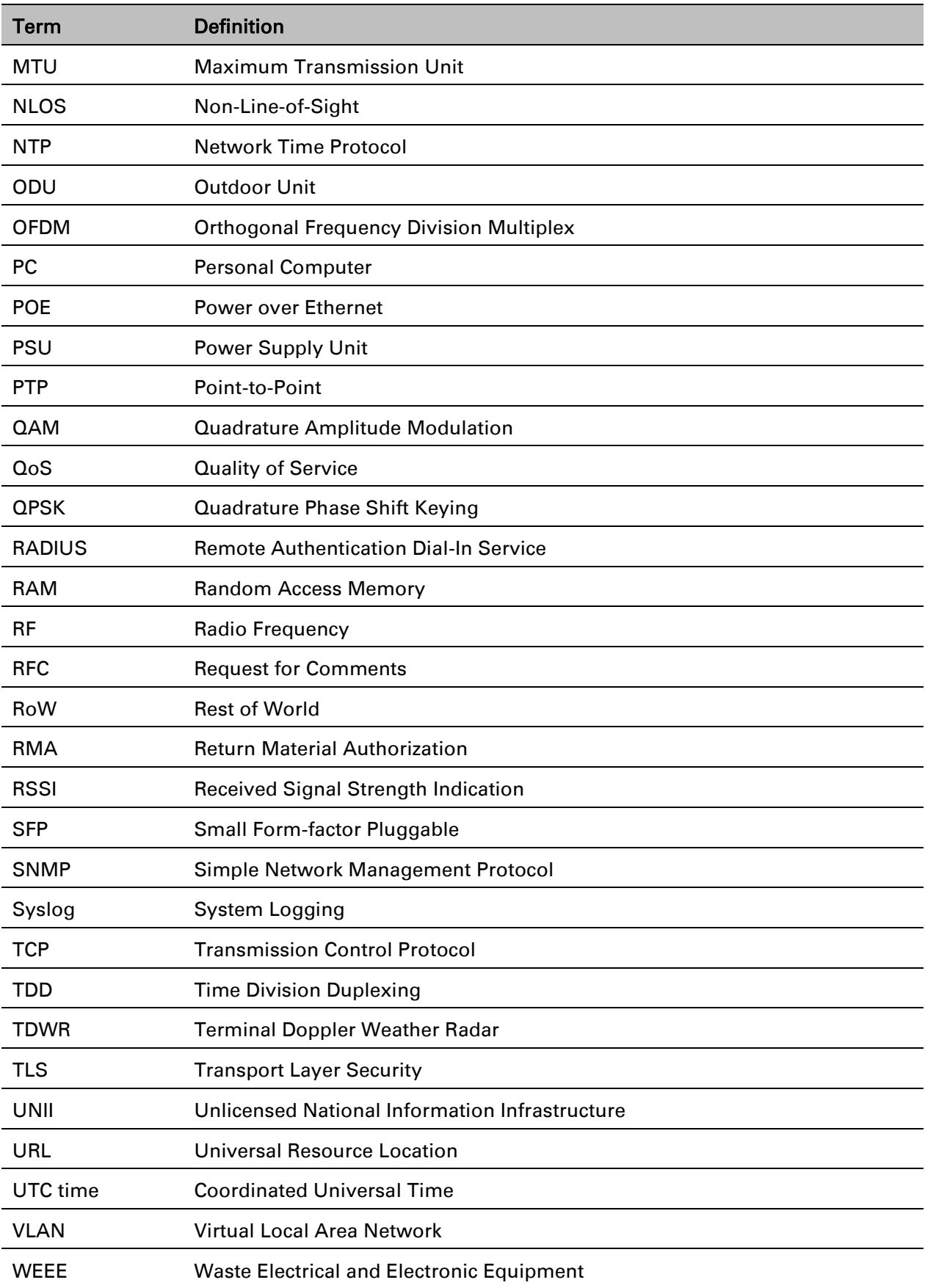